# brother

ソフトウェア開発者マニュアル **FBPL** コマンドレファレンス **TD-4420TN/4520TN TD-4650TNWB/4750TNWB/4750TNWBR RJ-2035B/3035B TJ-4021TN/4121TN/4121TNR TJ-4420TN/4520TN/4620TN**

**Version 10**

著作権

© 2019 Brother Industries, Ltd. All rights reserved.

本文書の情報は予告無く変更されることがあります。本文書に記載されているソフトウェアは使用許諾契約 に従って提供されています。ソフトウェアは、これらの契約条項に従ってのみ使用またはコピーできます。本 文書のいかなる部分も、ブラザー工業株式会社の書面による事前の許可なしに、いかなる形式または手段によ っても複製することはできません。

## 商標

ブラザー製品および関連資料等に記載されている社名及び商品名はそれぞれ各社の商標または登録商標です。

## 重要なお知らせ

本資料は、お客様が直接ラベルプリンター(対応機種については、「4. [対応機種」](#page-9-0)をご参照ください)を制御さ れる場合に必要な情報を提供するものです。一部の機能は機種によってご利用いただけない場合があります。

お客様が以下の内容にご同意いただいた場合のみ、本資料のご利用が可能です。もしご同意いただけない場合 は、お客様は本資料をご利用いただけません。

#### 無保証

- a. 対応モデルおよび本資料のバージョンアップや修正等はブラザーが任意で行うものとします。
- b. ブラザーは本資料に関し、明示または黙示であるかを問わず、瑕疵がないこと、特定の目的に適合すること を含め、その他いかなる保証も行いません。
- c. ブラザーは本資料および本資料に基づきお客様が作成したプログラムに起因して発生した直接的または間接 的損害について、お客様に対し、いかなる責任も負わないものとします。

## 目次

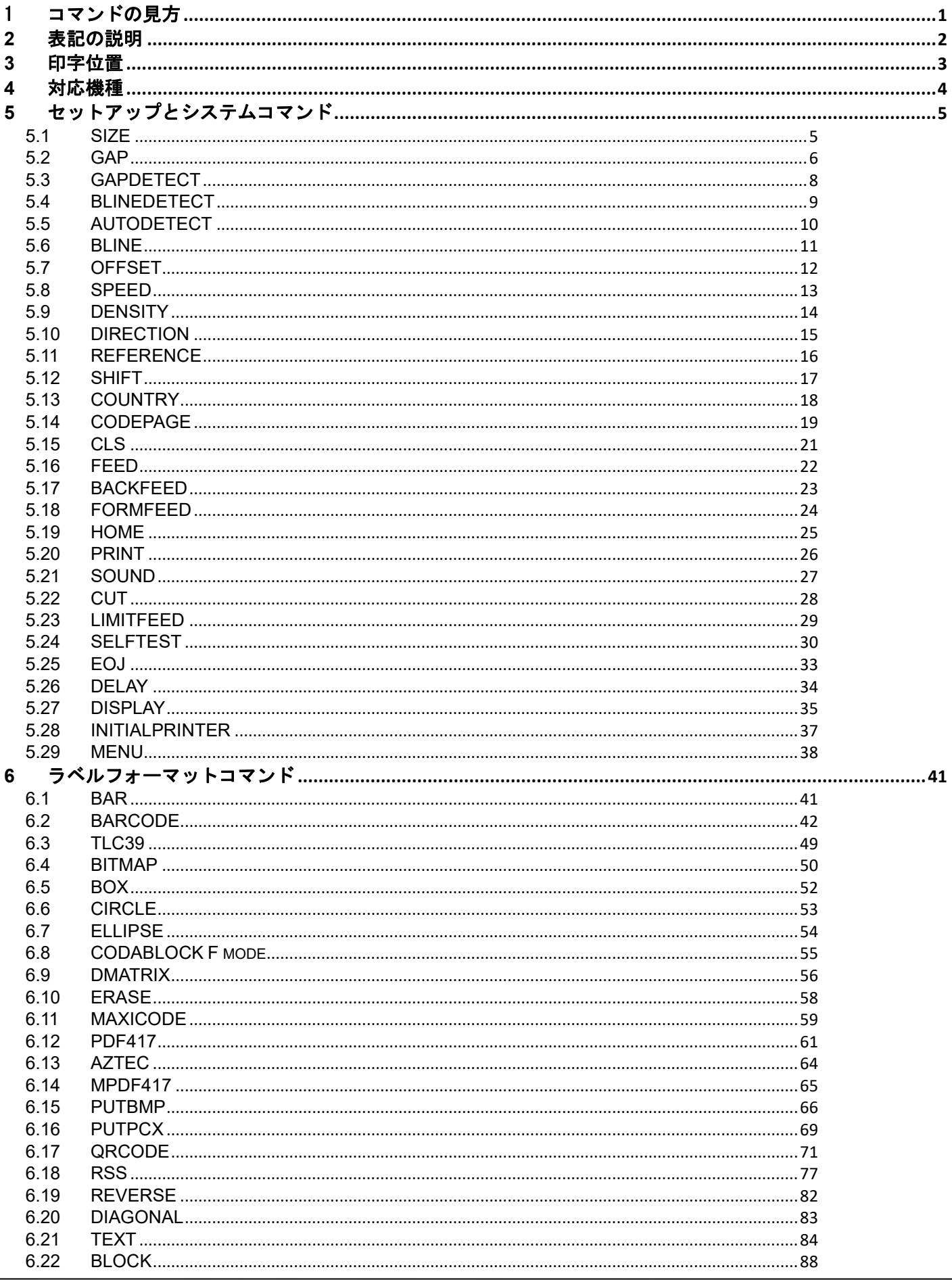

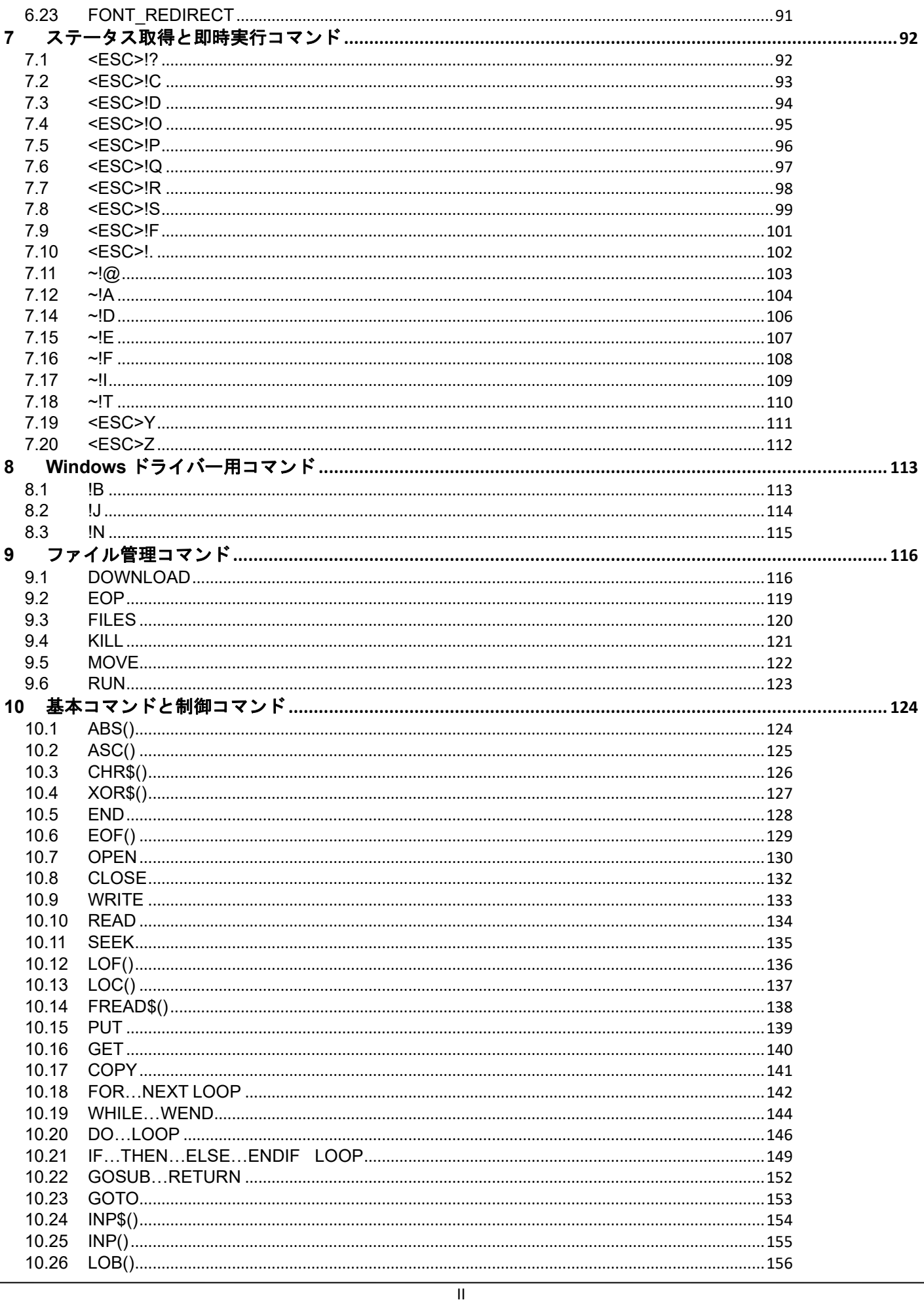

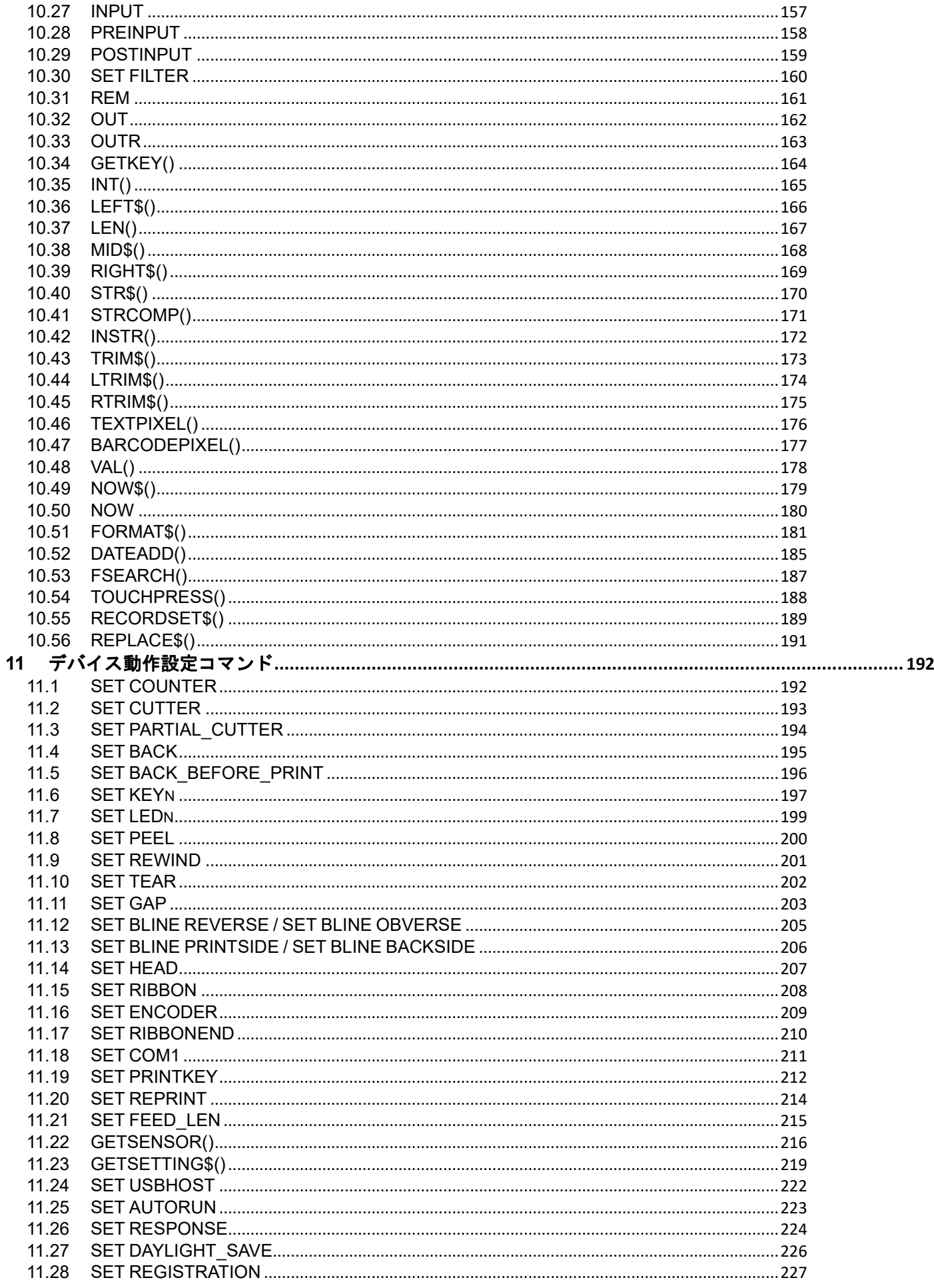

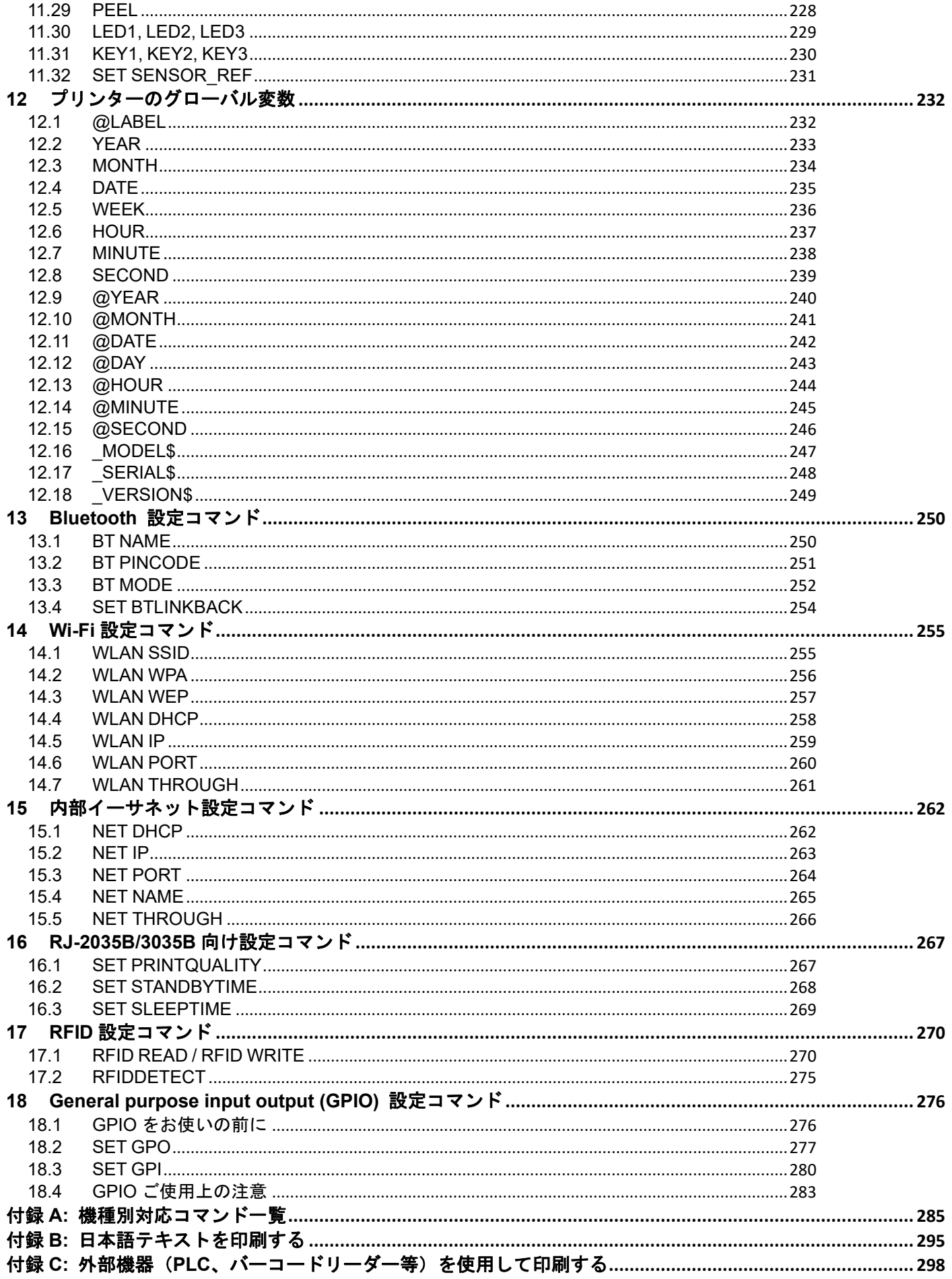

## <span id="page-6-0"></span>1 コマンドの見方

**1.1 Print**

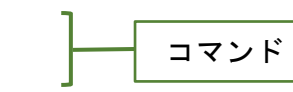

説明

コマンドの説明

現在イメージバッファに保存されているラベルフォーマットを印刷します。

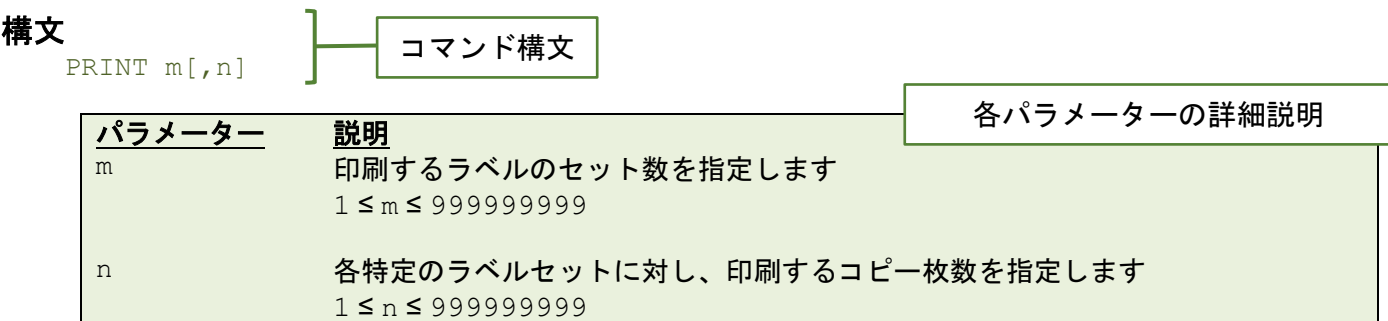

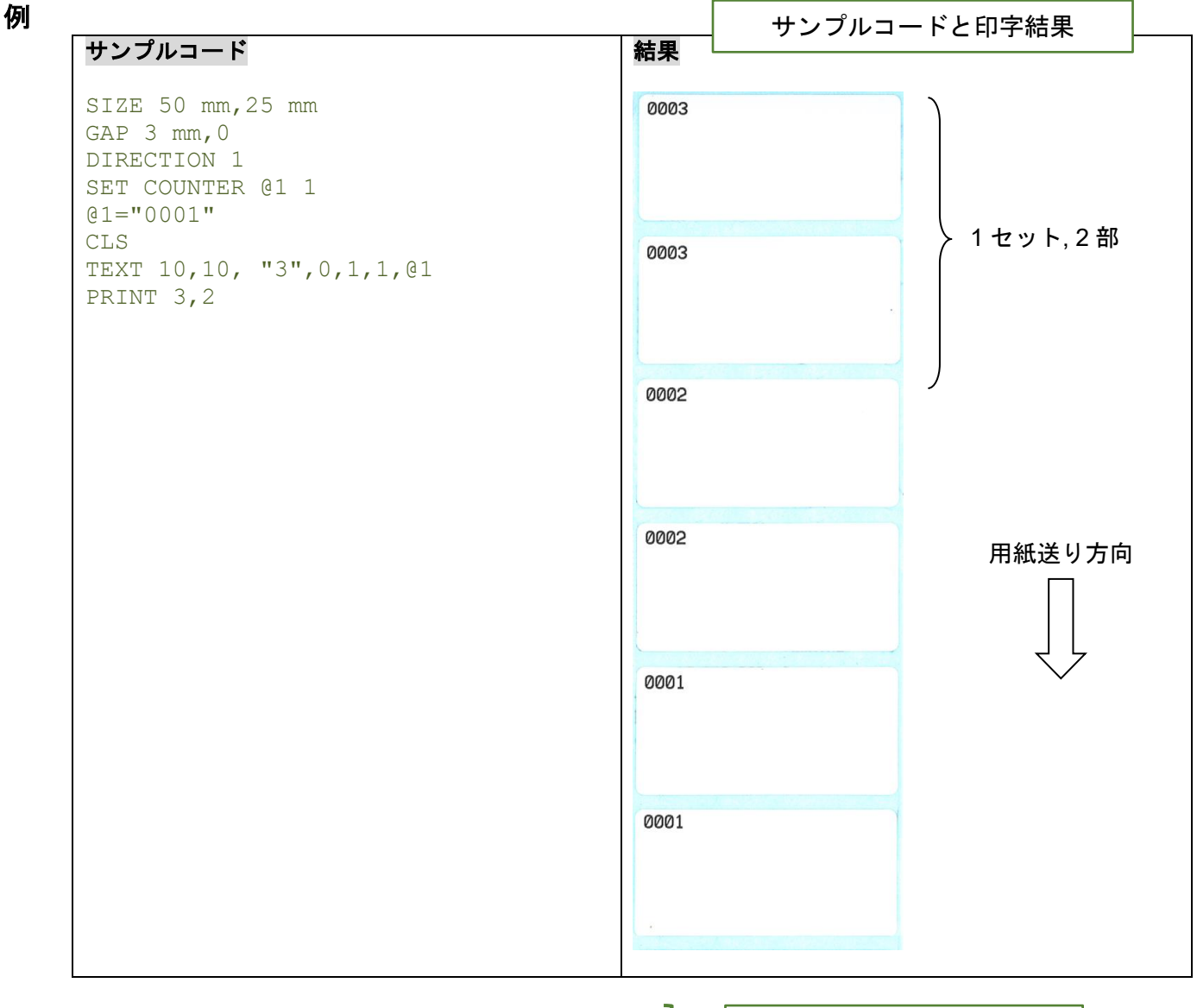

#### 関連コマンド

SET COUNTER, INPUT, DOWNLOAD

関連するコマンド

## <span id="page-7-0"></span>**2** 表記の説明

本マニュアルでは以下の記号が使用されます。

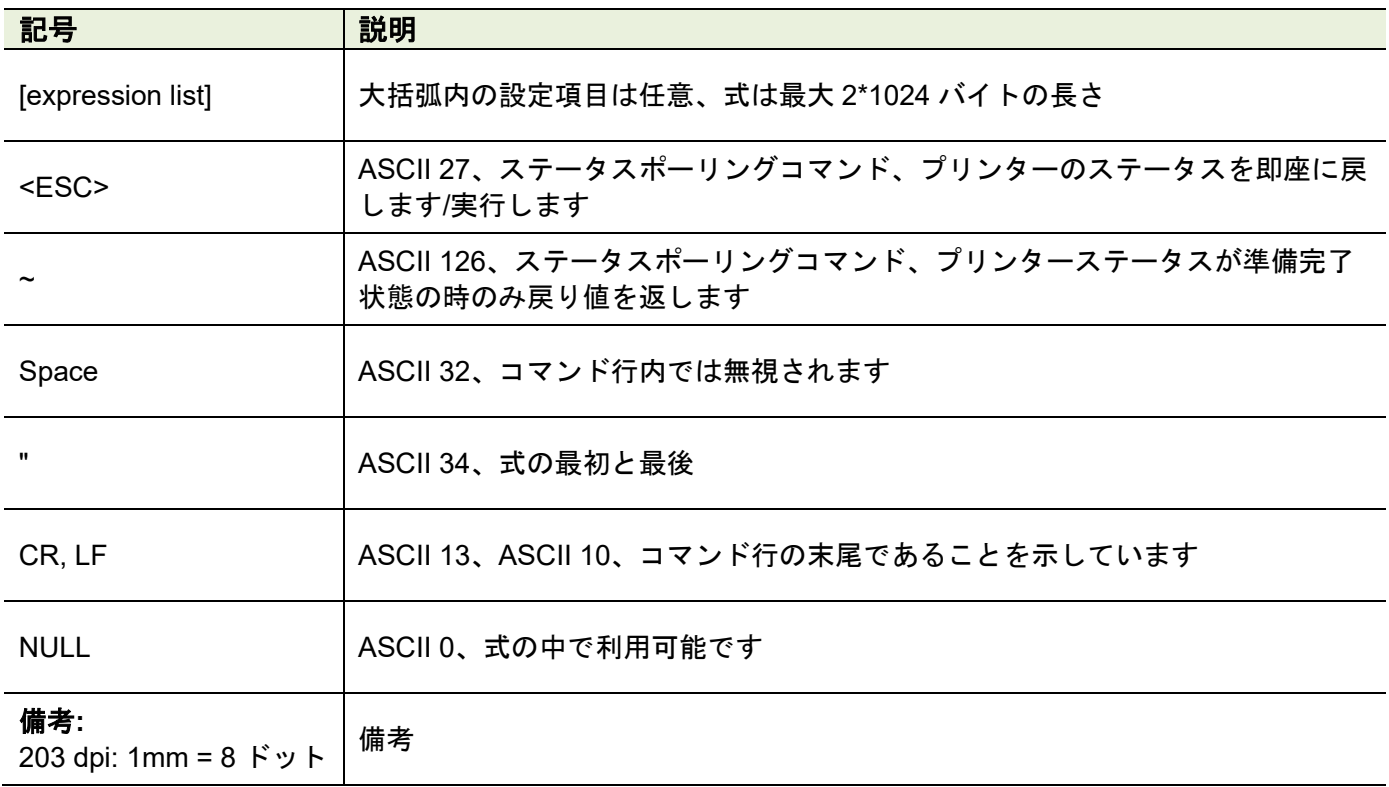

<span id="page-8-0"></span>**3** 印字位置

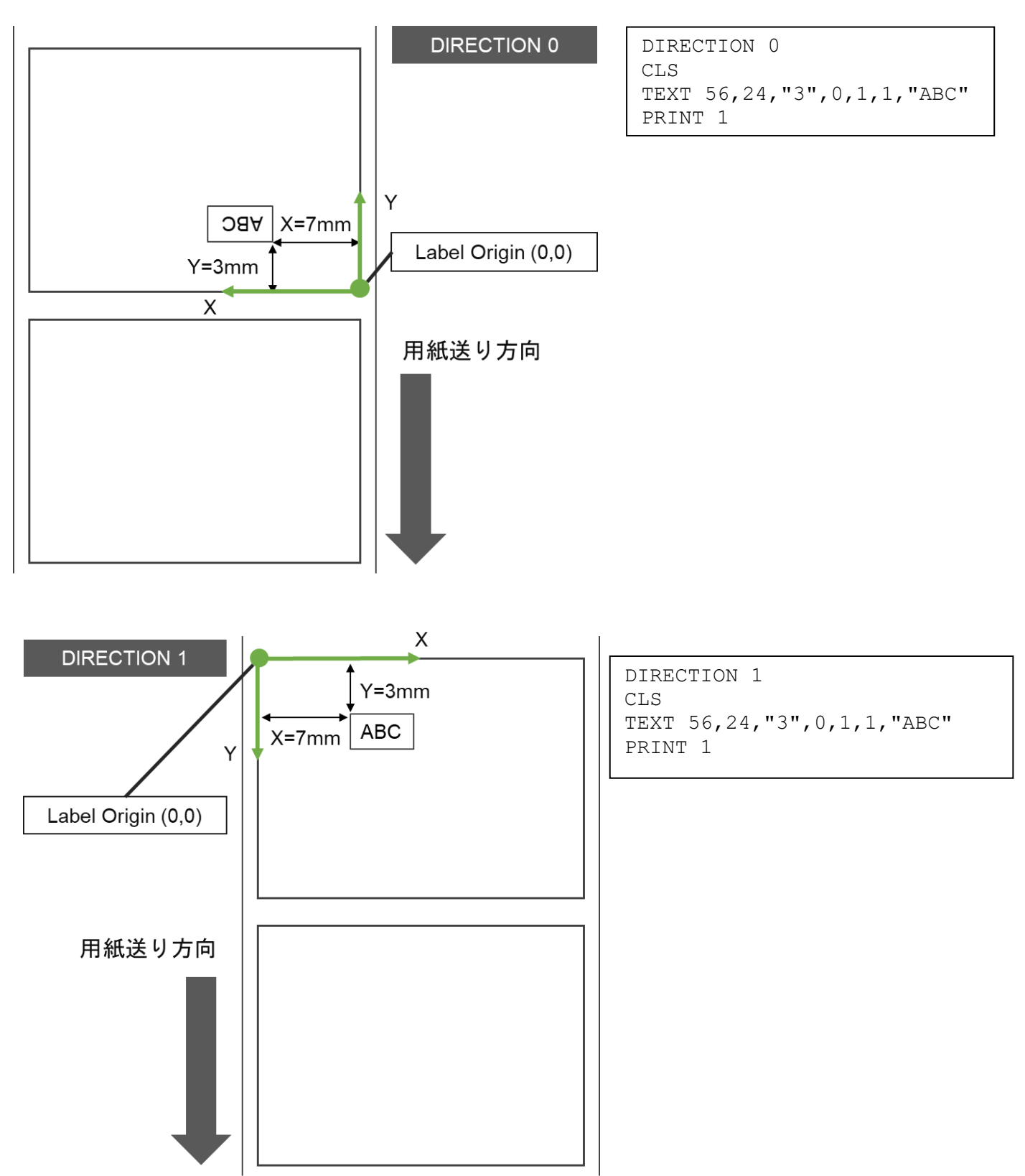

#### 備考:

- **1.** 203 dpi, 1 mm = 8 ドット;300 dpi, 1 mm = 12 ドット;600 dpi, 1mm = 24 ドット
- **2.** 整数部のみ有効です。例:2mm = 23.6 ドットの場合、23 ドットが用いられます

## <span id="page-9-0"></span>**4** 対応機種

本書に対応しているプリンターのシリーズ、機種名は下記のとおりです。

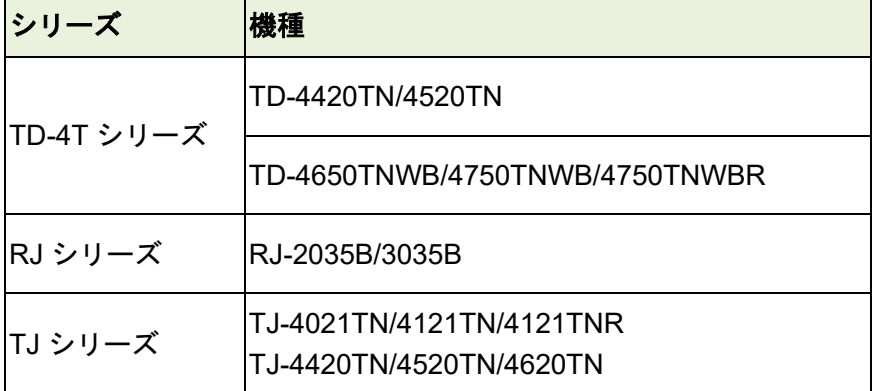

詳細は、付録 A: [機種別対応コマンド一覧を](#page-290-0)ご参照ください。

## <span id="page-10-0"></span>**5** セットアップとシステムコマンド

#### <span id="page-10-1"></span>**5.1 SIZE**

#### 説明

ラベルの幅と長さを定義します。

#### 構文

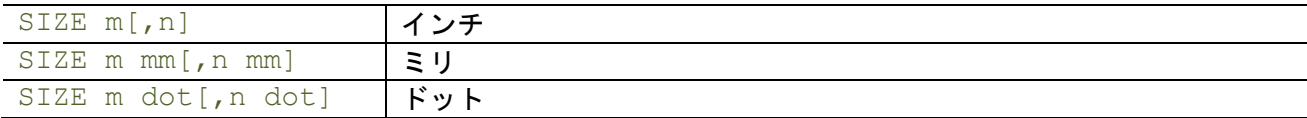

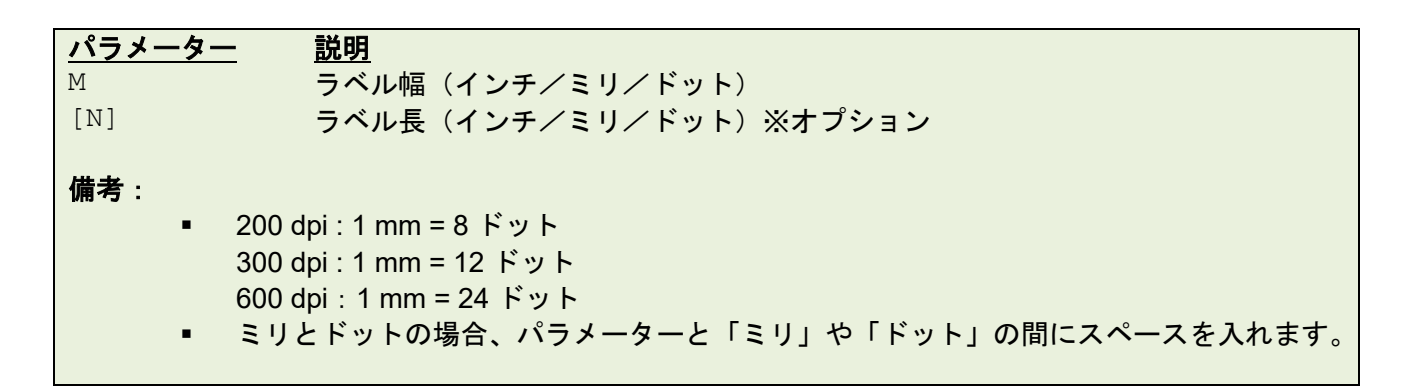

例

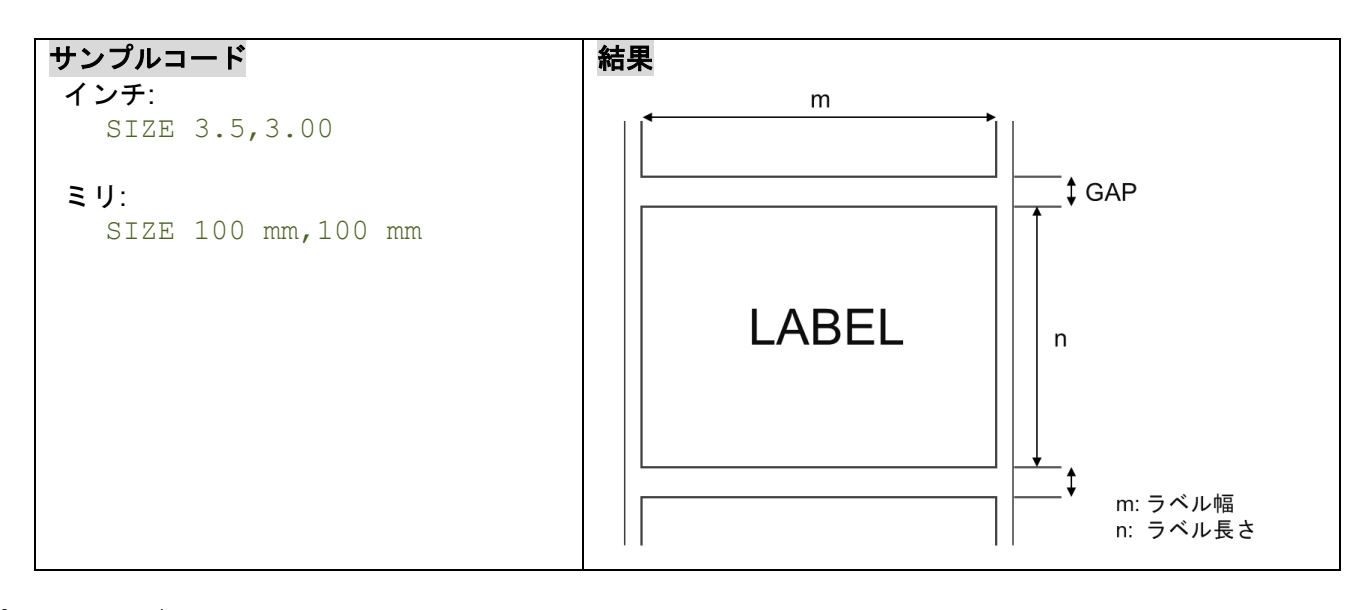

## 関連コマンド

GAP, BLINE

#### <span id="page-11-0"></span>**5.2 GAP**

#### 説明

2枚のラベル間のギャップ(間隔)距離を定義します。

## 構文

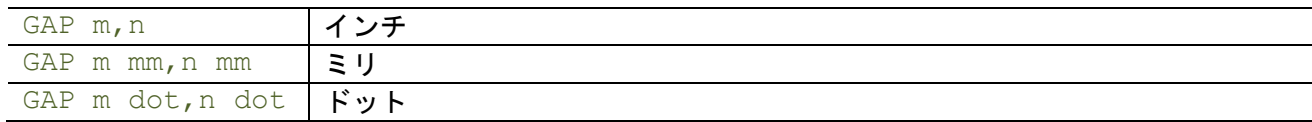

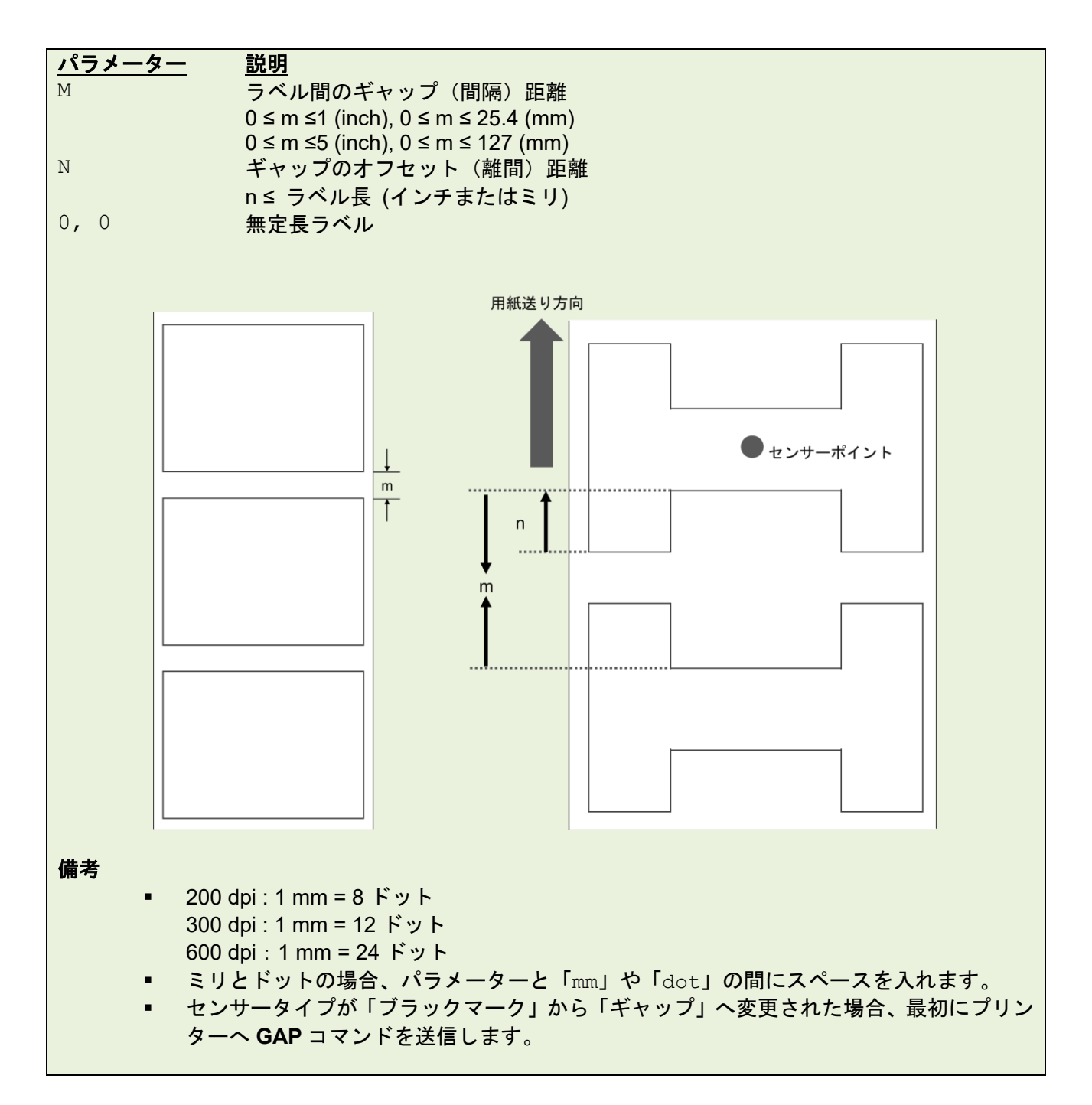

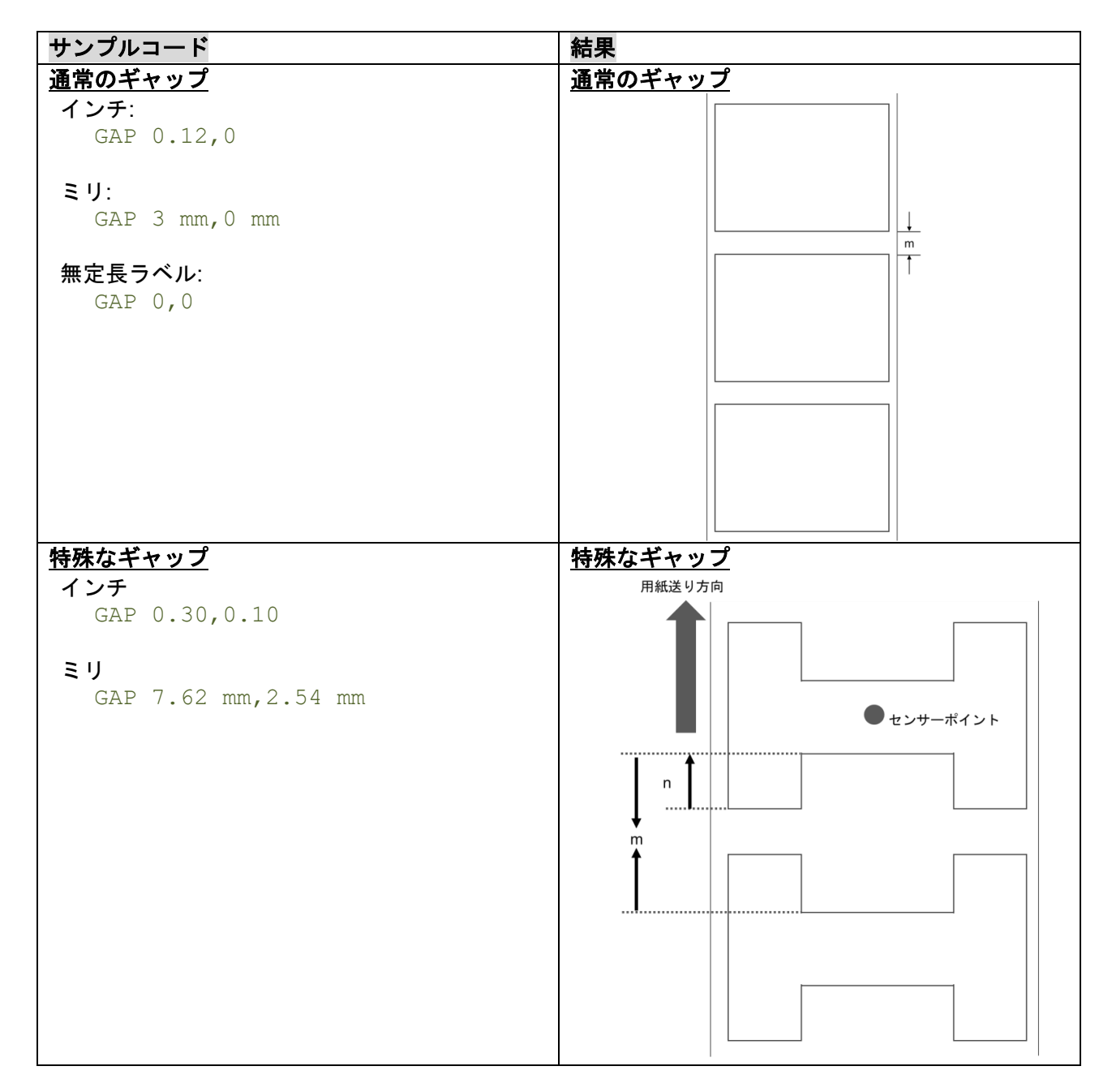

## 関連コマンド

SIZE, BLINE

#### <span id="page-13-0"></span>**5.3 GAPDETECT**

#### 説明

ラベル長とギャップ長を定めるために用紙を送ります。このコマンドはユーザー指定のパラメーターを参 照するため、パラメーターと実際の長さが異なる場合、**GAPDETECT** コマンドは正しく動作しません。パ ラメーターX で指定した用紙長間は用紙端を検出しないため、ロゴやテキストがプレ印刷されているラベル にも対応可能です。

#### 構文

GAPDETECT [x,y]

パラメーター 説明 X 用紙長 (ドット) Y ギャップ長 (ドット)

備考:

xとyのパラメーターが無効な場合、プリンターはキャリブレーションを実行し、自動的に用紙の長さ とギャップのサイズを決定します。

#### 関連コマンド

GAP, SIZE, BLINEDETECT, AUTODETECT

#### <span id="page-14-0"></span>**5.4 BLINEDETECT**

#### 説明

用紙とブラックマークの長さを定めるために、用紙をブラックマークセンサーまで送ります。このコマンド はユーザー指定のパラメーターを参照するため、パラメーターと実際の長さと異なる場合、**BLINEDETECT** コマンドは正しく動作しません。パラメーターx で指定した用紙長間は用紙端を検出しないため、ロゴやテ キストがプレ印刷されているラベルにも対応可能です。

#### 構文

BLINEDETECT [x,y]

パラメーター 説明 **x** 用紙長 (ドット) **y** ギャップ長 (ドット)

備考:

x と y のパラメーターが無効な場合、プリンターはキャリブレーションを実行し、自動的に用紙の長さ とギャップのサイズを決定します。

#### 関連コマンド

GAP, SIZE, GAPDETECT, AUTODETECT

#### <span id="page-15-0"></span>**5.5 AUTODETECT**

#### 説明

用紙、ギャップ、ブラックマークの長さを定めるために、用紙をギャップ/ブラックマークセンサーまで送 ります。このコマンドはユーザー指定のパラメーターを参照するため、パラメーターと実際の長さと異なる 場合、**AUTODETECT** コマンドは正しく動作しません。パラメーターX で指定した用紙長間は用紙端を検出 しないため、ロゴやテキストがプレ印刷されているラベルにも対応可能です。

#### 構文

AUTODETECT [x,y]

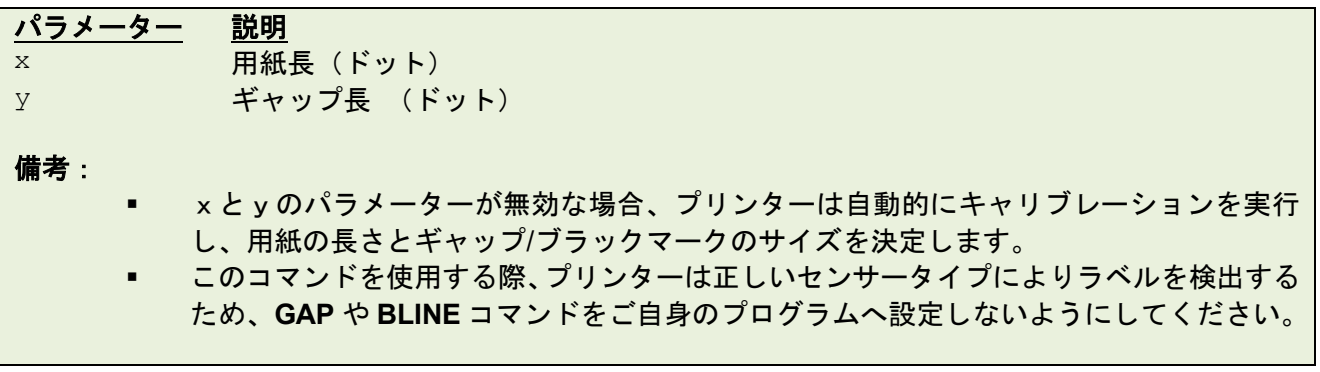

#### 関連コマンド

GAP, SIZE, GAPDETECT, BLINEDETECT

#### <span id="page-16-0"></span>**5.6 BLINE**

#### 説明

用紙の頭出しをする際の黒ラインの高さとユーザー定義の追加のラベル送りの長さを設定します。

#### 構文

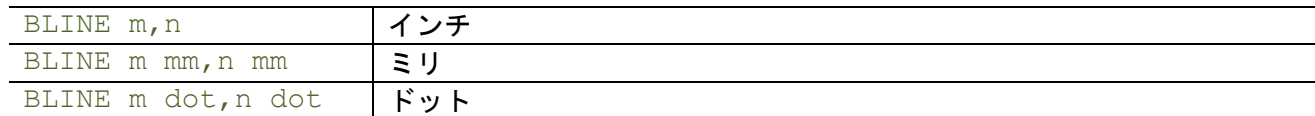

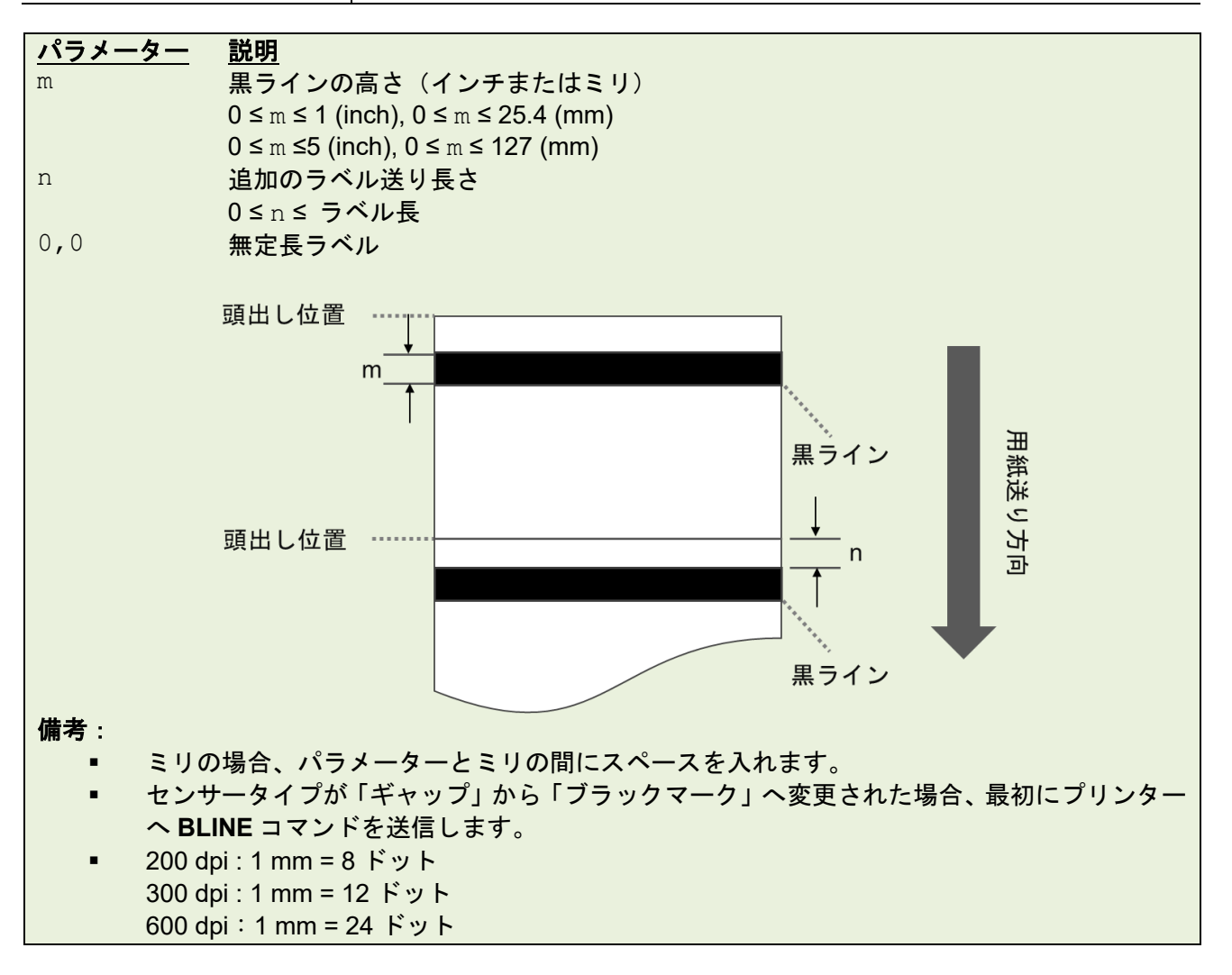

例

#### サンプルコード インチ: BLINE 0.20,0.50 ミリ: BLINE 5.08 mm,12.7 mm

#### 関連コマンド

SIZE, GAP

#### <span id="page-17-0"></span>**5.7 OFFSET**

#### 説明

用紙の停止位置を微調整します。特にカッターモードやハクリモード時のラベルの停止位置を調整するた めに使用します。プリンターは次の印刷を実行する前にオフセット分のラベル長を逆送りします。

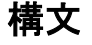

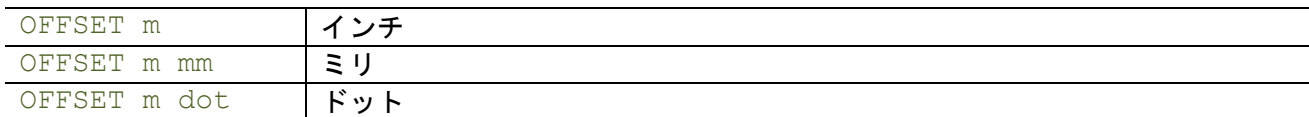

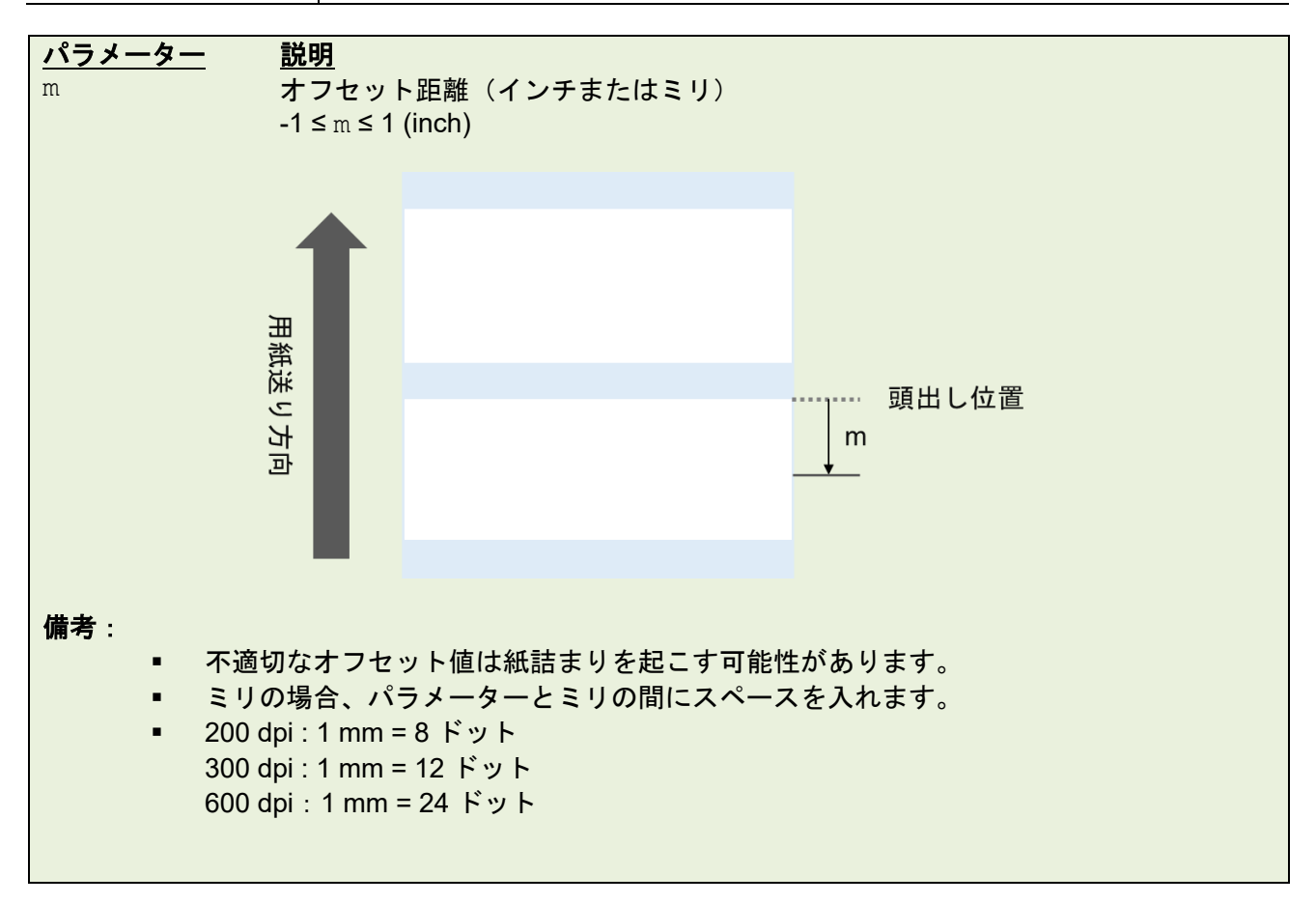

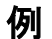

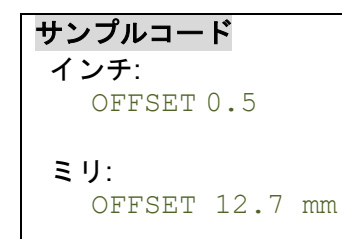

#### 関連コマンド

SIZE, GAP, SET PEEL, SET CUTTER

## <span id="page-18-0"></span>**5.8 SPEED**

## 説明

印刷速度を設定します。

## 構文

SPEED n

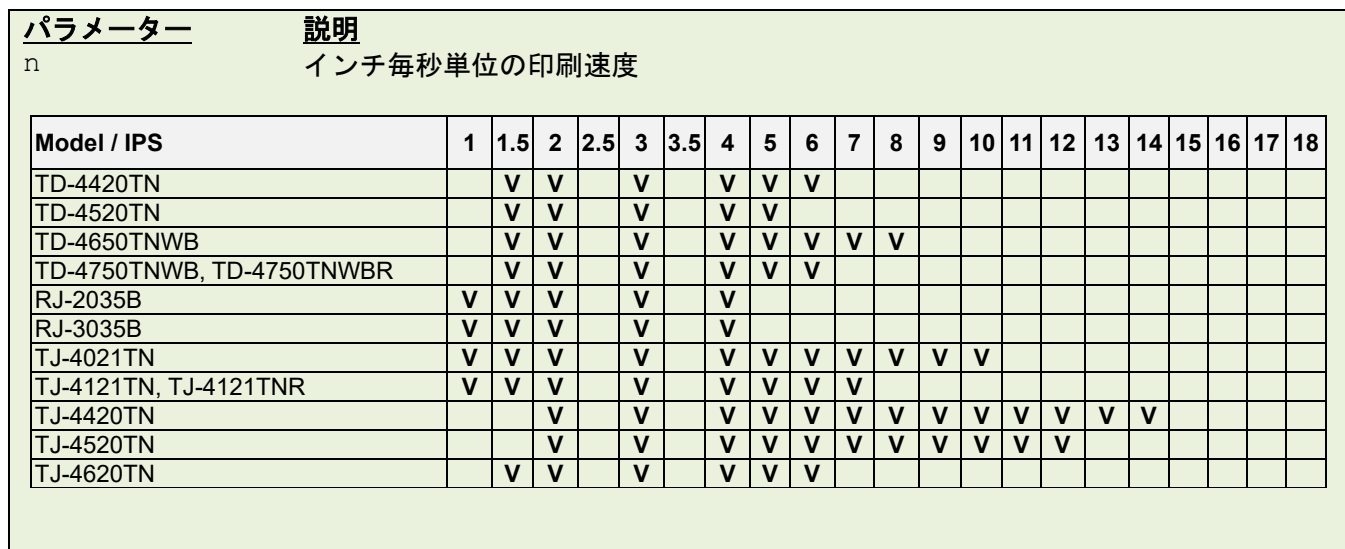

例

サンプルコード

SPEED 10

## 関連コマンド

DENSITY

## <span id="page-19-0"></span>**5.9 DENSITY**

## 説明

印字濃度を設定します。

## 構文

DENSITY n

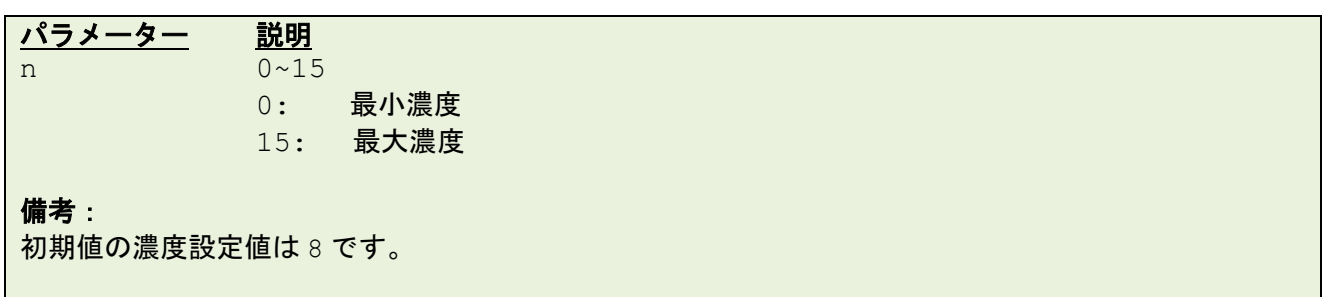

例

## サンプルコード

DENSITY 7

## <span id="page-20-0"></span>**5.10DIRECTION**

#### 説明

印刷方向とミラーイメージを定義します。プリンターのメモリ内に記憶されます。

## 構文

DIRECTION n[,m]

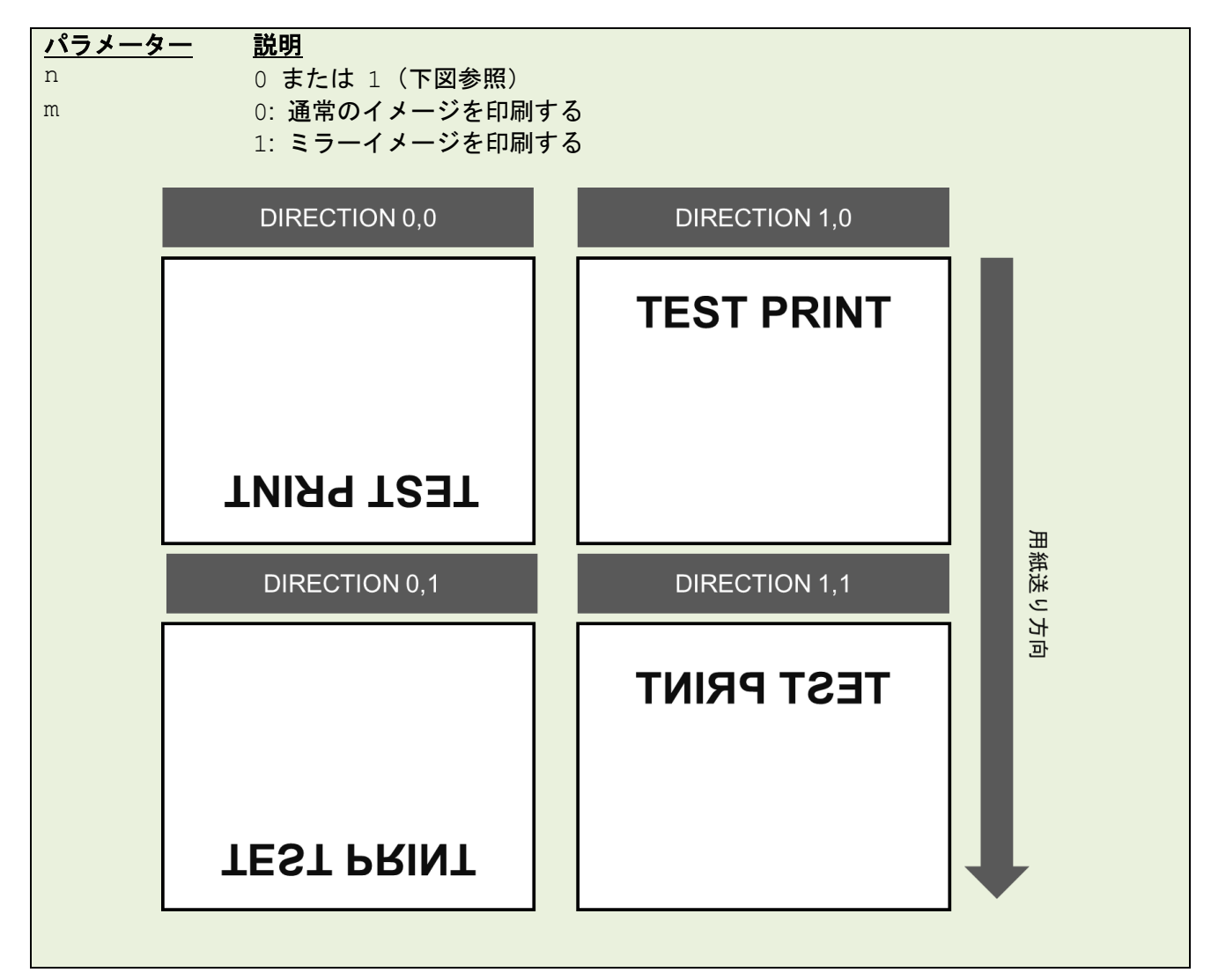

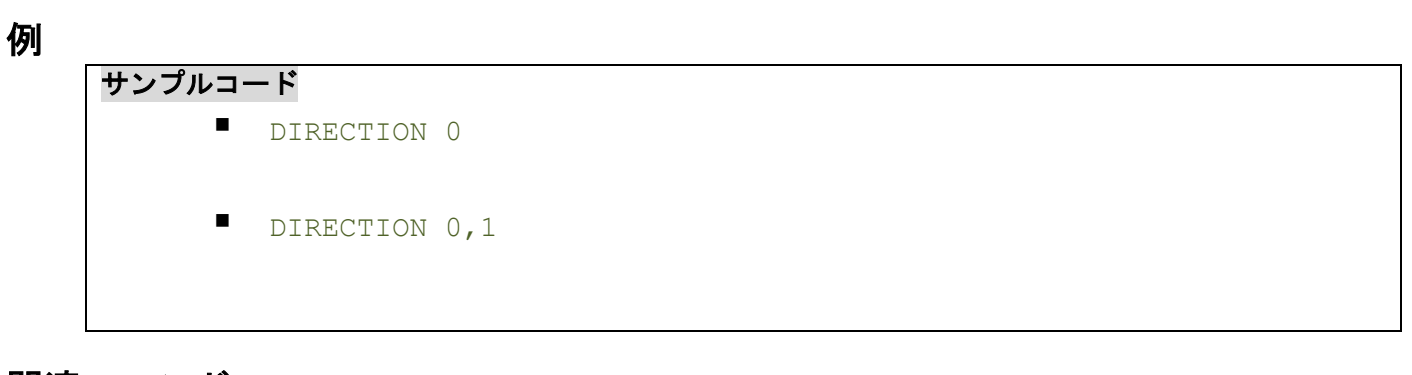

関連コマンド **REFERENCE** 

#### <span id="page-21-0"></span>**5.11REFERENCE**

#### 説明

ラベルの基準点を定義します。基準点は印刷方向によって変わります。(下図参照)

#### 構文

REFERENCE x, y

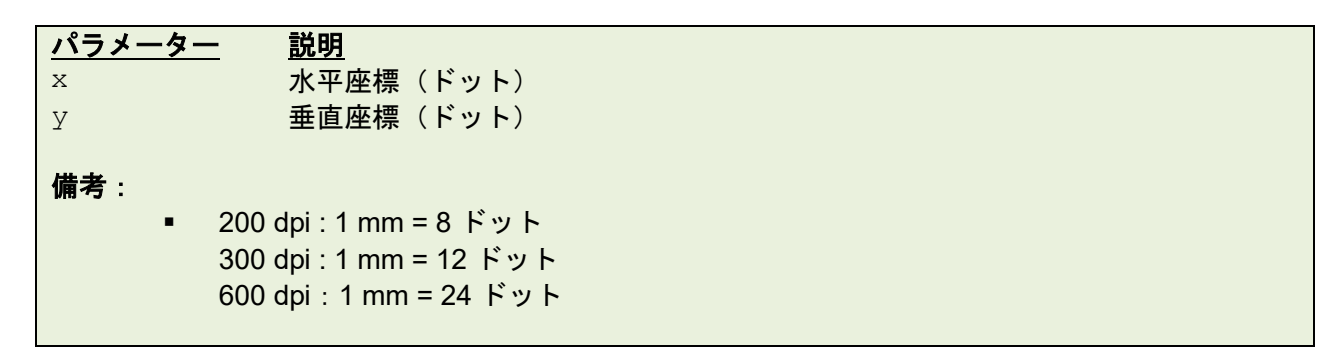

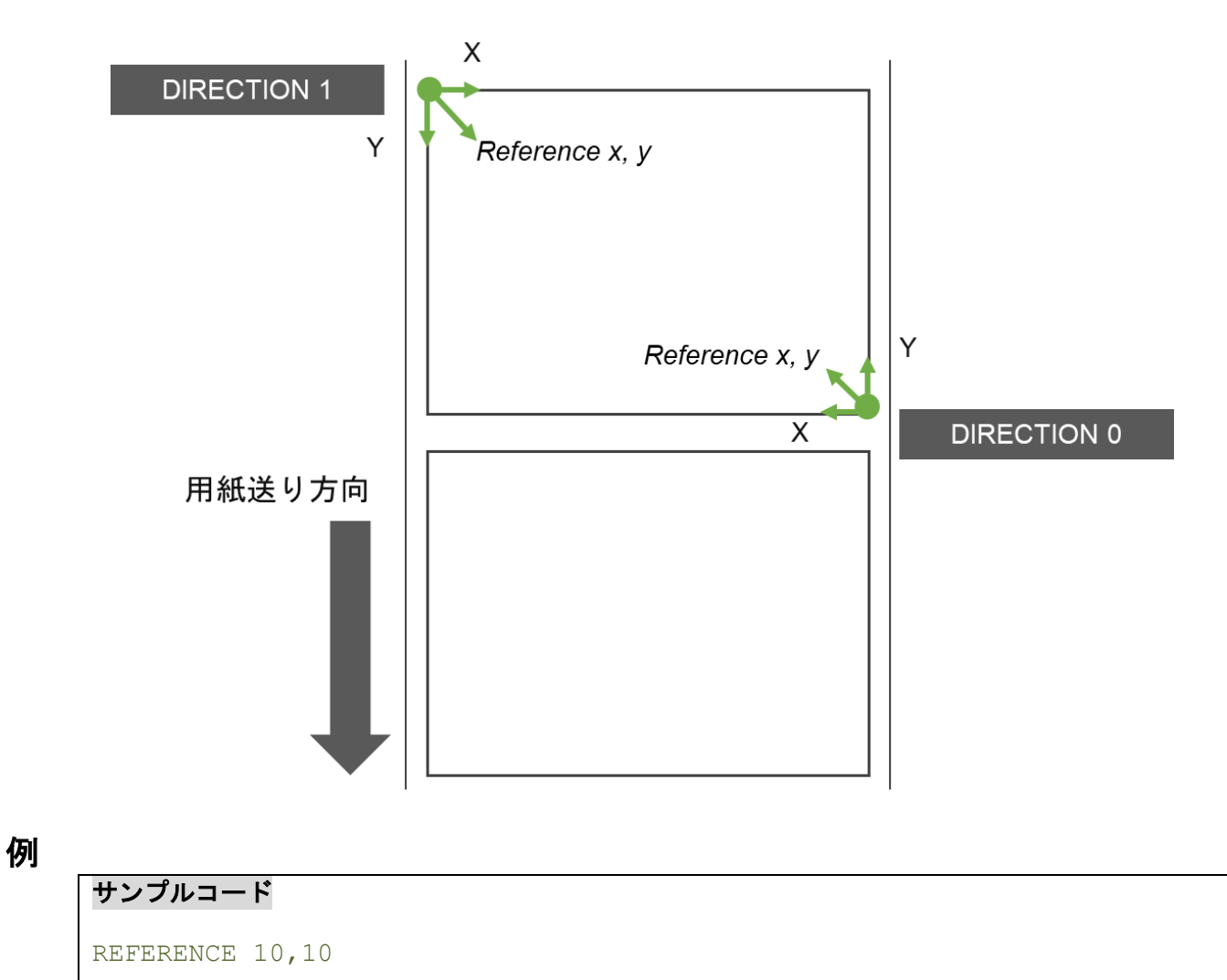

関連コマンド DIRECTION

#### <span id="page-22-0"></span>**5.12SHIFT**

## 説明

搬送方向に対してラベルを移動させます。正の値はラベルを搬送方向と反対に移動させ、負の値はラベルを 搬送方向に移動させます。

#### 構文

SHIFT [x,] y

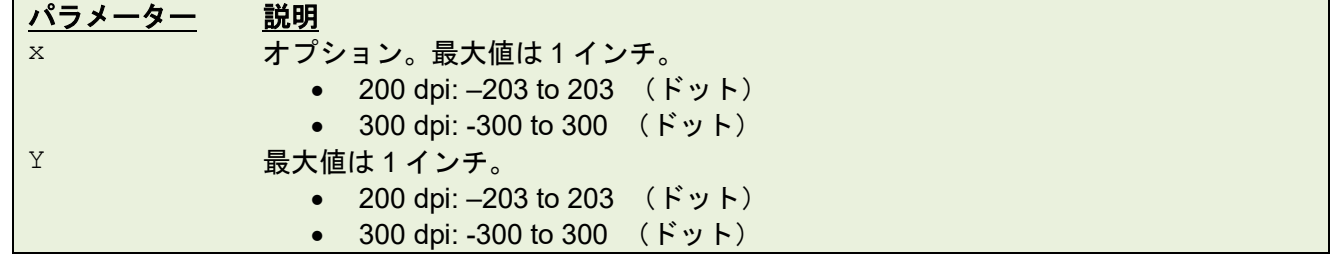

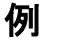

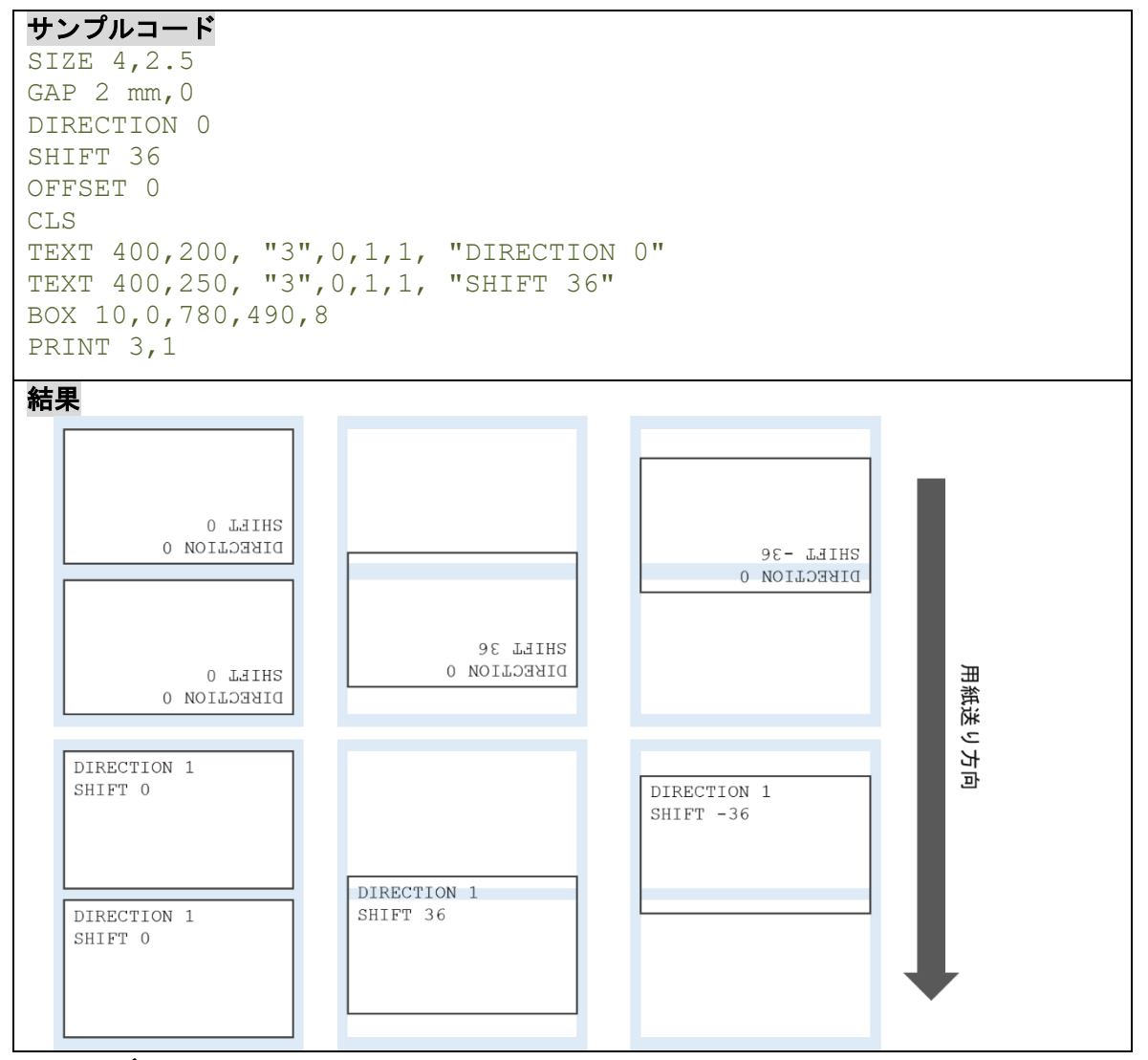

関連コマンド

OFFSET, REFERENCE

## <span id="page-23-0"></span>**5.13COUNTRY**

## 説明

外付け機器(キーボード等)上の特殊文字を定義することにより、様々な国の仕様でキーボードを使用でき るようになります。

## 構文

COUNTRY n

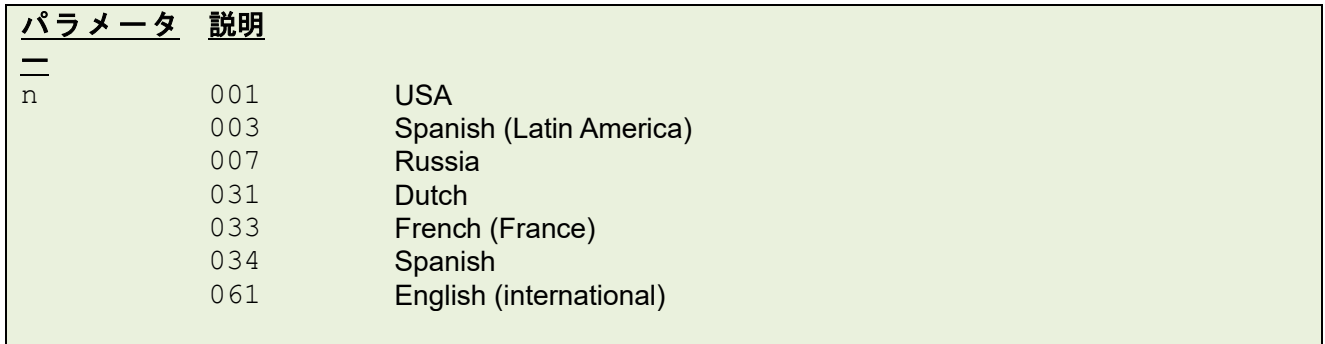

例

#### サンプルコード

COUNTRY 001

## 関連コマンド

CODEPAGE, ~!I

## <span id="page-24-0"></span>**5.14CODEPAGE**

## 説明

国際文字セット(コードページ)を定義します。

#### 構文

CODEPAGE n

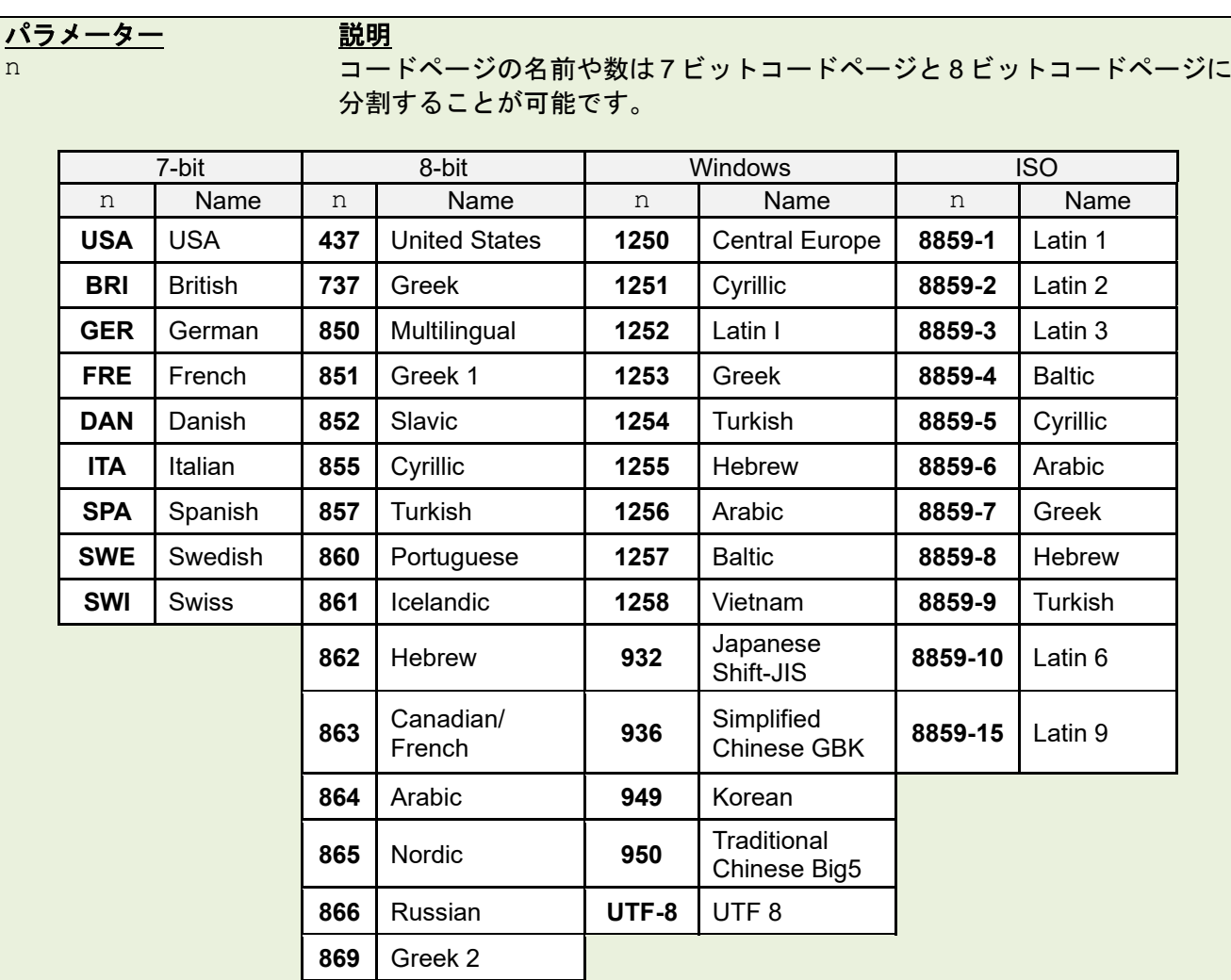

備考:

• データ長は 7 ビットか 8 ビットの通信パラメーターにより決定されます。

• 一部の文字が印刷されなかったり、文字化けしたりする場合は、以下をお試し下さい。

プリンターの**CODEPAGE**設定が印刷データの文字コードと一致しているか確認してください。 必要な場合は、どちらかの文字コードを変更してください。

プリンターの **CODEPAGE** 設定が、フォントの対応文字コードでない可能性があります。プリ ンターの **CODEPAGE** 設定を変更するか、文章で使用するフォントを変更してみてください。

• フォント「K1.SFT / K2.SFT / K3.SFT / K4.SFT / K8.SFT / K9.SFT / KA.SFT / KB.SFT」 は、シフト JIS に対応しています。使用する場合は、**CODEPAGE** コマンドで「932(Shift-JIS)」を 指定ください。

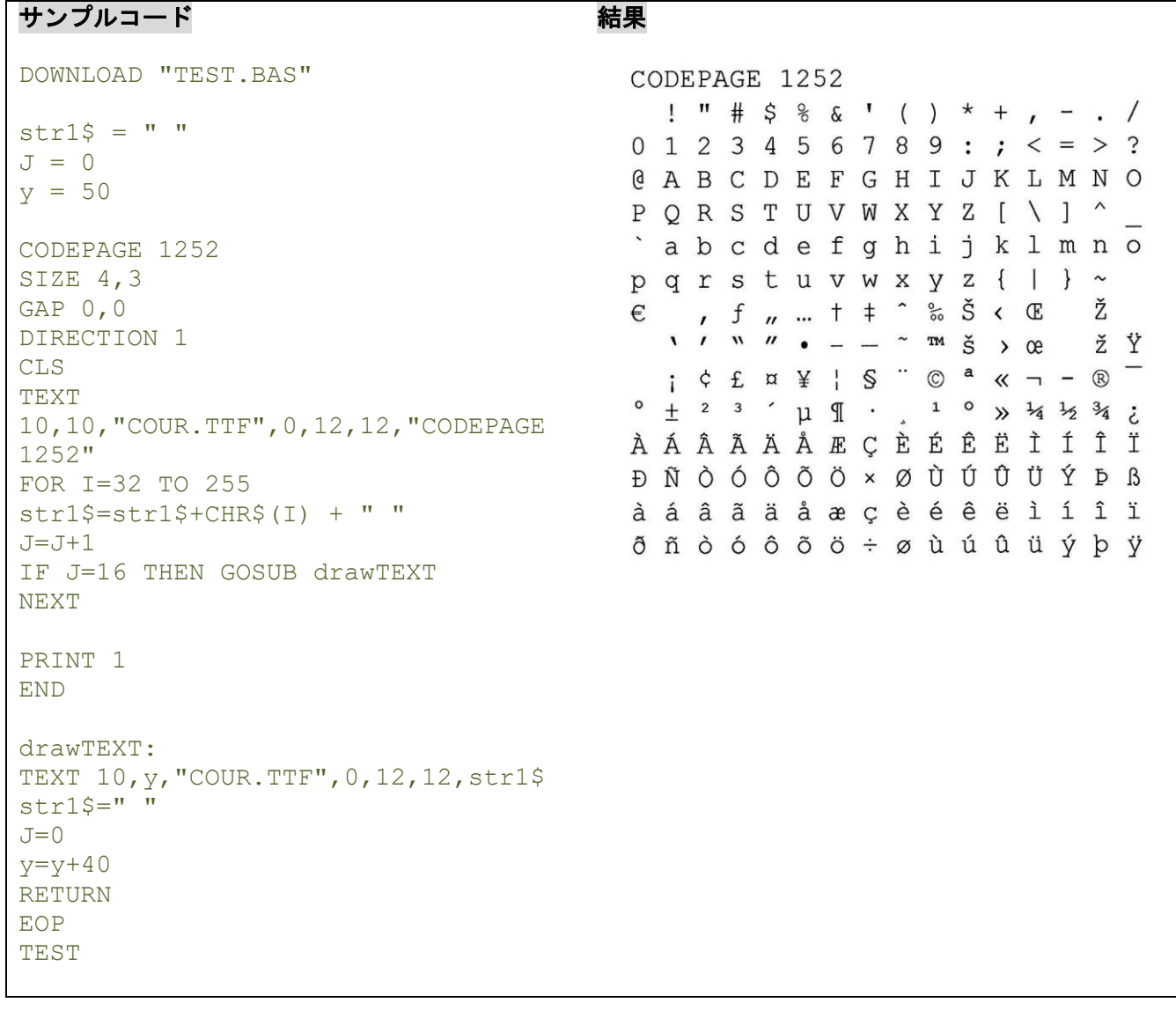

関連コマンド

COUNTRY, ~!I

## <span id="page-26-0"></span>**5.15CLS**

## 説明

-<br>イメージバッファを消去します。

## 構文

CLS

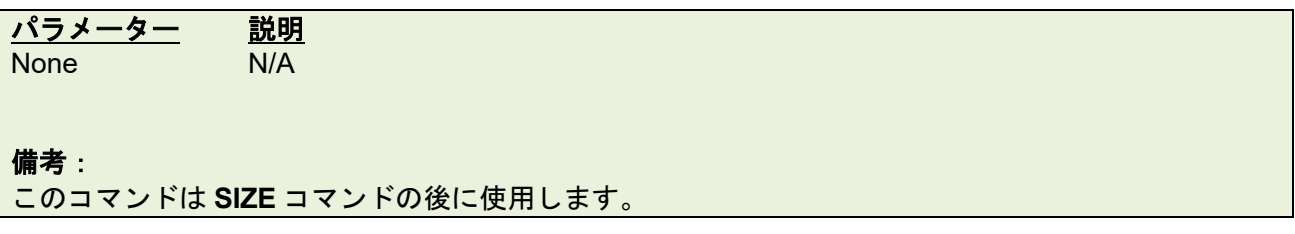

## 例

## サンプルコード

CLS

## 関連コマンド

SIZE, GAP, BLINE

#### <span id="page-27-0"></span>**5.16FEED**

## 説明

指定した長さのラベルを送ります。長さはドットで指定します。

#### 構文

FEED n

パラメーター 説明 n <br>
単位: ドット  $1 \le n \le 9999$ 備考: ■ 200 dpi : 1 mm = 8 ドット 300 dpi : 1 mm = 12 ドット 600 dpi:1 mm = 24 ドット

例

#### サンプルコード

FEED 40

#### 関連コマンド

BACKFEED, SIZE, GAP, BLINE, HOME, FORMFEED

#### <span id="page-28-0"></span>**5.17BACKFEED**

## 説明

指定した長さのラベルを逆送りします。長さはドットで指定します。

#### 構文

BACKFEED n

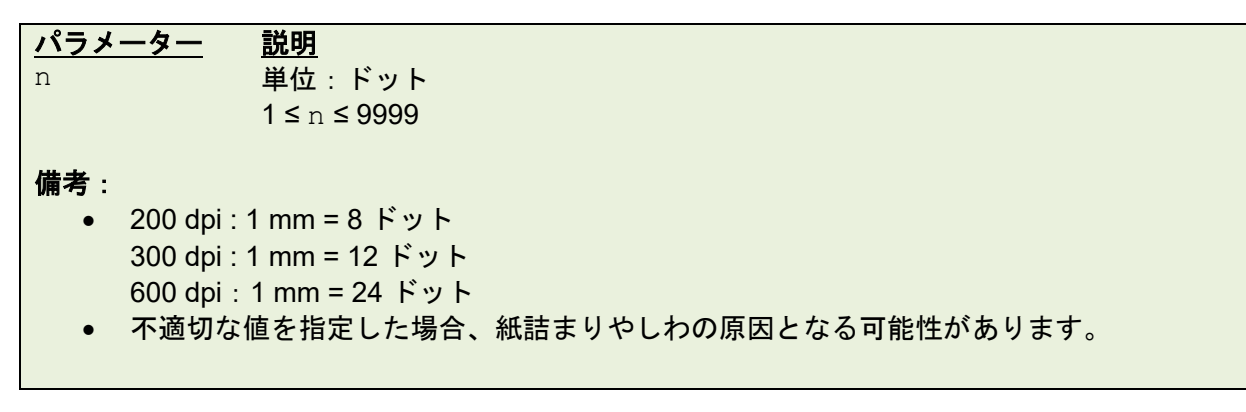

例

#### サンプルコード

BACKFEED 40

## 関連コマンド

FEED, SIZE, GAP, BLINE, HOME, FORMFEED

#### <span id="page-29-0"></span>**5.18FORMFEED**

## 説明

次のラベルの先端までラベルを送ります。

#### 構文

FORMFEED

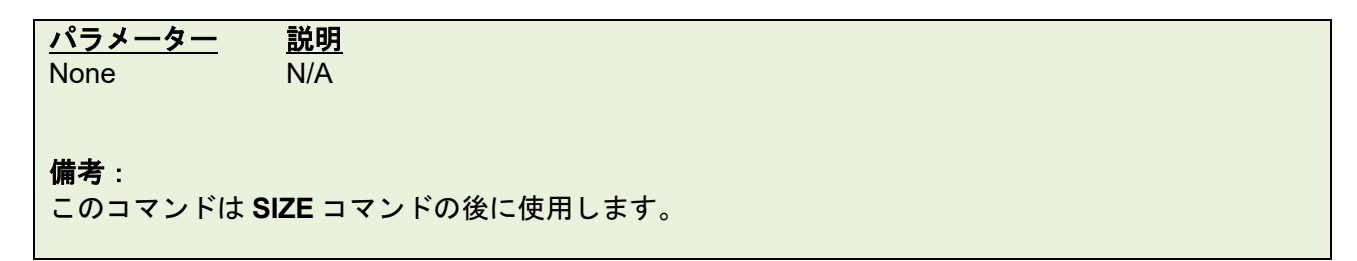

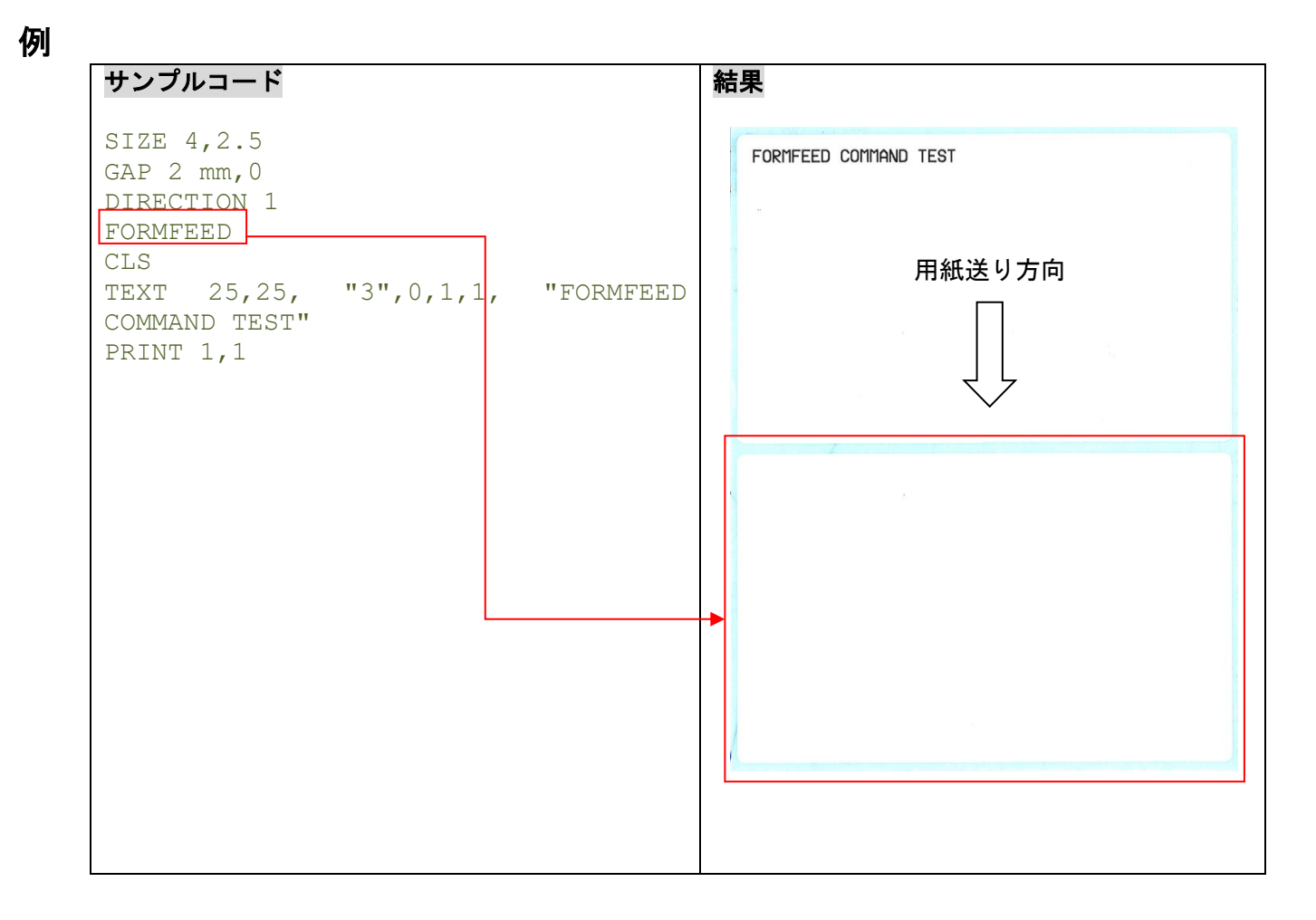

## 関連コマンド

FEED, SIZE, GAP, BLINE, HOME, BACKFEED

#### <span id="page-30-0"></span>**5.19HOME**

#### 説明

内部センサーが原点を決め終わるまでラベルを送ります。

#### 構文

HOME

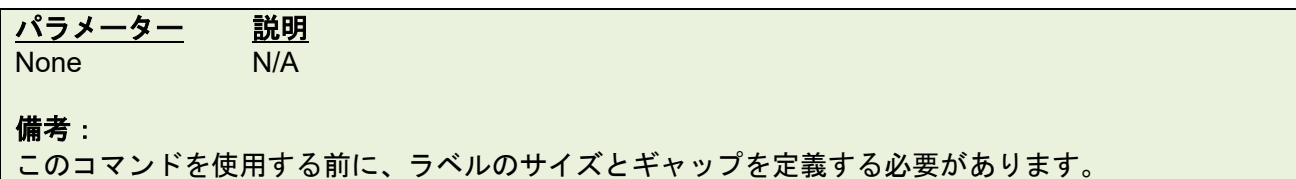

例

#### サンプルコード

```
SIZE 4,2.5
GAP 2 mm,0
SET COUNTER @0 +1
@0="000001"
HOME
C<sub>LS</sub>
BOX 1,1,360,65,12
TEXT 25,25, "3",0,1,1, "HOME COMMAND TEST"
TEXT 25,80, "3",0,1,1,@0
PRINT 3,1
```
## 関連コマンド

FEED, SIZE, GAP, BLINE, FORMFEED

#### <span id="page-31-0"></span>**5.20PRINT**

## 説明

現在イメージバッファに保存されているラベルフォーマットを印刷します。

#### 構文

PRINT m[,n]

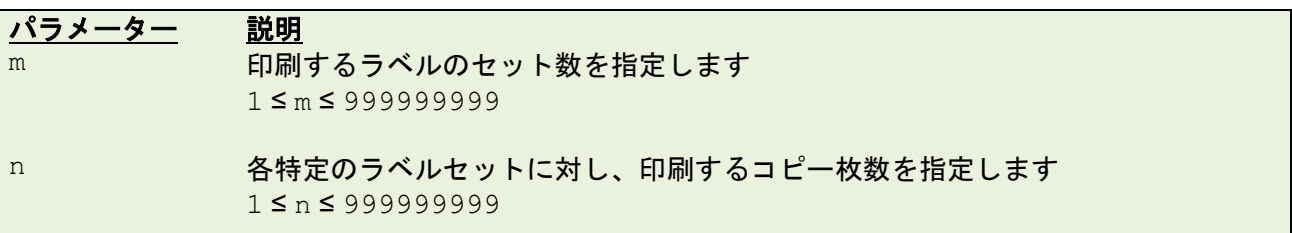

 $\mathbb{R}^n$ 

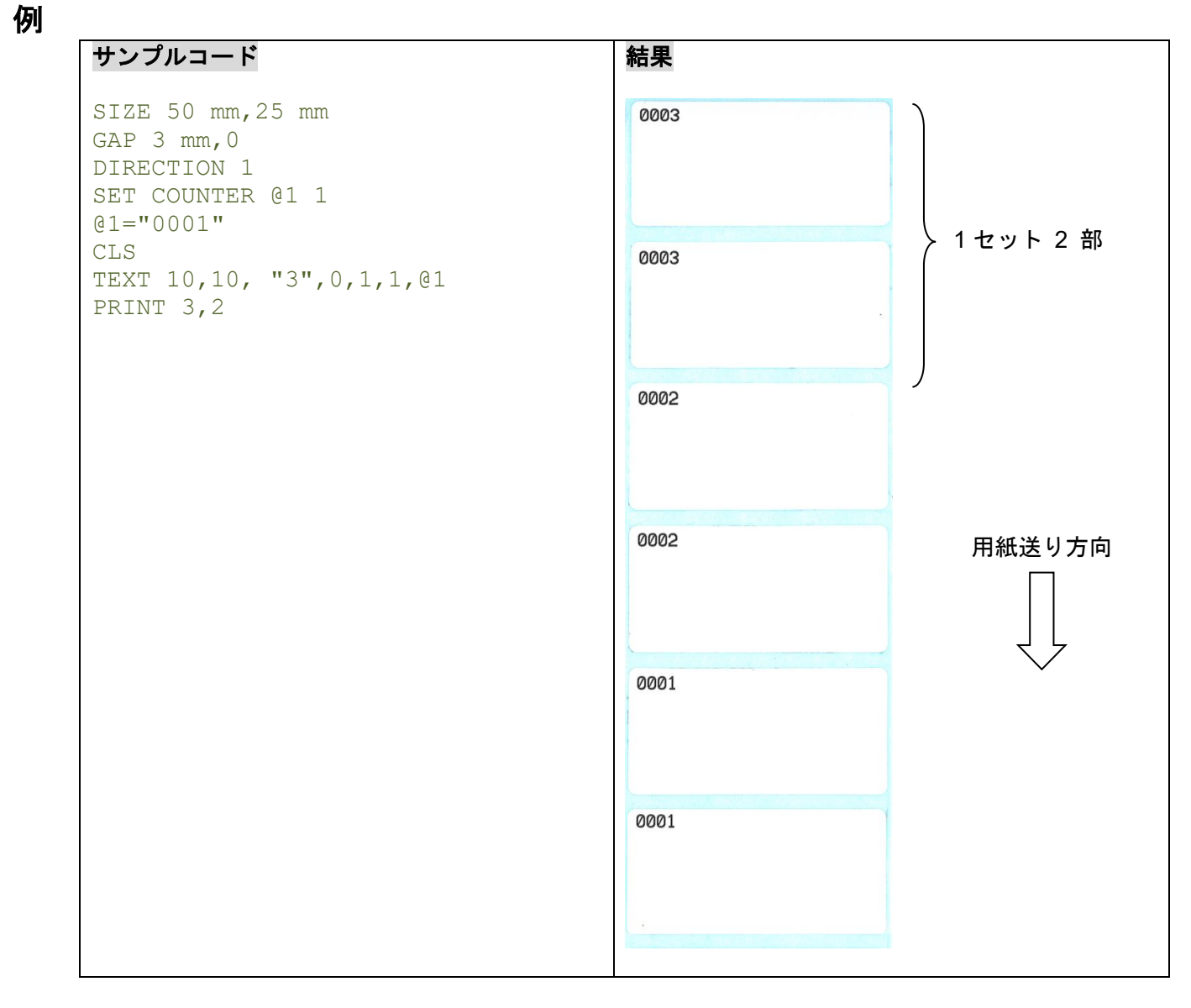

#### 関連コマンド

SET COUNTER, INPUT, DOWNLOAD

## <span id="page-32-0"></span>**5.21SOUND**

## 説明

ビープ音を鳴らします。音量とタイミングを調整できます。

## 構文

SOUND level,interval

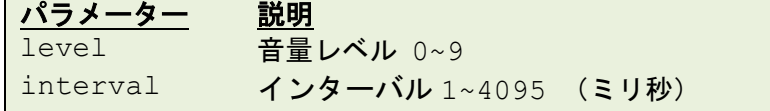

例

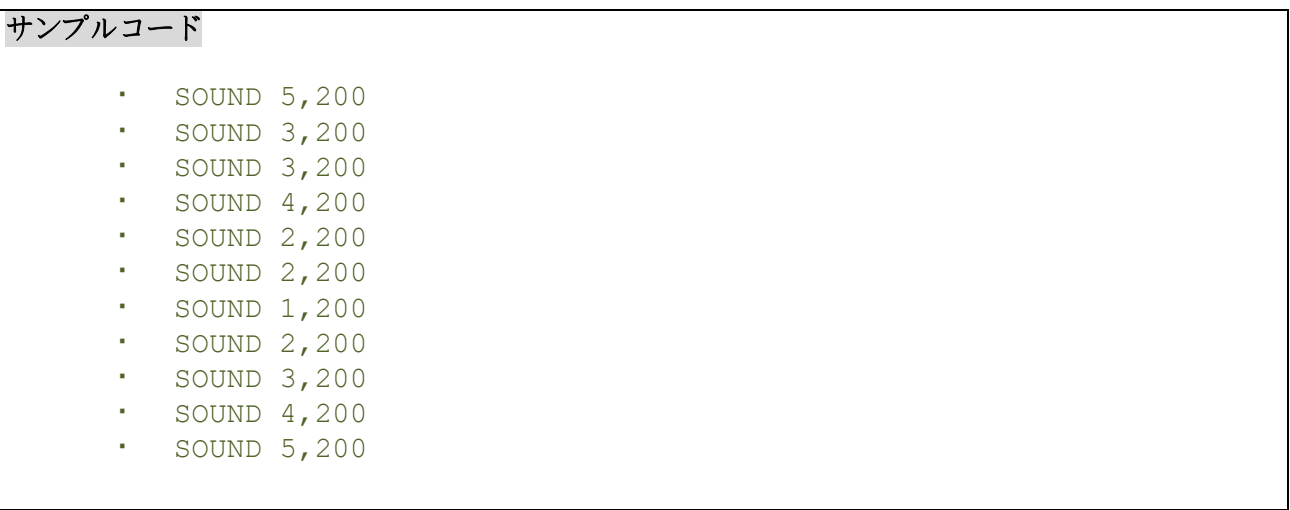

#### <span id="page-33-0"></span>**5.22CUT**

## 説明

ラベルを逆送りすることなく、カットします。(カッターオプション装着時のみ)

#### 構文

CUT

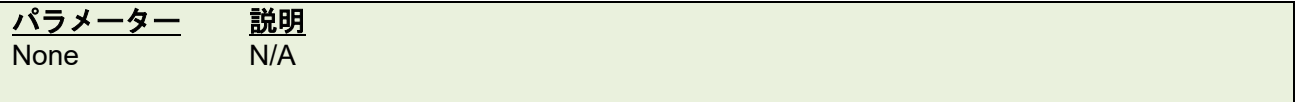

例

```
サンプルコード
SIZE 3,3
GAP 0,0
CLS
BOX 0,0,866,866,5
TEXT 100,100, "5",0,1,1, "FEED & CUT"
TEXT 100,200, "5",0,1,1, "300 dpi"
PRINT 1,1
FEED 260
CUT
```
#### 関連コマンド

SET CUTTER, SET BACK, SET PARTITAL\_CUTTER

#### <span id="page-34-0"></span>**5.23LIMITFEED**

#### 説明

適切なセンサー感度が設定されていない場合、プリンターはラベル搬送中にギャップの正しい位置を特定 できません。このコマンドは、プリンターがラベル搬送中にギャップの位置を特定できない場合、ラベル送 りを停止させ、赤い LED を点滅させます。

#### 構文

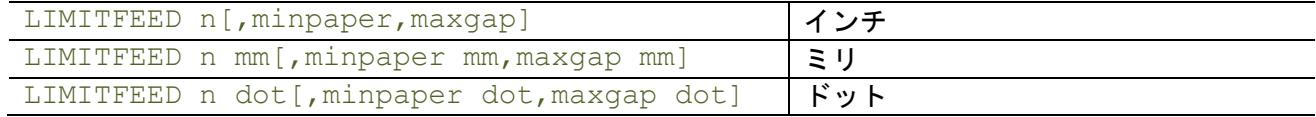

パラメーター 説明

n センサー検知の最大の長さ Minpaper 用紙の最大の長さ Maxgap ギャップの最大の長さ

備考:

- この設定はメモリ内に記憶されます。
- ミリの場合、パラメーターn とミリの間にスペースを入れます。
- プリンタ––を初期化すると、初期値 10 インチに戻ります。
- プレ印刷された用紙や穴のある用紙をキャリブレーションできない場合は、Minpaper または Maxgap を入力します。

例

#### サンプルコード

LIMITFEED 12 LIMITFEED 10, 2.36, 0.12 LIMITFEED 250 mm, 60 mm, 3 mm LIMITFEED 2000 dot, 480 dot, 24 dot

## <span id="page-35-0"></span>**5.24SELFTEST**

## 説明

-<br>プリンター情報を印刷します。

## 構文

SELFTEST [page]

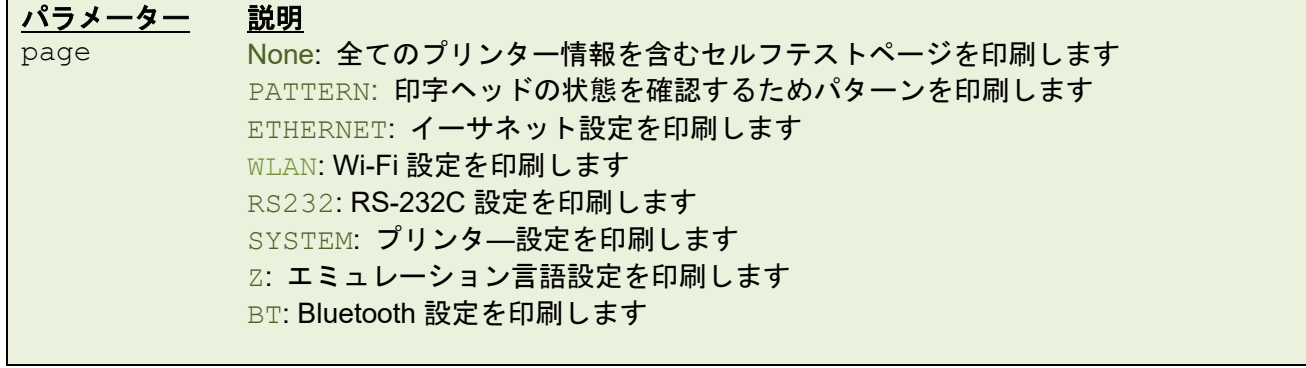

#### 例

次のページに続きます。
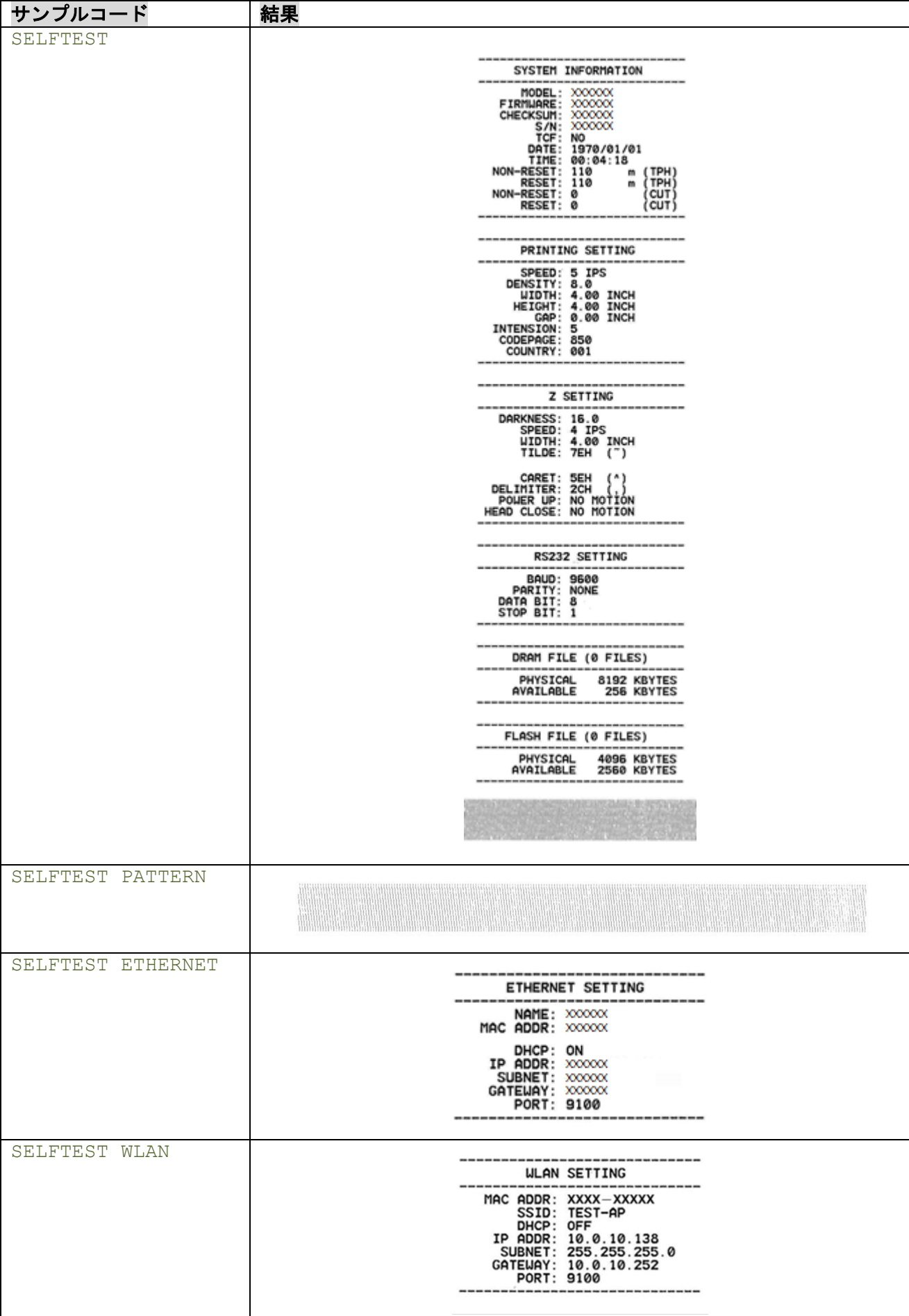

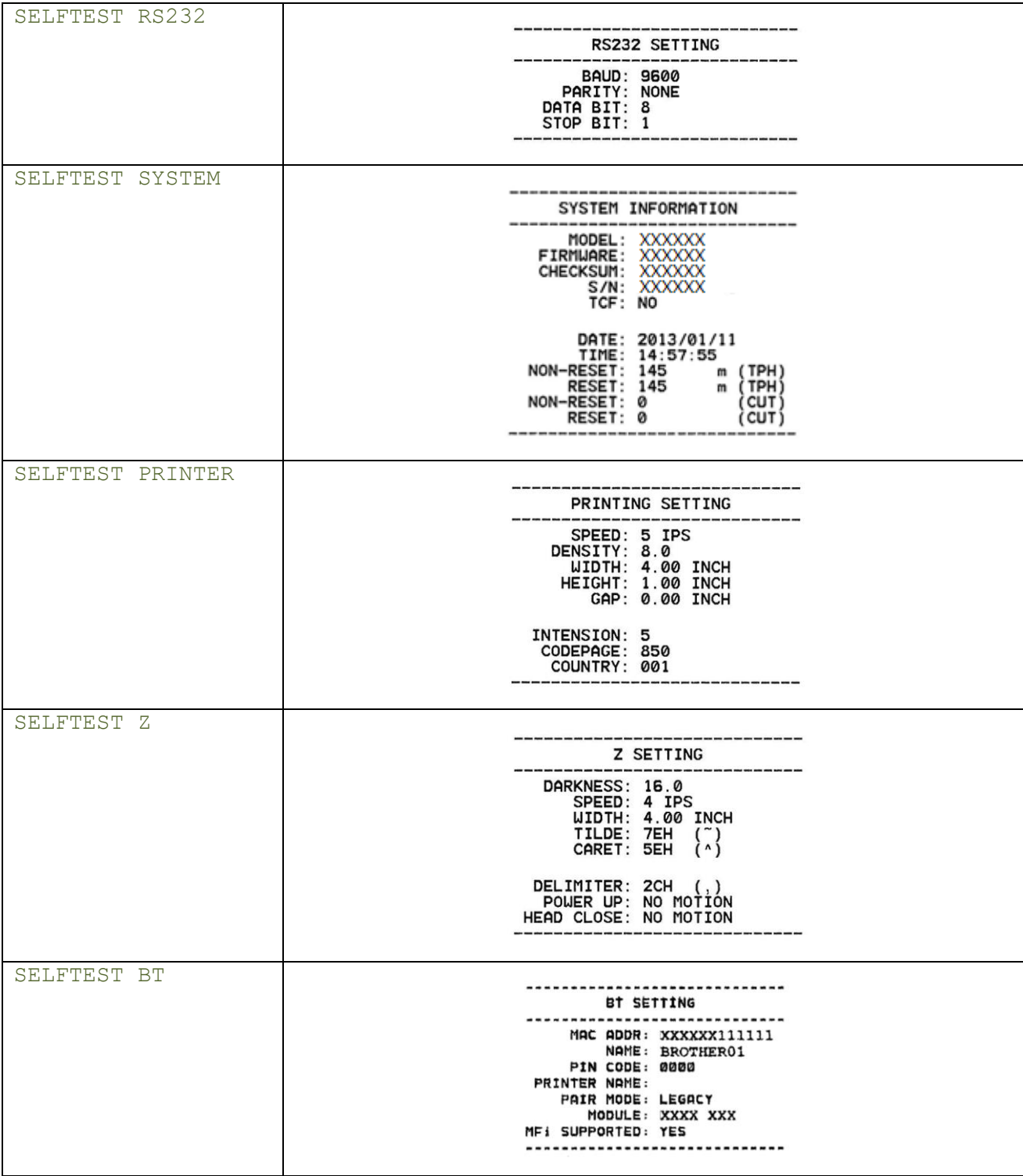

## **5.25EOJ**

## 説明

(EOJ 前の)コマンド処理が完了するまでプリンターを待機させ、次のコマンドに進みます。

## 構文

EOJ

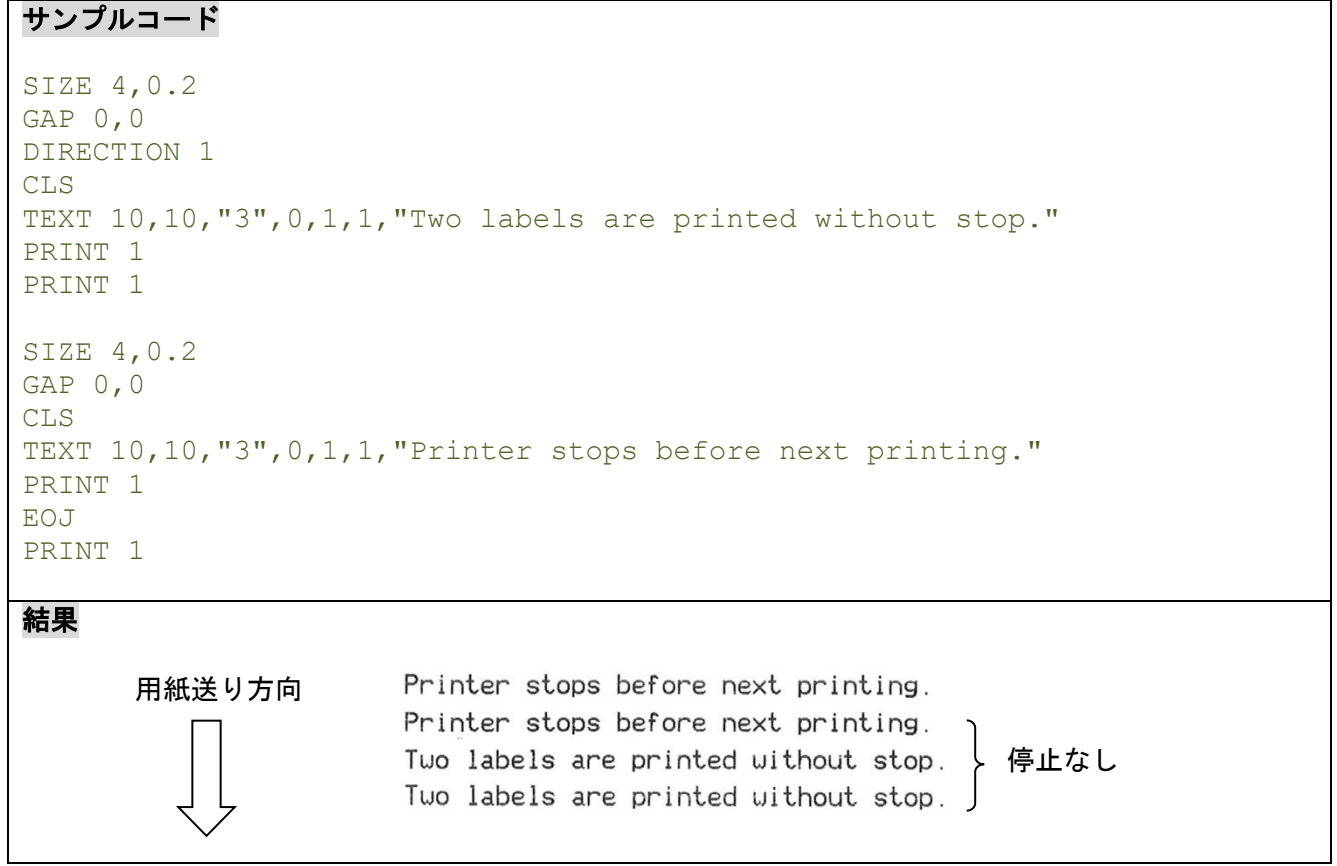

### **5.26DELAY**

### 説明

特定の時間プリンターを待機させ、次のコマンドに進みます。

#### 構文

DELAY ms

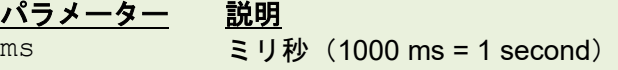

```
サンプルコード
SIZE 4,0.7
GAP 0,0
DIRECTION 1
CLS
TEXT 10,10,"3",0,1,1,"The delay time between two labels is 3 seconds."
TEXT 10,60,"3",0,1,1,"Now second:" +@SECOND
PRINT 1
DELAY 3000
PRINT 1
結果
                     The delay time between two labels is 3 seconds.
                     Now second: 9
                     The delay time between two labels is 3 seconds.
                     Now second:6
```
## **5.27DISPLAY**

## 説明

液晶パネル上にプリンターのイメージバッファの画像を表示します。

## 構文

DISPLAY IMAGE/OFF/CLS/……

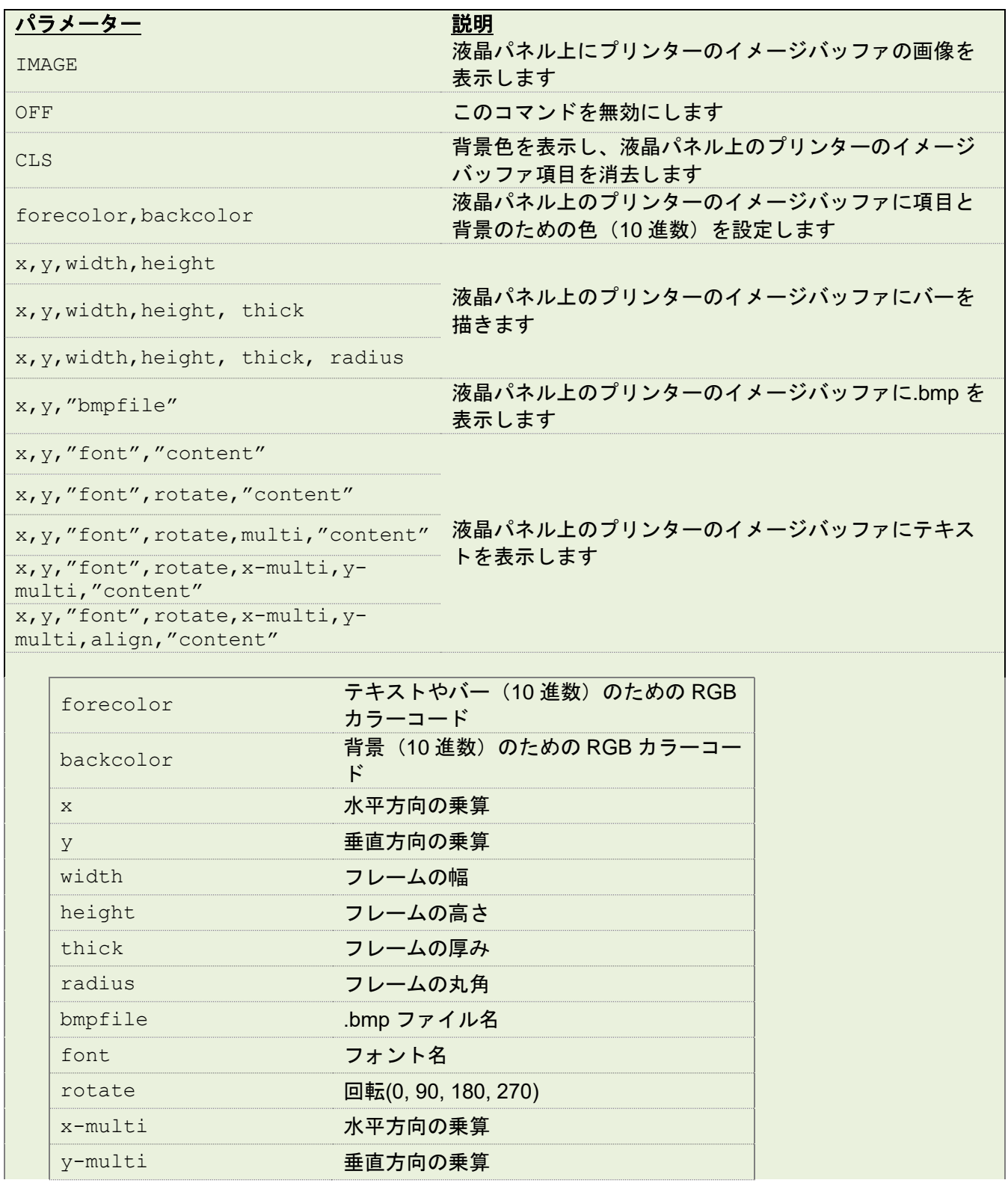

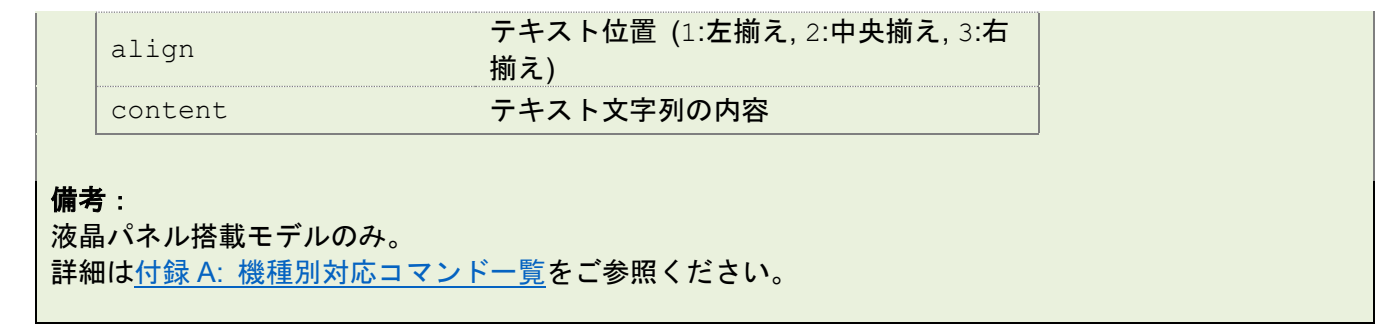

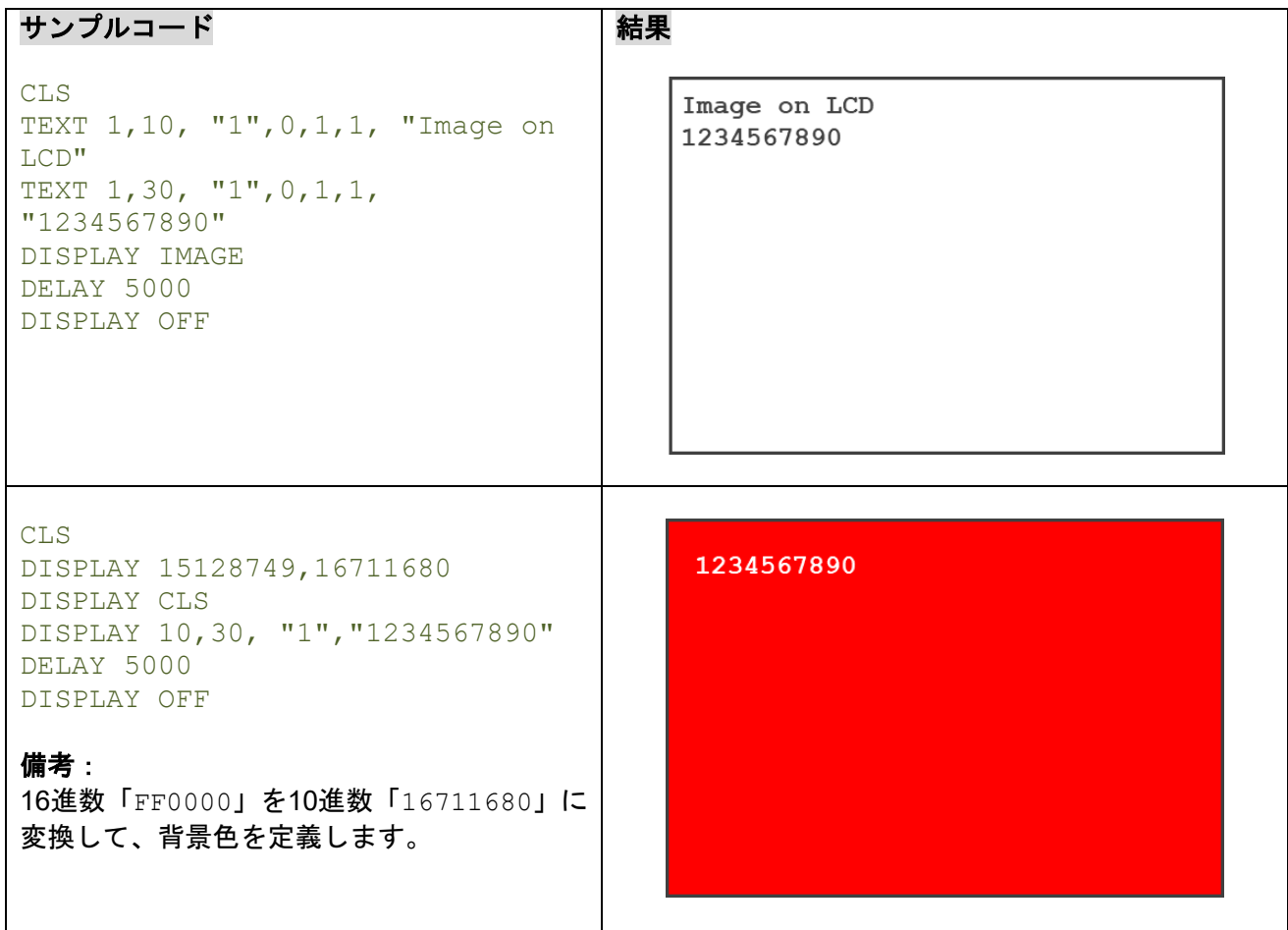

## **5.28INITIALPRINTER**

## 説明

プリンター設定を初期値に戻します。

## 構文

INITIALPRINTER

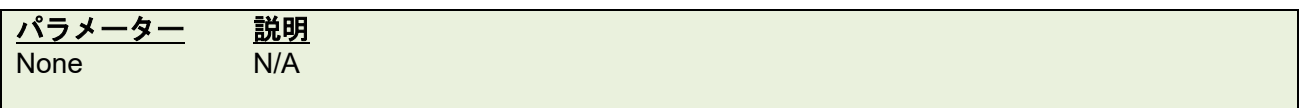

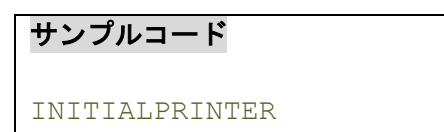

**5.29MENU**

## 説明

プリンターに内部のデータベースを用いてユーザー独自のメニューをデザインできます。

## 構文

MENU title\$, list\$, selected

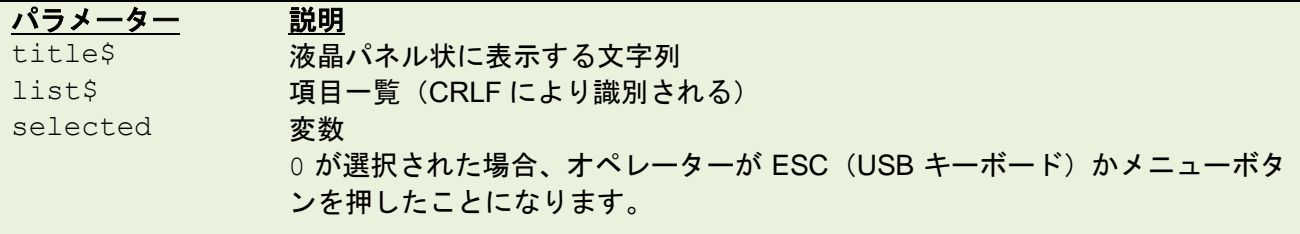

#### 備考:

液晶パネル搭載モデルのみ。 詳細は付録 A: [機種別対応コマンド一覧を](#page-290-0)ご参照ください。

例

サンプルコード

DOWNLOAD F,"FBPL" Speed Density Print Mode Offset Country EOP DOWNLOAD F,"Speed" 4 5 6 EOP DOWNLOAD F,"Density" 6 7 8 9 10 11 12 EOP DOWNLOAD F,"Print Mode" NONE TEAR OFF PEEL OFF CUT OFF EOP

```
DOWNLOAD F,"Country"
007
031
033
034
045
EOP
DOWNLOAD F,"DEMO.BAS"
DPI = VAL(GETSETTING$("SYSTEM","INFORMATION","DPI"))
:MAINLOOP
OPEN "FBPL",0
LIST$ = FREAD$(0, LOF("FBPL"))
CLOSE 0
MENU "FBPL", LIST$, OPTION$
IF LEN(OPTION$) = 0 THEN END
IF OPTION$ = "Speed" THEN SETTING$ = 
GETSETTING$("CONFIG","FBPL","SPEED")
IF OPTION$ = "Density" THEN SETTING$ = 
GETSETTING$("CONFIG","FBPL","DENSITY")
IF OPTION$ = "Print Mode" THEN SETTING$ = 
GETSETTING$("CONFIG","FBPL","PRINT MODE")
IF OPTION$ = "Offset" THEN SETTING$ = 
GETSETTING$("CONFIG","FBPL","OFFSET")
IF OPTION$ = "Country" THEN SETTING$ = 
GETSETTING$("CONFIG","FBPL","COUNTRY CODE")
IF LOF(OPTION$) <> 0 THEN
    OPEN OPTION$,0
     LIST$ = FREAD$(0, LOF(OPTION$))
     CLOSE 0
     MENU OPTION$, LIST$, SETTING$
ELSE
     IF OPTION$ = "Offset" THEN INPUT "Offset", SETTING$
ENDIF
IF LEN(SETTING$) <> 0 THEN
     IF OPTION$ = "Speed" THEN SPEED VAL(SETTING$)
     IF OPTION$ = "Density" THEN DENSITY VAL(SETTING$)
     IF OPTION$ = "Print Mode" THEN GOSUB SET PRINT MODE
     IF OPTION$ = "Offset" THEN OFFSET VAL(SETTING$) / DPI
     IF OPTION$ = "Country" THEN GOSUB SET COUNTRY
ENDIF
GOTO MAINLOOP
:SET_PRINT_MODE
IF SETTINGS = "NONE" THEN SET TEAR OFF
IF SETTING$ = "TEAR OFF" THEN SET TEAR ON
IF SETTING$ = "PEEL OFF" THEN SET PEEL ON
IF SETTING$ = "CUT OFF" THEN SET CUTTER ON
RETURN
```
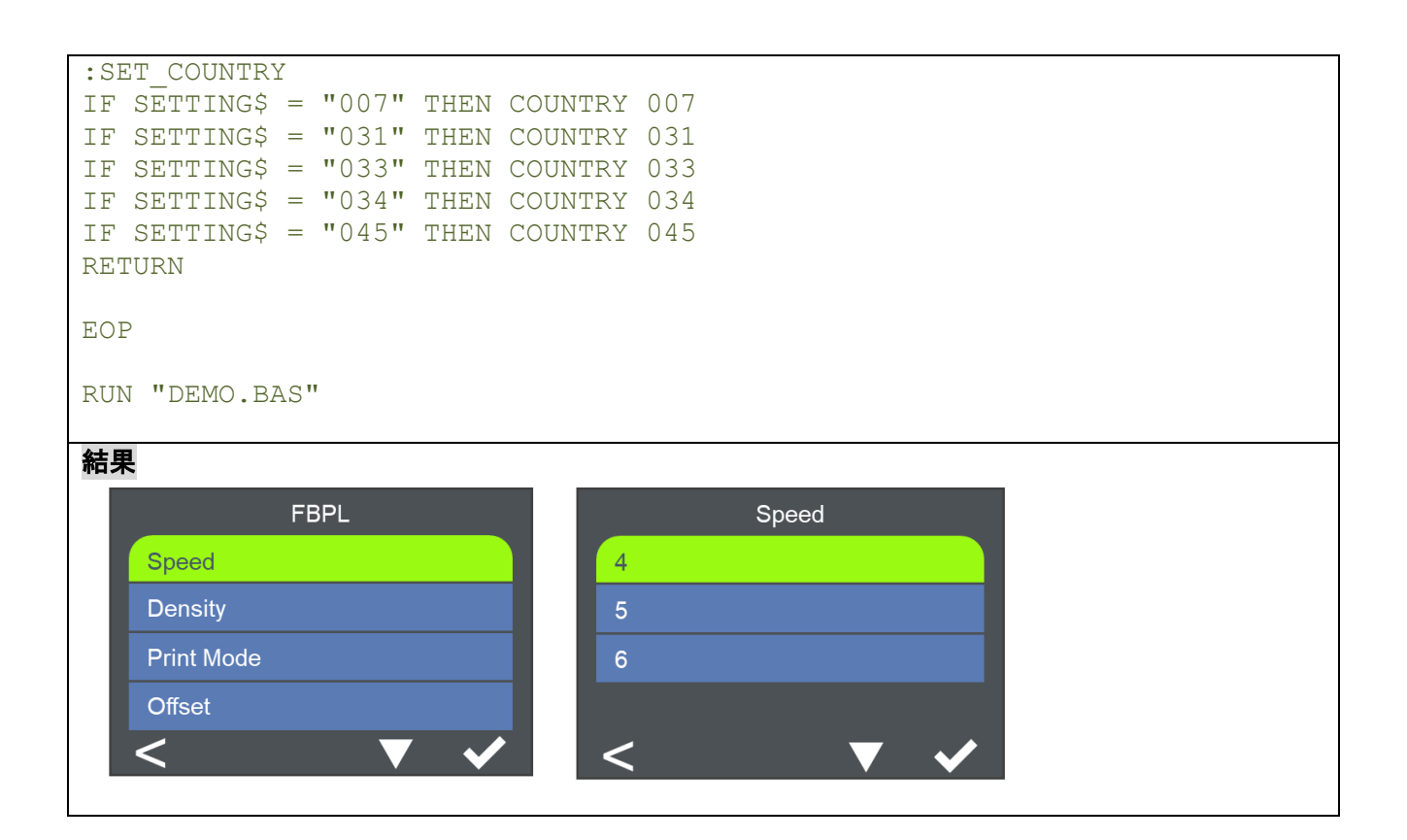

### **6** ラベルフォーマットコマンド

#### **6.1 BAR**

#### 説明

罫線を描きます。

#### 構文

BAR x, y, width, height

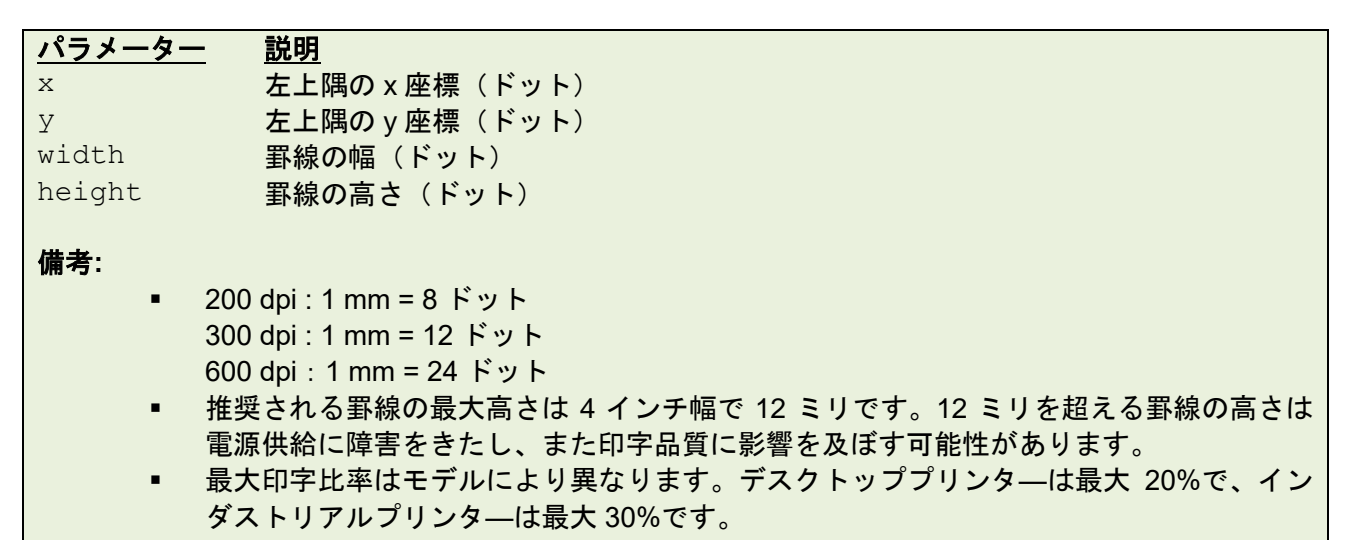

例

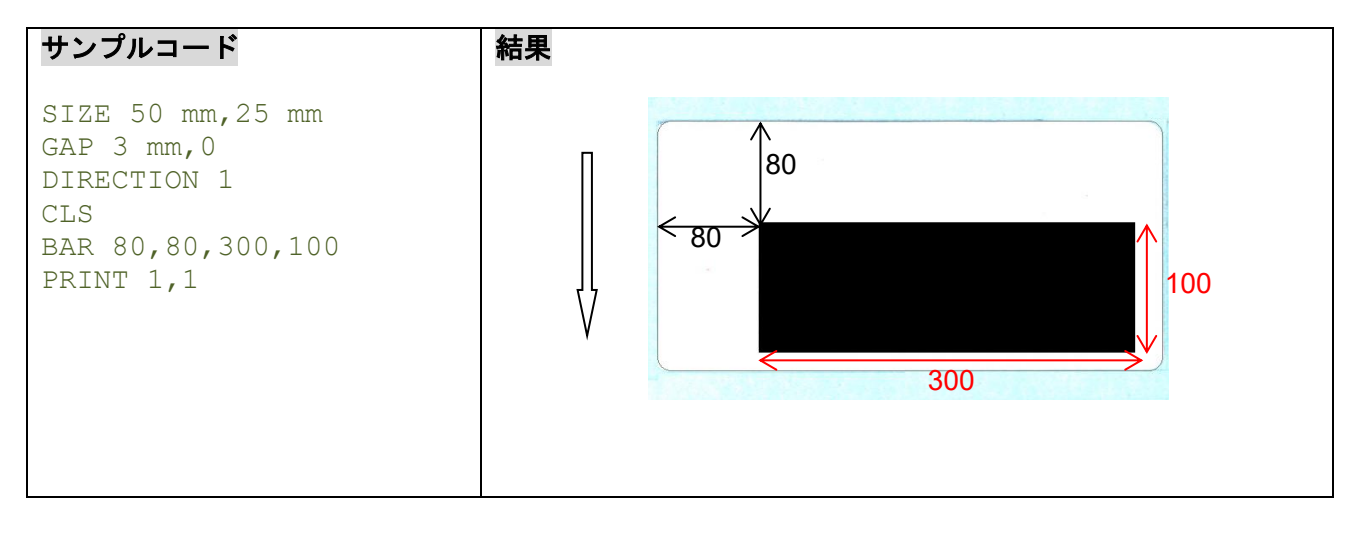

#### 関連コマンド BOX

## **6.2 BARCODE**

## 説明

バーコードを定義します。利用可能なバーコードは下記の一覧表に記載されています。

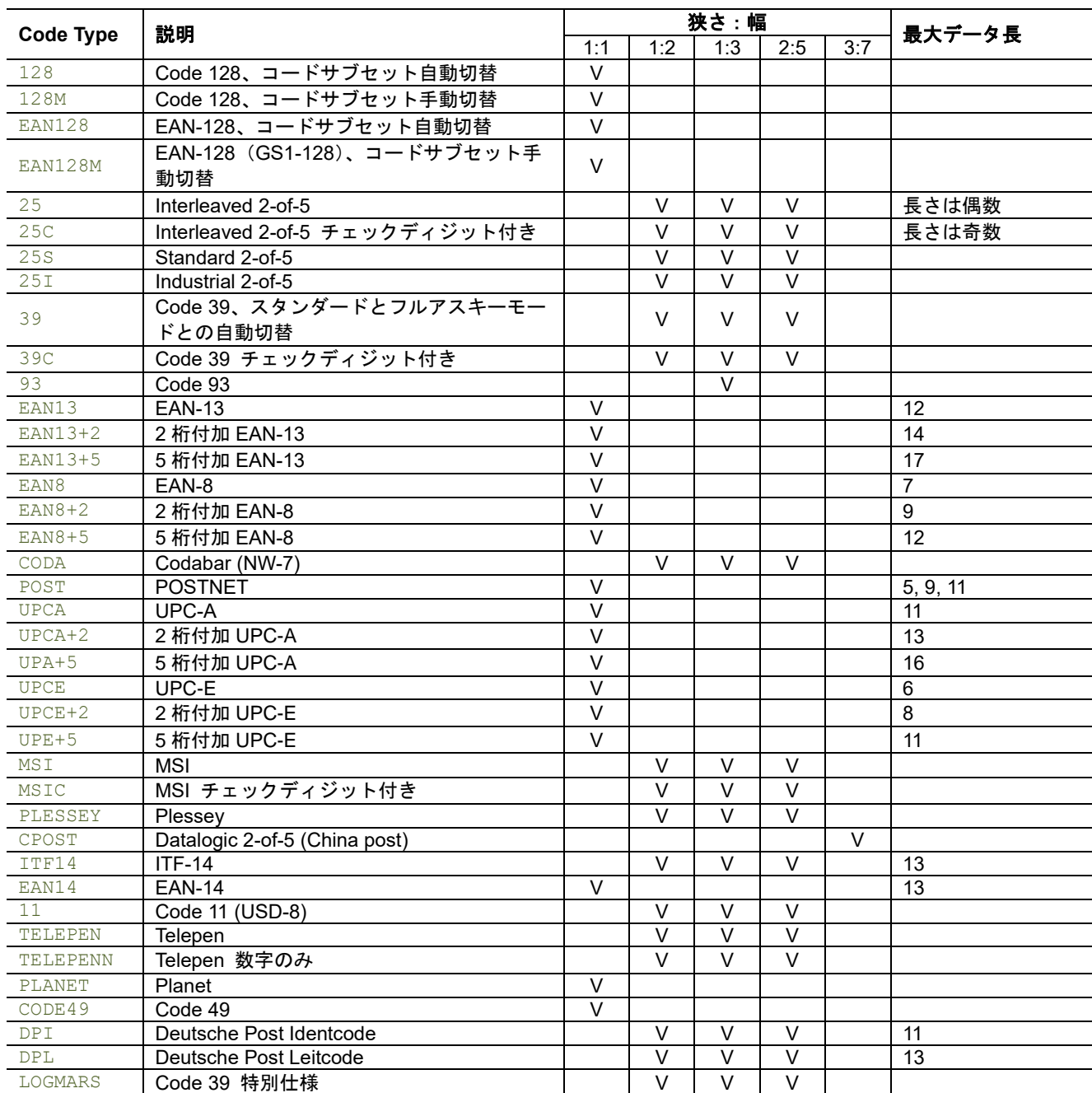

# 構文

BARCODE X, Y, "code type", height, human readable, rotation, narrow, wide, [alignment, ] "content "

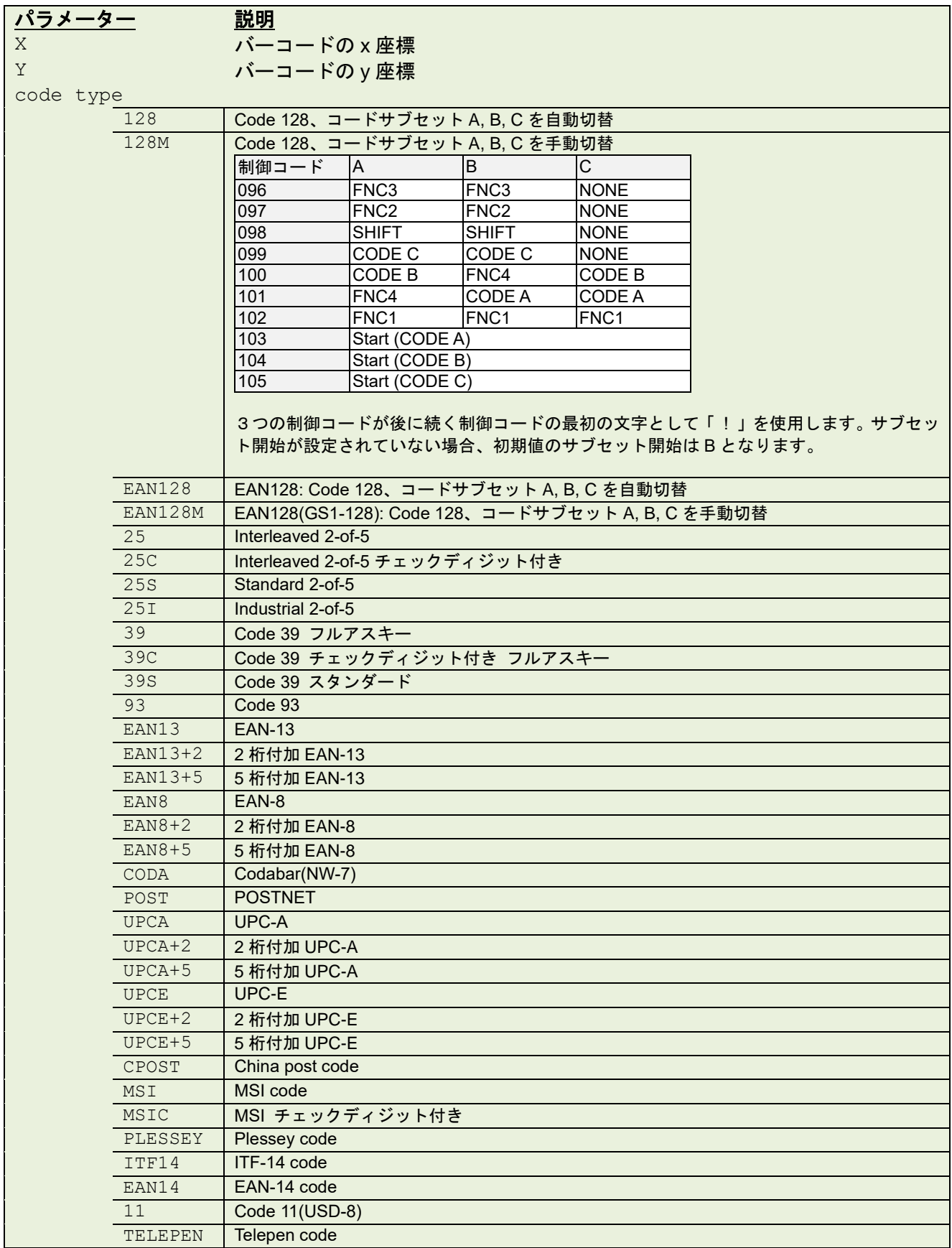

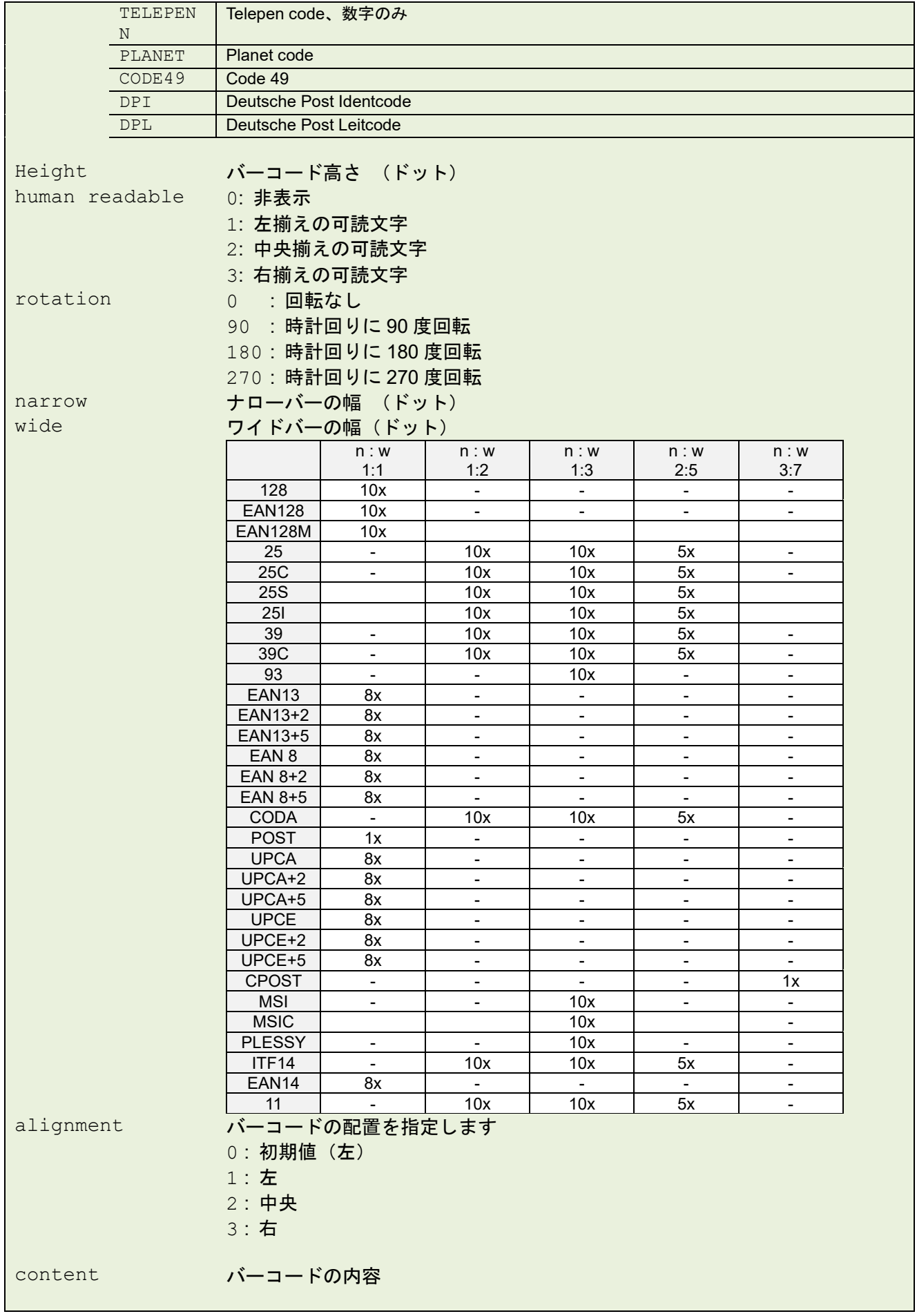

#### 備考:

バーコード内容の最大桁数に留意してください。

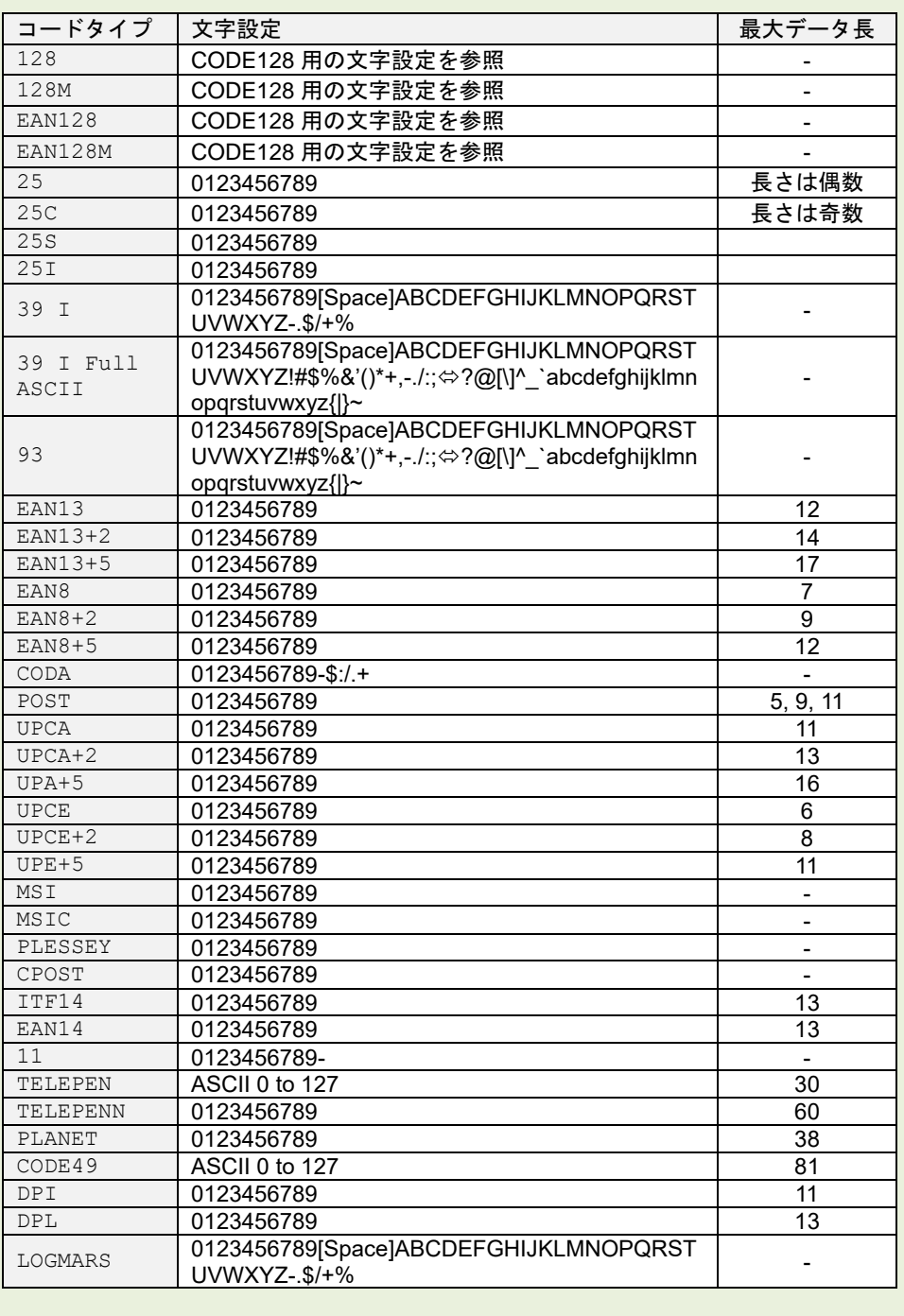

## **CODE 128** 用の文字設定

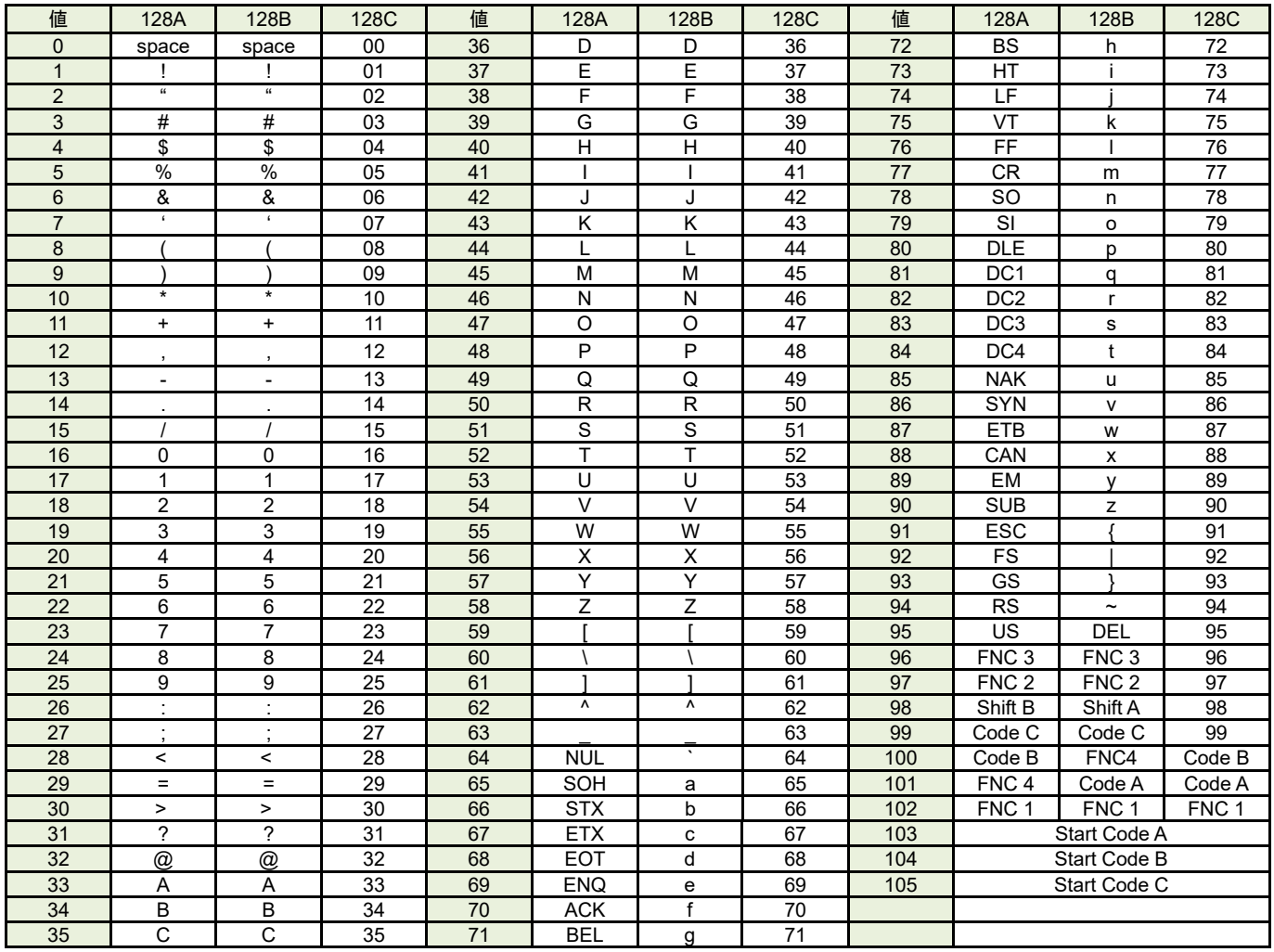

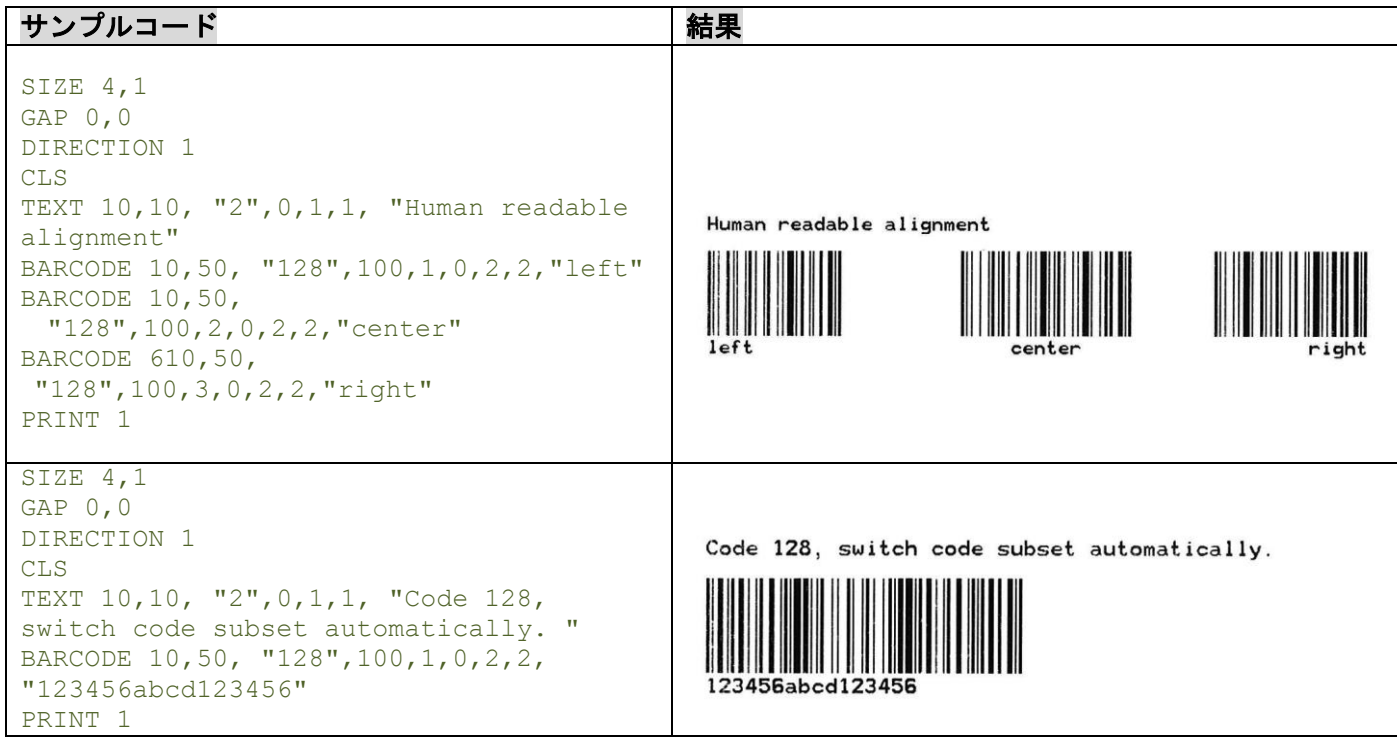

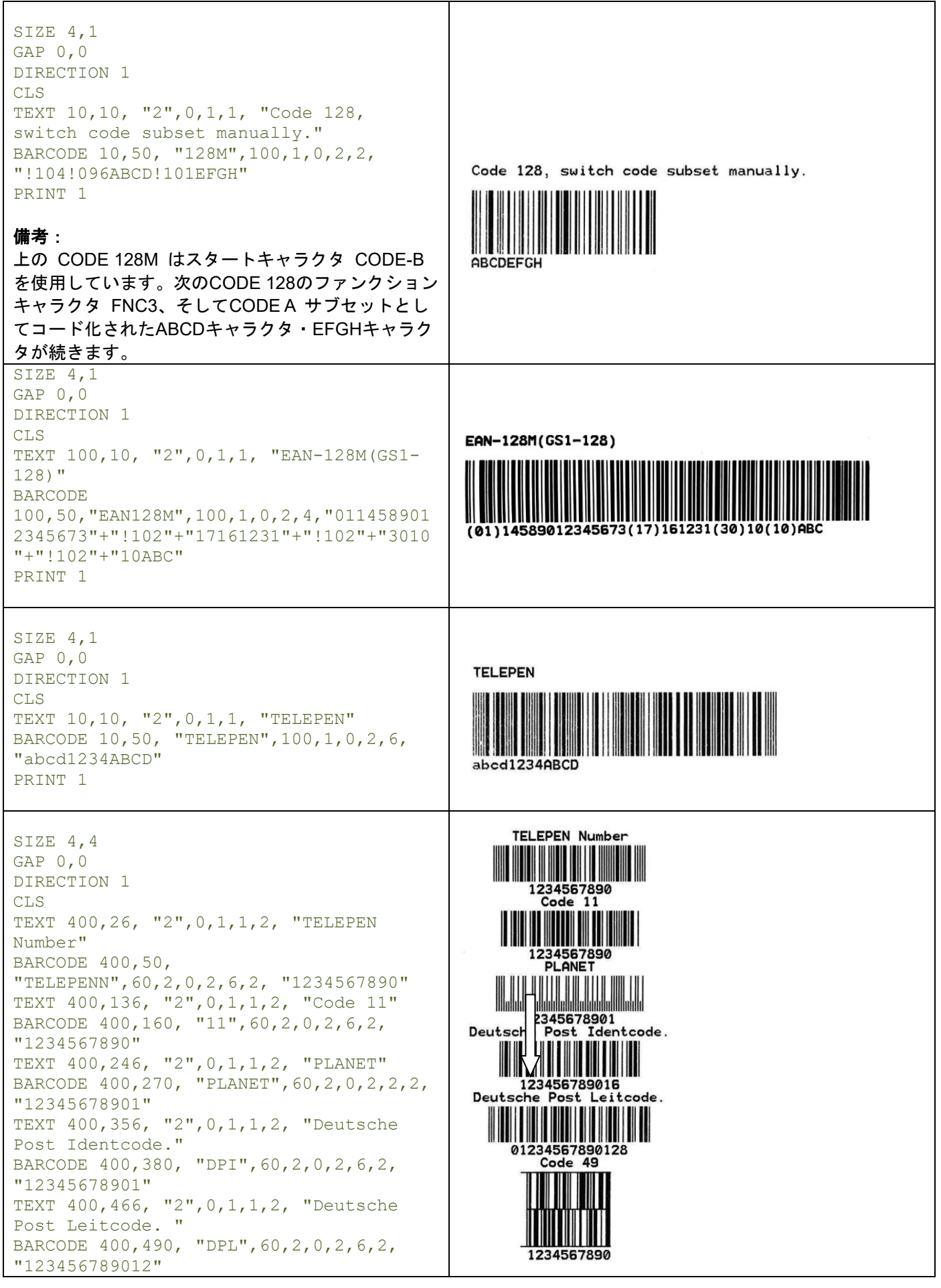

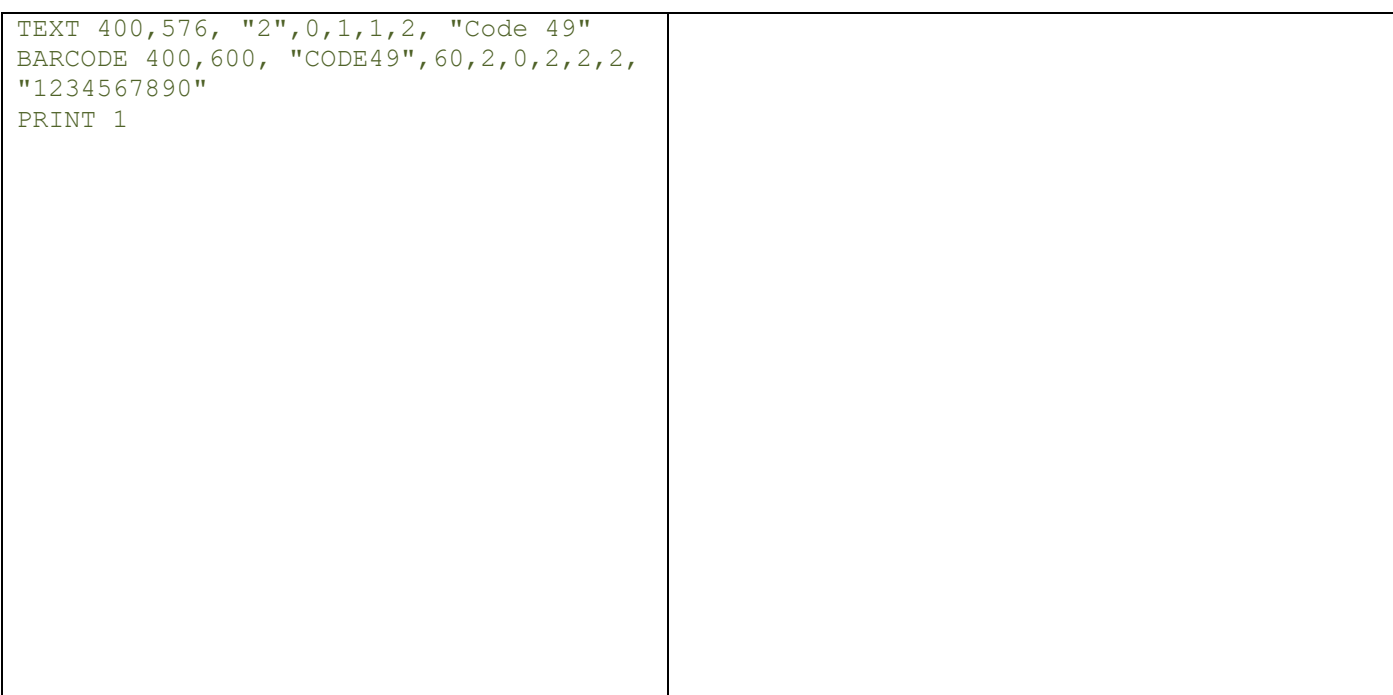

## **6.3 TLC39**

### 説明

TLC39 (TCIF Linked Barcode 3 of 9) バーコードを定義します。

## 構文

TLC39 x, y, rotation, [height, ]narrow, ]wide, ]cellwidth, ]cellheight, ] "ECI number,Serial number & additional data"

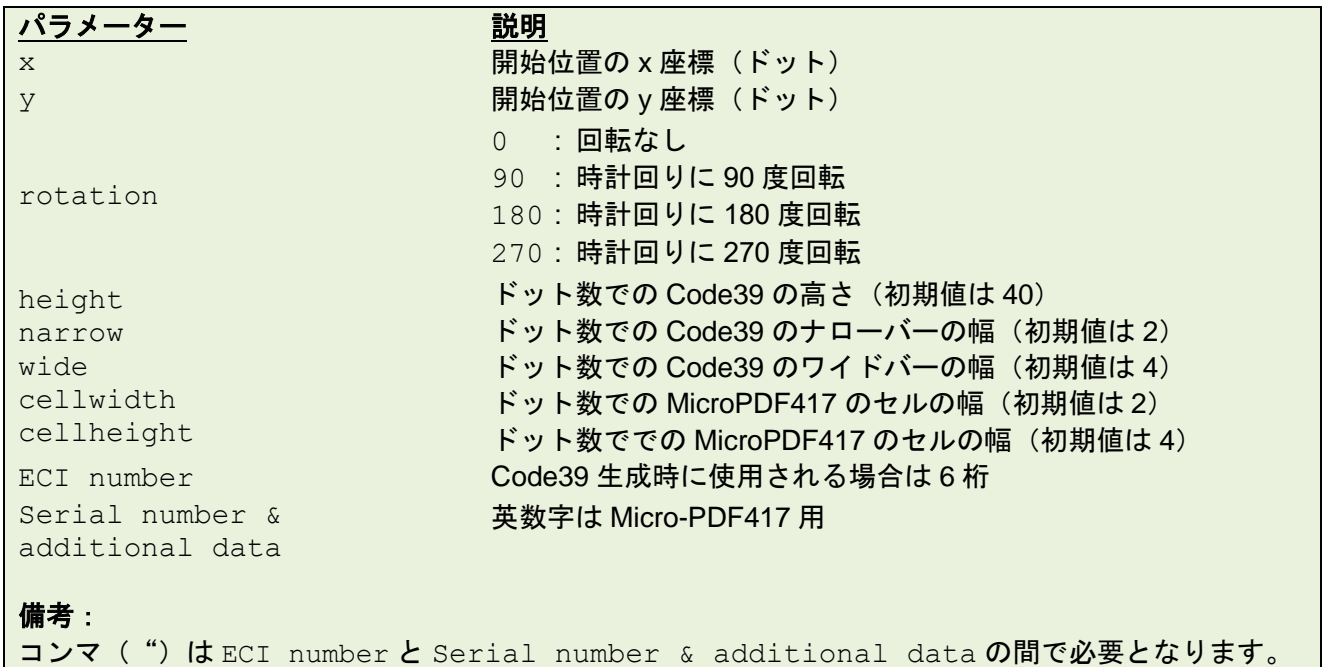

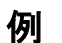

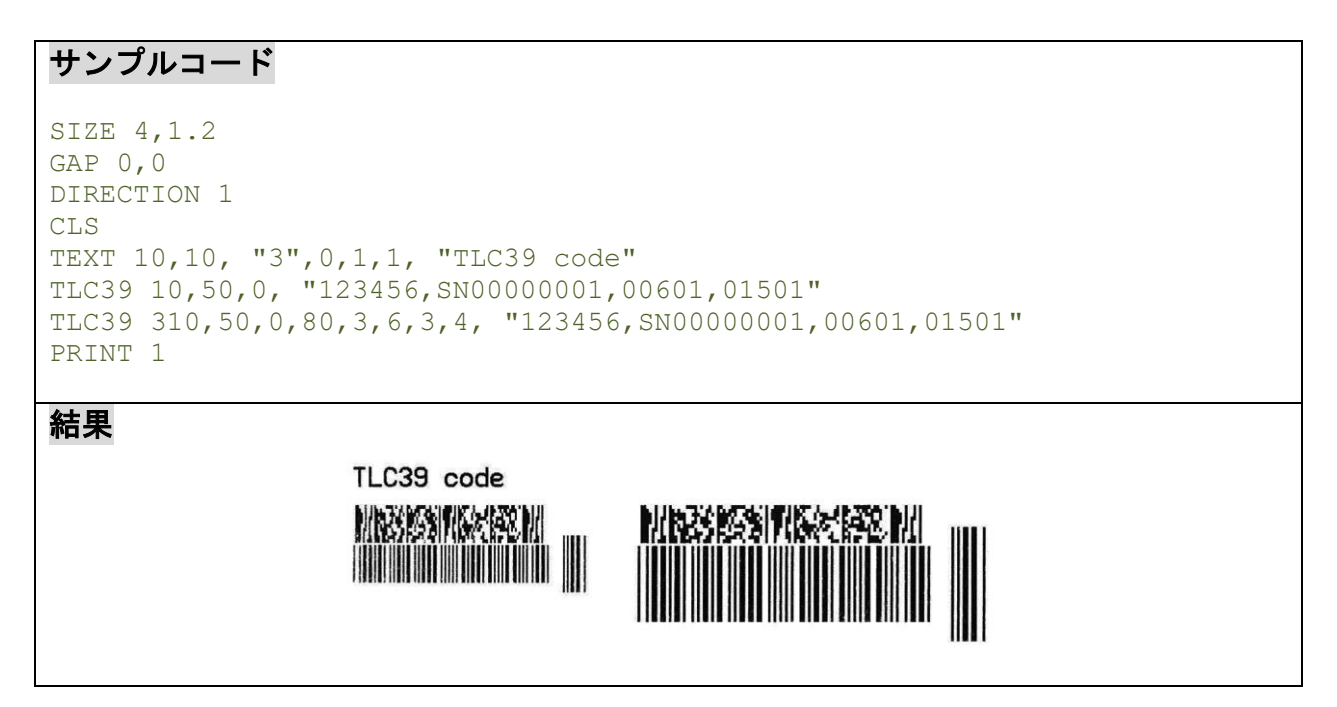

## **6.4 BITMAP**

## 説明

ビットマップイメージを(BMP グラフィックファイルとは対照的に)描きます。

## 構文

BITMAP X, Y, width, height, mode, bitmap data...

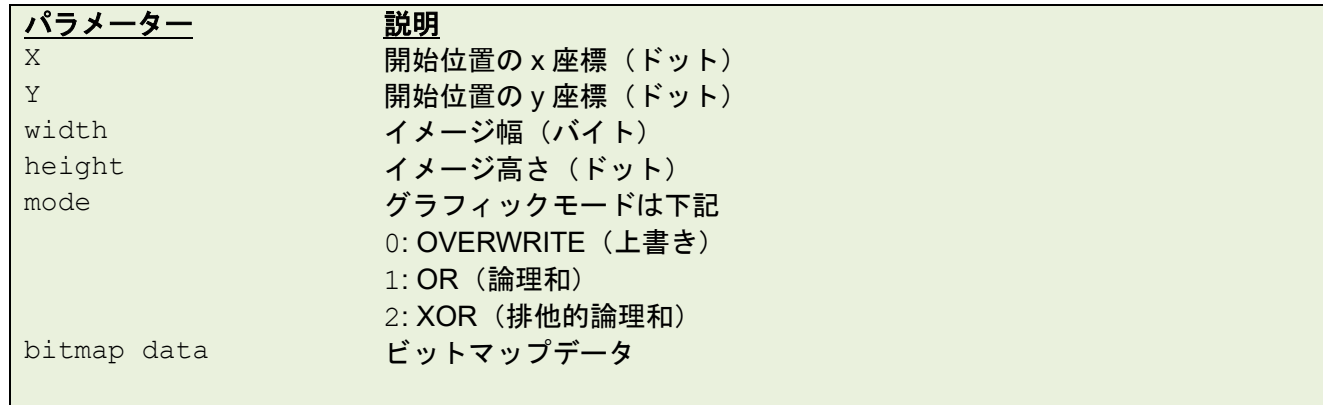

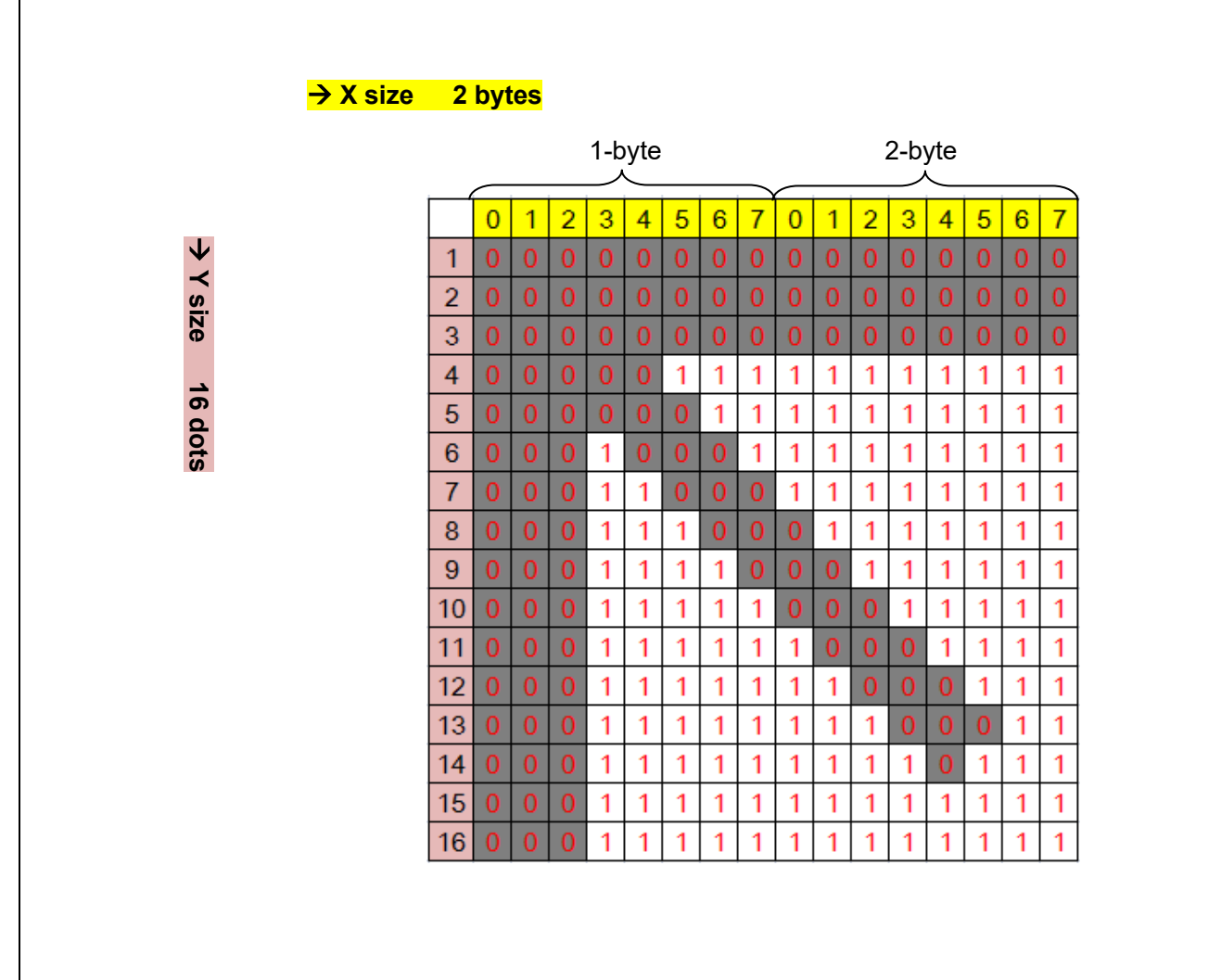

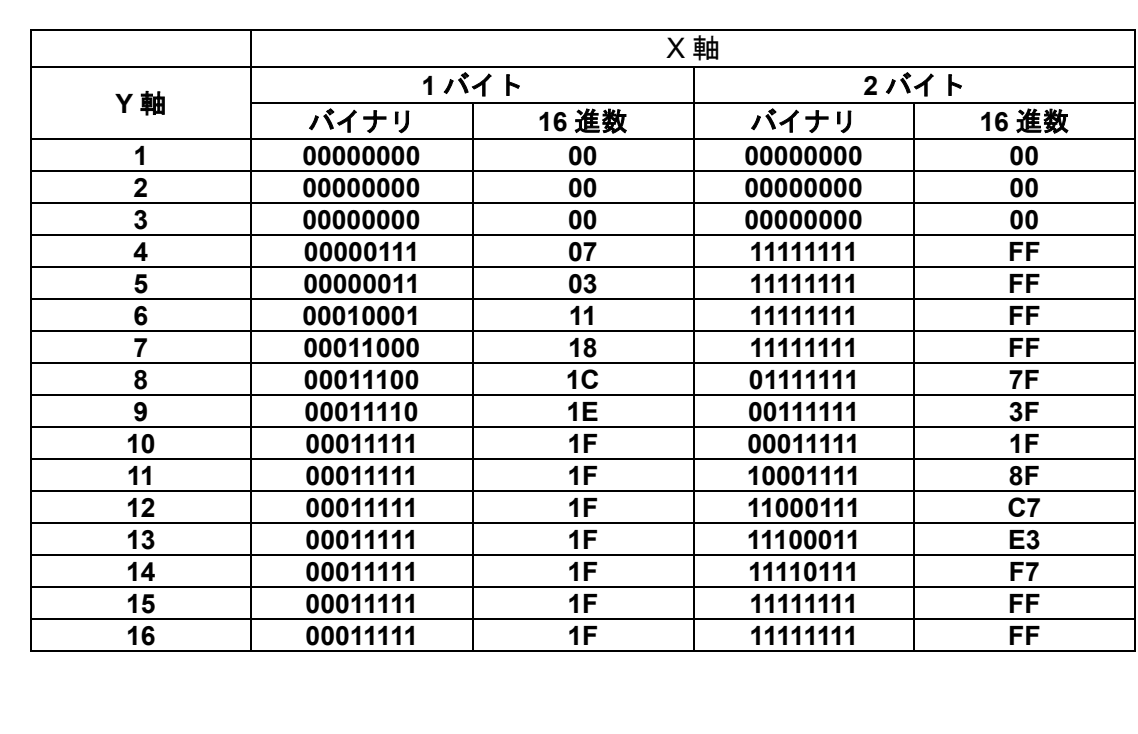

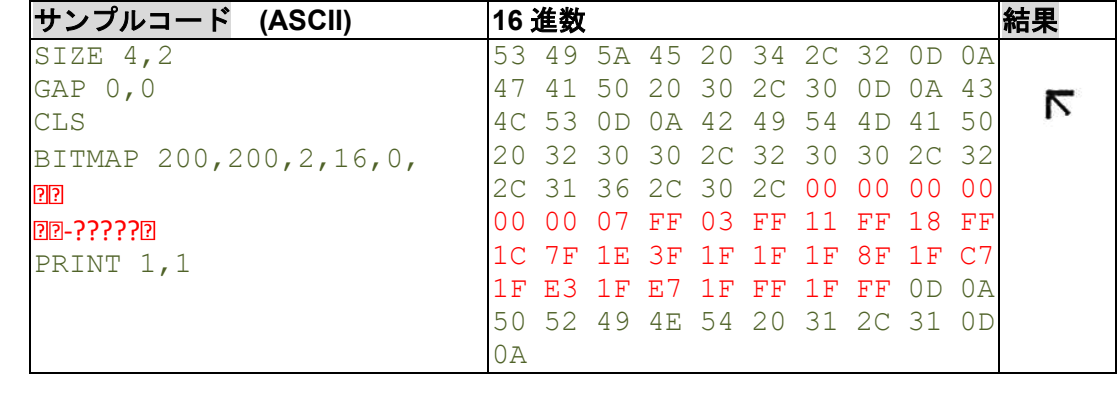

# 関連コマンド

PUTBMP, PUTPCX

### **6.5 BOX**

### 説明

長方形を描きます。

#### 構文

BOX  $x, y, x$  end, y end, line thickness[, radius]

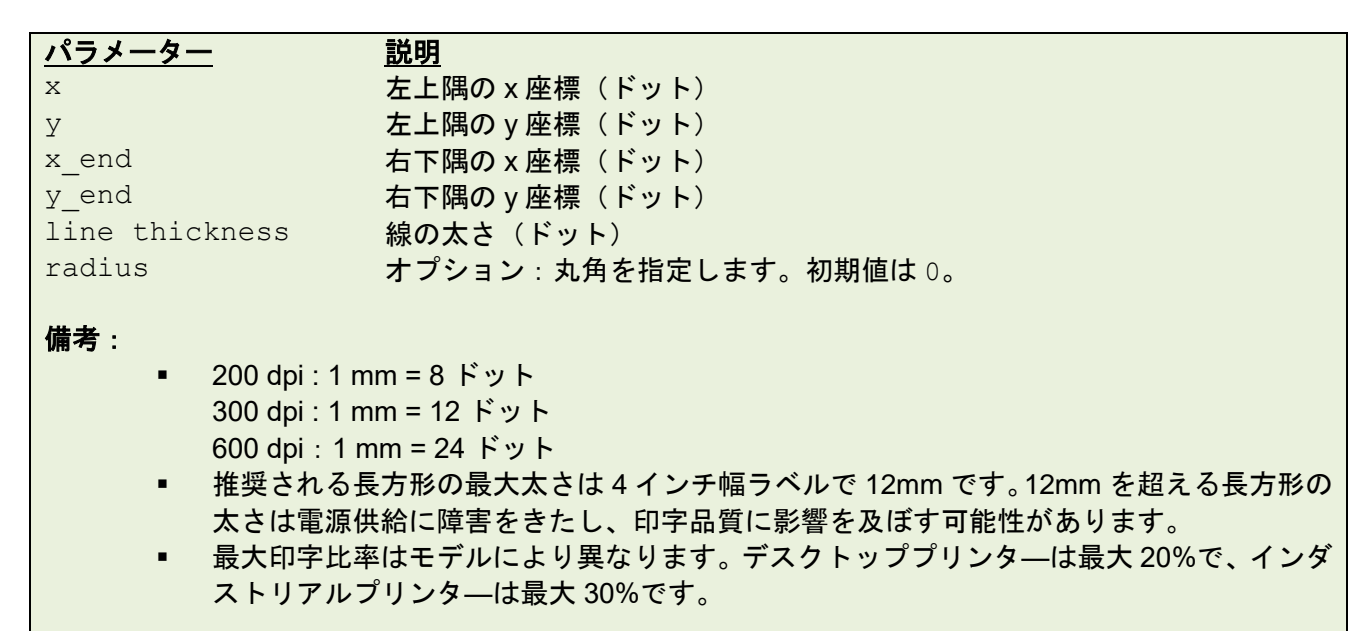

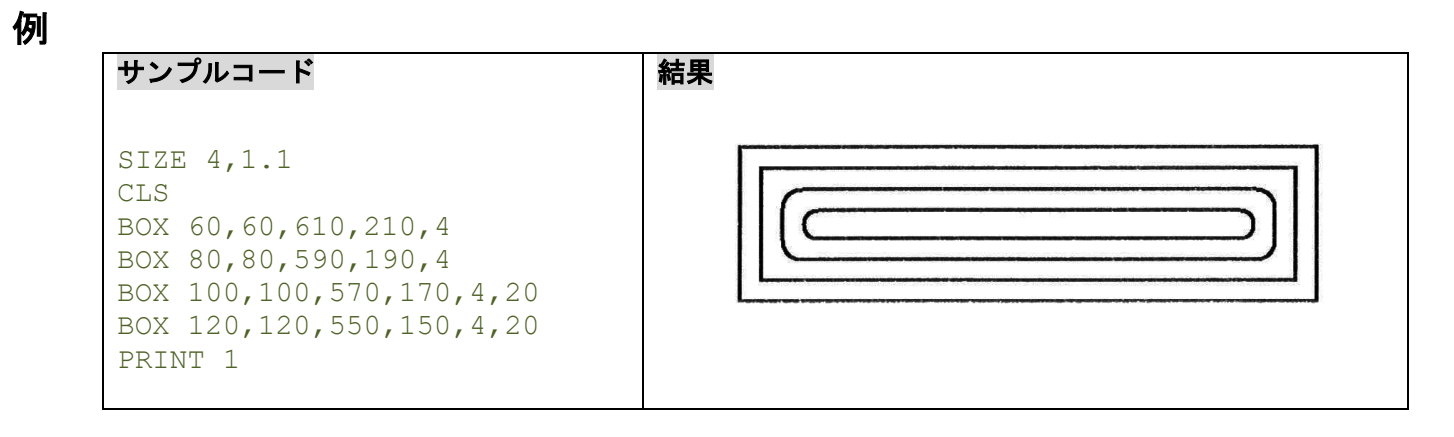

#### 関連コマンド

**BAR** 

## **6.6 CIRCLE**

## 説明

円を描きます。

## 構文

CIRCLE X\_start,Y\_start,diameter,thickness

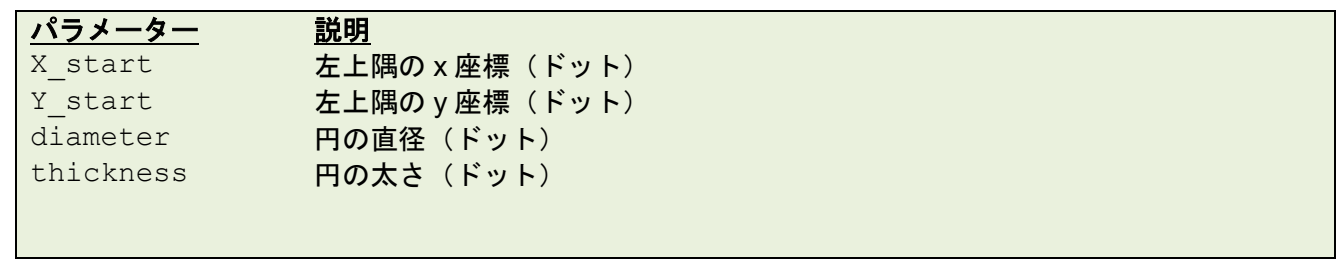

 $\sim 10$ 

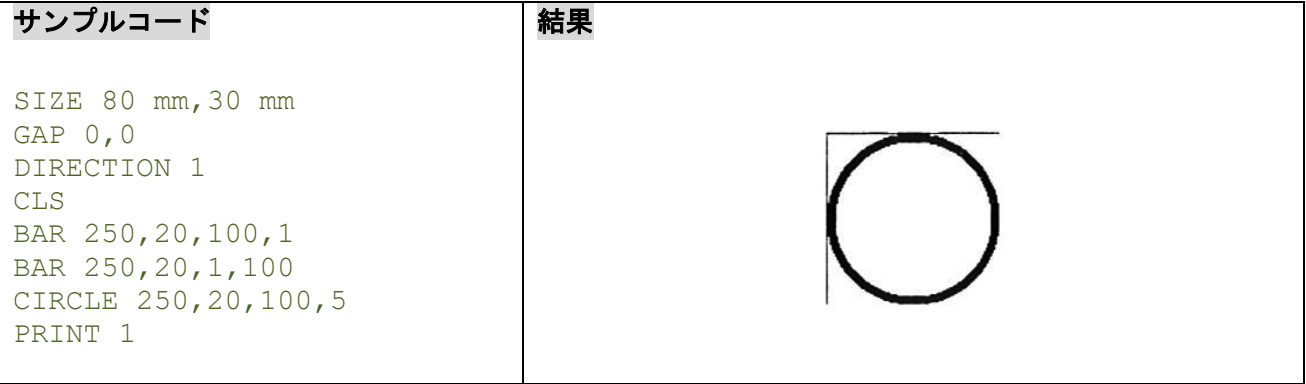

## **6.7 ELLIPSE**

## 説明

楕円(長円)を描きます。

### 構文

ELLIPSE x, y, width, height, thickness

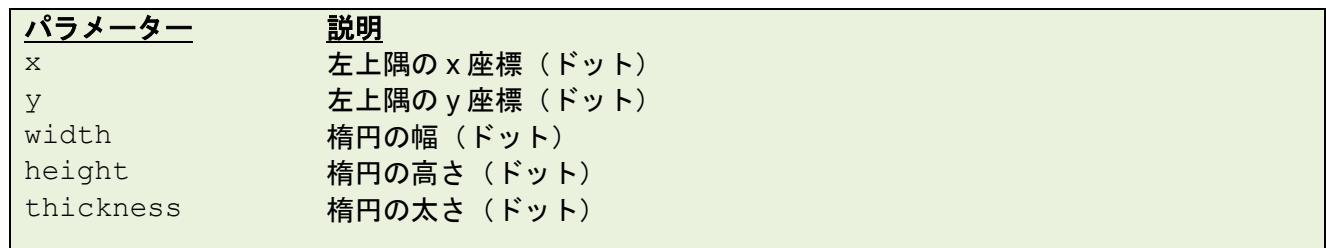

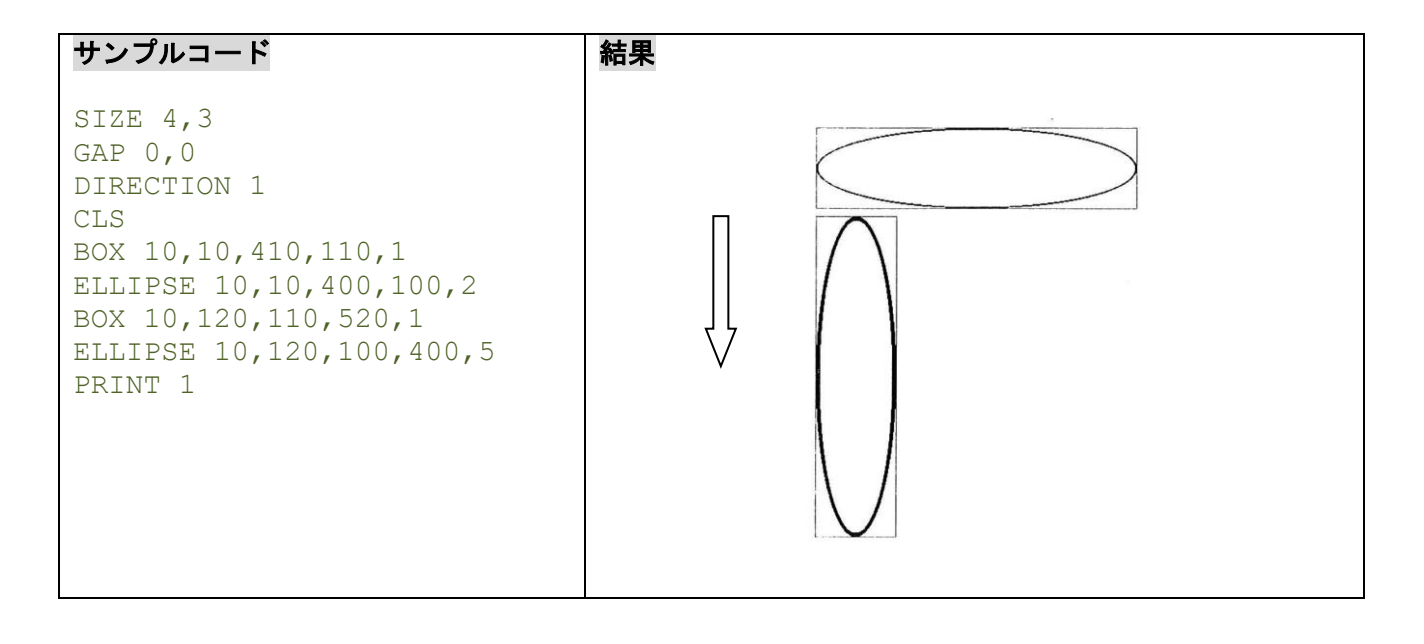

## **6.8 CODABLOCK F mode**

### 説明

CODABLOCK F モードのバーコードを定義します。

## 構文

CODABLOCK x,y,rotation,[row height,]module width,] "content"

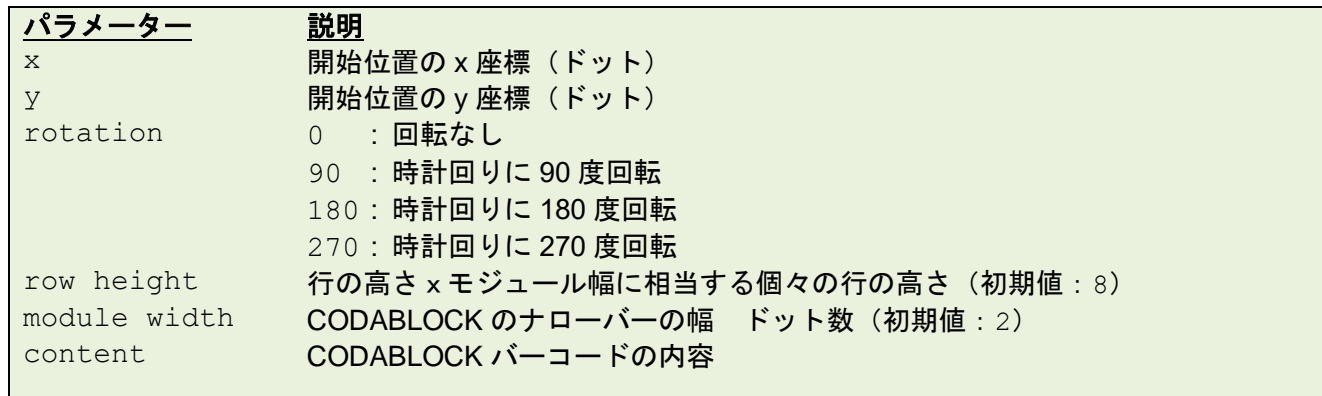

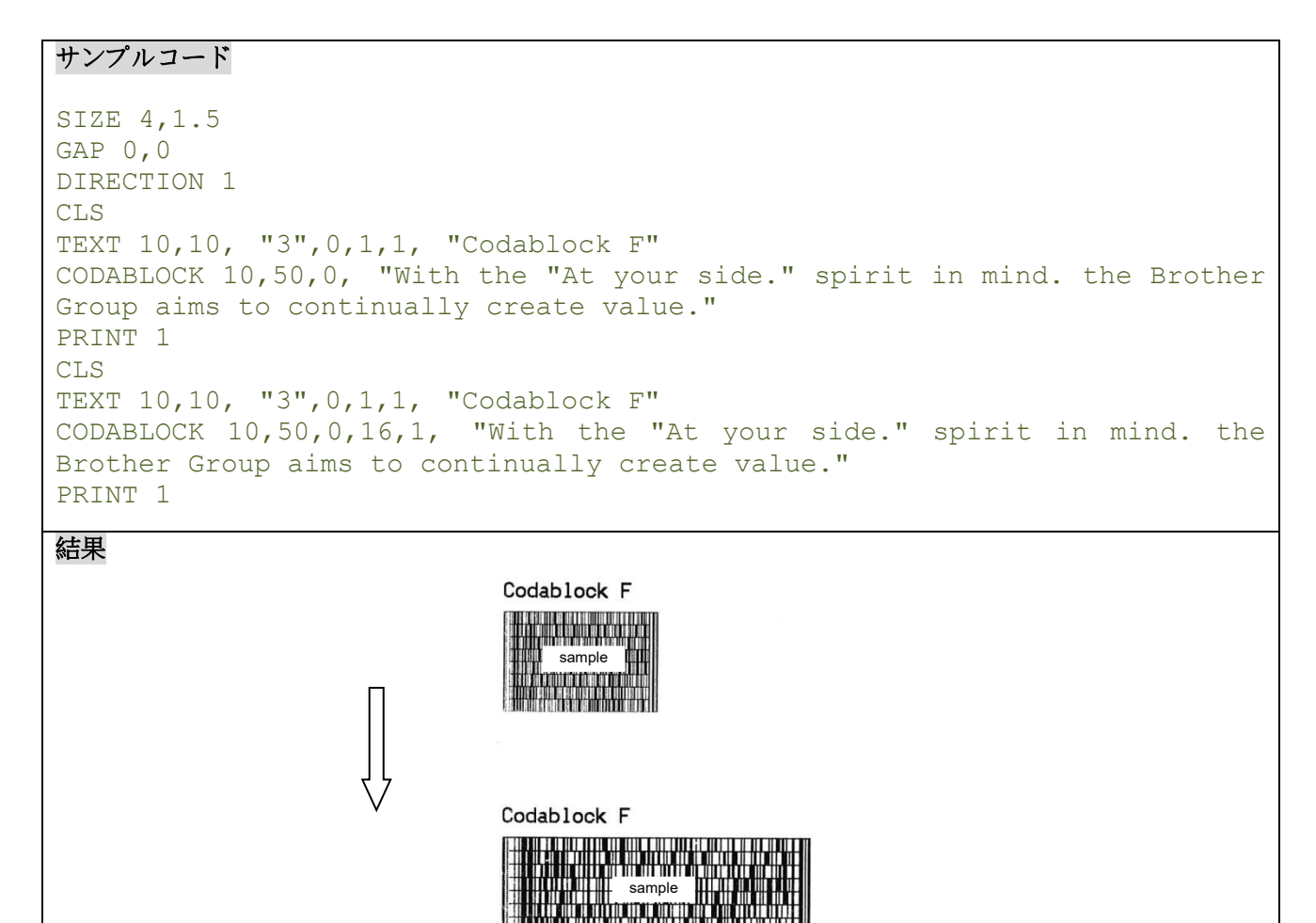

## **6.9 DMATRIX**

## 説明

DataMatrix 2D バーコードを定義します。ECC200 エラー修正のみサポートされます。

### 構文

DMATRIX x, y, width, height, [c#, x#, r#, a#, row, col, ] "content"

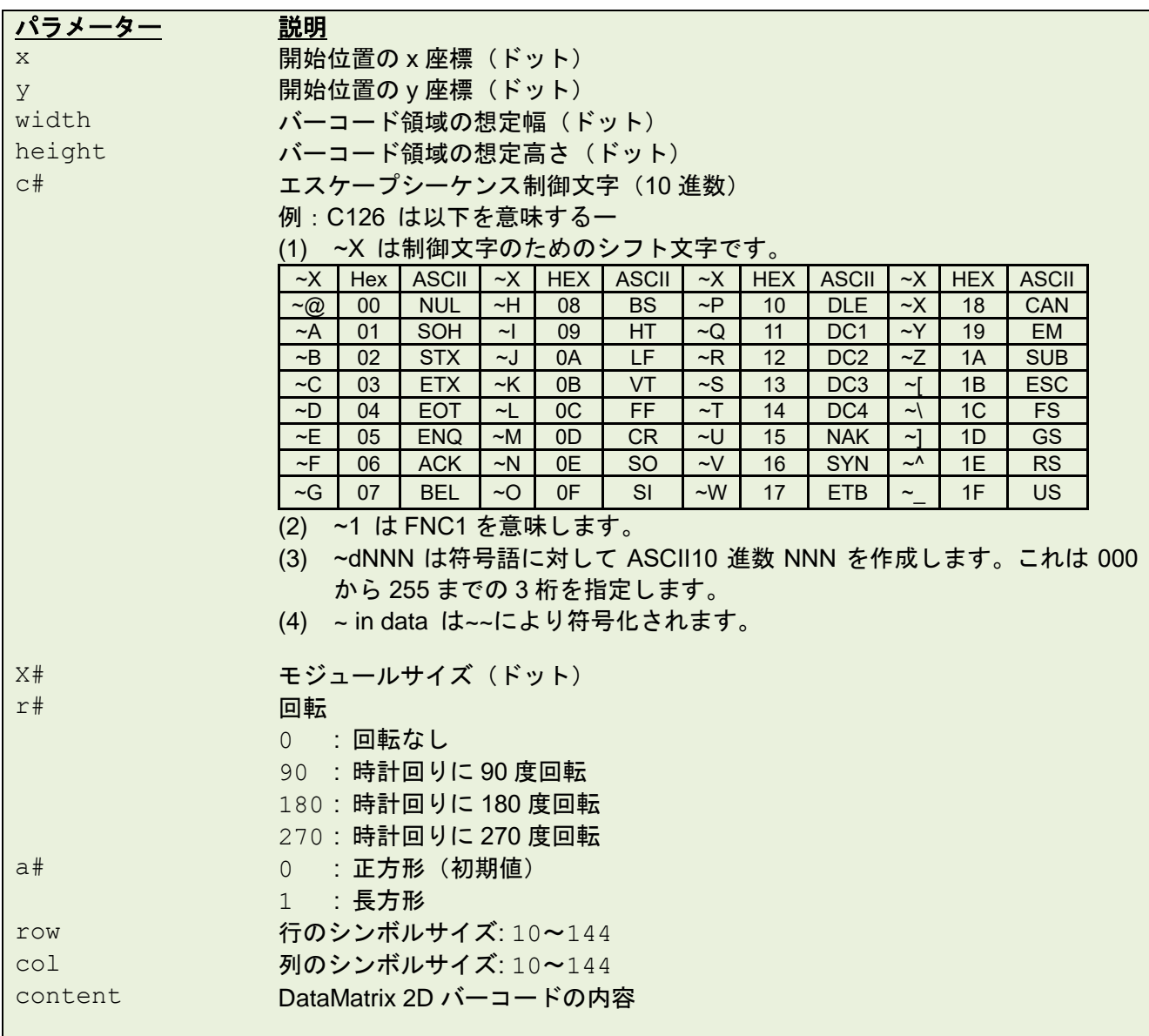

### 備考**:**

例

DataMatrix 2次元バーコードのスタンダードシンボルサイズの場合、下記のリストをご参照ください。

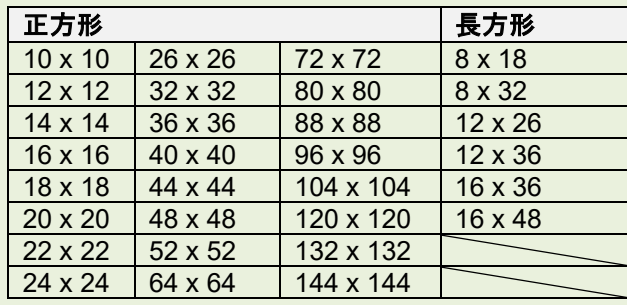

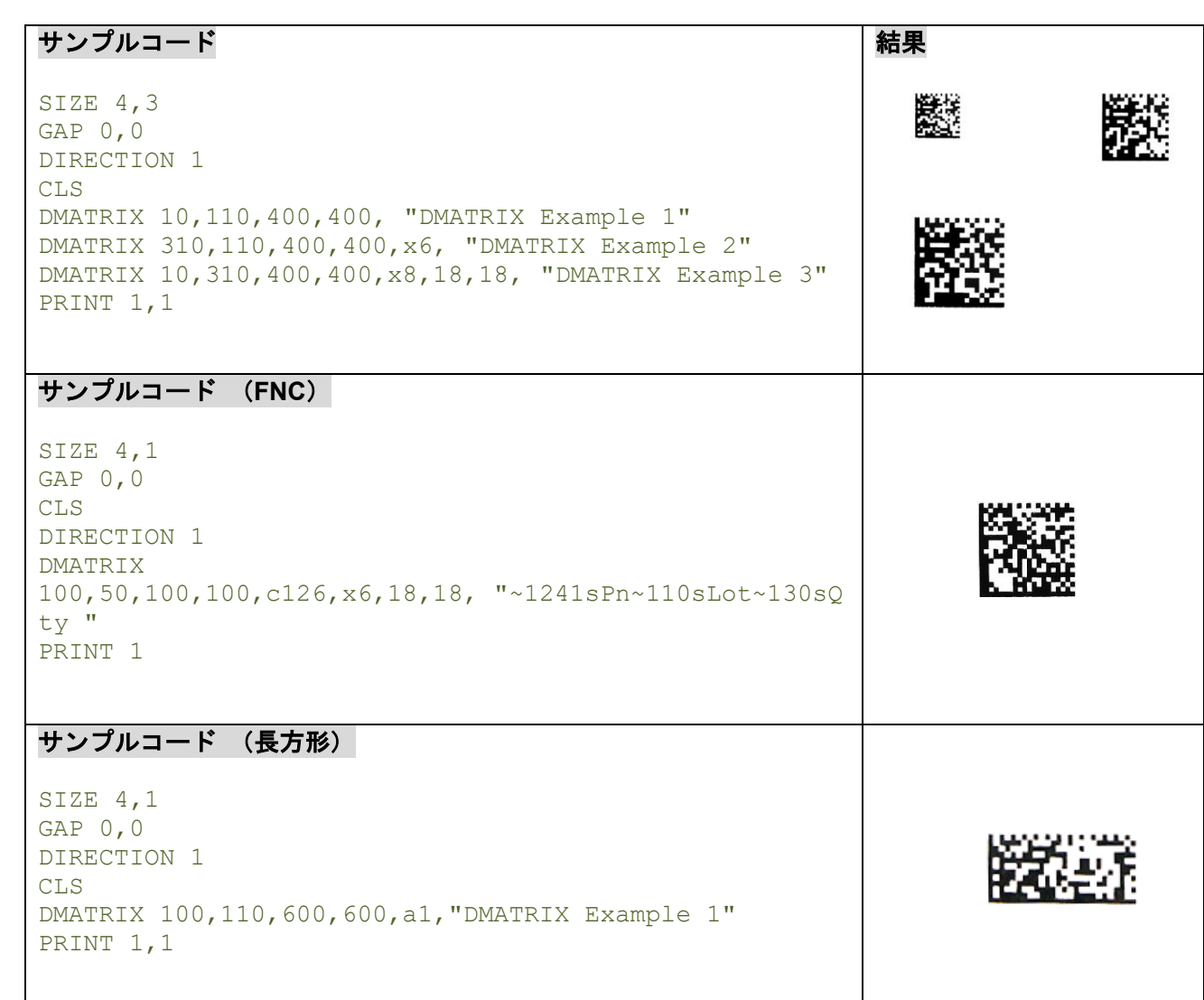

### **6.10ERASE**

## 説明

イメージバッファ内の指定領域を消去します。

## 構文

ERASE x, y, x width, y height

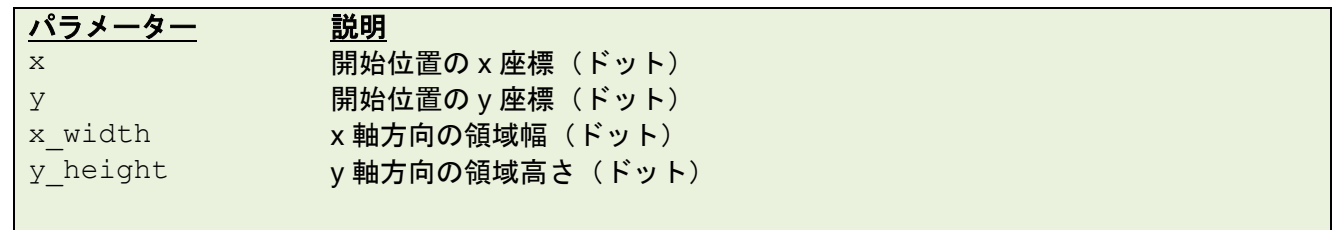

例

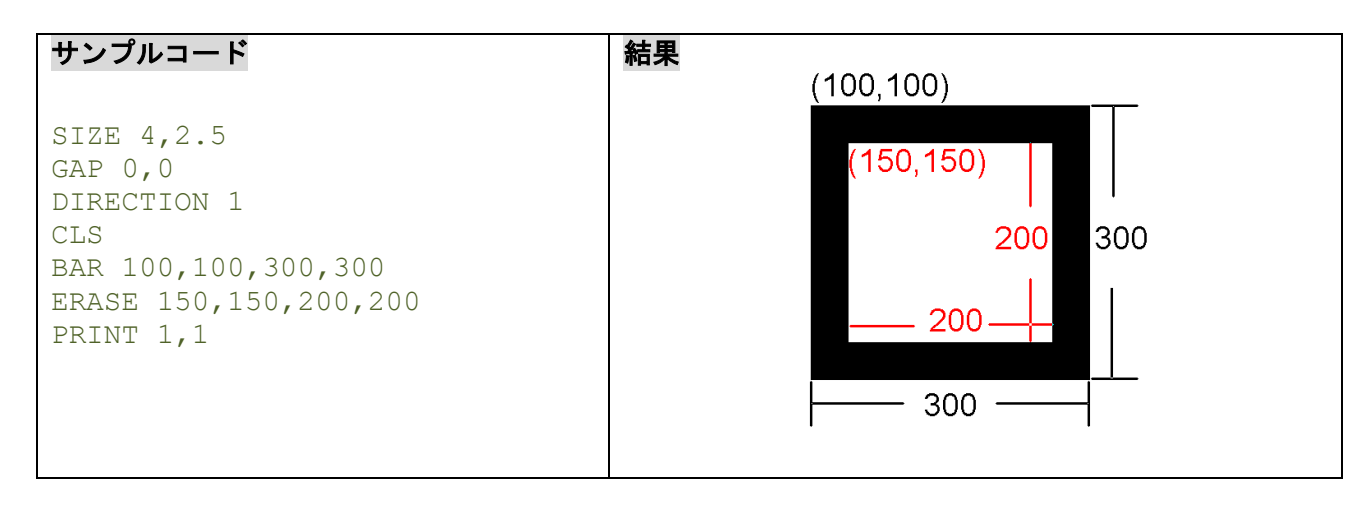

## 関連コマンド

CLS

### **6.11MAXICODE**

### 説明

2D Maxicode を定義します。

## 構文

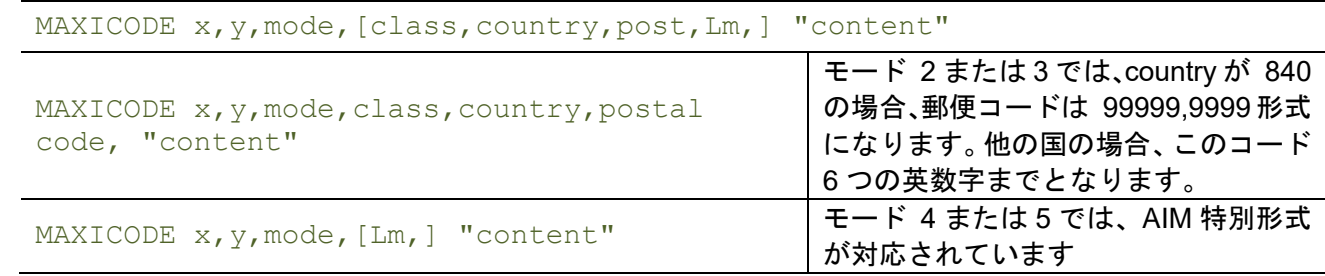

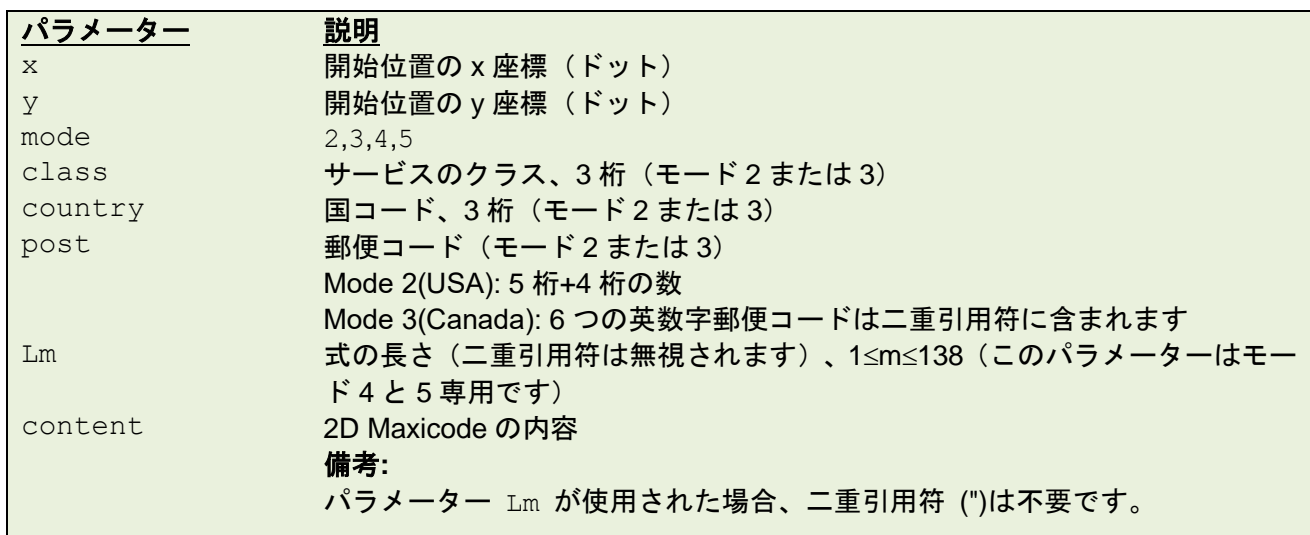

例

#### サンプルコード

```
SIZE 4,2
GAP 0,0
DIRECTION 1
CLS
REM *****Mode 2 For USA*****
MAXICODE 110,100,2,300,840,06810,7317, "DEMO 2 FOR USA MAXICODE"
TEXT 100,50, "3",0,1,1, "Mode 2 For USA"
PRINT 1,1
REM *****Mode 3 For Canada*****
CLS
MAXICODE 110,100,3,300,863, "107317","DEMO 3 FOR CANADA MAXICODE"
TEXT 100,50, "3",0,1,1, "Mode 3 For CANADA"
PRINT 1,1
REM *****MODE4*****
CLS
```
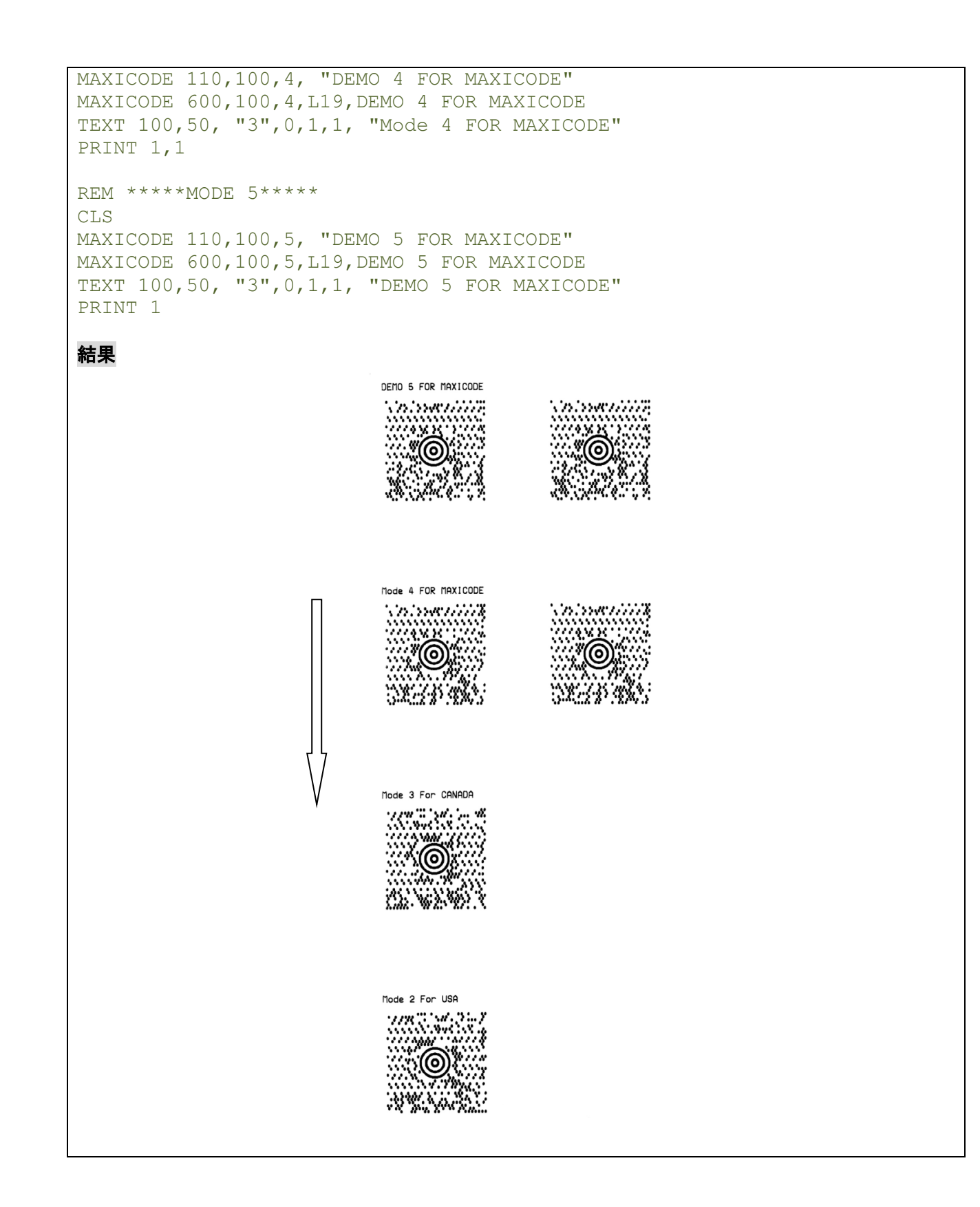

## **6.12PDF417**

## 説明

PDF417 バーコードを定義します。

## 構文

PDF417 x, y, width, height, rotate, [option], "content"

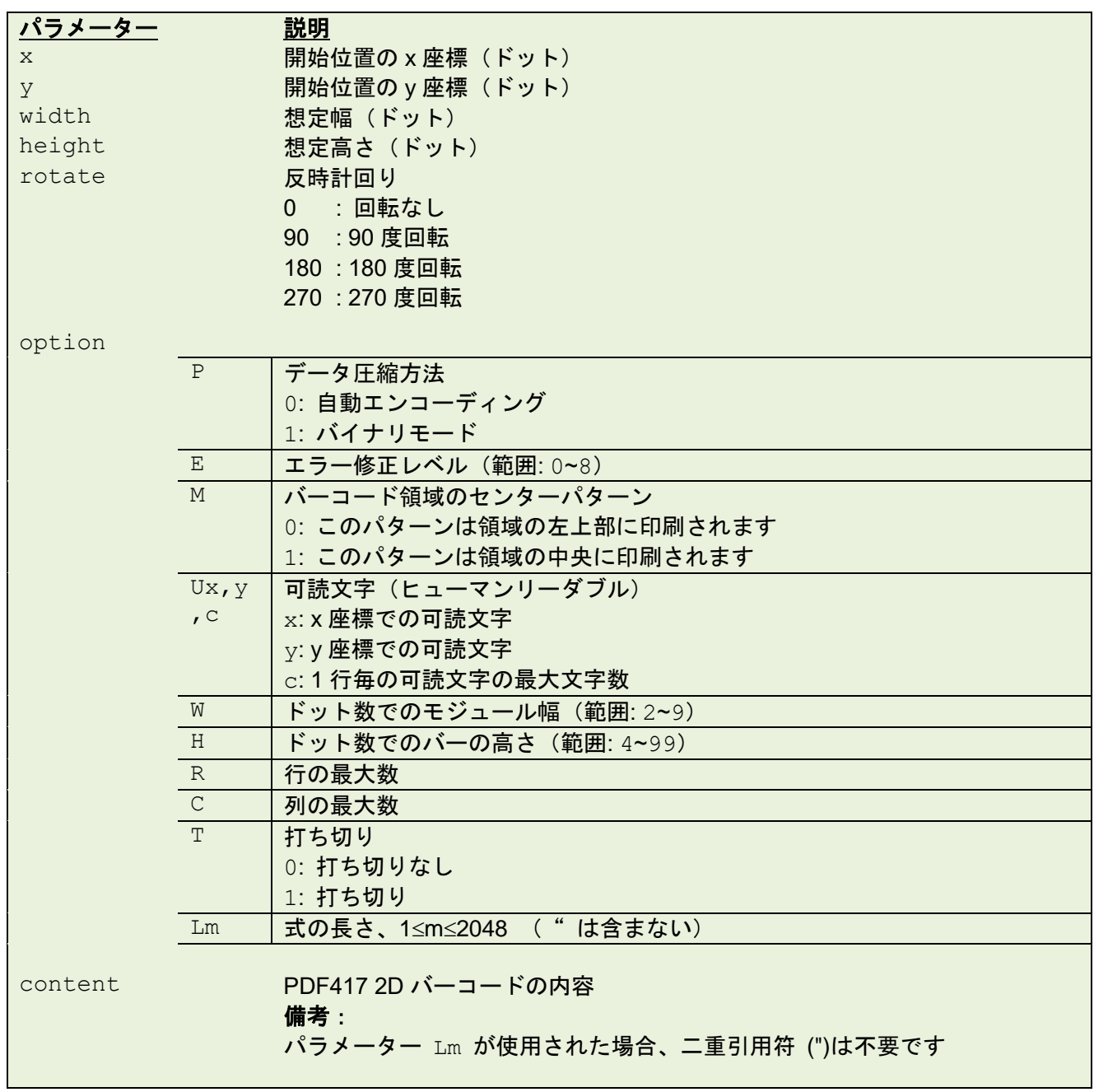

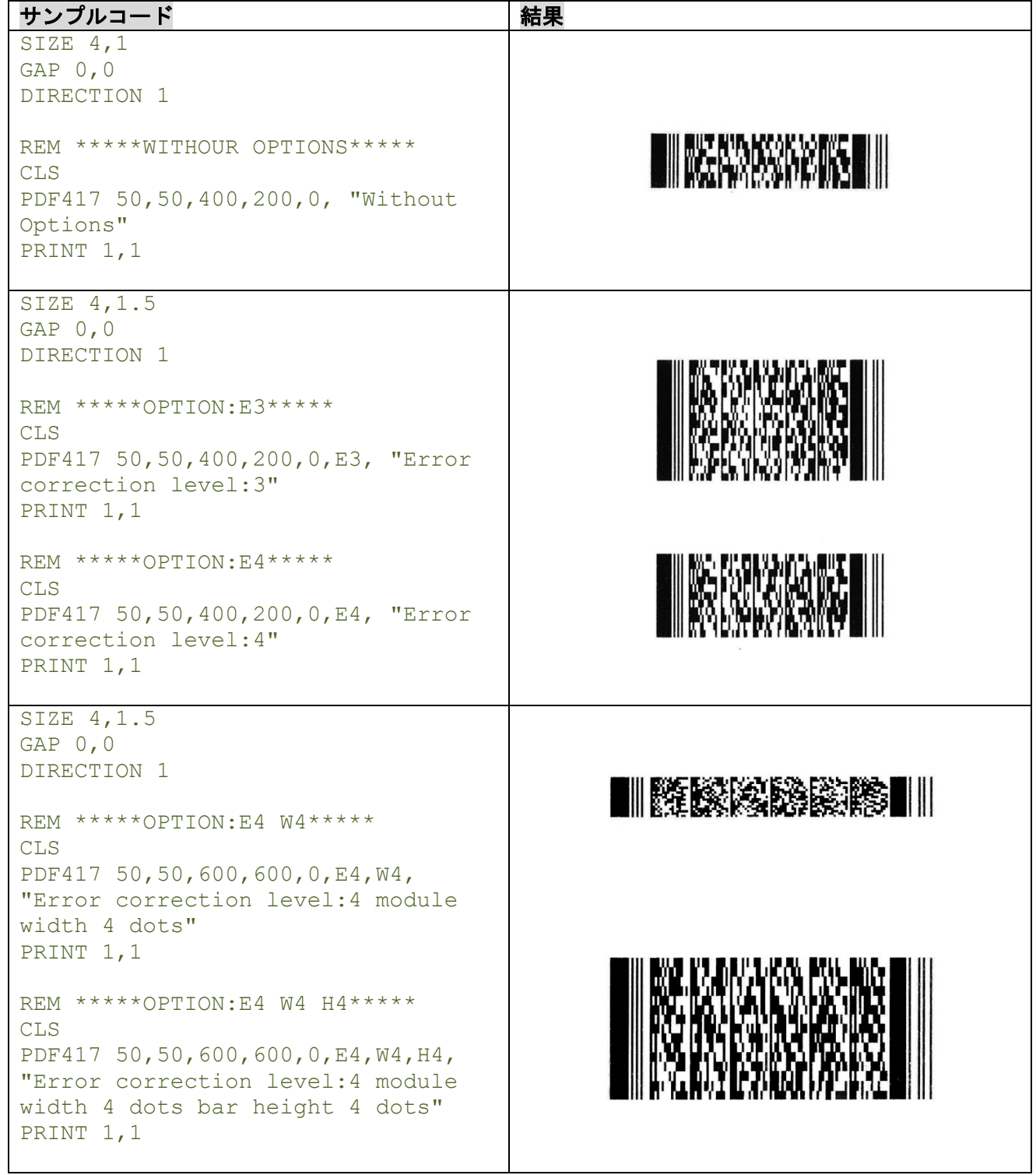

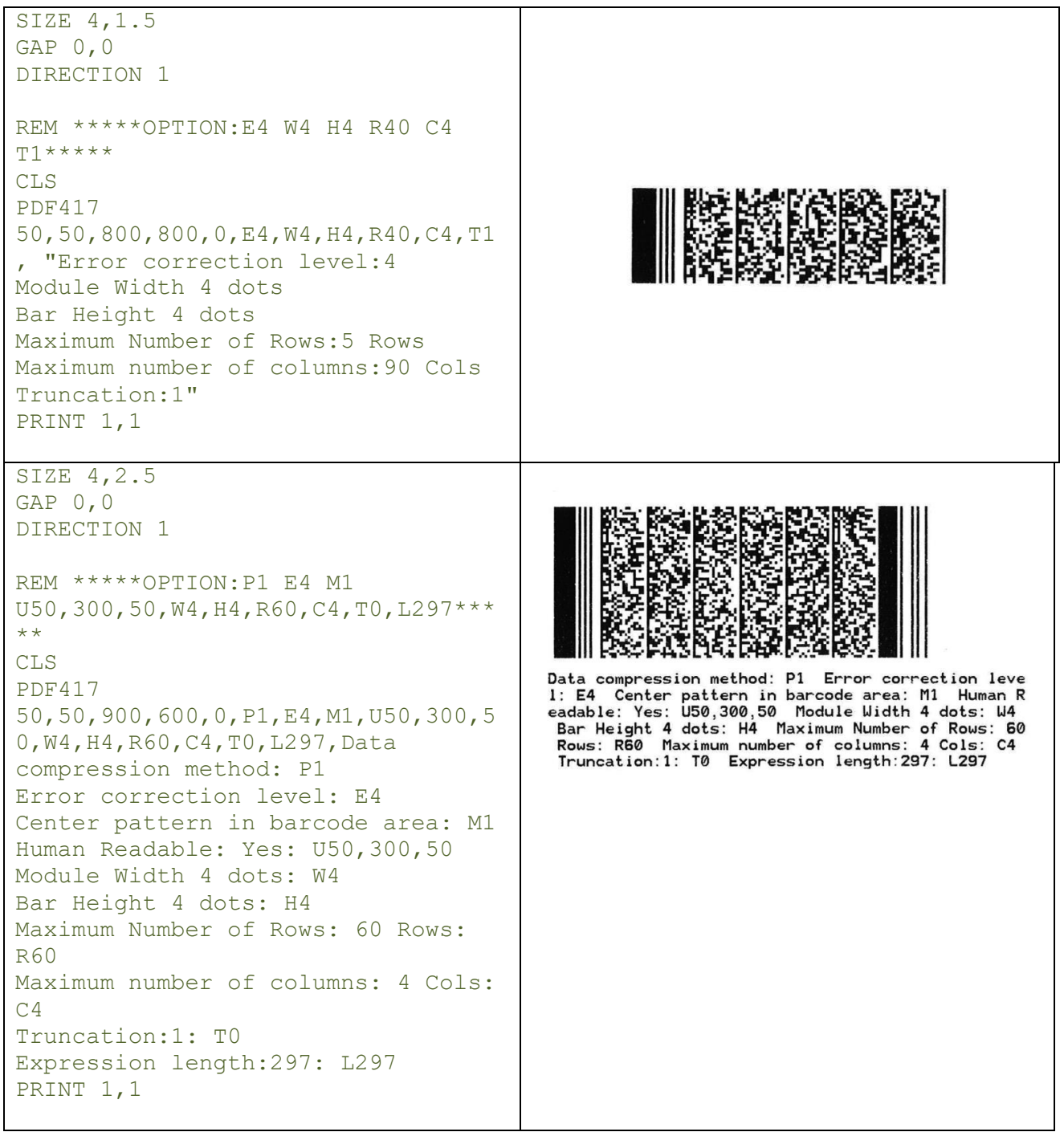

### **6.13AZTEC**

## 説明

AZTEC バーコードを定義します。

## 構文

AZTEC x, y, rotate, [size, ]ecp, ]flg, ]menu, ]multi, ]rev, ] "content" AZTEC x, y, rotate, size, ecp, flg, menu, multi, rev, bytes, content

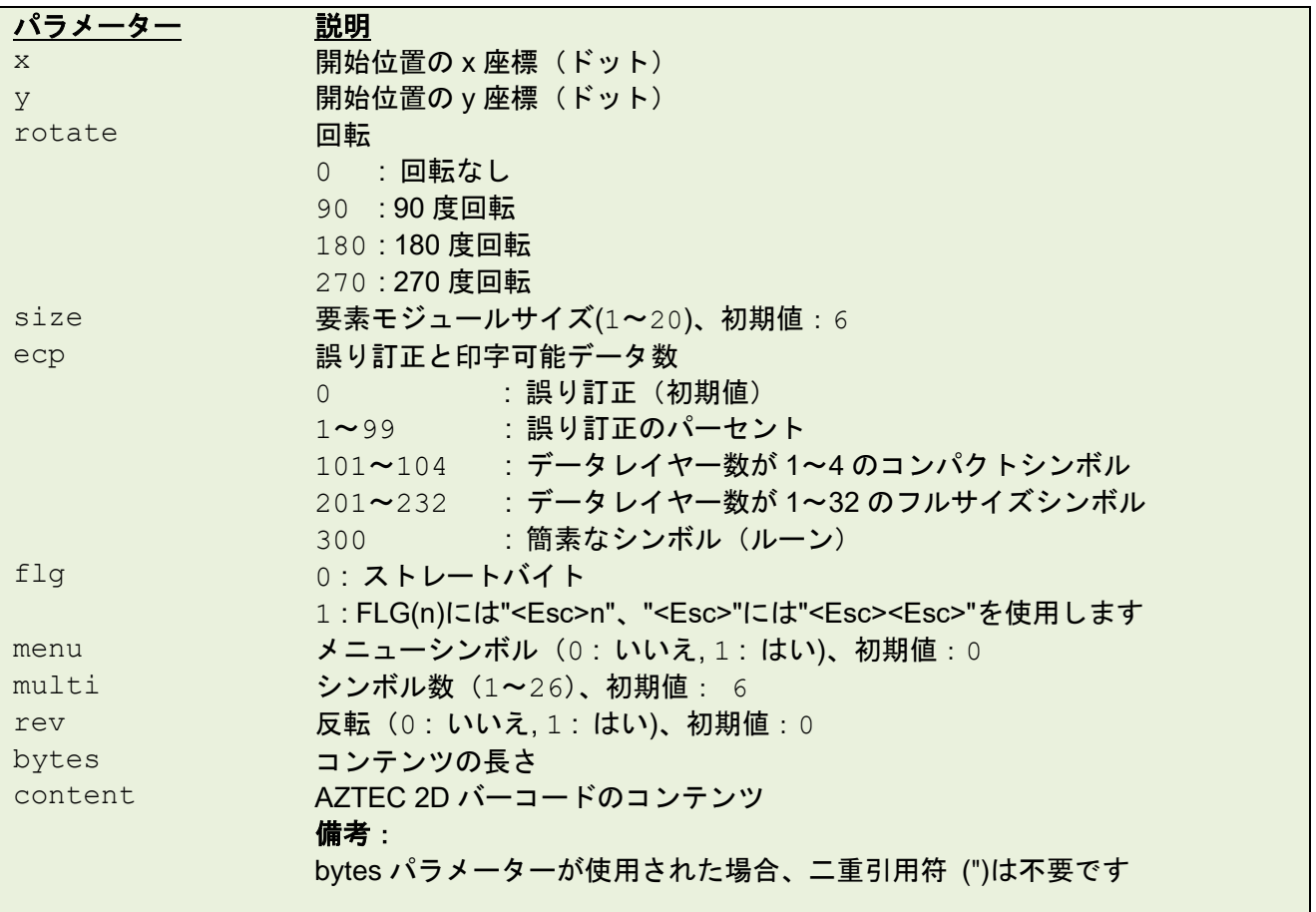

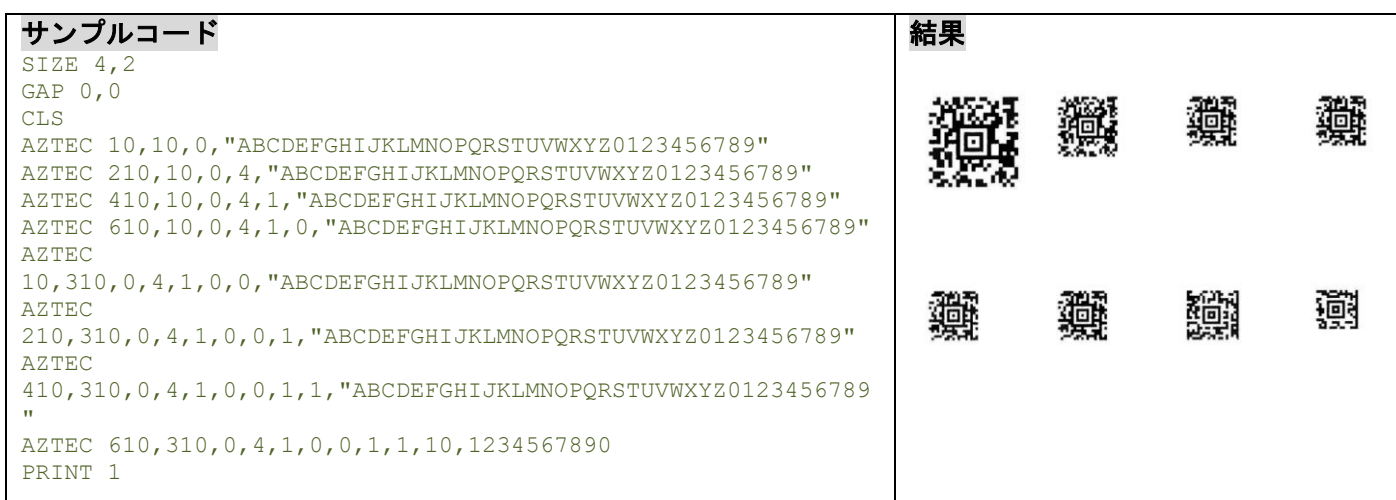

### **6.14MPDF417**

## 説明

Micro PDF 417 を定義します。

### 構文

MPDF417 x, y, rotate, [Wn, ] [Hn, ] [Cn, ] "content"

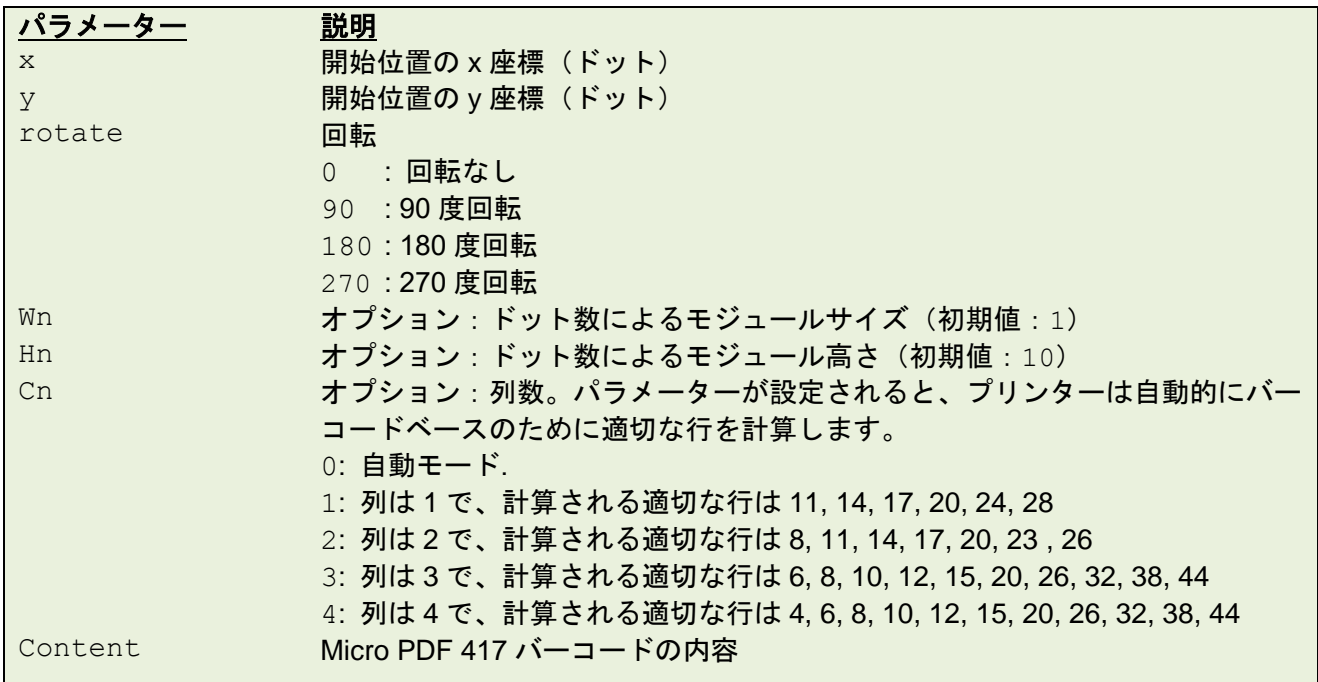

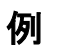

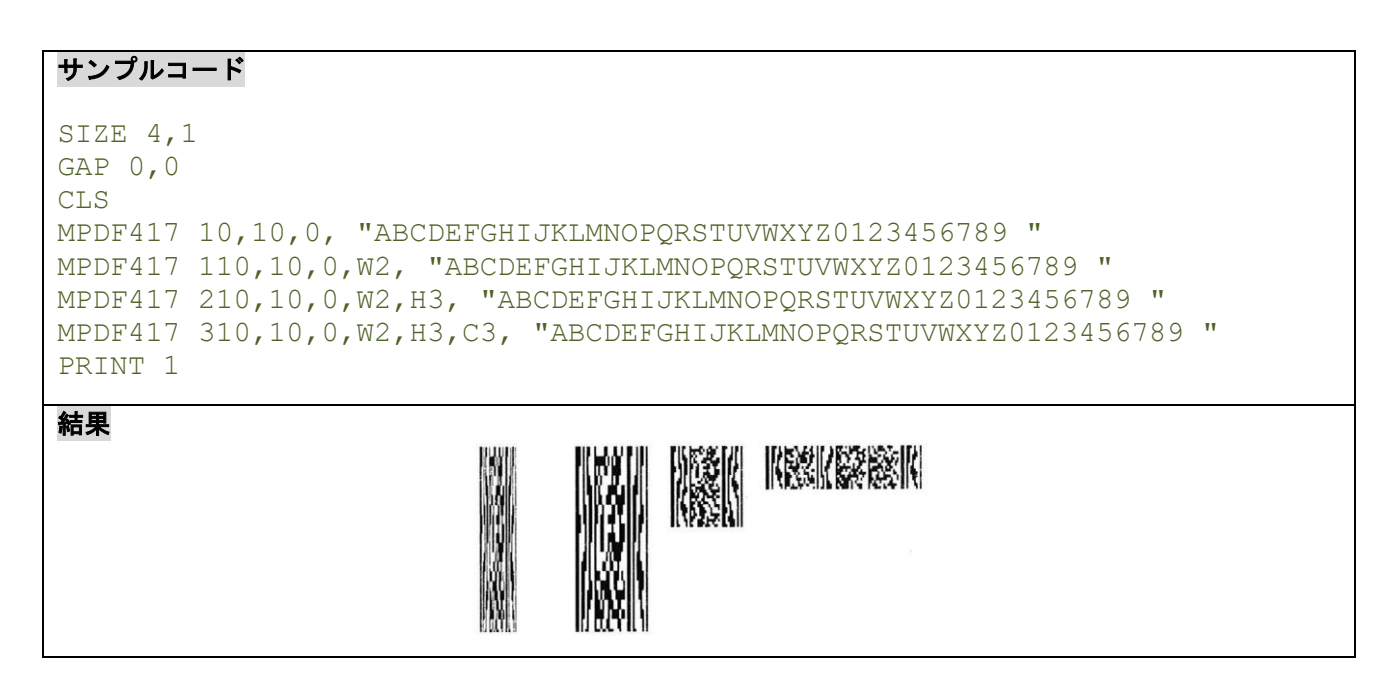

### **6.15PUTBMP**

## 説明

プリンターにダウンロードした 1 ビット(白黒)または 8 ビット(256 色)の BMP ファイルを印刷します。 感熱モードでは白黒とグレースケール印刷に対応しています。熱転写モードは白黒印刷のみに対応してい ます。

### 構文

PUTBMP x,y, "filename" [, bpp][, contract]

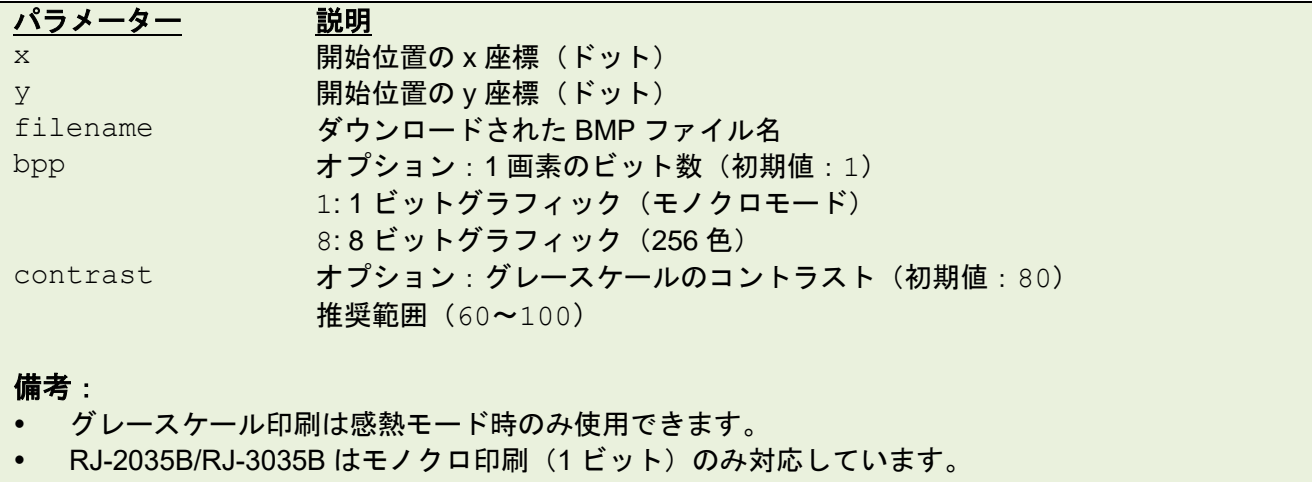

• ファイル名と拡張子は、必ず大文字(半角英数字)にしてください。(例:FILENAME.BMP)

### 例

次のページに続きます。
**DOWNLOAD** コマンドまたは BPM (Brother Printer Management Tool) を使用してプリンターに BMP ファイルを転送することができます。

BPM を使用してダウンロードするには、次の手順に従ってください。

- 1. パソコンとプリンターを接続し、プリンターの電源を入れます。
- 2. BPM を起動し、「ファイルマネージャー」をクリックします。
- 3. 「ファイル形式」から「**BMP**」を選択します。
- 4. 「ブラウズ」をクリックして BMP ファイルを選択し、「開く」をクリックします。ファイル 名と拡張子は、必ず大文字(半角英数字)にしてください。(例:FILENAME.BMP)
- 5. 「メモリー機器」からファイルをダウンロードする場所を選択し、「ダウンロード」をクリ ックしてダウンロードを開始します。

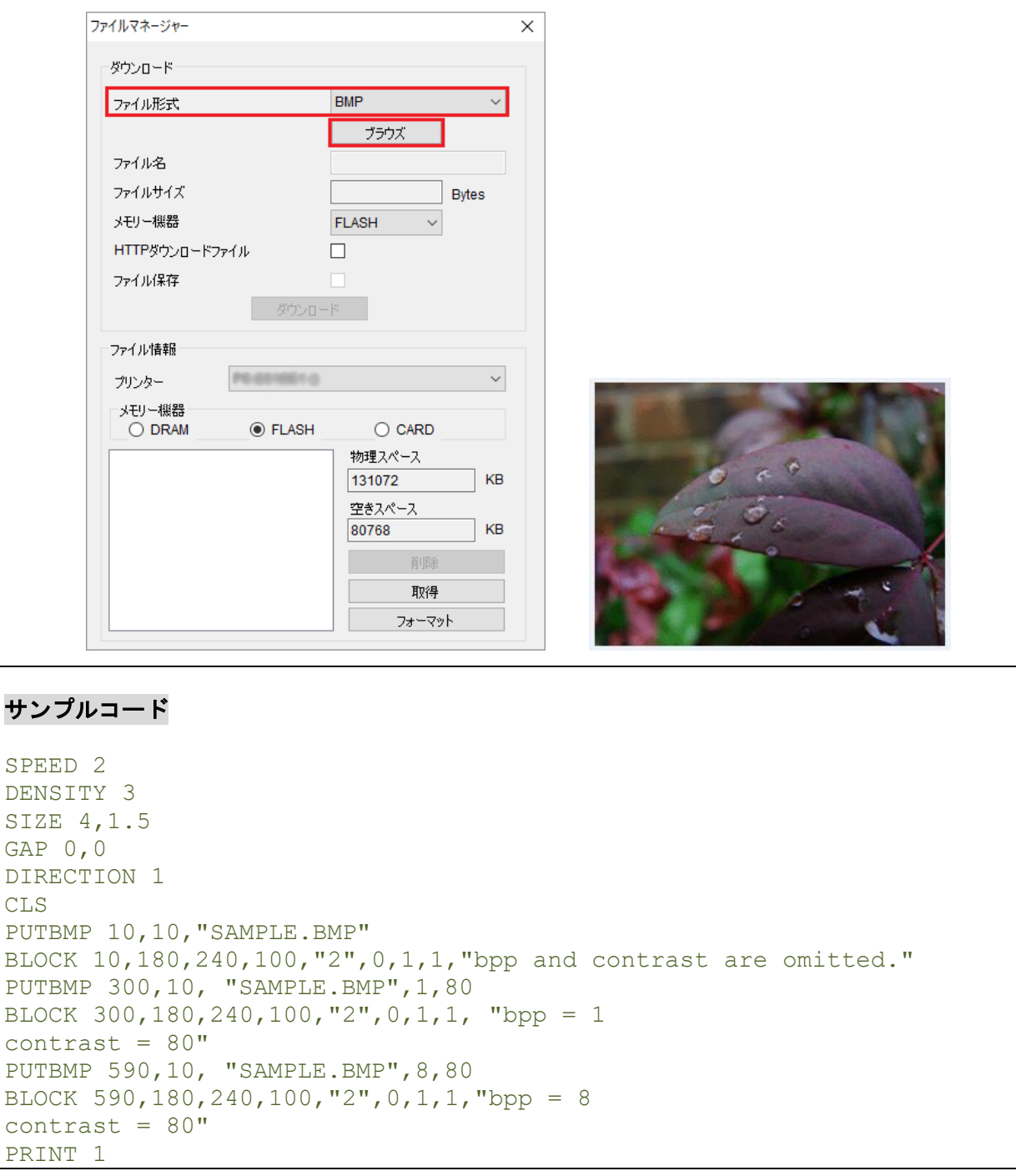

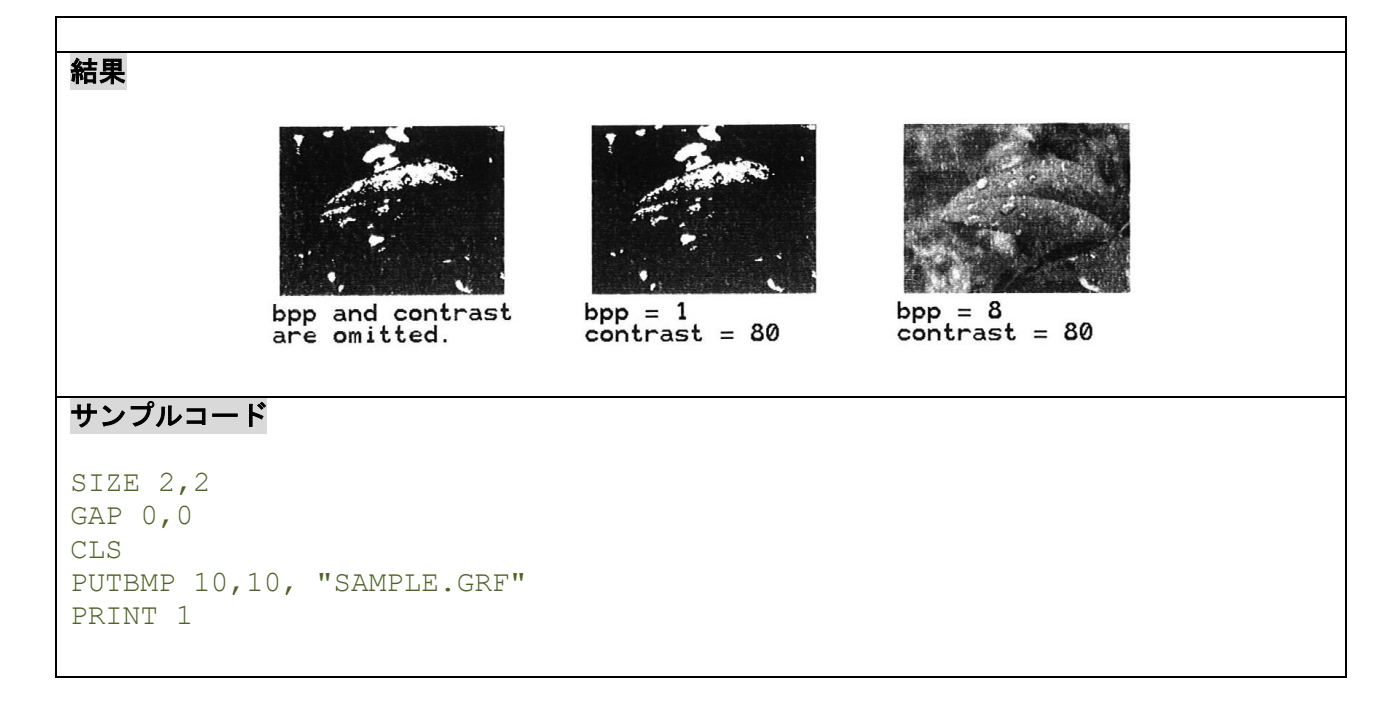

# 関連コマンド

DOWNLOAD, BITMAP, PUTPCX

#### **6.16PUTPCX**

### 説明

プリンターにダウンロードした 1 ビット(白黒)または 8 ビット(256 色)の PCX ファイルを印刷します。

#### 構文

PUTPCX x, y, "filename"

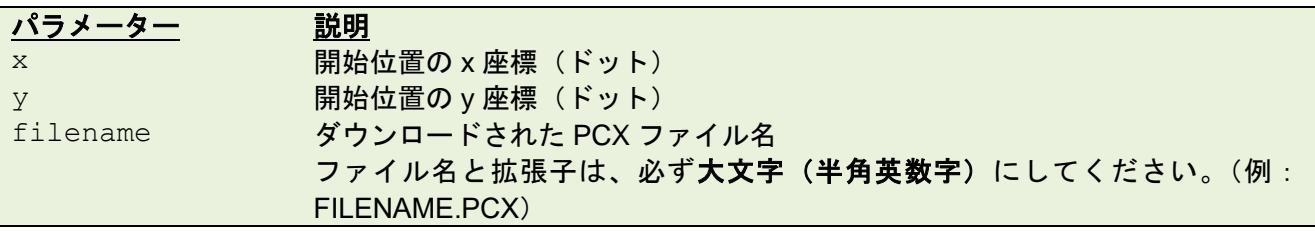

#### 例

**DOWNLOAD** コマンドまたは BPM (Brother Printer Management Tool) を使用してプリンターに PCX ファイルを転送することができます。

BPM を使用してダウンロードするには、次の手順に従ってください。

- 1. パソコンとプリンターを接続し、プリンターの電源を入れます。
- 2. BPM を起動し、「ファイルマネージャー」をクリックします。
- 3. 「ファイル形式」から「**PCX**」を選択します。
- 4. 「ブラウズ」をクリックして PCX ファイルを選択し、「開く」をクリックします。ファイル 名と拡張子は、必ず大文字(半角英数字)にしてください。(例:FILENAME.PCX)
- **5.** 「メモリー機器」からファイルをダウンロードする場所を選択し、「ダウンロード」をクリッ クしてダウンロードを開始します。

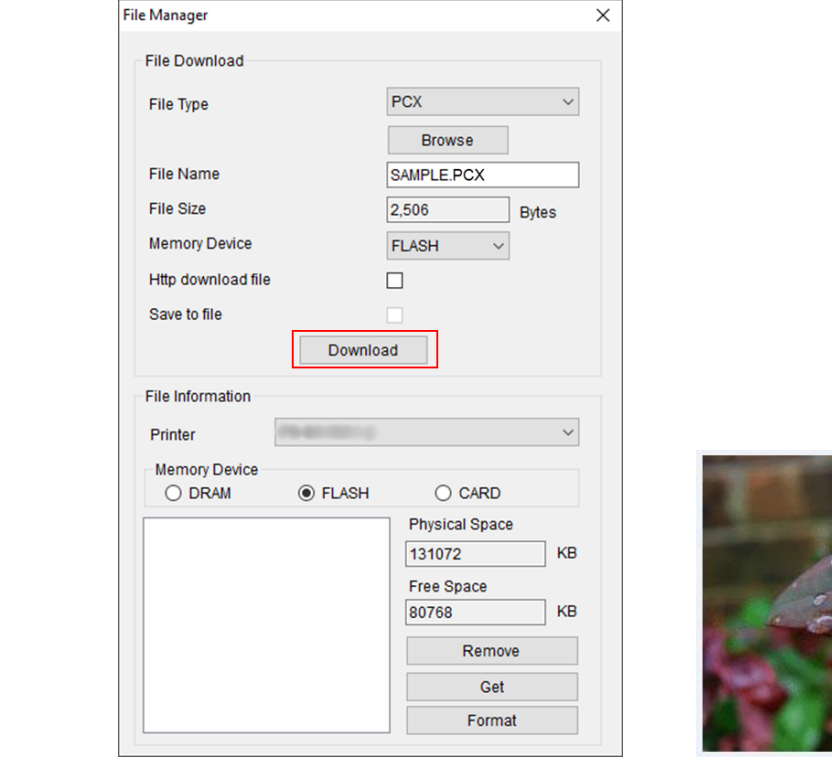

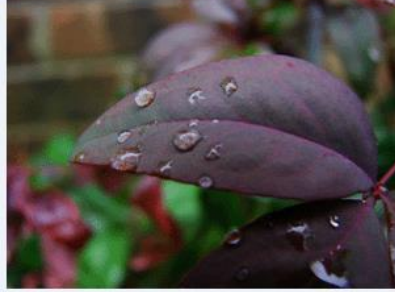

# サンプルコード

SPEED 2 DENSITY 3 SIZE 4,1.5 GAP 0,0 DIRECTION 1 CLS PUTPCX 10, 10, "SAMPLE.PCX" PRINT 1

結果

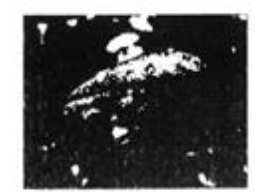

# 関連コマンド

DOWNLOAD, BITMAP, PUTPCX

# **6.17QRCODE**

# 説明

QR コードを定義します。

# 構文

QRCODE x,y,ECC Level,cell width,mode,rotation,[justification,]model,]mask,]area] "content"

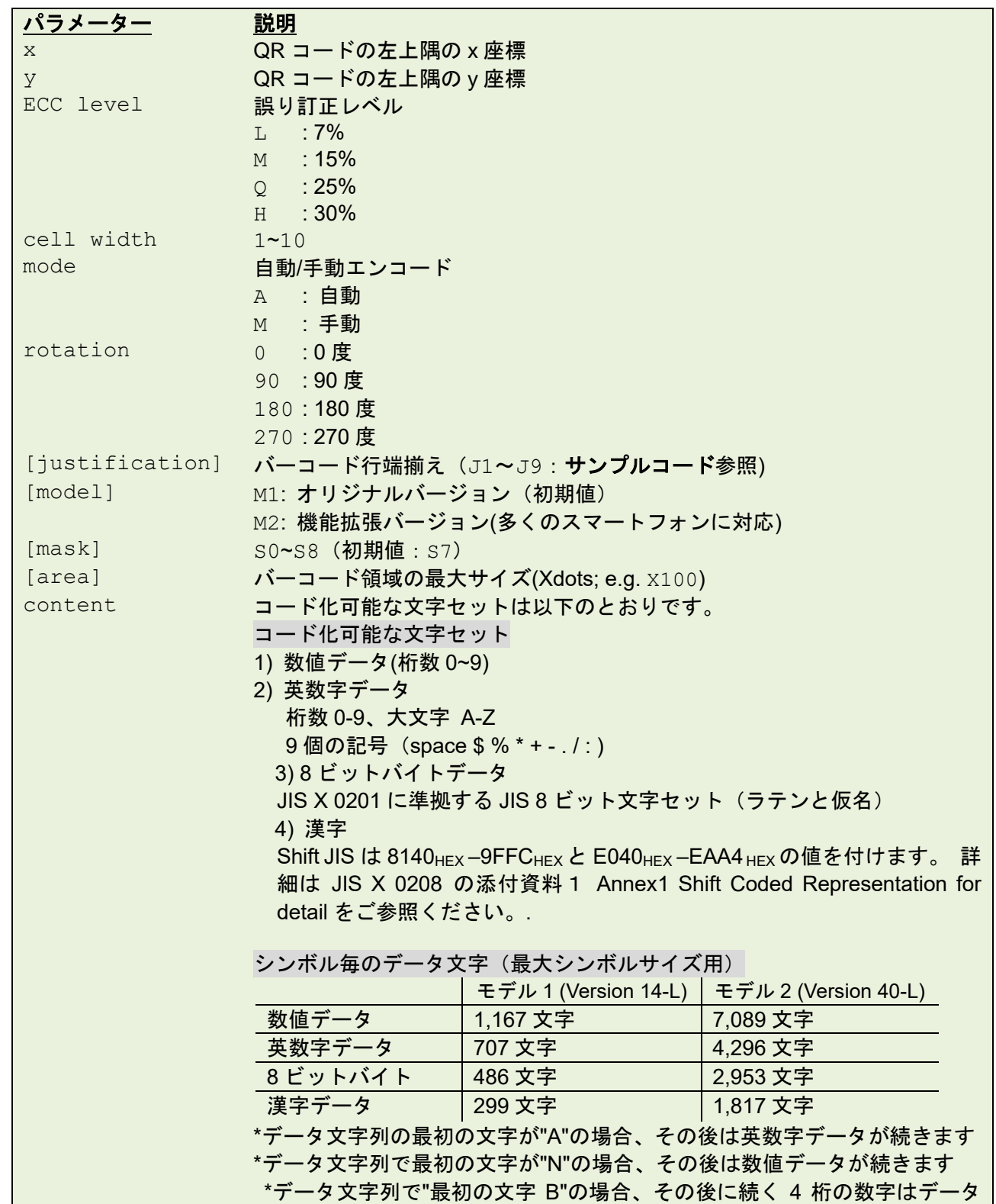

数を指定するために使われます。4 桁の数字の後はコード化されるバイナ リーデータのバイト数になります。 \*データ文字列で最初の文字"K"の場合、その後に続くデータは漢字データで す \*データ文字列に "!"を含み、"N", "A", "B", "K"の後に続く場合、特定のコー ド化可能な文字セットに切り替えられます 手動モード (例) 最初の文字「A」: 英数字データ QRCODE 100,10,L,7,M,0,M1,S1, "ATHE FIRMWARE HAS BEEN UPDATED" 最初の文字「N」: 数値データ QRCODE 100,10,M,7,M,0,M1,S2, "N123456" 最初の文字「N」:数値データ、「!」あり、「A」:英数字データ QRCODE 100,10,Q,7,M,0,M1,S3, "N123456!ATHE FIRMWARE HAS BEEN UPDATED" 最初の文字「B」:バイナリデータ、0012:12 バイト) QRCODE 100,10,H,7,M,0,M1,S3, "B0012Product name" 最初の文字「K」:漢字データ) QRCODE 100,10,M,7,M,0,M1,S3, "K" 自動モード(例)

QRCODE 100,10,M,7,A,0, "THE FIRMWARE HAS BEEN UPDATED"

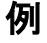

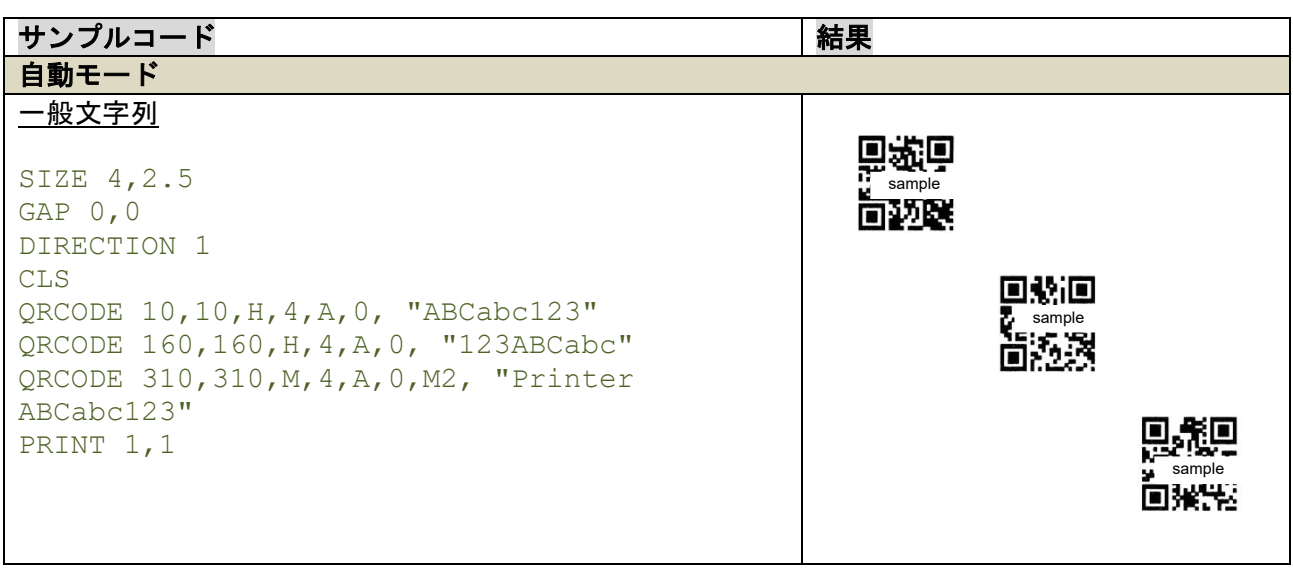

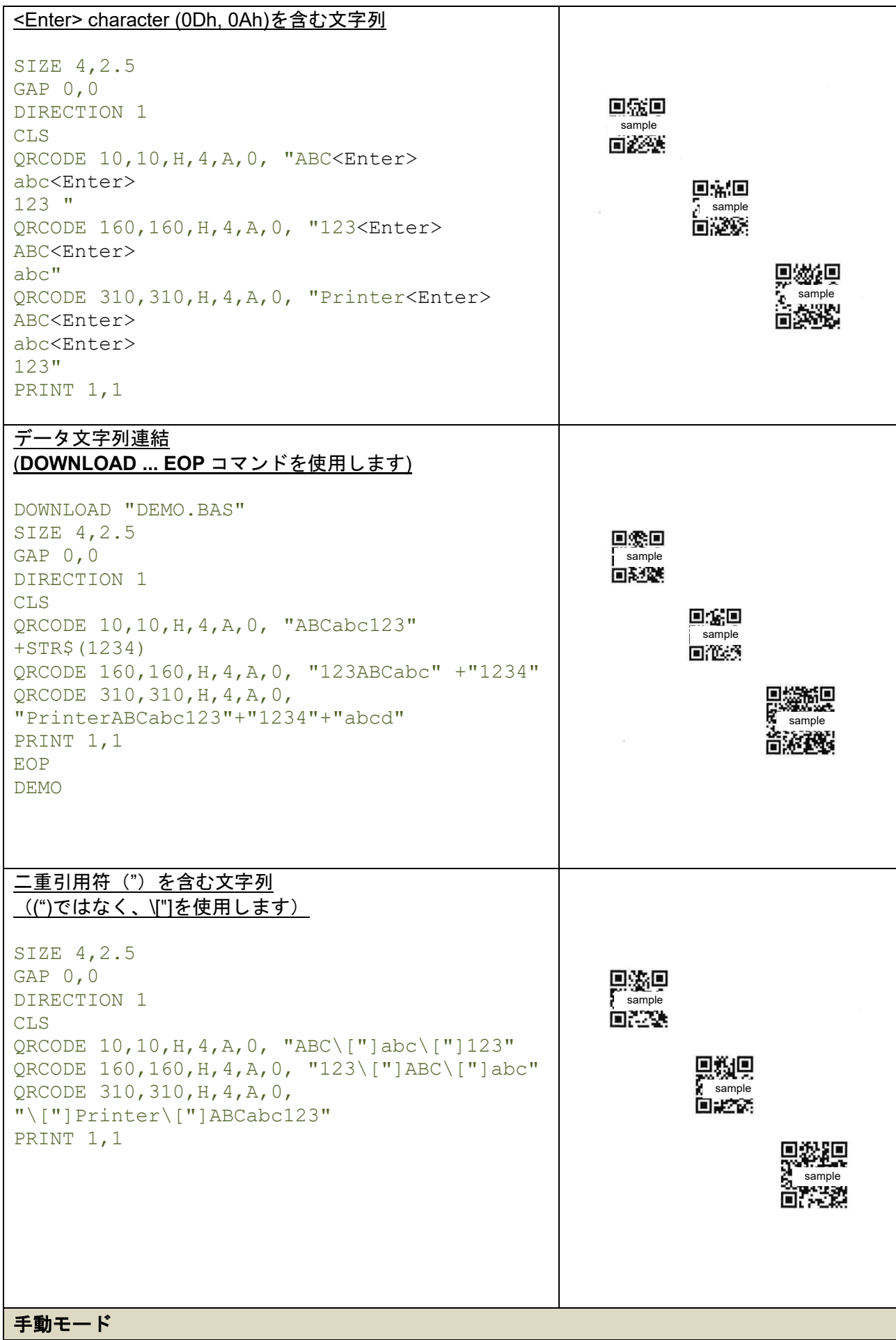

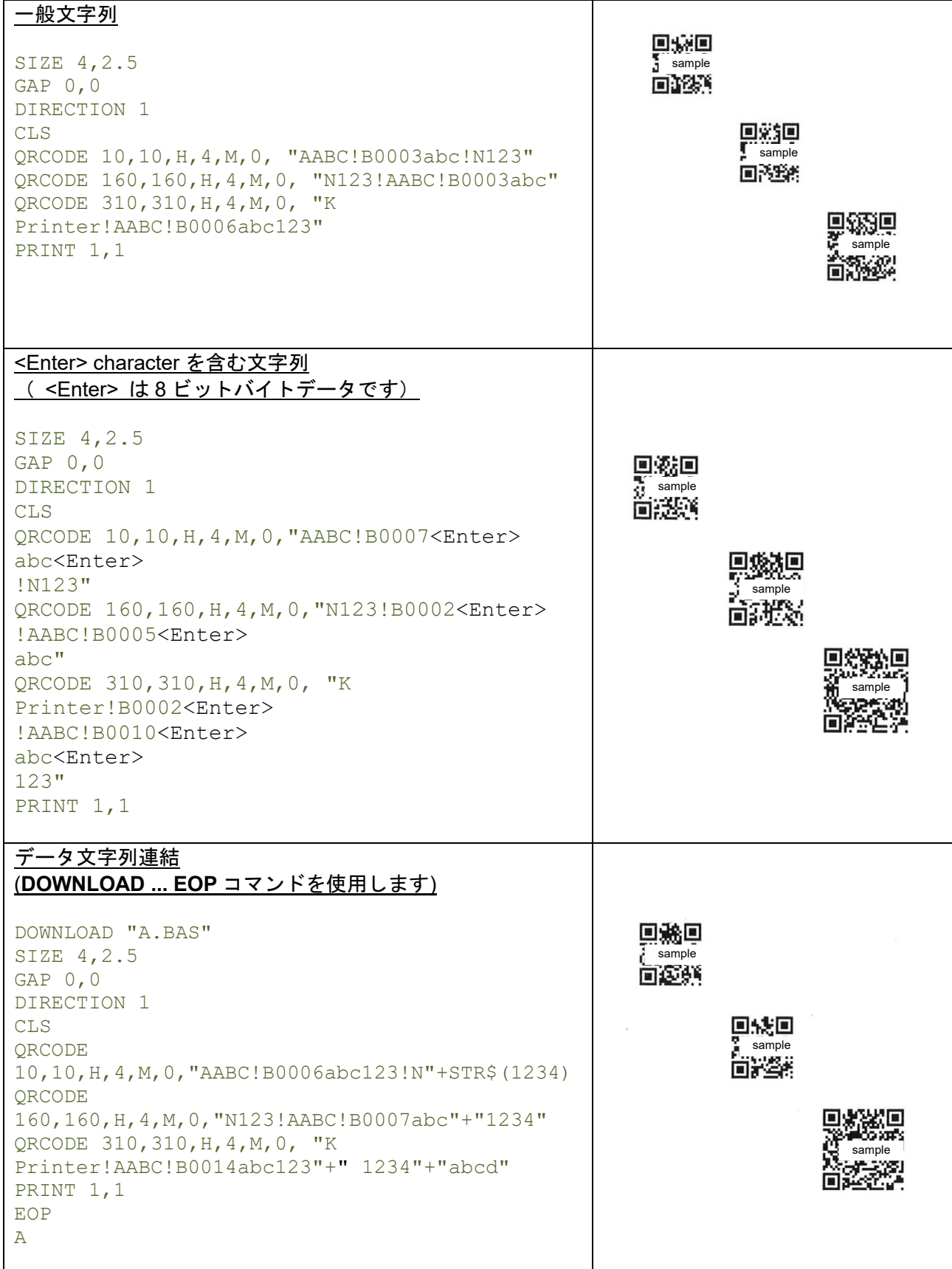

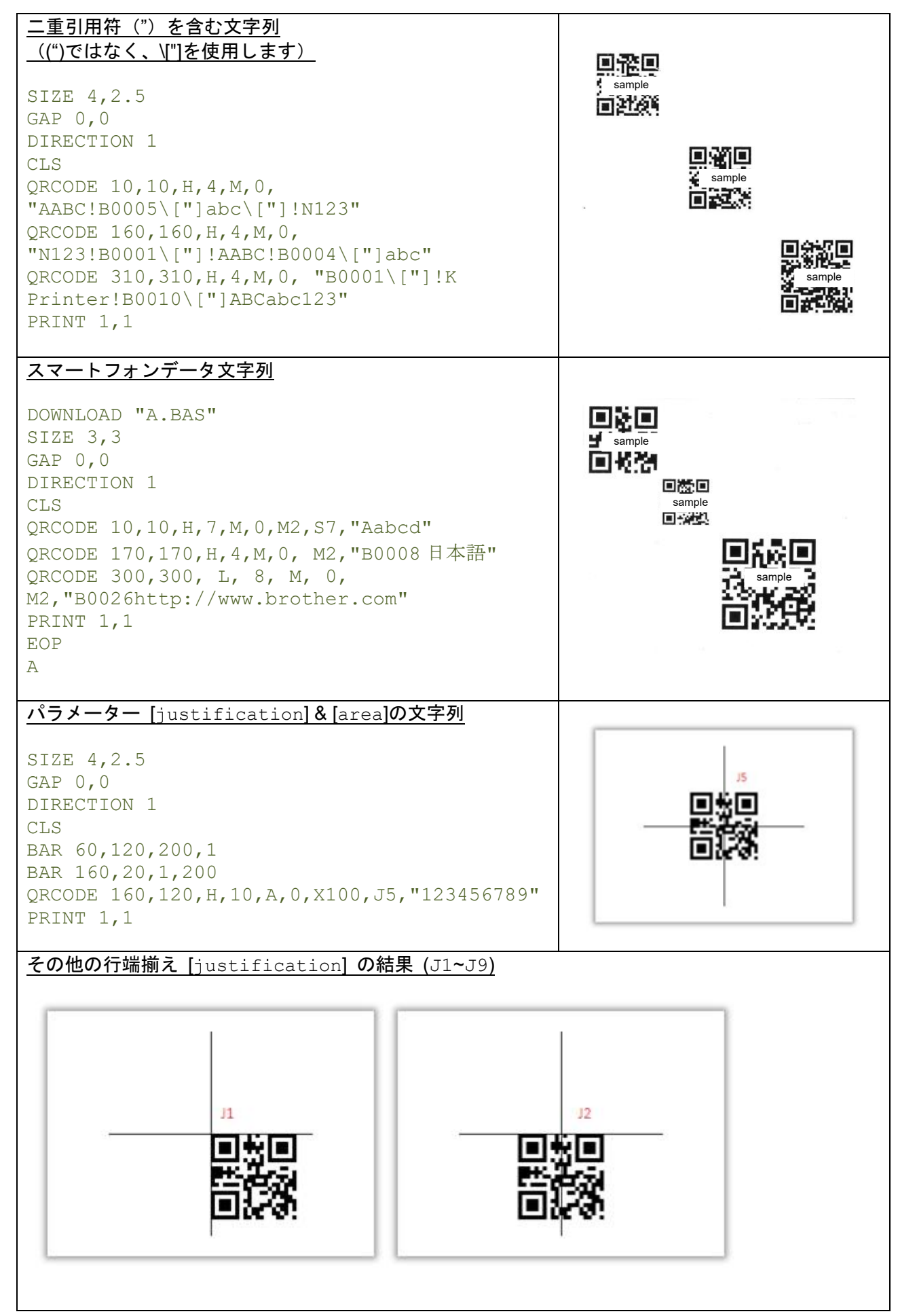

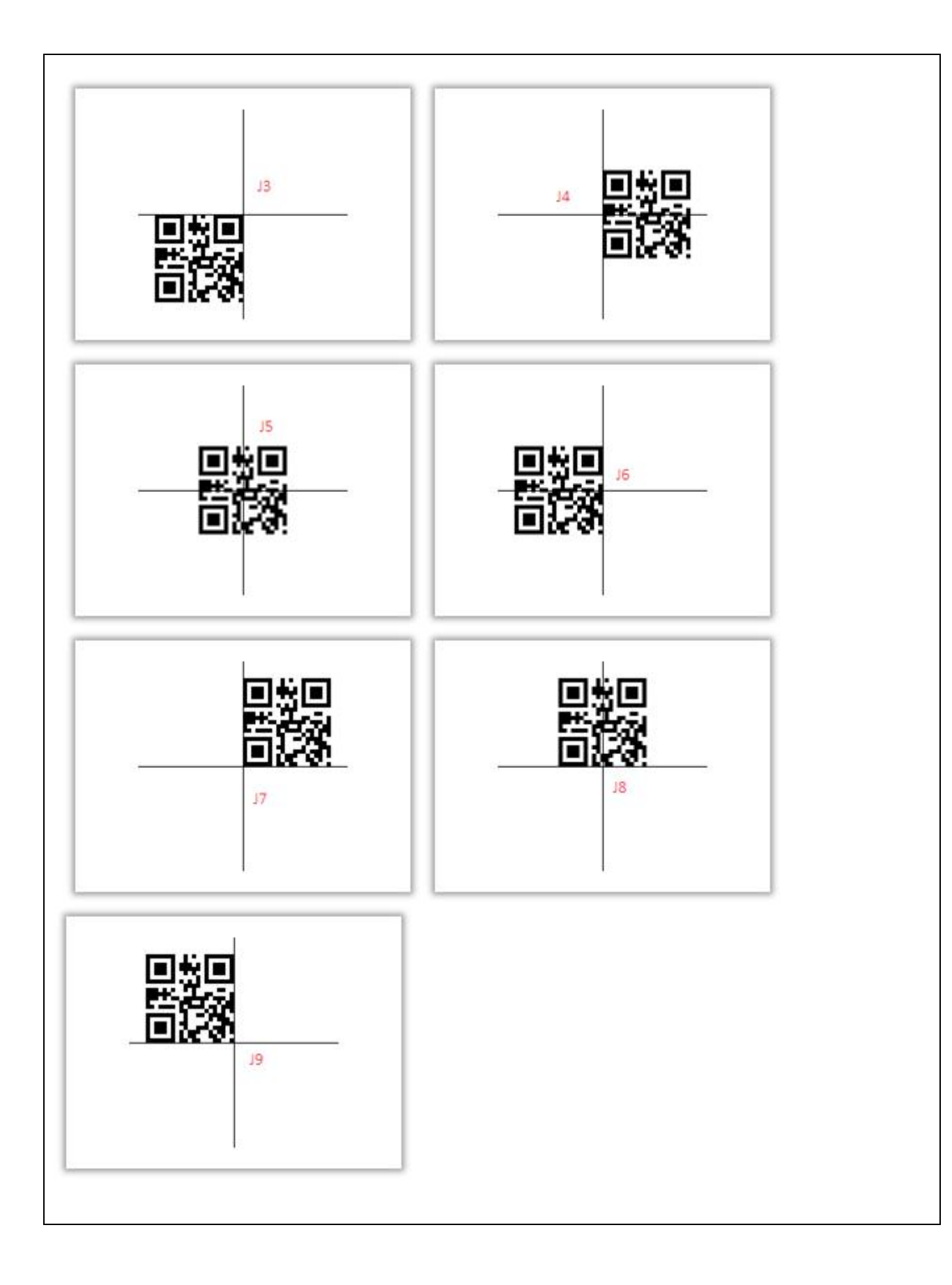

#### **6.18RSS**

# 説明

GS1 Databar (RSS) バーコードを定義します。

### 構文

RSS x, y, "sym", rotate, pixMult, sepHt, "content" RSS x, y, "RSSEXP", rotate, pixMult, sepHt, segWidth, "content" RSS x, y, "UCC128CCA", rotate, pixMult, sepHt, linHeight, "content" RSS x, y, "UCC128CCC", rotate, pixMult, sepHt, linHeight, "content"

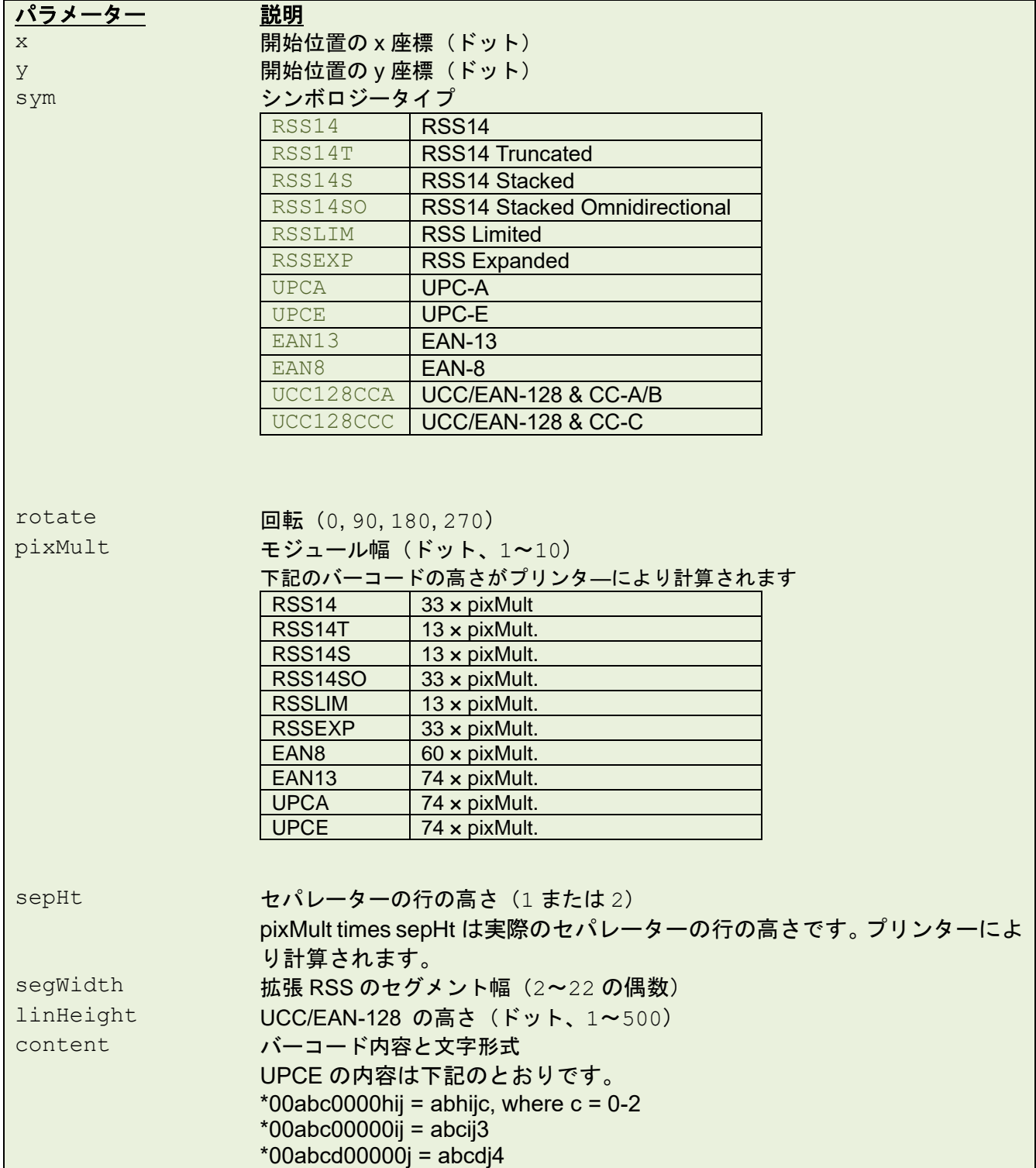

#### \*00abcde0000j = abcdej where j = 5-9

#### 備考:

- 200 dpi : 1 mm = 8 ドット 300 dpi : 1 mm = 12 ドット 600 dpi:1 mm = 24 ドット
- 反転された黒色領域の推奨最大高さは 4 インチ幅用紙で 12mm です。12mm を超える反転 領域は電源供給に障害をきたし、印字品質に影響を及ぼす可能性があります。
- 最大印字比率はモデルにより異なります。デスクトッププリンタ–は最大 20%で、インダ ストリアルプリンタ―は最大 30%です。

例

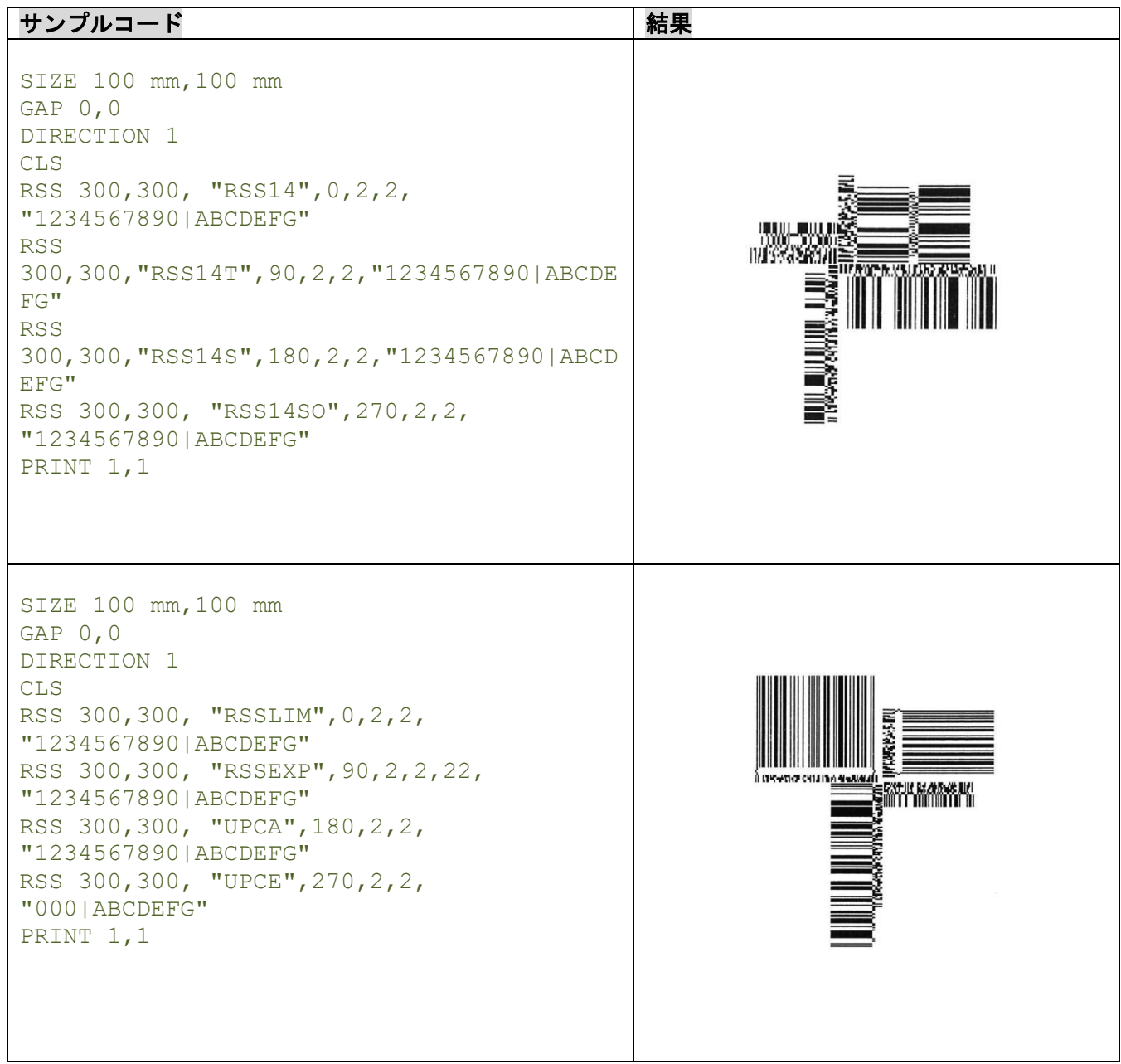

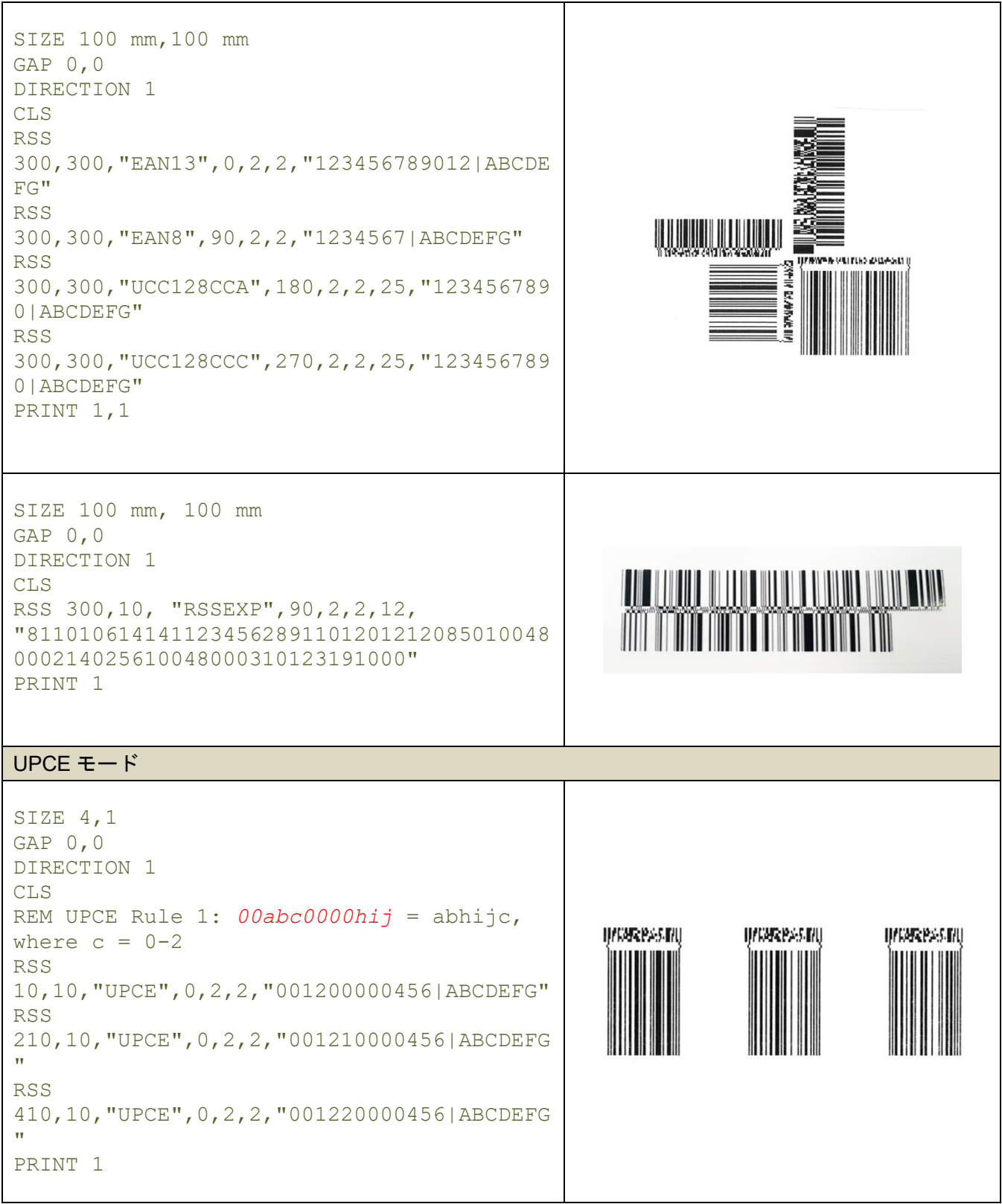

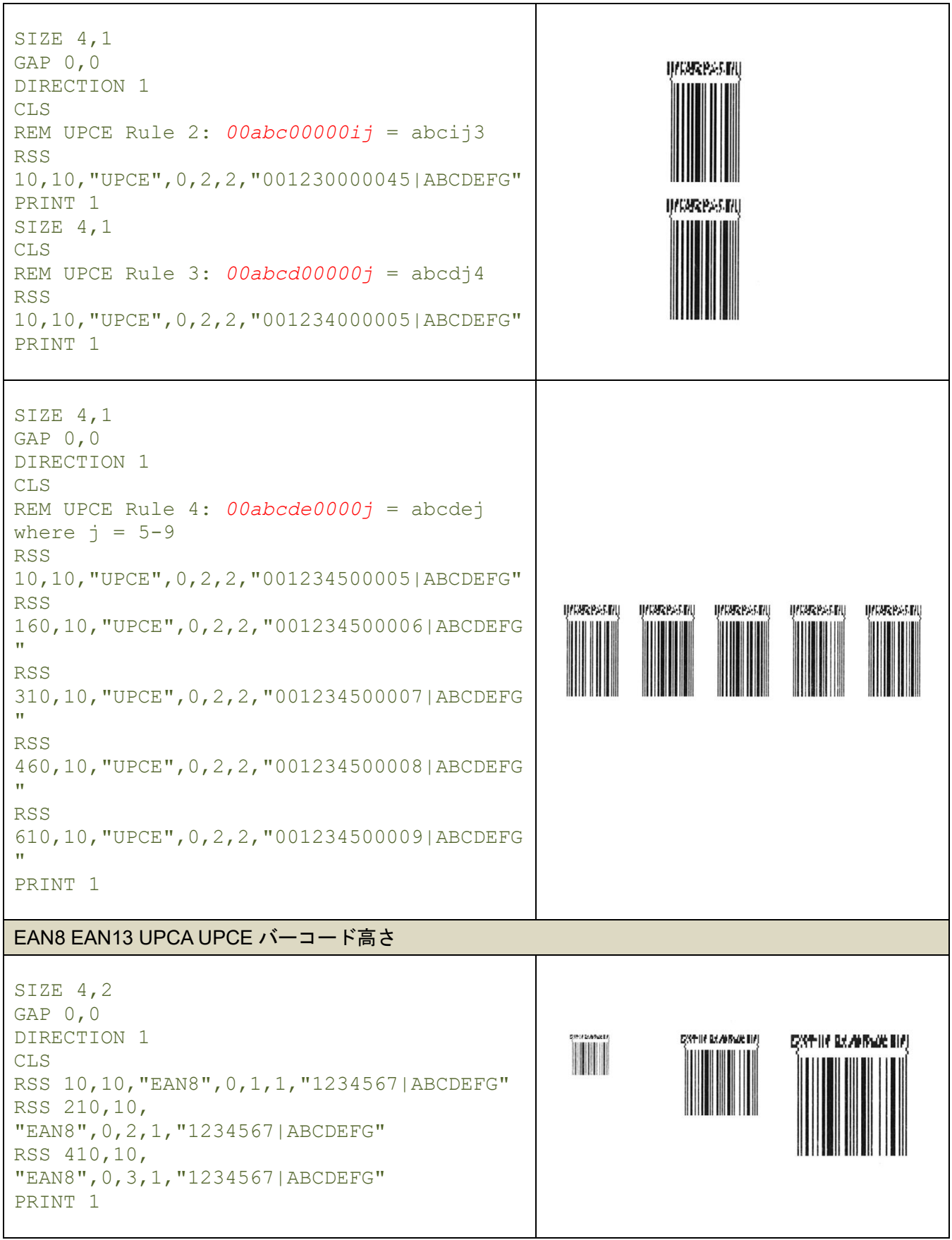

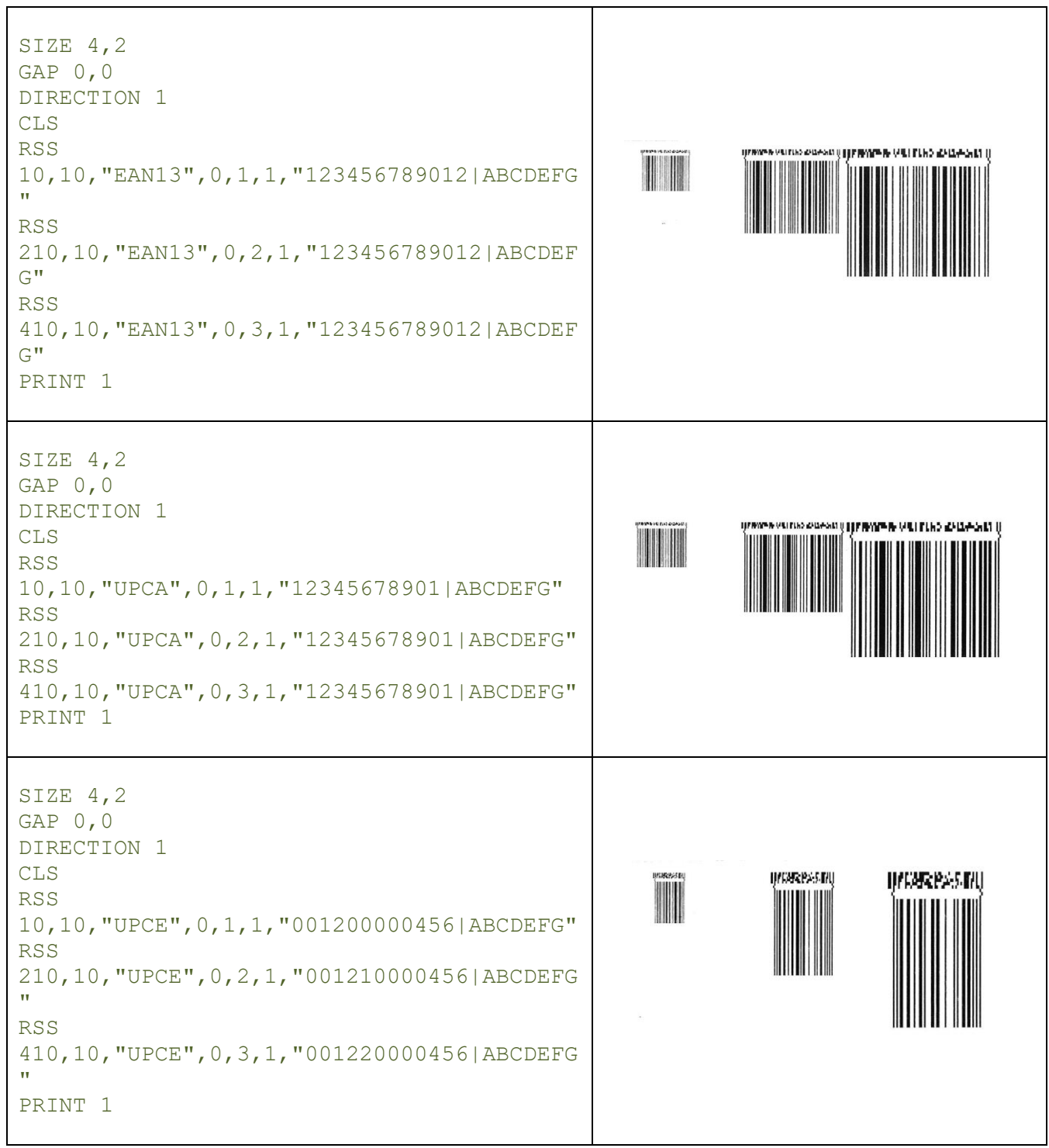

### **6.19REVERSE**

# 説明

イメージバッファ内の特定領域を反転させます。

### 構文

REVERSE x\_start, y\_start, x\_width, y\_height

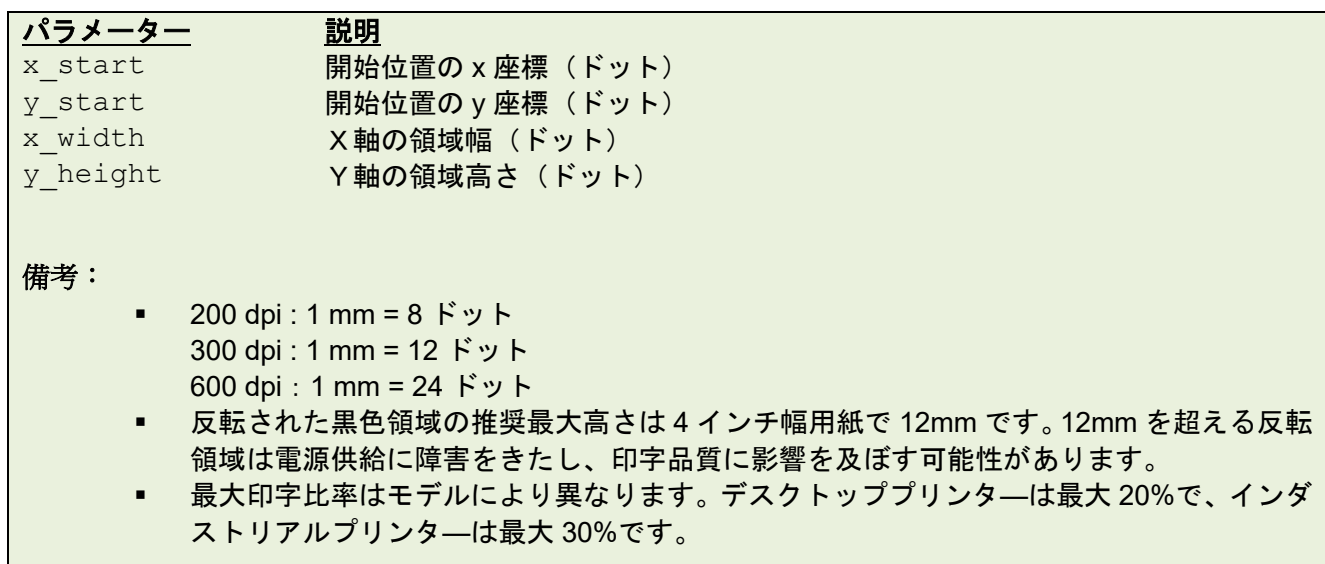

例

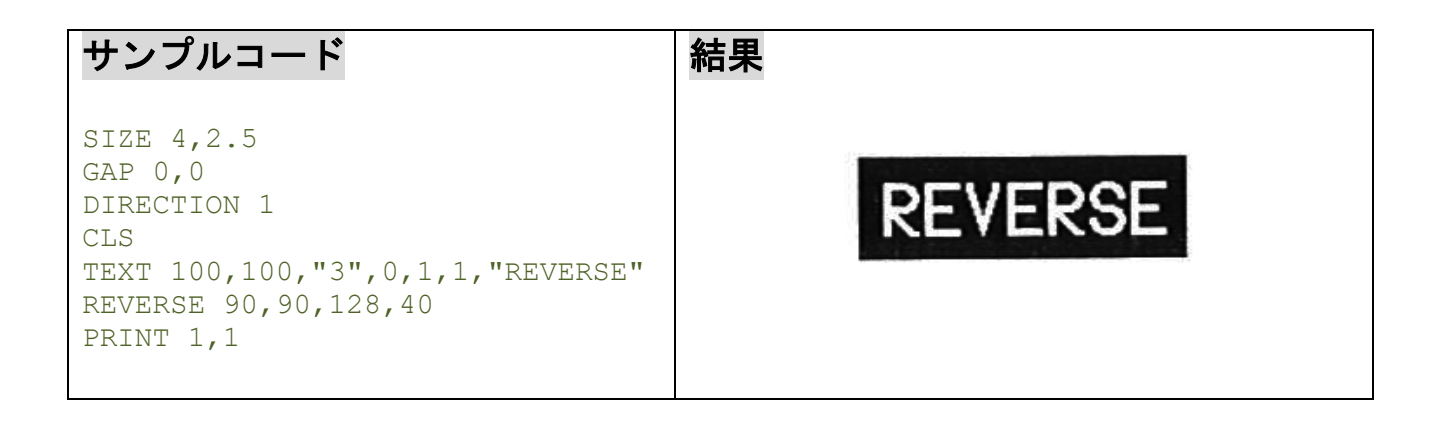

# **6.20DIAGONAL**

# 説明

斜線を描きます。

# 構文

DIAGONAL x1, y1, x2, y2, thickness

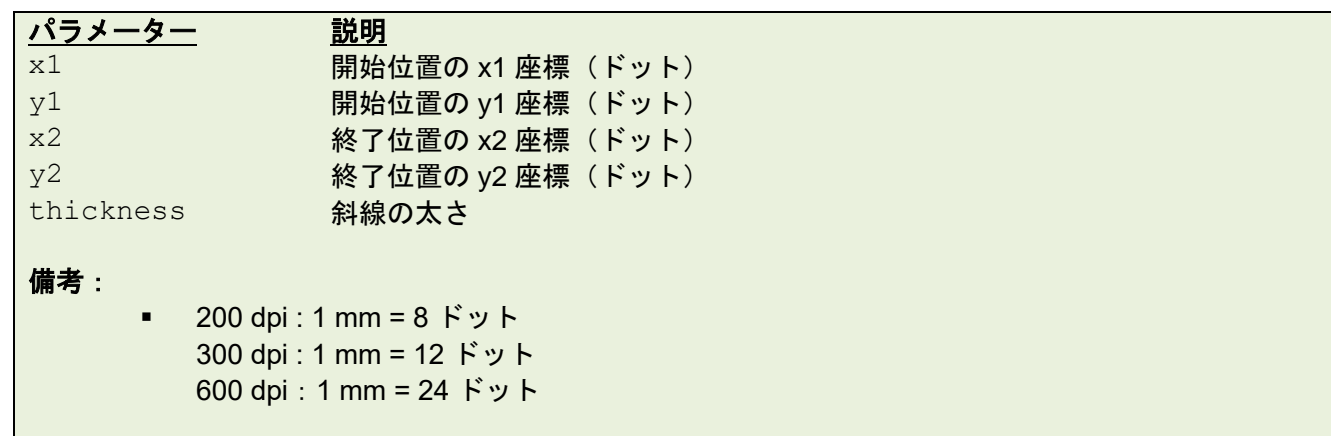

例

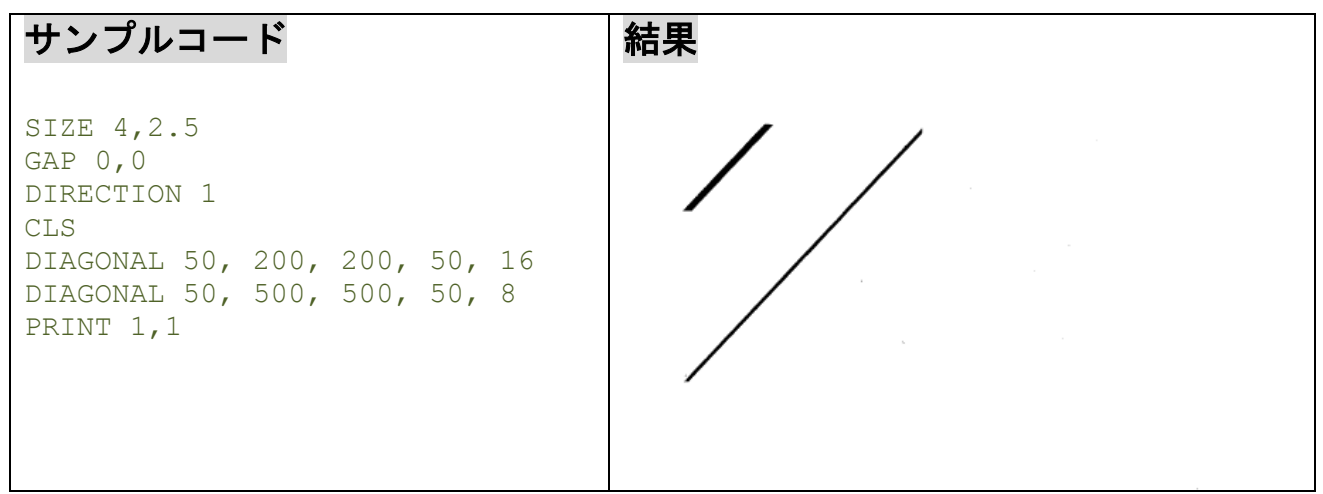

# **6.21TEXT**

# 説明

テキストを定義します。

# 構文

TEXT x, y, "font", rotation, x-multiplication, y-multiplication, [alignment,] "content"

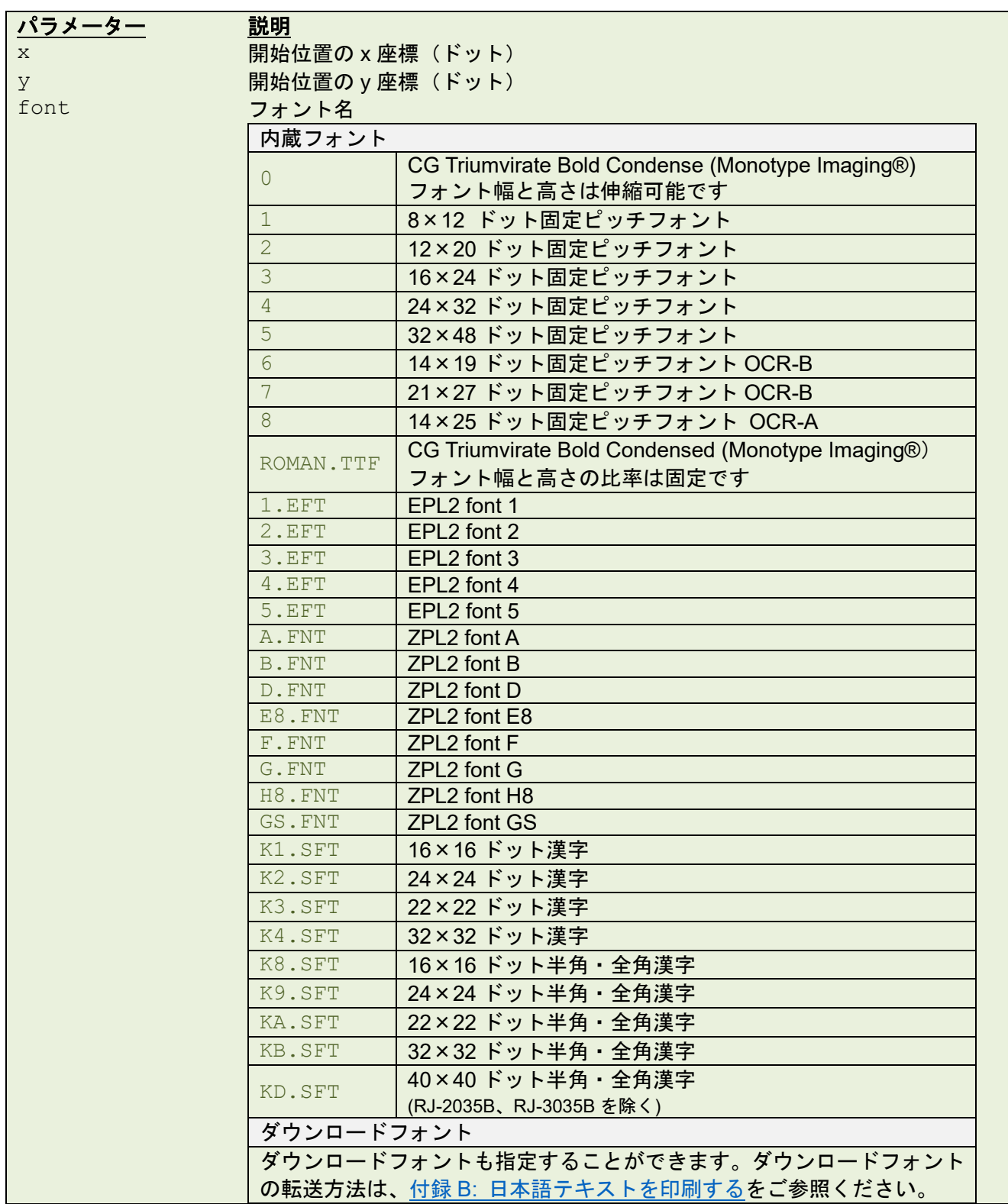

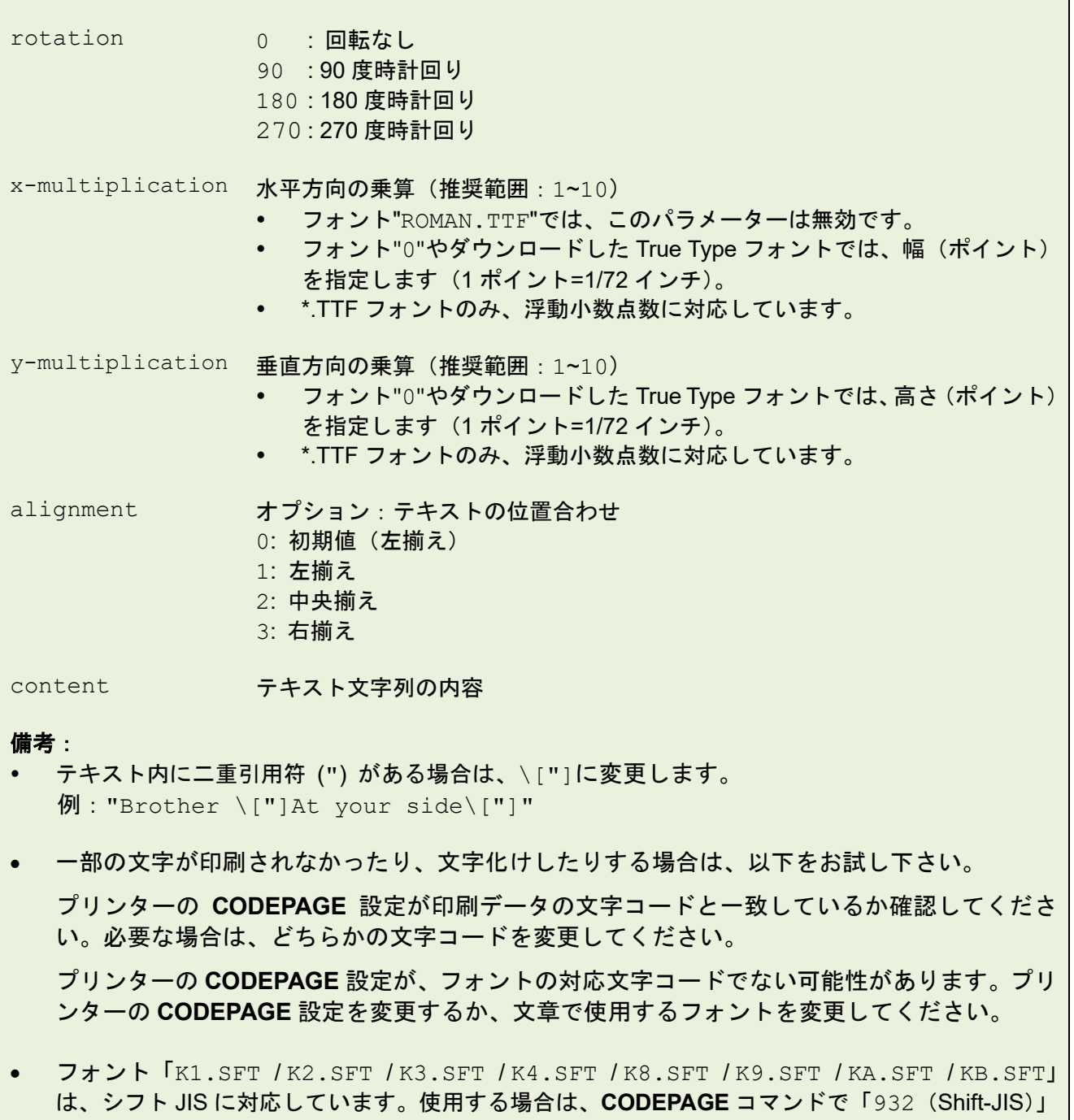

例

次のページに続きます。

を指定ください。

#### サンプルコード

```
SIZE 4,3
GAP 0,0
DIRECTION 1
CLS
TEXT 10,10,"0",0,12,12,"FBPL"
TEXT 10,40,"0",0,8,8,"align left"
BAR 0,70,800,4
TEXT 10,110,"0",0,12,12,"FONT 0"
TEXT 10,160,"1",0,1,1,"FONT 1"
TEXT 10,210,"2",0,1,1,"FONT 2"
TEXT 10,260,"3",0,1,1,0,"FONT 3"
TEXT 10,310,"4",0,1,1,0,"FONT 4"
TEXT 10,360,"5",0,1,1,0,"FONT 5"
TEXT 10,410,"6",0,1,1,1,"FONT 6"
TEXT 10,460,"7",0,1,1,1,"FONT 7"
TEXT 10,510,"8",0,1,1,1,"FONT 8"
TEXT 10,560,"ROMAN.TTF",0,12,12,"FONT ROMAN.TTF"
TEXT 400,10,"0",0,12,12,2,"EPL 2"
TEXT 400,40,"0",0,8,8,2,"align center"
TEXT 400,110,"1.EFT",0,1,1,2,"FONT 1"
TEXT 400,160,"2.EFT",0,1,1,2,"FONT 2"
TEXT 400,210,"3.EFT",0,1,1,2,"FONT 3"
TEXT 400,260,"4.EFT",0,1,1,2,"FONT 4"
TEXT 400,310,"5.EFT",0,1,1,2,"FONT 5"
TEXT 800,10,"0",0,12,12,3,"ZPL 2"
TEXT 800,40,"0",0,8,8,3,"align right"
TEXT 800,110,"A.FNT",0,1,1,3,"FONT A"
TEXT 800,160,"B.FNT",0,1,1,3,"FONT B"
TEXT 800,210,"D.FNT",0,1,1,3,"FONT D"
TEXT 800,260,"E8.FNT",0,1,1,3,"FONT E8"
TEXT 800,310,"F.FNT",0,1,1,3,"FONT F"
TEXT 800,360,"G.FNT",0,1,1,3,"FONT G"
TEXT 800,410,"H8.FNT",0,1,1,3,"FONT H8"
TEXT 800,460,"GS.FNT",0,1,1,3,"ABCDEF"
PRINT 1
```
#### 結果

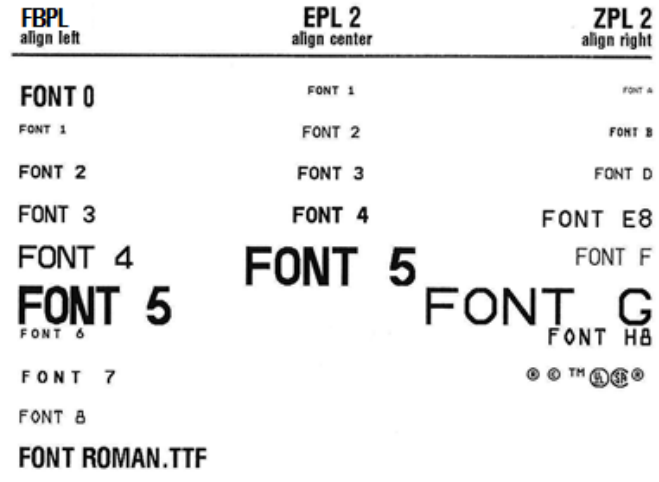

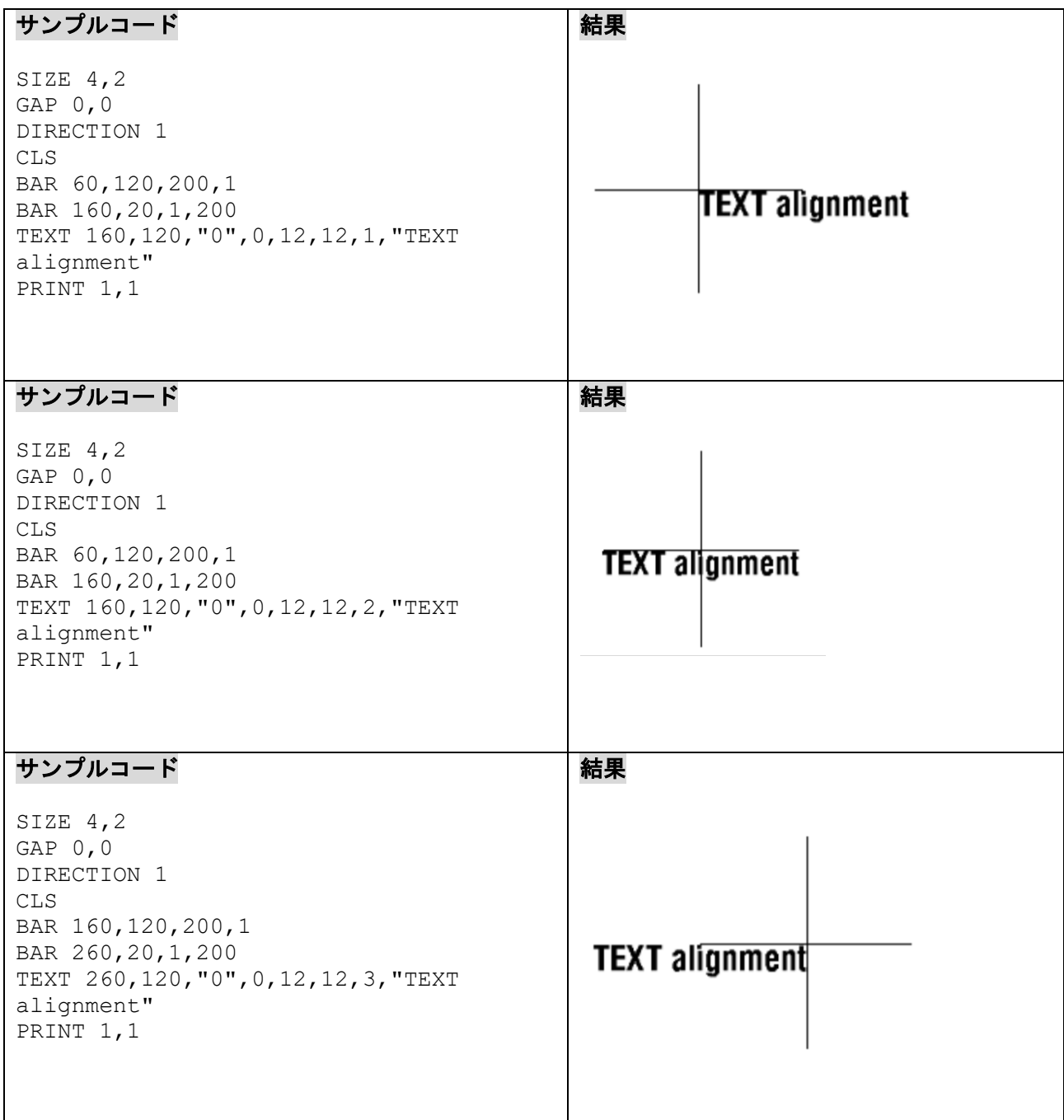

# **6.22BLOCK**

# 説明

文章の段落を定義します。

# 構文

BLOCK x, y, width, height, "font", rotation, x-multiplication, y-multiplication, [space, ]align, ]fit, ] "content"

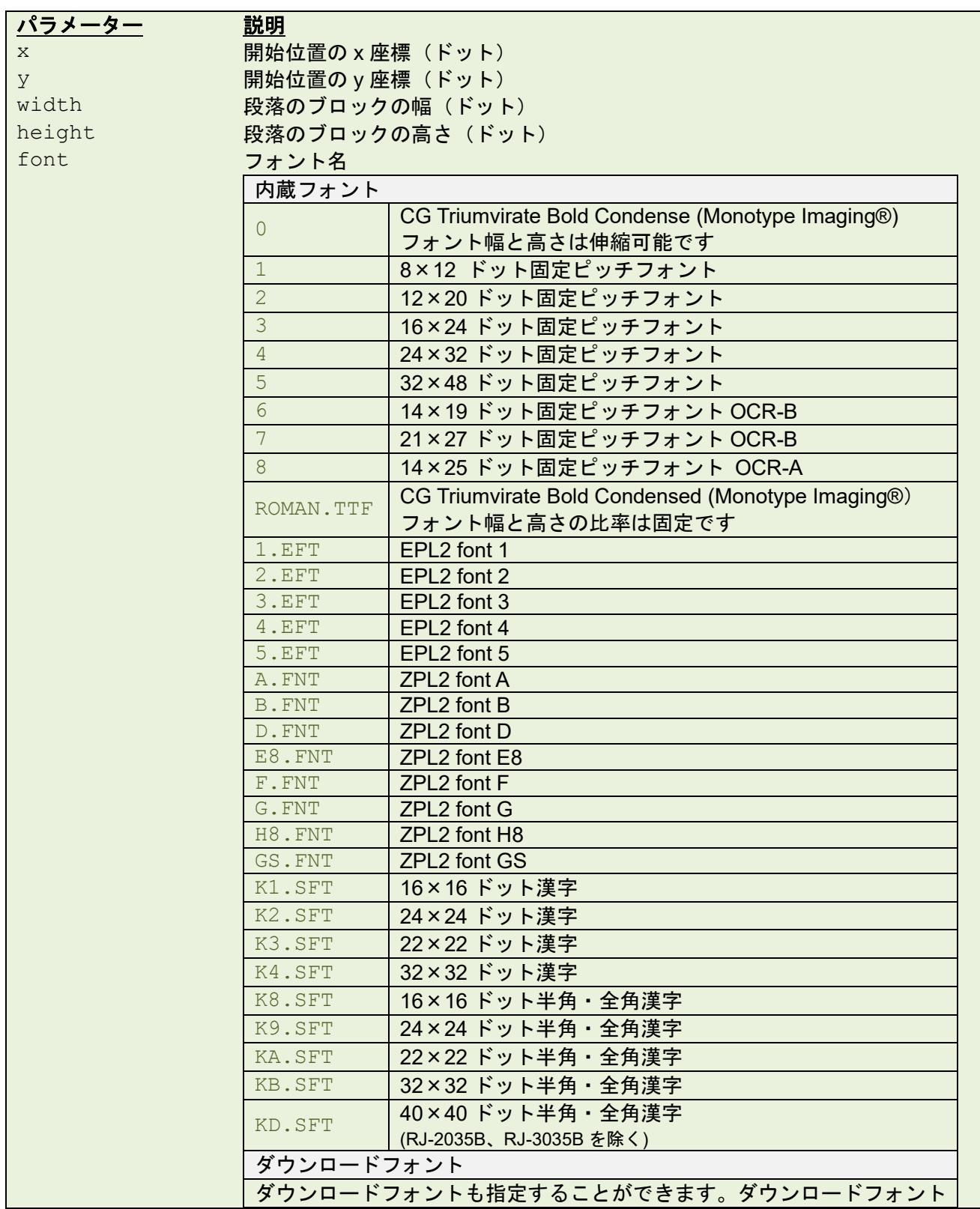

の転送方法は、付録 B: [日本語テキストを印刷するを](#page-300-0)ご参照ください。 rotation 0 : 回転なし 90 : 90 度時計回り 180 : 180 度時計回り 270 : 270 度時計回り x-multiplication 水平方向の乗算(推奨範囲:1~10) フォント"ROMAN.TTF"では、このパラメーターは無効です。 フォント"0"やダウンロードした True Type フォントでは、幅(ポイント) を指定します(1 ポイント=1/72 インチ)。 \*.TTF フォントのみ、浮動小数点数に対応しています。 y-multiplication フォント"0"やダウンロードした True Type フォントでは、高さ(ポイン 垂直方向の乗算(推奨範囲:1~10) ト)を指定します(1 ポイント=1/72 インチ)。 \*.TTF フォントのみ、浮動小数点数に対応しています。 [space] 行間のスペースの追加または削除(ドット) [align] テキストの位置合わせ 0: 初期値(左揃え) 1: 左揃え 2: 中央揃え 3: 右揃え [fit] ブロック内に収まるようテキストを縮小する 0 : 縮小なし(初期値) 1 : 縮小あり content ブロック内のデータ(最大データ長は 4092 バイト) 備考: テキスト内に二重引用符 (") がある場合は、\["]に変更します。  $\varphi$ : "Brother \["]At your side\["]" • 一部の文字が印刷されなかったり、文字化けしたりする場合は、以下をお試し下さい。

プリンターの **CODEPAGE** 設定が印刷データの文字コードと一致しているか確認してくださ い。必要な場合は、どちらかの文字コードを変更してください。

プリンターの **CODEPAGE** 設定が、フォントの対応文字コードでない可能性があります。プリ ンターの **CODEPAGE** 設定を変更するか、文章で使用するフォントを変更してください。

- フォント「K1.SFT / K2.SFT / K3.SFT / K4.SFT / K8.SFT / K9.SFT / KA.SFT / KB.SFT / KD.SFT」は、シフト JIS に対応しています。使用する場合は、**CODEPAGE** コマンドで「932 (Shift-JIS)」を指定ください。
- KD.SFT フォントは、最新のファームウェアバージョンでお使いいただけます。

例

#### 次のページに続きます。

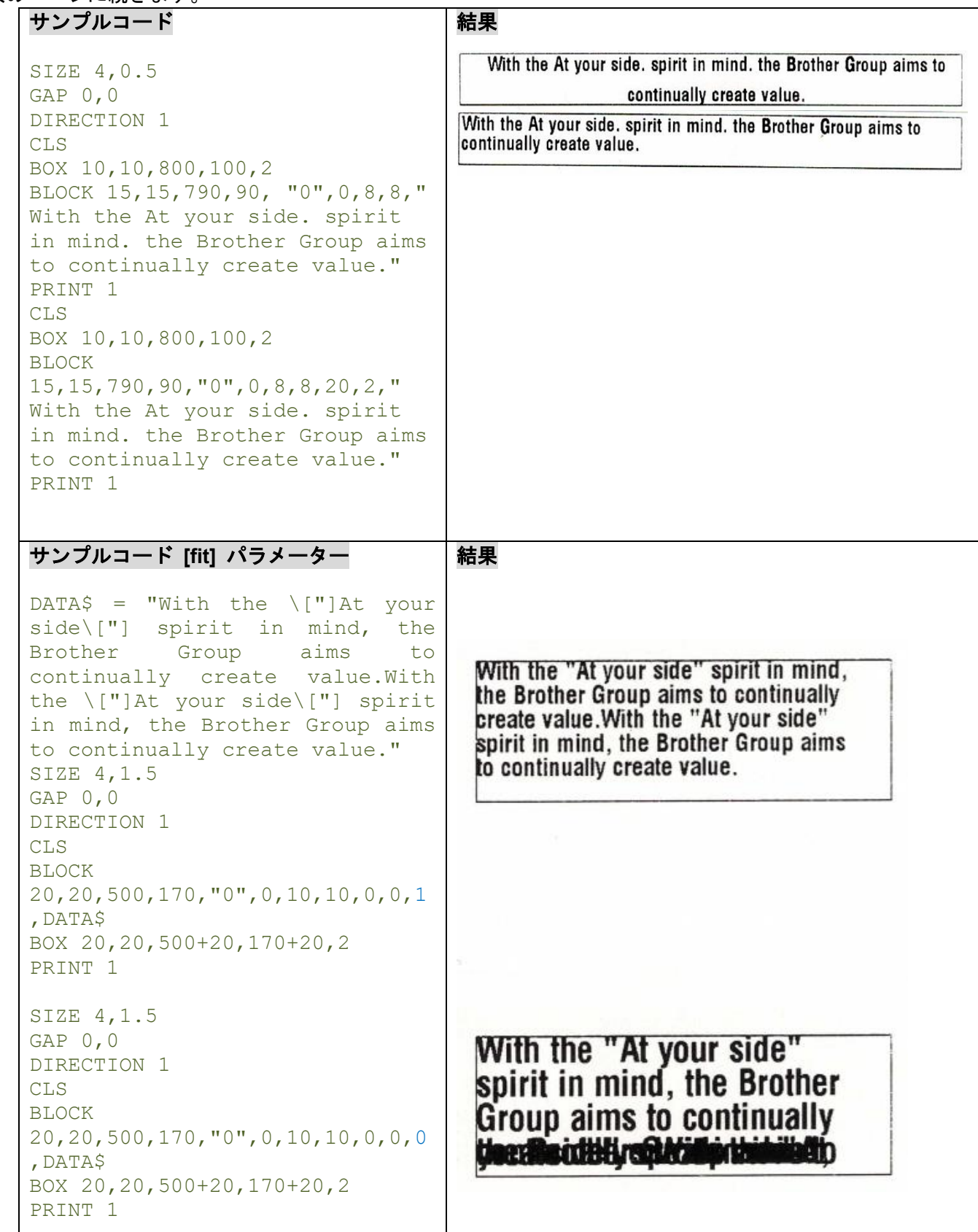

### **6.23FONT\_REDIRECT**

### 説明

印刷ジョブ内で指定されているフォントを特定のフォントに読み替えます。

### 構文

FONT REDIRECT "current font", "replacement font"

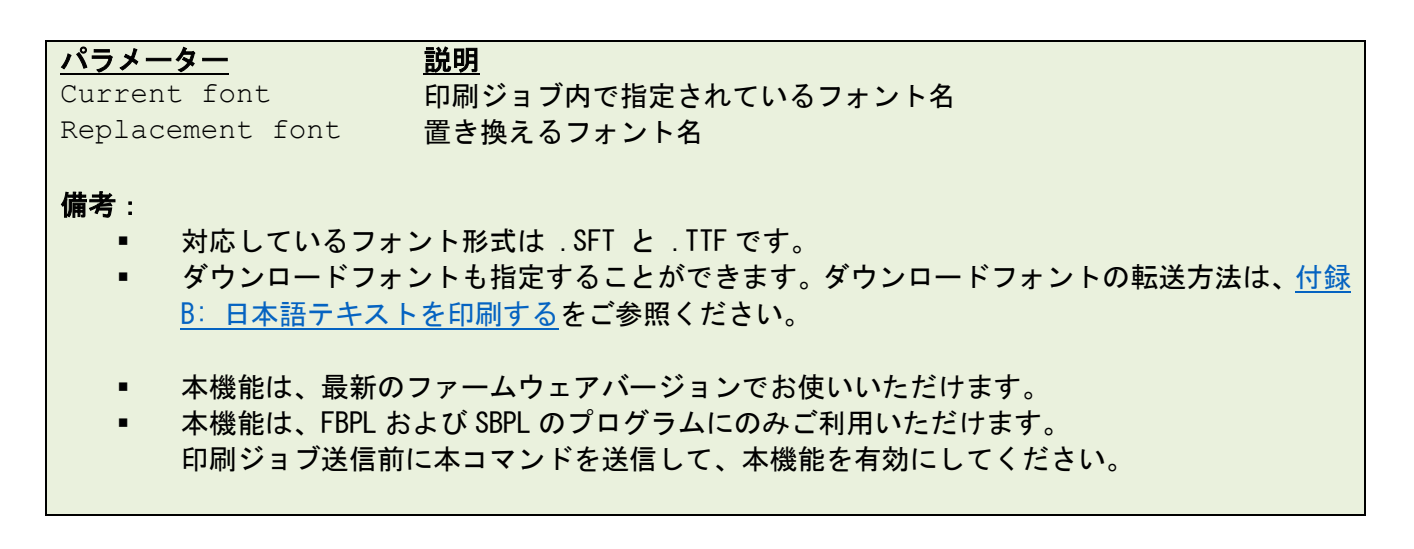

例

サンプルコード

FONT REDIRECT "K1.SFT", "K4.SFT" FONT\_REDIRECT "K2.SFT","ARIAL.TTF"

# **7** ステータス取得と即時実行コマンド

### **7.1 <ESC>!?**

#### 説明

プリンター情報を取得します。最初の制御文字として、<ESC> (ASCII 27, escape 文字)を送信します。 1 バイト文字が返信され、プリンター状態のフラグが設定されます。0 はプリンターがラベルを印刷できる 状態であることを表しています。

#### 構文

<ESC>!?

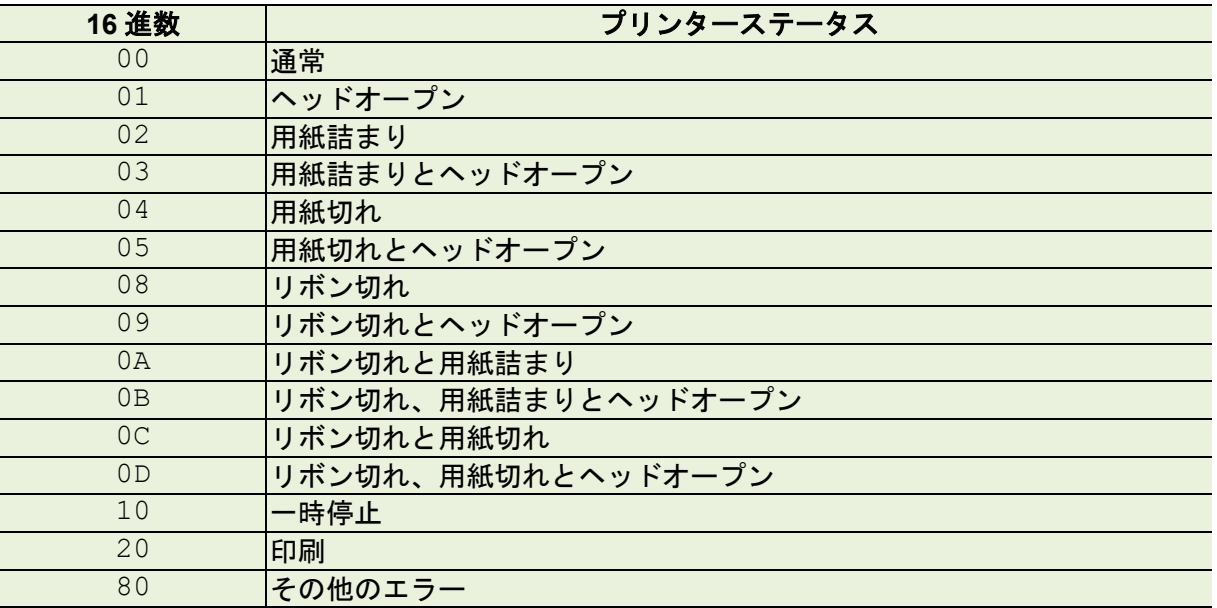

# 関連コマンド

<ESC>!S

### **7.2 <ESC>!C**

# 説明

プリンターを再起動させ、AUTO.BAS の実行を省略します。このコマンドの最初は ESCAPE 文字(ASCII 27)です。

#### 構文

<ESC>!C

#### 備考:

AUTO.BAS がない場合もプリンターは再起動します。

#### 関連コマンド

<ESC>!Q

### **7.3 <ESC>!D**

# 説明

<ESC>!で開始される即時実行コマンド (例:<ESC>!R <RSC>!? <ESC>!C)を無効にします。このコマン ドの最初は ESCAPE 文字 (ASCII 27) です。

### 構文

<ESC>!D

# 関連コマンド

 $~\sim$ !E

#### **7.4 <ESC>!O**

# 説明

プリンターの一時停止状態をキャンセルします。このコマンドの最初は ESCAPE 文字 (ASCII 27) です。

# 構文

<ESC>!O

# 関連コマンド

<ESC>!P

# **7.5 <ESC>!P**

# 説明

プリンターを一時停止させます。このコマンドの最初は ESCAPE 文字 (ASCII 27) です。

# 構文

<ESC>!P

# 関連コマンド

<ESC>!O

**7.6 <ESC>!Q**

# 説明

プリンターを再起動させ、AUTO.BAS の実行を省略します。このコマンドの最初は ESCAPE 文字(ASCII 27)です。

### 構文

*.*

<ESC>!Q

#### 備考:

プリンター内に AUTO.BAS が無い場合、プリンターは再起動しません。

### 関連コマンド

<ESC>!C

### **7.7 <ESC>!R**

# 説明

プリンターを再起動します。このコマンドの最初は ESCAPE 文字(ASCII 27)です。ダウンロードされた メモリ内のファイルは消去されます。このコマンドはダンプモードでは送信することができません。

#### 構文

<ESC>!R

### 関連コマンド

<ESC>!?

#### **7.8 <ESC>!S**

# 説明

プリンター状態を取得します。最初の制御文字として、<ESC> (ASCII 27, escape 文字)をプリンターへ 送信します。8 バイト文字が返り、プリンター状態のフラグが設定されます。

#### 構文

<ESC>!S

# 戻り値フォーマット

<STX>[4-byte status]<ETX><CR><LF>

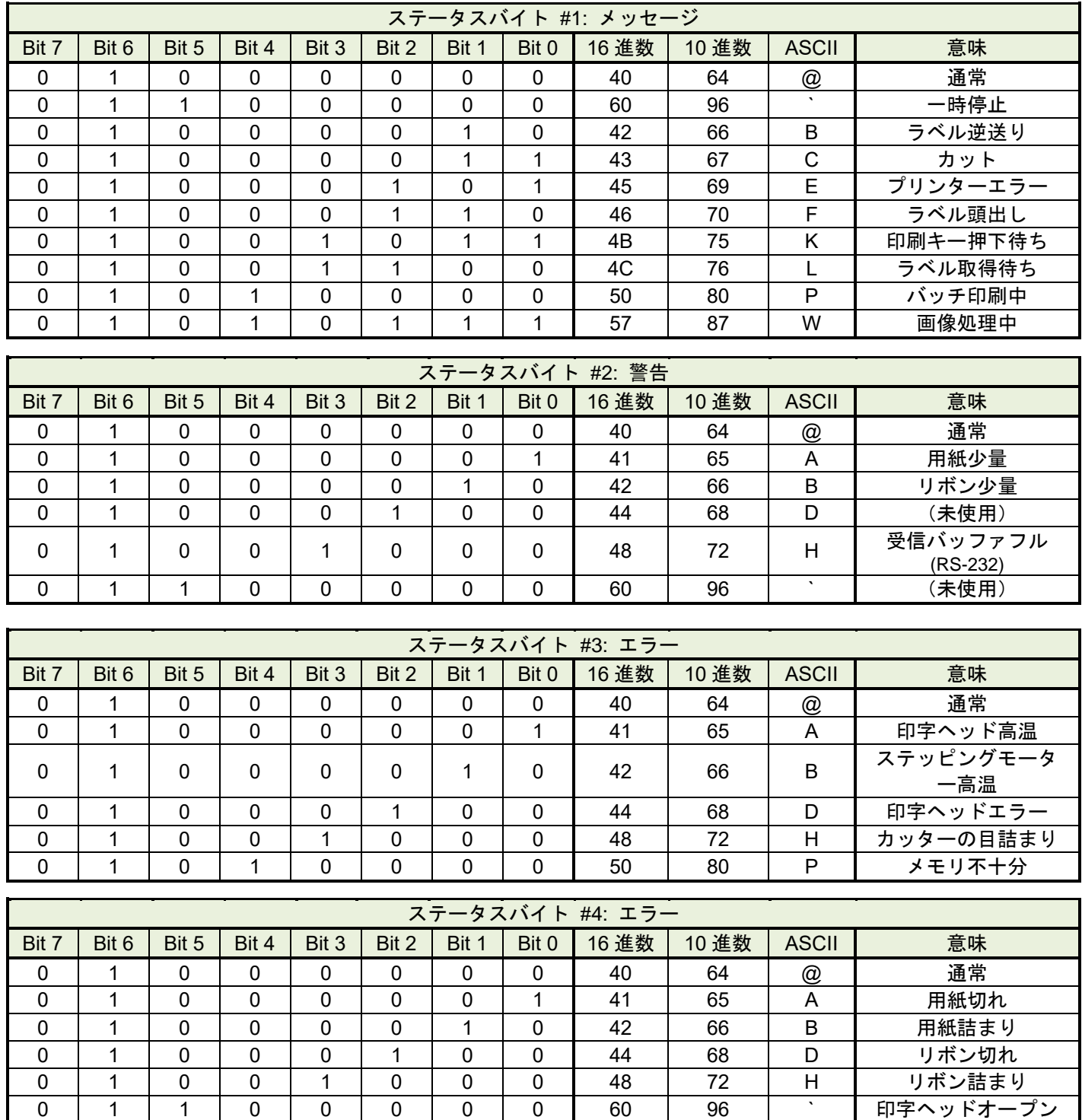

例

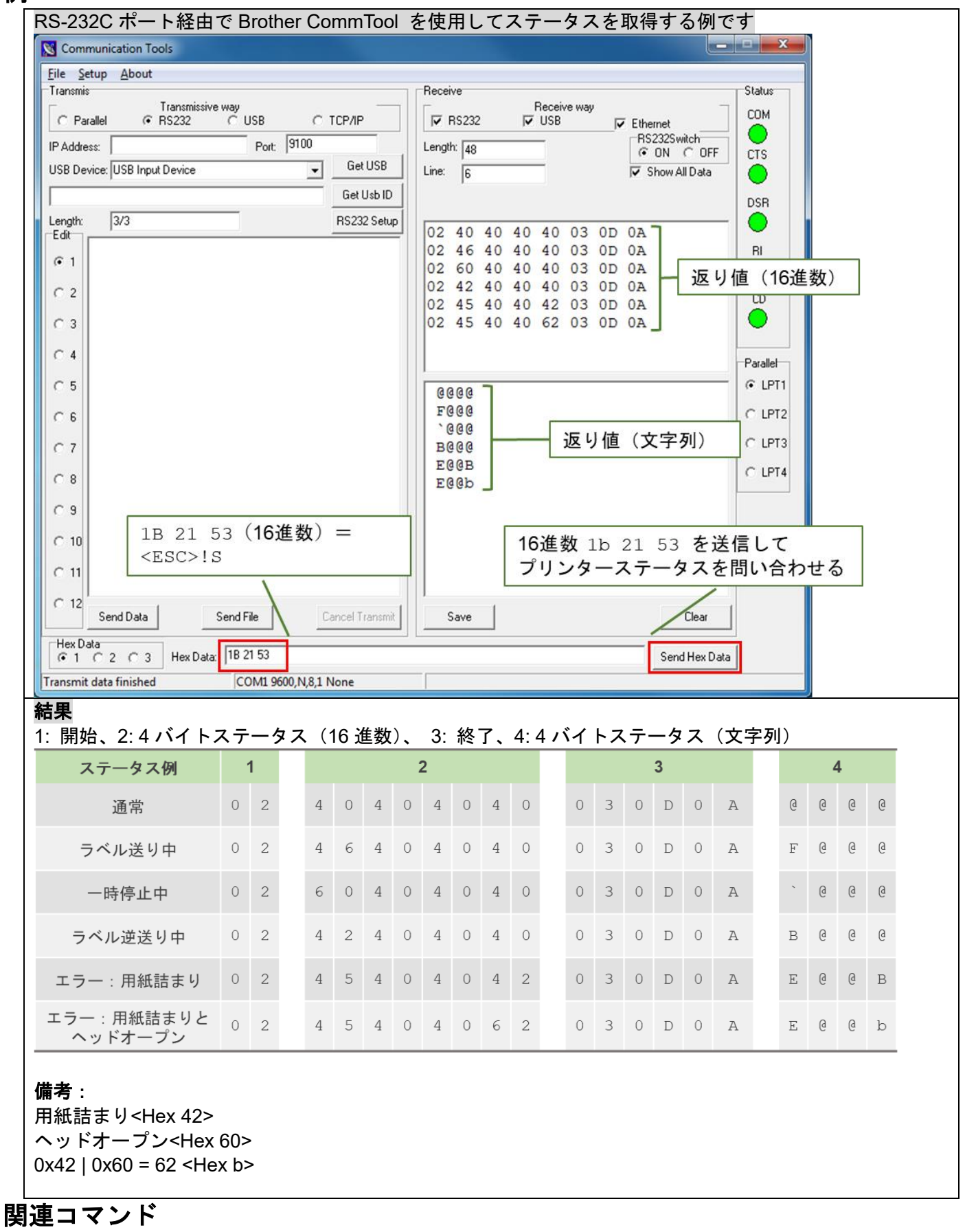

<ESC>!?

**7.9 <ESC>!F**

# 説明

ラベルを送ります。給紙ボタンを押すことと同義です。このコマンドの最初は ESCAPE 文字 (ASCII 27) です。

# 構文

<ESC>!F

**7.10<ESC>!.**

# 説明

全ての印刷ファイルをキャンセルします。このコマンドの最初は ESCAPE 文字 (ASCII 27) です。

# 構文

 $<$ ESC $>$ !.
# **7.11~!@**

# 説明

プリンターの総印刷距離を問い合わせます。総印刷距離の整数部は ASCII 文字で返ります(小数部は返り ません)。総印刷距離の最後の文字は 0x0D です。

### 構文

 $\sim$  ! @

### 例

 $\sim$  ! @

**7.12~!A** 

# 説明

プリンターの空き容量を問い合わせます。空き容量のバイト数は 10 進数で表され、末尾に 0x0d がつきま す。

# 構文

 $\sim$  ! A

# 例

 $\sim$  ! A

# 関連コマンド

FILES

**7.14~!D** 

# 説明

プリンタ―はダンプモードになります。ダンプモードでは、プリンターは受信したコードをそのまま出力し ます。

# 構文

 $\sim$  ! D

## 例

 $\sim$  ! D

**7.15~!E** 

# 説明

<ESC>!で始まる即時実行コマンド(例: <ESC>!R <RSC>!? <ESC>!C)を有効にします。

# 構文

 $\sim$ !E

# 例

 $\sim$ !E

# 関連コマンド

<ESC>!D

#### **7.16~!F**

# 説明

プリンターメモリ内にある全てのファイルとフォントを問い合わせます。ファイル名は ASCII 文字として 返信されます。各ファイル名は 0x0D で終わります。最後は 0x1A で終わります。このコマンドを複数回 入力するとメモリ内にあるファイルを繰り返し読み出します。

### 構文

 $\sim$ ! F

### 例

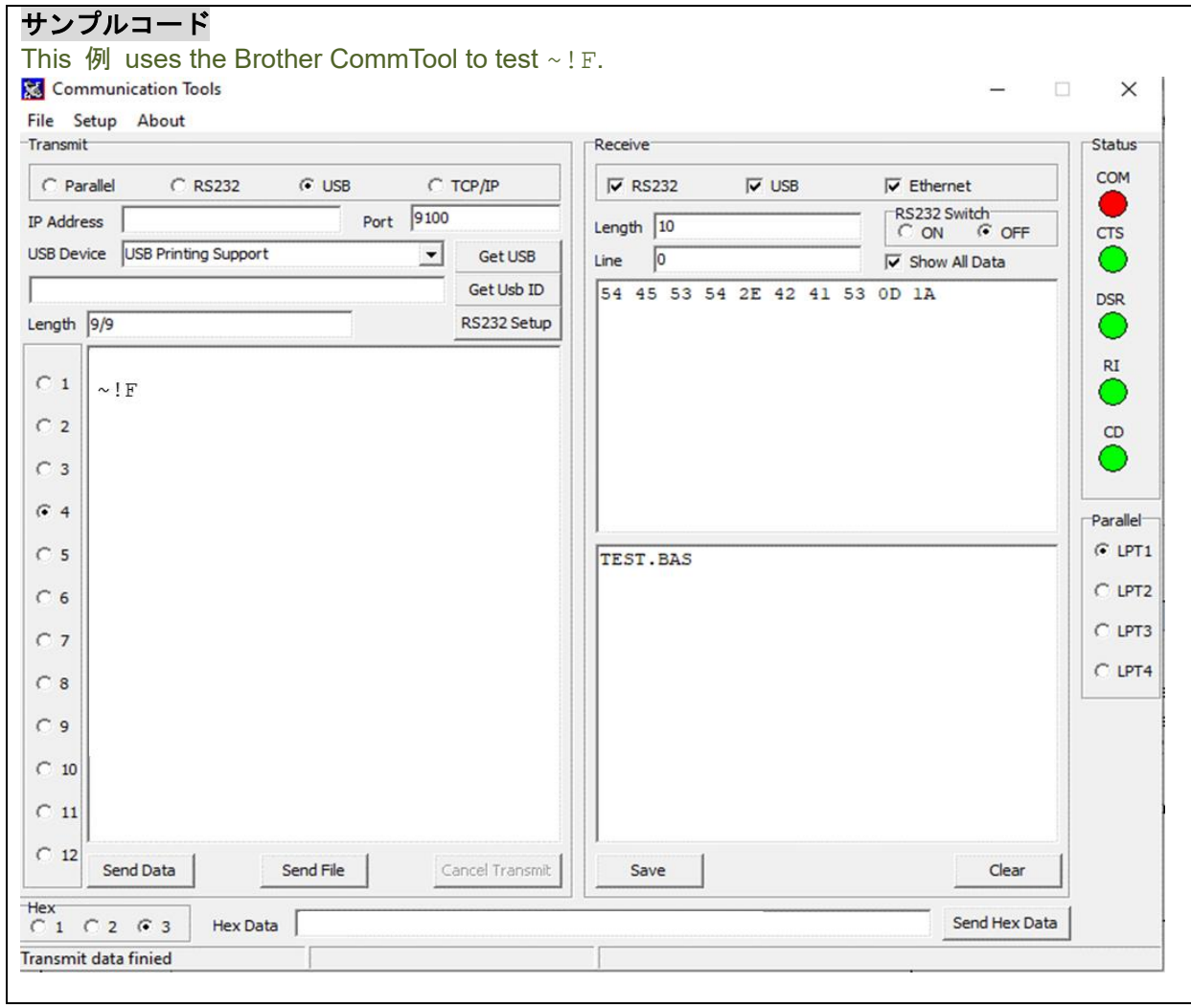

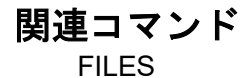

**7.17~!I**

# 説明

プリンターのコードページと国コードの設定を問い合わせます。

# 構文

 $\sim$ ! $\perp$ 

返り値のフォーマット: コードページ**,** 国コード 例 8 bit: 437, 001 7 bit: USA, 001 コードページの詳細は **CODEPAGE** コマンドをご参照ください。 

### 例

 $\sim$ !I

# 関連コマンド

CODEPAGE

**7.18~!T**

# 説明

プリンターのモデル名とモデル番号を問い合わせます。この情報は ASCII 文字で返信されます。

# 構文

 $\sim$  ! T

# 例

 $\sim$  ! T

### **7.19<ESC>Y**

# 説明

ラインモードに入ります(EZP (ESC/POS) ファームウェアのみ)

備考:

• EZP ファームウェアアップデートキットは、RJ-2035B/RJ-3035B のダウンロードページ [\(support.brother.com\)](https://support.brother.com/) からダウンロードできます。

### 構文

<ESC>Y

### 例

<ESC>Y

### 関連コマンド

<ESC>Z

### **7.20<ESC>Z**

# 説明

ラインモードからページモードに戻ります(EZP (ESC/POS) ファームウェアのみ)

備考:

• EZP ファームウェアアップデートキットは、RJ-2035B/RJ-3035B のダウンロードページ [\(support.brother.com\)](https://support.brother.com/) からダウンロードできます。

### 構文

<ESC>Z

### 例

<ESC>Z

### 関連コマンド

<ESC>Y

# **8 Windows** ドライバー用コマンド

### **8.1 !B**

### 説明

メモリ内にビットマップイメージデータを保存します。後ろの nnn はビットマップデータになります。

# 構文

!Bnnn

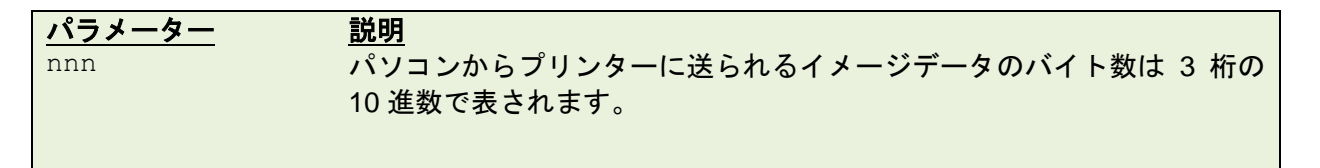

### 例

!B100

# 関連コマンド

BITMAP

**8.2 !J**

# 説明

y 方向で特定の位置にビットマップデータを印刷します。

# 構文

!Jnnnn

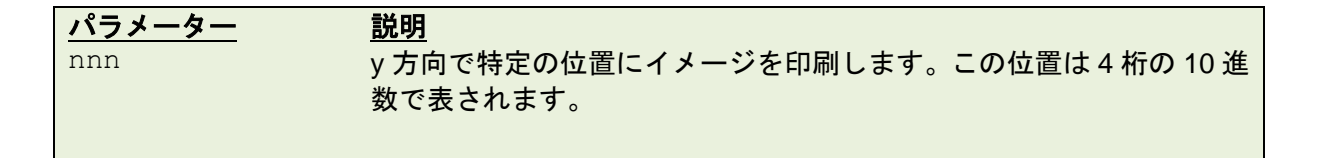

# 例

!J0100

# 関連コマンド

FEED

### **8.3 !N**

# 説明

指定枚数分のラベルを印刷します。

# 構文

!Nnnn

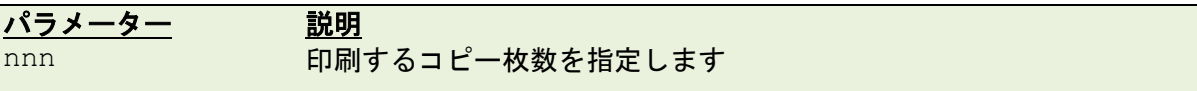

# 例

!N001

### **9** ファイル管理コマンド

### **9.1 DOWNLOAD**

#### 説明

プリンターのメモリ内にプログラムファイルやデータファイル(テキストデータファイル、グラフィックフ ァイル、ビットマップフォントファイルを含む)を保存します。

#### 保存できるファイル数

DRAM : 50 ファイル FLASH : 256 ファイル

### 構文

#### データファイルを転送する場合:

DOWNLOAD [n, ] "FILENAME", DATA SIZE, DATA CONTENT

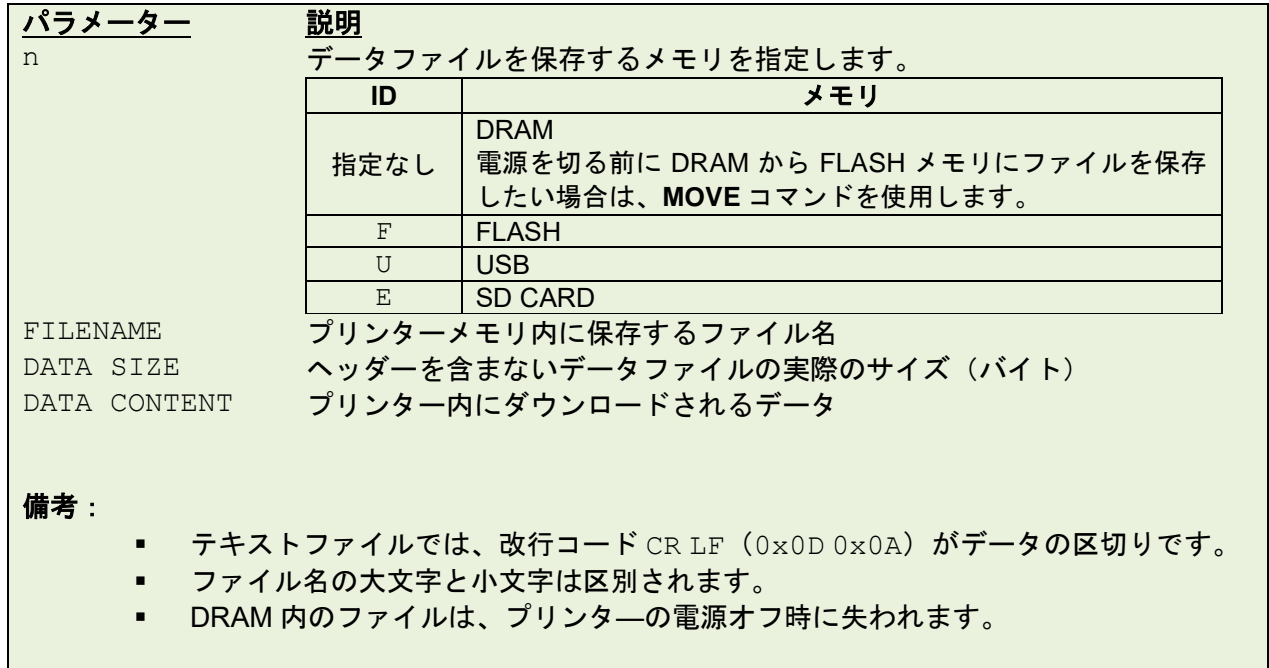

#### 備考:

BPM (Brother Printer Management Tool) を使用してプリンターにデータを転送することもできます。

- 1. パソコンとプリンターを接続し、プリンターの電源を入れます。
- 2. BPM を起動し、「ファイルマネージャー」をクリックします。
- 3. 「ファイル形式」には転送するファイルの種類を選択します。
- 4. 「ブラウズ」をクリックしてファイルを選択し、「開く」をクリックします。ファイル名と拡張子 は、必ず大文字(半角英数字)にしてください。(例:FILENAME.BMP、FILENAME.PCX)
- 5. 「メモリー機器」をクリックして、ファイルをダウンロードする場所を選択し、「ダウンロード」ボ タンをクリックして、ダウンロードを開始します。

#### ⚫ プログラムファイル・テンプレートを転送する場合:

BAS ファイル (Printer BASIC File) として、本機内部へ転送します。 DOWNLOAD [n,] "FILENAME.BAS"

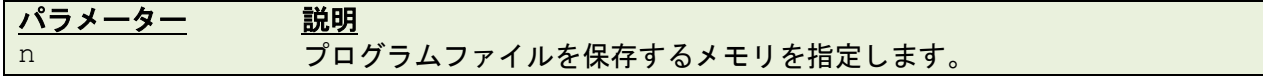

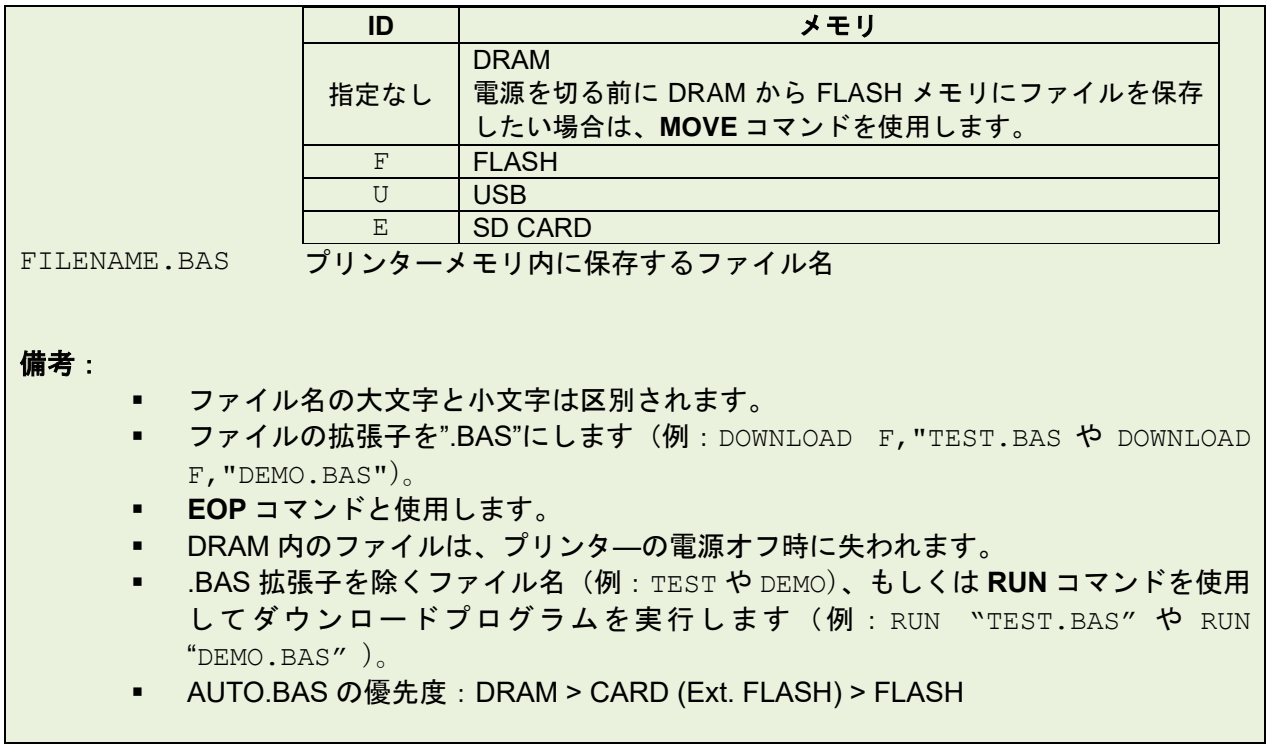

#### 備考:

プリンター起動時に自動的にプログラムを実行したい場合は、BAS ファイルを"AUTO.BAS"として保 存します。"AUTO.BAS"ファイルを自動実行させたくない場合は、メモリ内から"AUTO.BAS"ファイ ルを削除するか、次の手順で"AUTO.BAS"ファイルの実行をスキップできます。

- 1. プリンタ―の電源をオフにします。
- 2. 次のボタンを押しながらプリンターの電源を入れます。

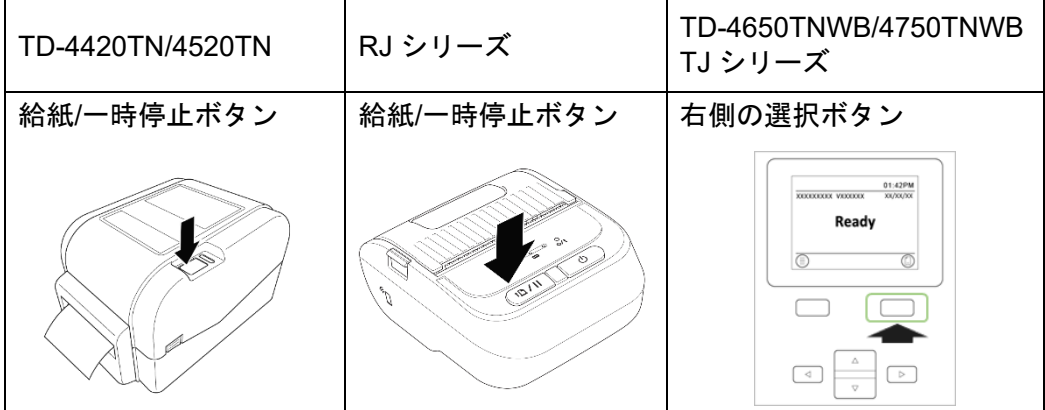

3. LED が緑色に点灯したら、ボタンを離します。

LED の色は次のように変化します。

TD-4420TN/4520TN

黄色(点灯)→ 赤色(5回)→ 黄色(5回)→ 緑色(5回)→ 緑色/黄色(5回)→ 赤 色/黄色(5回) → 緑色(点灯)

TD-4650TNWB/4750TNWB/4750TNWBR

黄色 (点灯) → 赤色/黄色 (5 回) → 黄色 (5 回) → 緑色/赤色 (5 回) →緑色 (5 回) → 赤色 (5回) → 緑色 (点灯)

RJ-2035B/3035B

黄色(点灯)→ 右/緑色 (5 回)→ 中央/緑色(5 回)→ 左/緑色(5 回)→ 緑色(点灯)

#### TJ-4021TN/4121TN/4121TNR/4420TN/4520TN/4620TN

黄色(点灯)→ 赤色(5 回)→ 黄色(5 回)→ 緑色(5 回)→ 緑色/黄色(5 回)→ 赤  $\triangle$ /黄色(5回) → 緑色(点灯)

例

サンプルコード プリンターの DRAM メモリにダウンロードする方法

DOWNLOAD "Example.BAS" SIZE 4,4 GAP 0,0 DIRECTION 1 SET TEAR ON CLS TEXT 100,100, "3",0,1,1, "Example PROGRAM" PRINT 1 EOP

#### サンプルコードプリンターの FLASH メモリにダウンロードする方法

DOWNLOAD F, "Example.BAS" SIZE 4,4 GAP 0,0 DIRECTION 1 SET TEAR ON CLS TEXT 100,100, "3",0,1,1, "Example PROGRAM" PRINT 1 EOP

#### **AUTO.BAS** ファイルを使用して印刷までの時間を早くする(**RJ-2035B, RJ-3035B** のみ)

RJ-2035B, RJ-3035B でダウンロードしたフォントを使用する場合、プリンター起動後 最初の印刷ではフォ ントを作業領域へ移動しているため、印刷を開始するまでに時間がかかることがあります。 次の AUTO.BAS ファイルを事前に転送して、プリンター起動時に自動的にフォントを印刷できる領域に移 動させることで、改善する場合があります。

#### サンプルコード

```
DOWNLOAD F,"AUTO.BAS"
COPY F,"IPAEXG.TTF","IPAEXG.TTF"
EOP
AUTO
```
### 関連コマンド

EOP, RUN, PUTBMP, PUTPCX, INPUT, FILES, ~!F

### **9.2 EOP**

### 説明

プログラムの最後を表します。プログラムの開始と終了を宣言するために、プログラムの最初の行に **DOWNLOAD** "FILENAME.BAS"を追加し、プログラムの最後の行に"**EOP**"を追加します。

### 構文

EOP

### 例

サンプルコード プリンターの DRAM メモリにダウンロードする方法

```
DOWNLOAD "DEMO.BAS"
SIZE 4,4
GAP 0,0
DIRECTION 1
SET TEAR ON
CLS
TEXT 100,100, "3",0,1,1, "DEMO PROGRAM"
PRINT 1
EOP
```
### 関連コマンド

DOWNLOAD, INPUT, FILES, ~!F

## **9.3 FILES**

# 説明

プリンターメモリ内(FLASH と DRAM の両方)にある合計メモリサイズ、利用可能なメモリサイズとファ イルリスト(もしくは RS-232C 経由のファイルリスト)を印刷します。

### 構文

FILES

### 例

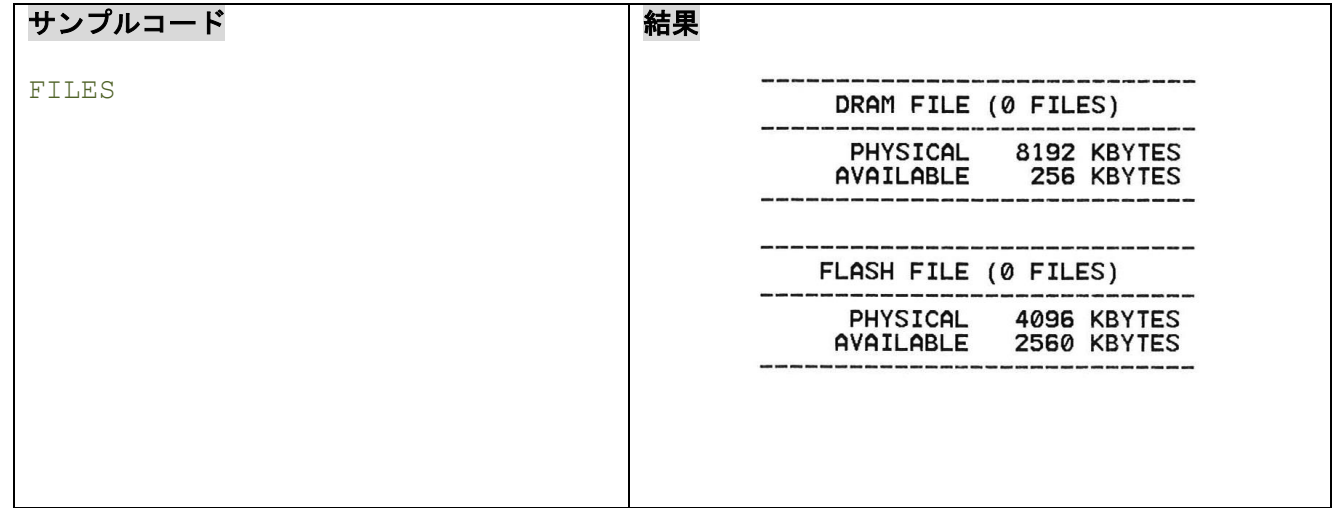

# 関連コマンド

~!F, KILL

**9.4 KILL**

### 説明

プリンターメモリ内のファイルを消去します。

#### 構文

KILL [n], "FILENAME"

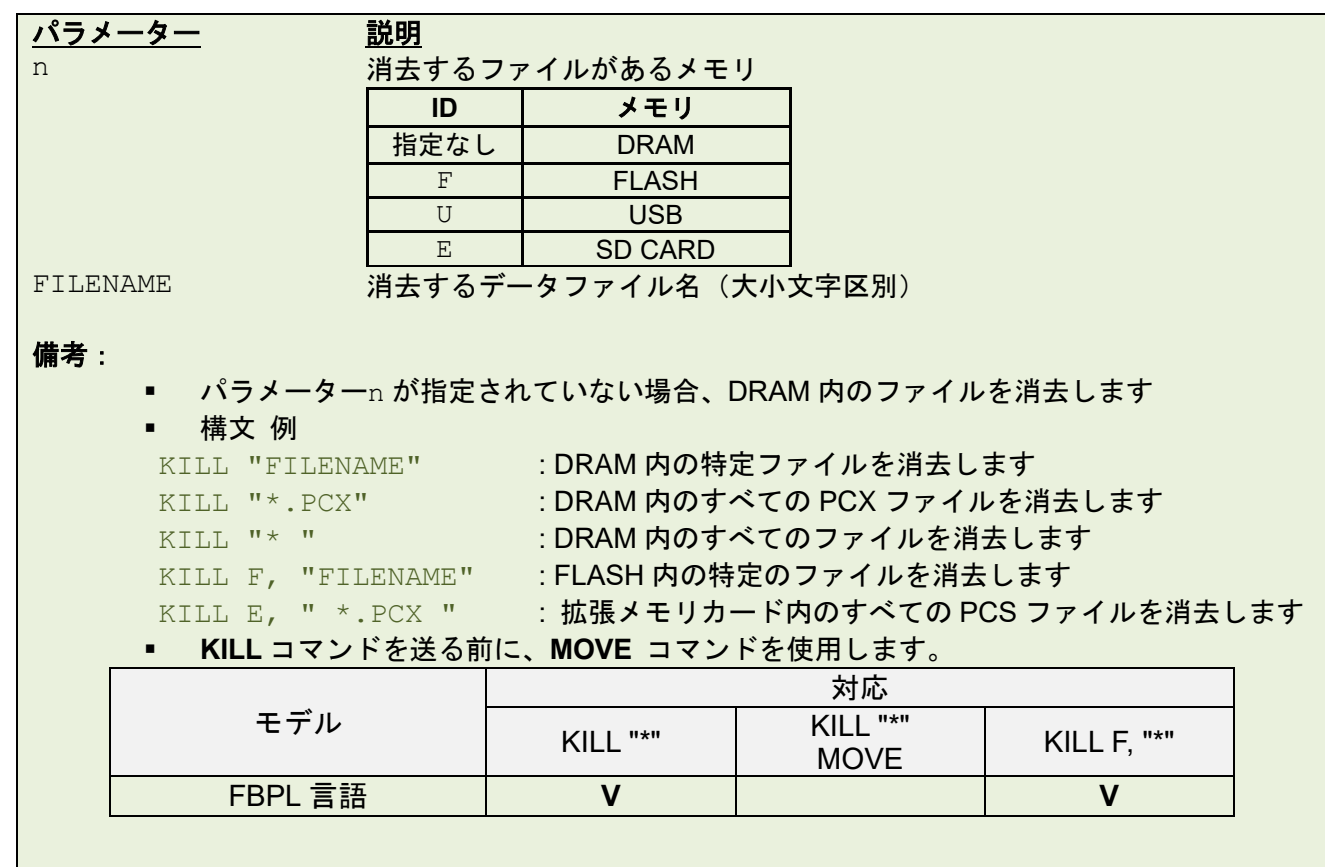

例

**SELFTEST** コマンドまたは FILES コマンドをプリンターに送信することで、プリンターのメモリ内に保存 されたファイルの一覧を印刷できます。パラレルポート接続を通じて、プリンターメモリ内のファイルを消 去するためには次の手順を行います。

```
C:\>COPY CON LPT1<ENTER>
FILES<ENTER>
<CTRL><Z><ENTER>
C:\>COPY CON LPT1<ENTER>
KILL "DEMO.BAS " <ENTER>
<CTRL><Z><ENTER>
C:\>COPY CON LPT1<ENTER>
FILES<ENTER>
<CTRL><Z><ENTER>
```
備考: <ENTER> は PC キーボードの **ENTER** キーです。<CTRL><Z> は PC キーボードで **CTRL** キー を押した後、**Z** キーを押すことを意味しています。

#### 関連コマンド

~!F, FILES

# **9.5 MOVE**

# 説明

ダウンロードされているファイルを DRAM から FLASH メモリに移動させます。

# 構文

MOVE

# 関連コマンド

DOWNLOAD, EOP

# **9.6 RUN**

# 説明

プリンターのメモリ内のプログラムを実行します。

# 構文

RUN "FILENAME.BAS"

# 例

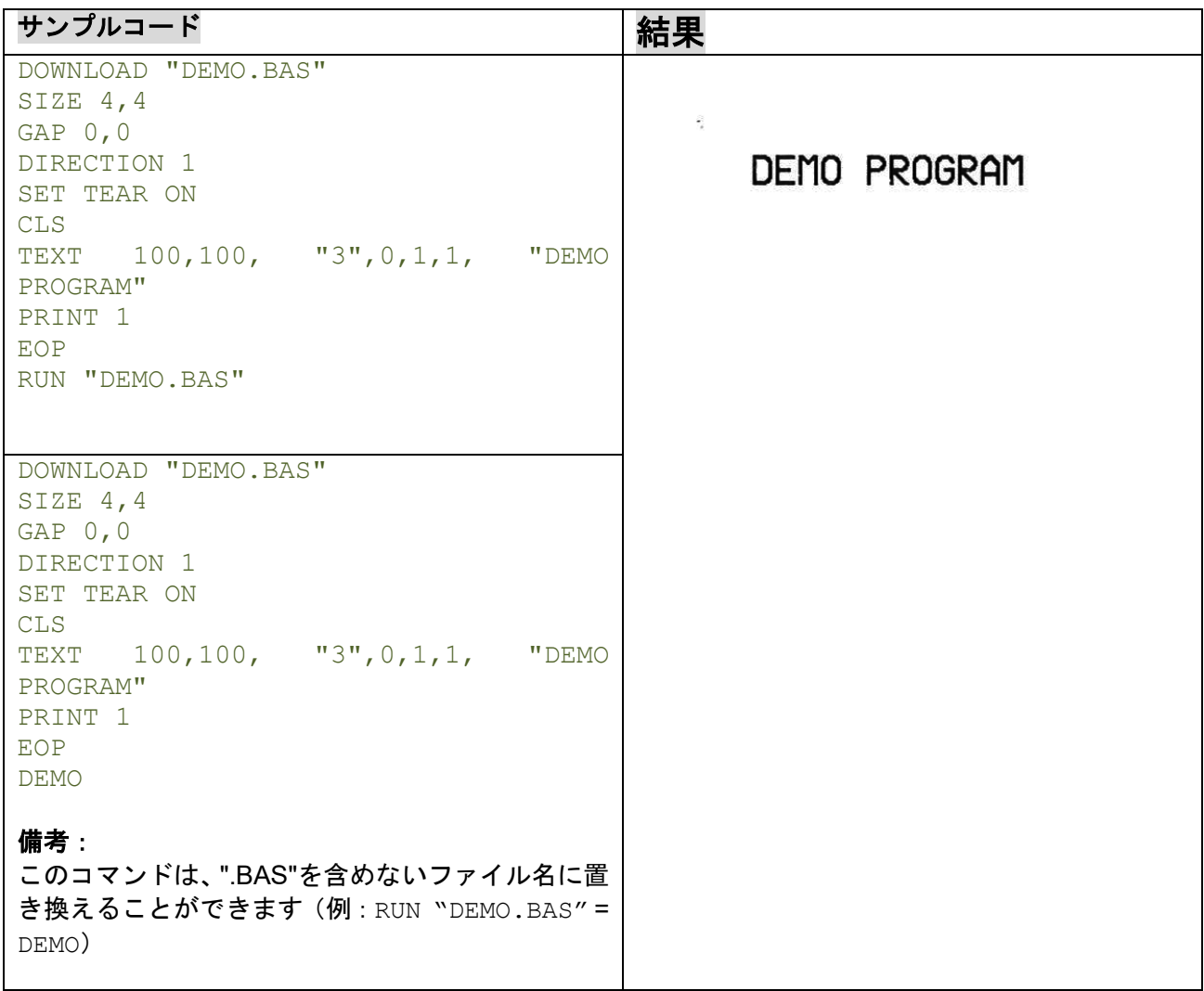

# 関連コマンド

DOWNLOAD, EOP

# **10** 基本コマンドと制御コマンド

**10.1ABS()**

### 説明

整数、浮動小数点や変数の絶対値を返します。

## 構文

ABS (VARIABLE)

### 例

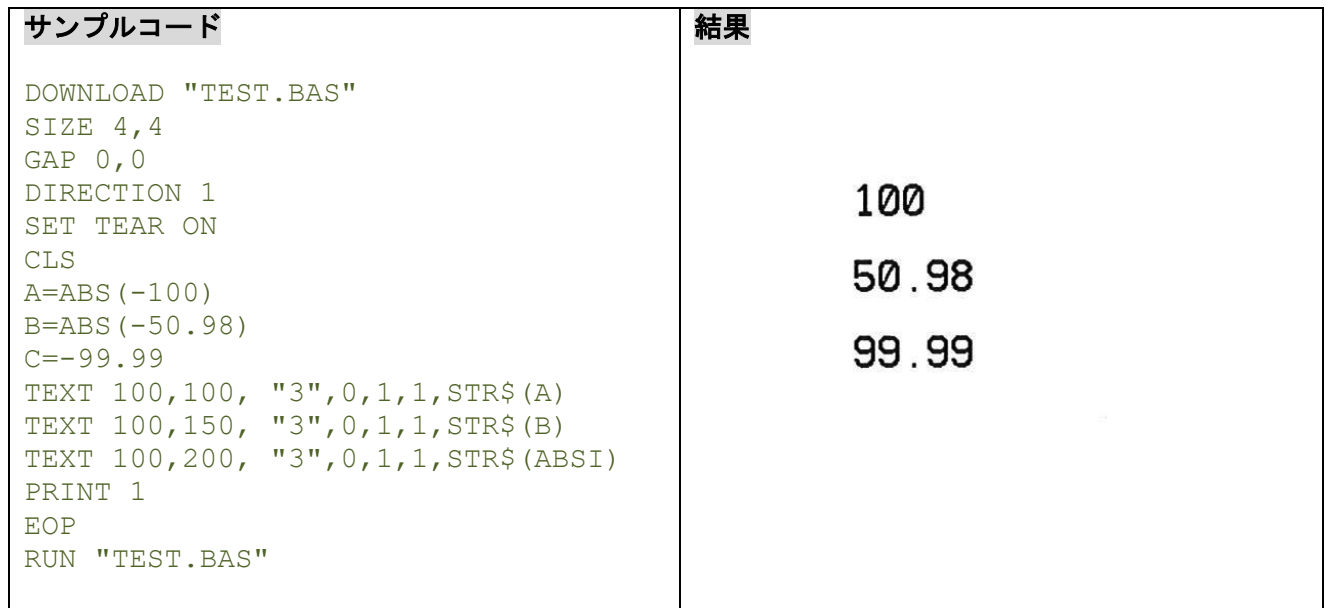

# 関連コマンド

DOWNLOAD, EOP

**10.2ASC()**

# 説明

文字の ASCII コードを返します。

# 構文

ASC (" A ")

例

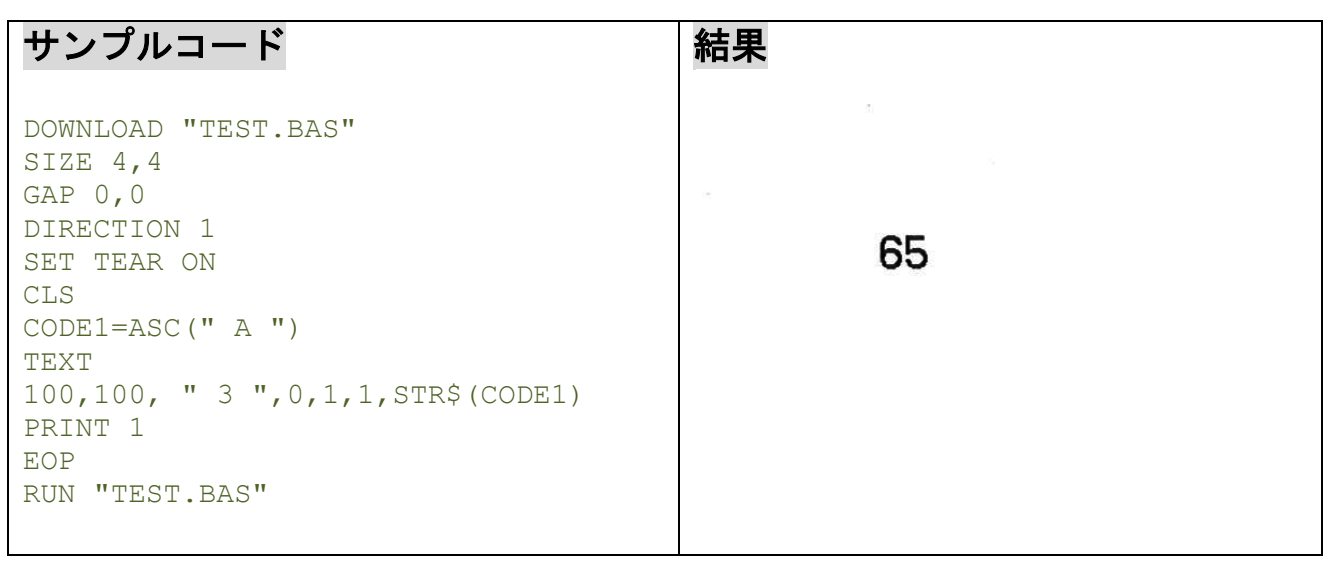

# 関連コマンド

DOWNLOAD, EOP, STR\$()

# **10.3CHR\$()**

# 説明

指定された ASCII コードを使い、文字を返します。

# 構文

CHR\$(n)

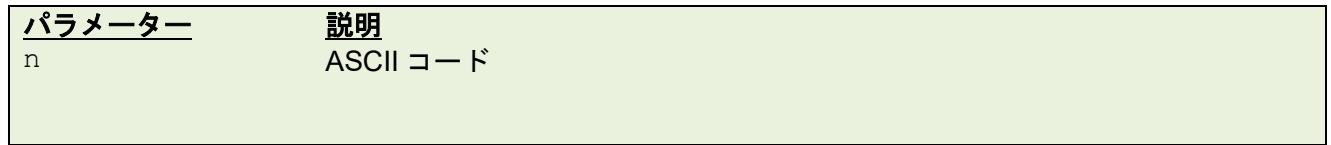

例

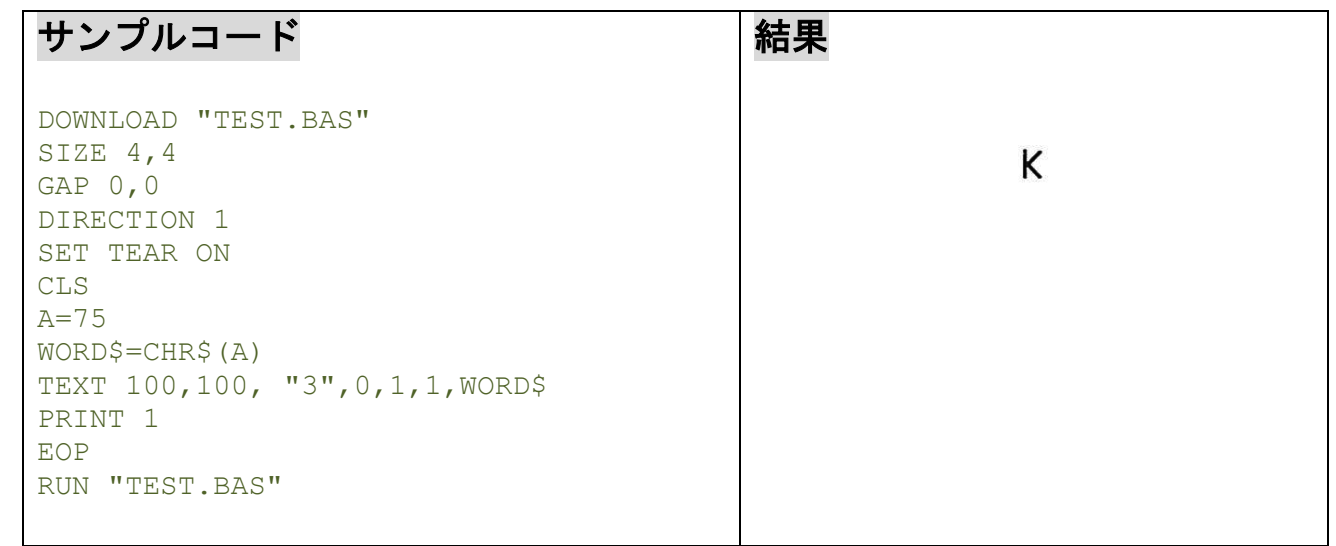

# 関連コマンド

DOWNLOAD, EOP, STR\$(), ASC\$()

**10.4XOR\$()**

# 説明

オリジナルデータをロジック XOR により新しいデータにコード化します。

# 構文

XOR\$(data\$,password\$)

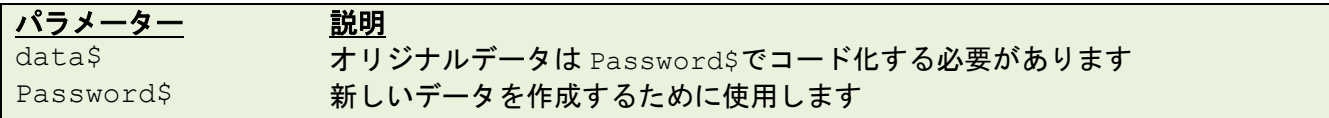

例

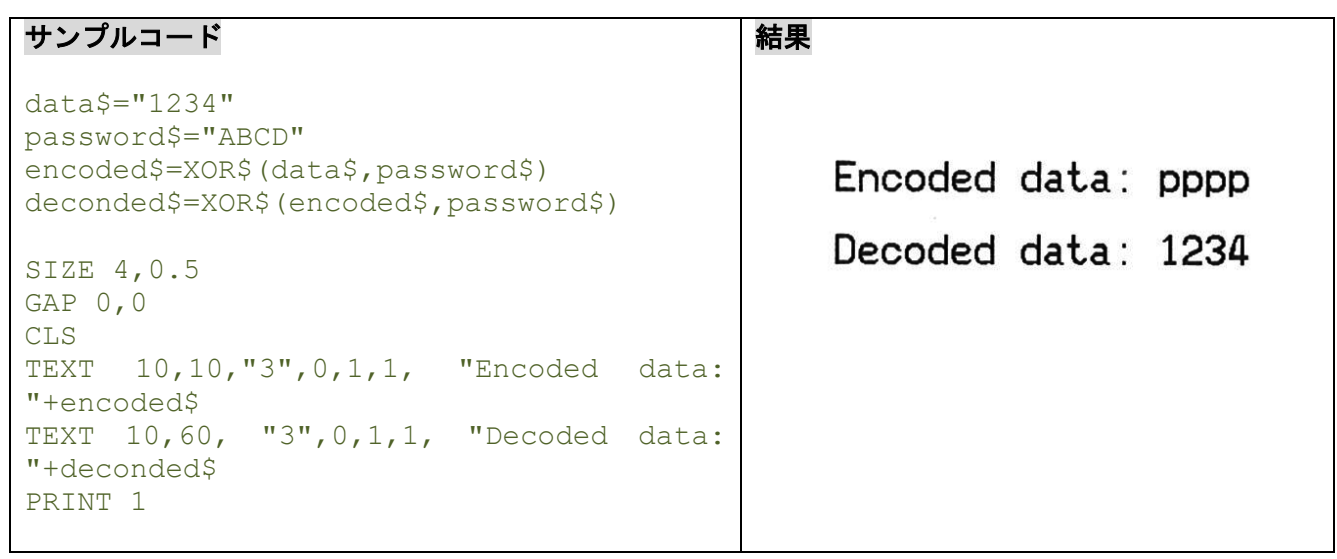

### **10.5END**

# 説明

プログラムの終わりを宣言します。

### 構文

END

例

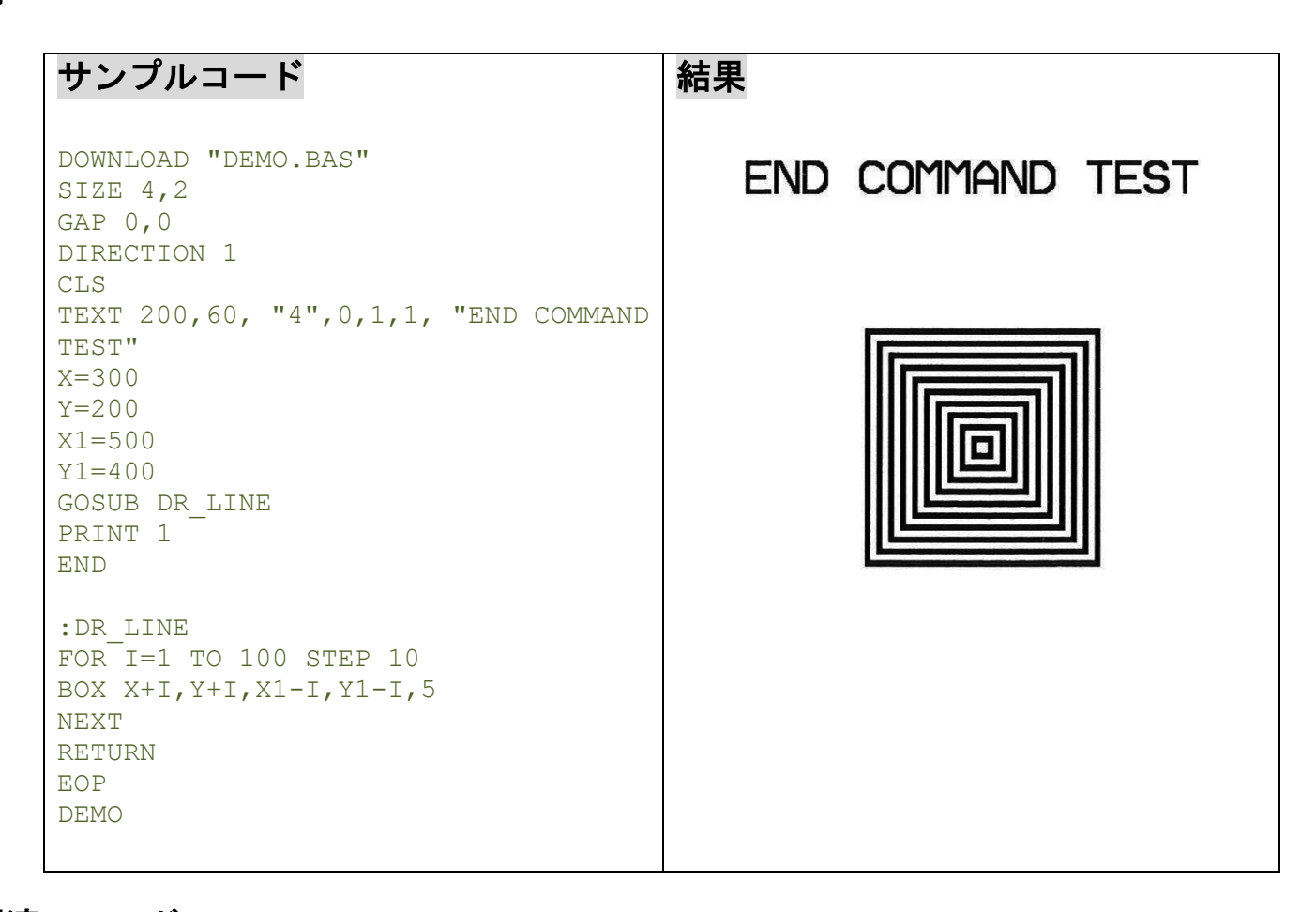

# 関連コマンド

DOWNLOAD, EOP, GOSUB

**10.6EOF()**

### 説明

オープンしているダウンロードファイルが終わりに到達したかどうかを確認するために使用します。

#### 構文

EOF(File Handle)

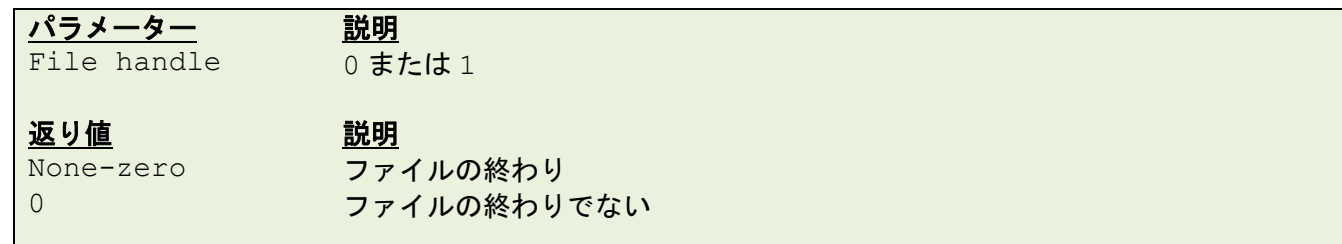

例

サンプルコード DOWNLOAD "DATA",16,COMPUTER 2000 DOWNLOAD "DEMO.BAS" SIZE 3,3 GAP 0.0,0 DIRECTION 1 C<sub>LS</sub> OPEN "DATA",0 SEEK 0,0  $Y=110$ TEXT 10,10, "3",0,1,1, "\*\*\*\*\*EOF TEST\*\*\*\*\*" :A Temp\$="" READ 0,ITEM\$,P TEXT  $10, Y, "2", 0, 1, 1, ITER$ \$+"\$" +STR\$(P)+"[EOF(0)="+STR\$(EOF(0))+"]" BARCODE 10,Y+25,"39",40,1,0,2,4,"PRICE-"+STR\$(P)  $Y = Y + 100$ IF  $EOF(0)=0$  THEN GOTO A PRINT 1 EOP DEMO

#### 結果

\*\*\*\*\*EOF TEST\*\*\*\*\*

COMPUTER\$2000 [EOF (0)=1] <u> Hillian Hillian (Barbara) eta industria de la provincia de la provincia de la provincia de la provincia de la</u> **PRICE-2000** 

### 関連コマンド

DOWNLOAD, EOP, OPEN, READ, SEEK

#### **10.7OPEN**

### 説明

ダウンロードされたデータファイルを開き、ファイルハンドル(システムがファイルを識別する情報)を確 立します。最大 2 つのファイルまで同時に開くことができます。開くファイルはこのコマンドを使う前にダ ウンロードされている必要があります。

#### 備考:

ファイルを開くとき、ファームウェアは自動的に基板 FLASH メモリや拡張メモリカードにファイルが存在 するかどうかを確認するために検索します。もしこのファイルが存在しない時は、プリンターはこのファイ ルを基板 FLASH メモリ内に作成します。

### 構文

OPEN [memory ID,] "filename",file handle

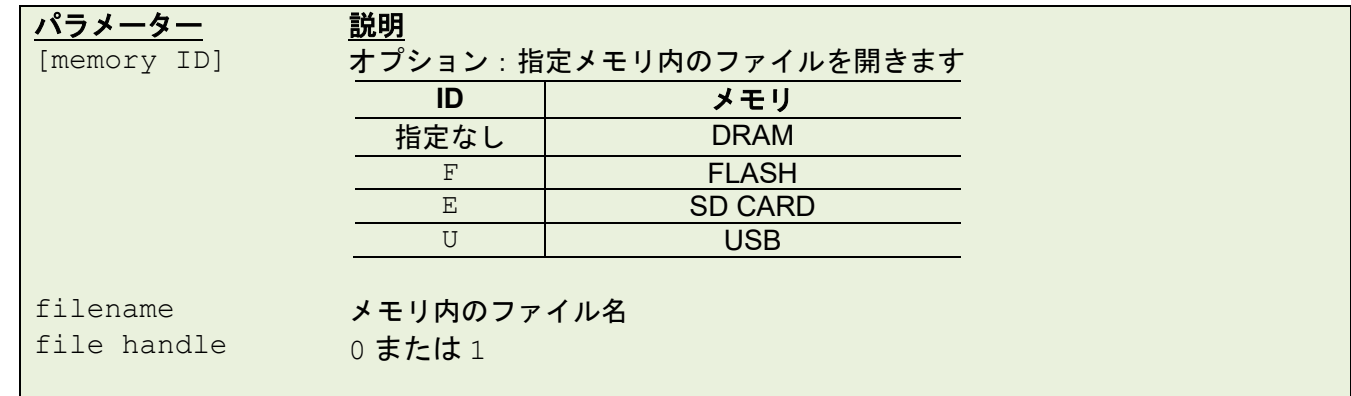

例

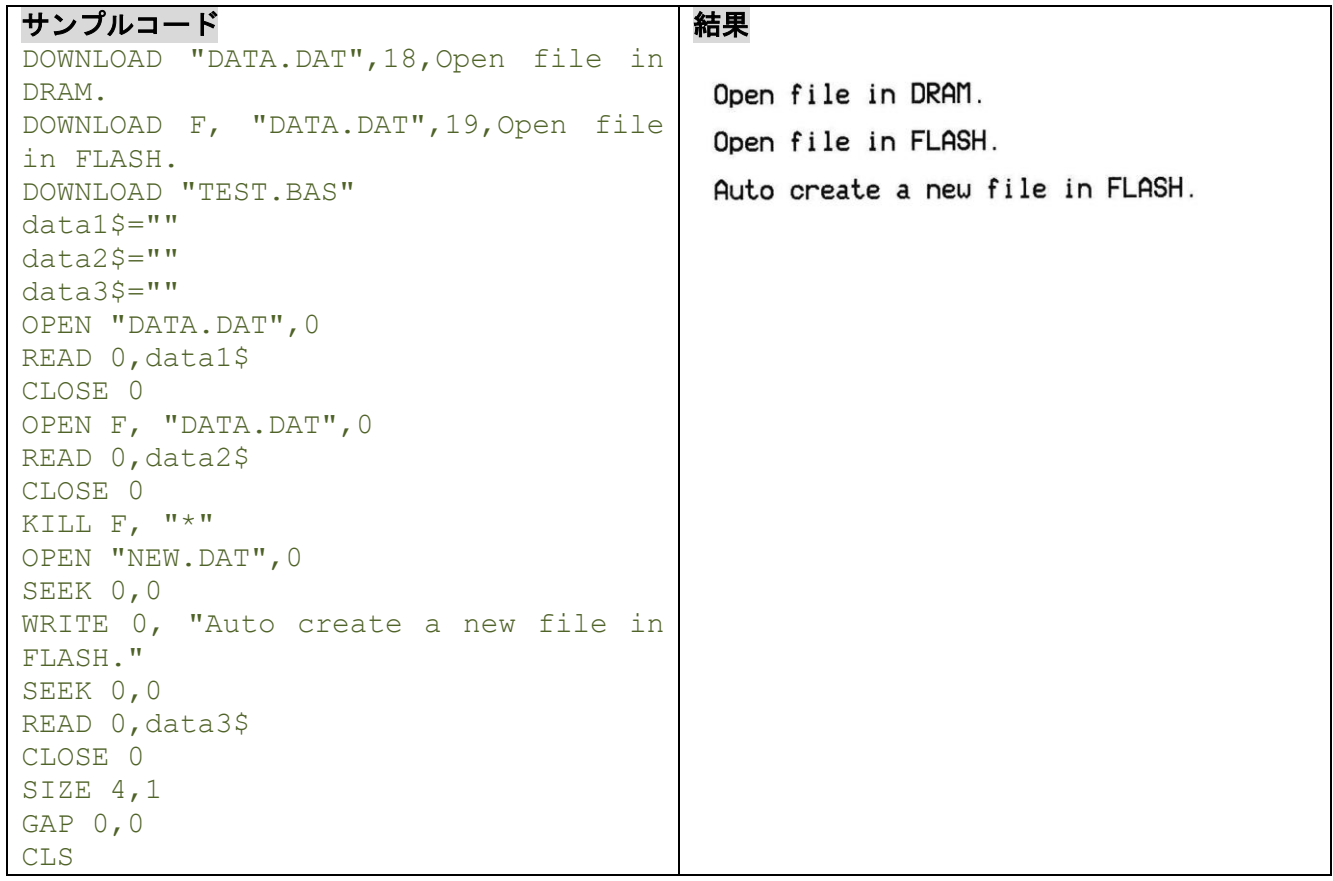

```
TEXT 10,10,"3",0,1,1,data1$
TEXT 10,60,"3",0,1,1,data2$
TEXT 10,110,"3",0,1,1,data3$
PRINT 1
EOP
TEST
```
# 関連コマンド

DOWNLOAD, EOP, READ, WRITE, SEEK, CLOSE

**10.8CLOSE** 

# 説明

**OPEN** コマンドによりオープンとなっているファイルハンドルを閉じます。

# 構文

CLOSE file handle

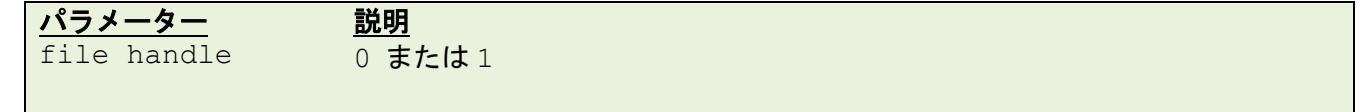

例

**OPEN** コマンドの例をご参照ください。

### **10.9WRITE**

# 説明

ダウンロードされたデータファイルにデータを書き込みます。プリンターは 2 つのファイルハンドルに対 応しているため、2 つのファイルを同時に開くことができます。

## 構文

WRITE file handle, variables

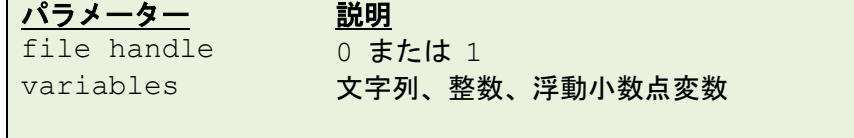

### 関連コマンド

READ, DOWNLOAD, EOP, OPEN, EOF, LOF, SEEK, FREAD\$()

### **10.10 READ**

# 説明

ダウンロードされたデータファイルからデータを読み取ります。

### 構文

READ file handle, variables

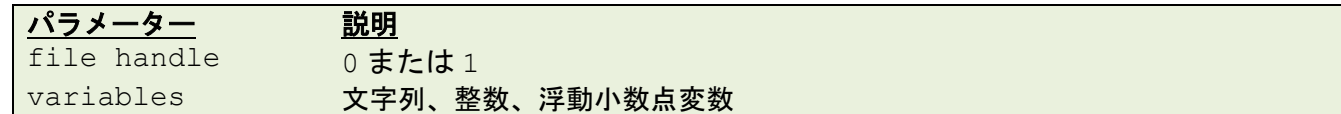

例

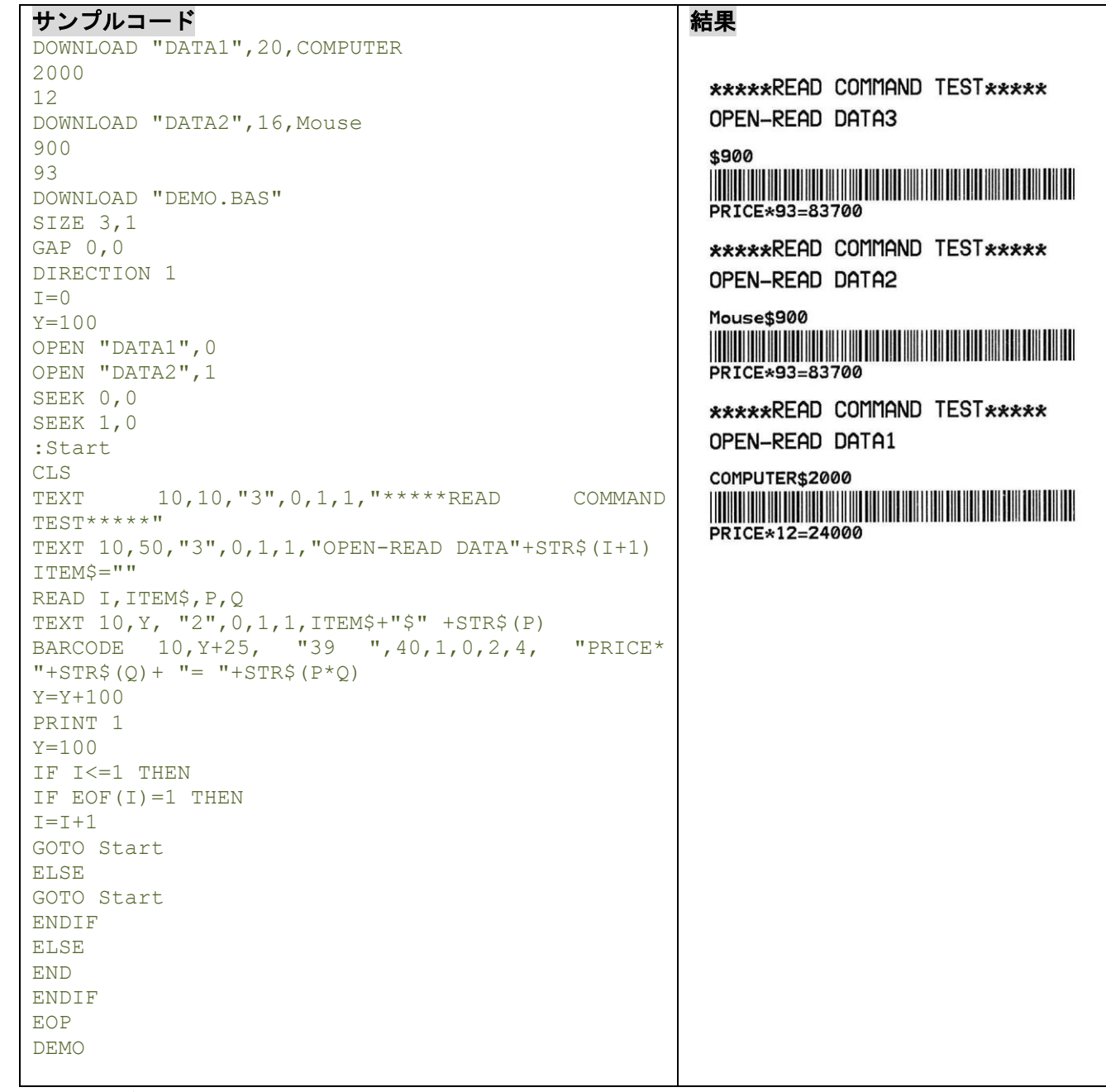

### 関連コマンド

DOWNLOAD, EOP, OPEN, EOF, LOF, SEEK, FREAD\$()

### **10.11 SEEK**

# 説明

指定のファイルポインターを特定の位置に移します。

# 構文

SEEK file handle, offset

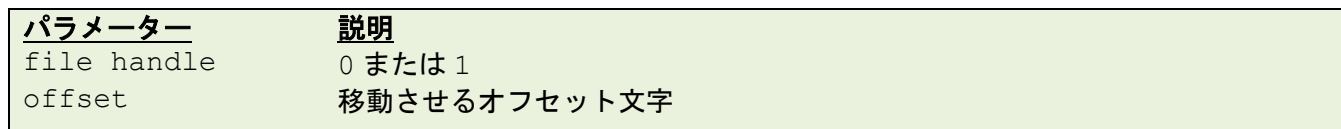

# 例

 $\mathsf{l}$ 

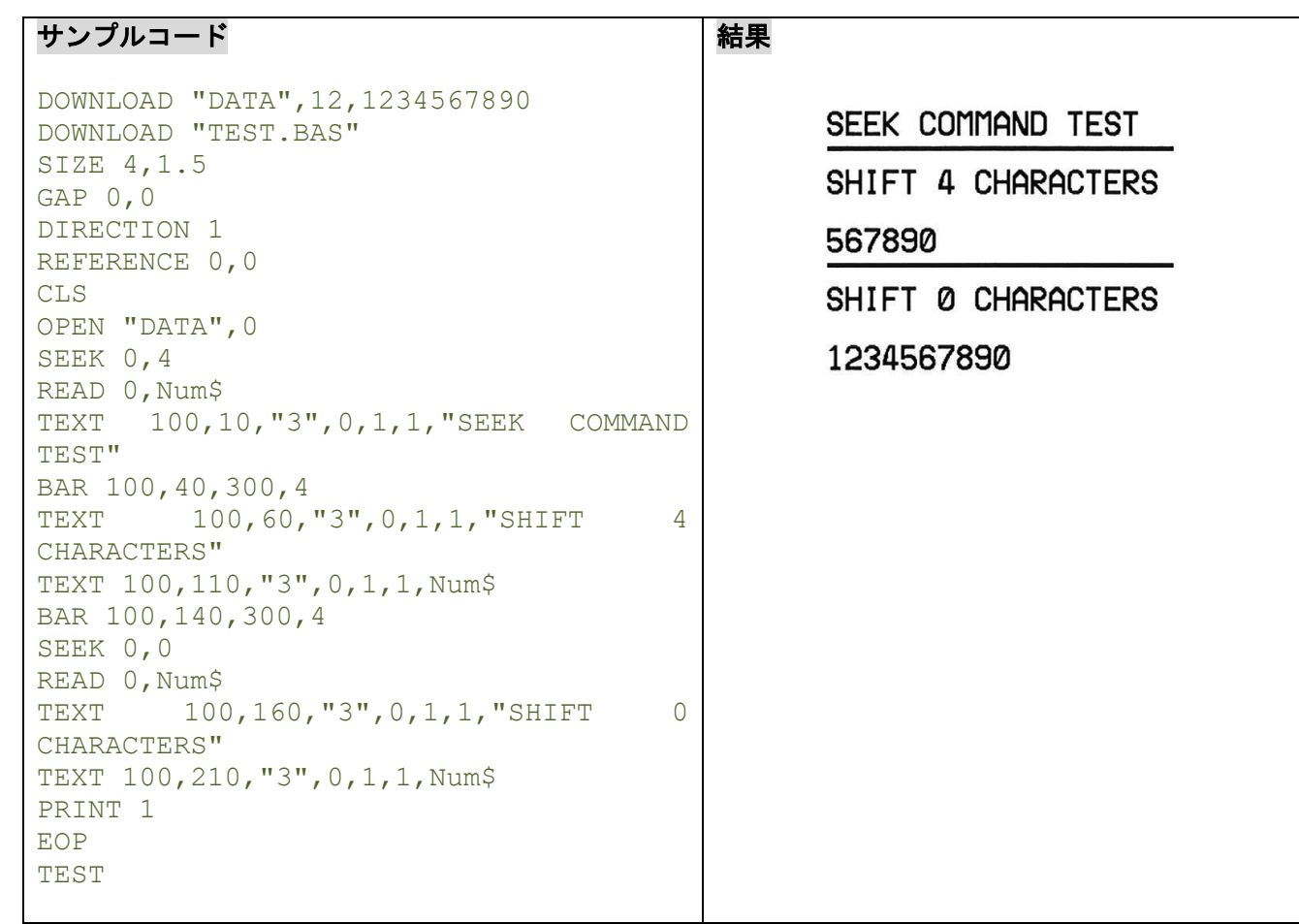

# 関連コマンド

DOWNLOAD, EOP, OPEN, READ, EOF, LOF, FREAD\$()

# **10.12 LOF()**

# 説明

指定ファイルのサイズを返します。

# 構文

LOF("FILENAME")

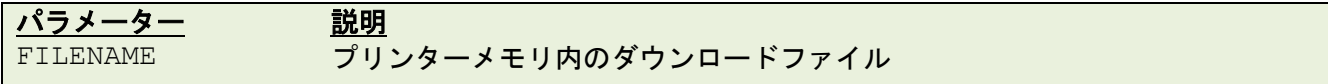

# 例

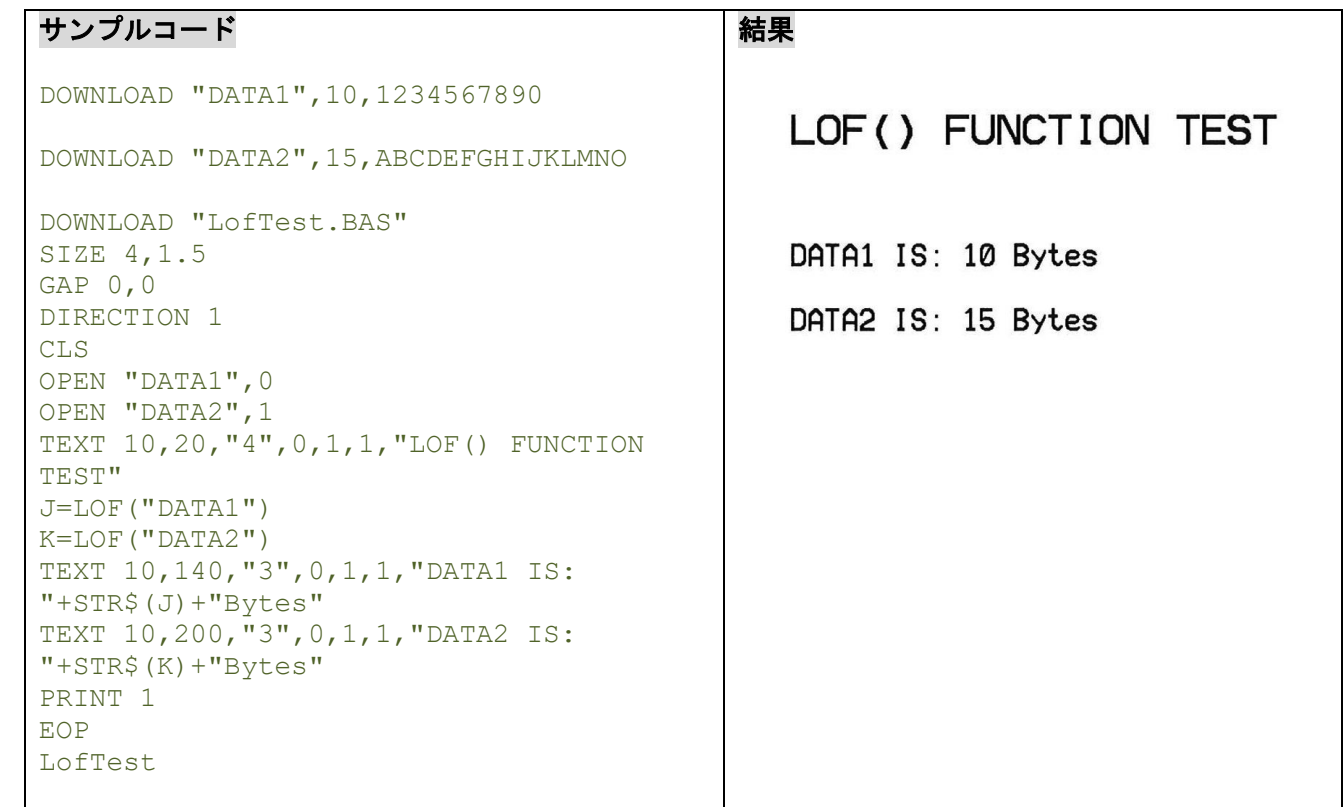

# 関連コマンド

DOWNLOAD, EOP, OPEN, READ, EOF, SEEK, FREAD\$()

# **10.13 LOC()**

# 説明

オープンファイル内で現在の読み/書き位置を返します。

# 構文

LOC(file handle)

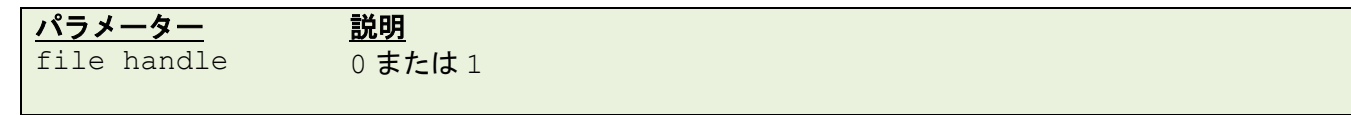

例

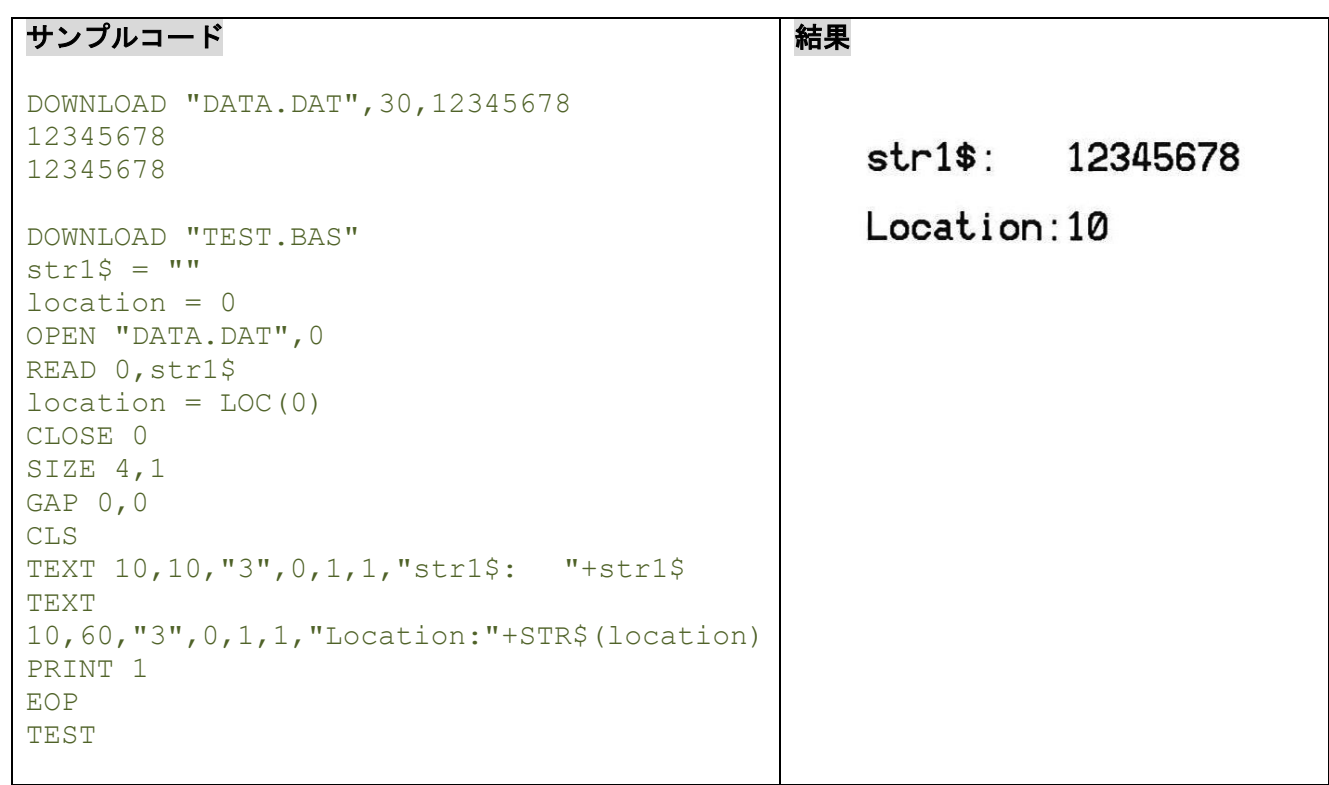

# **10.14 FREAD\$()**

# 説明

ファイルからバイトの指定数を読み取ります。

### 構文

FREAD\$ (file handle,byte)

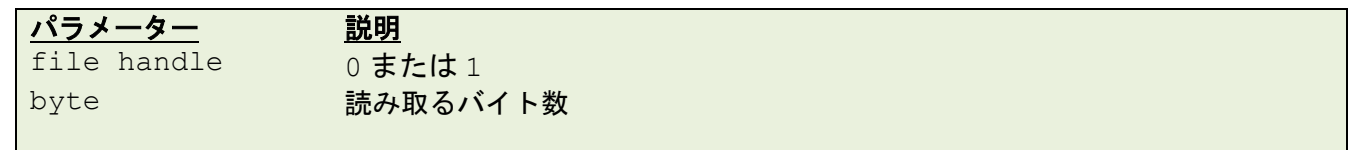

例

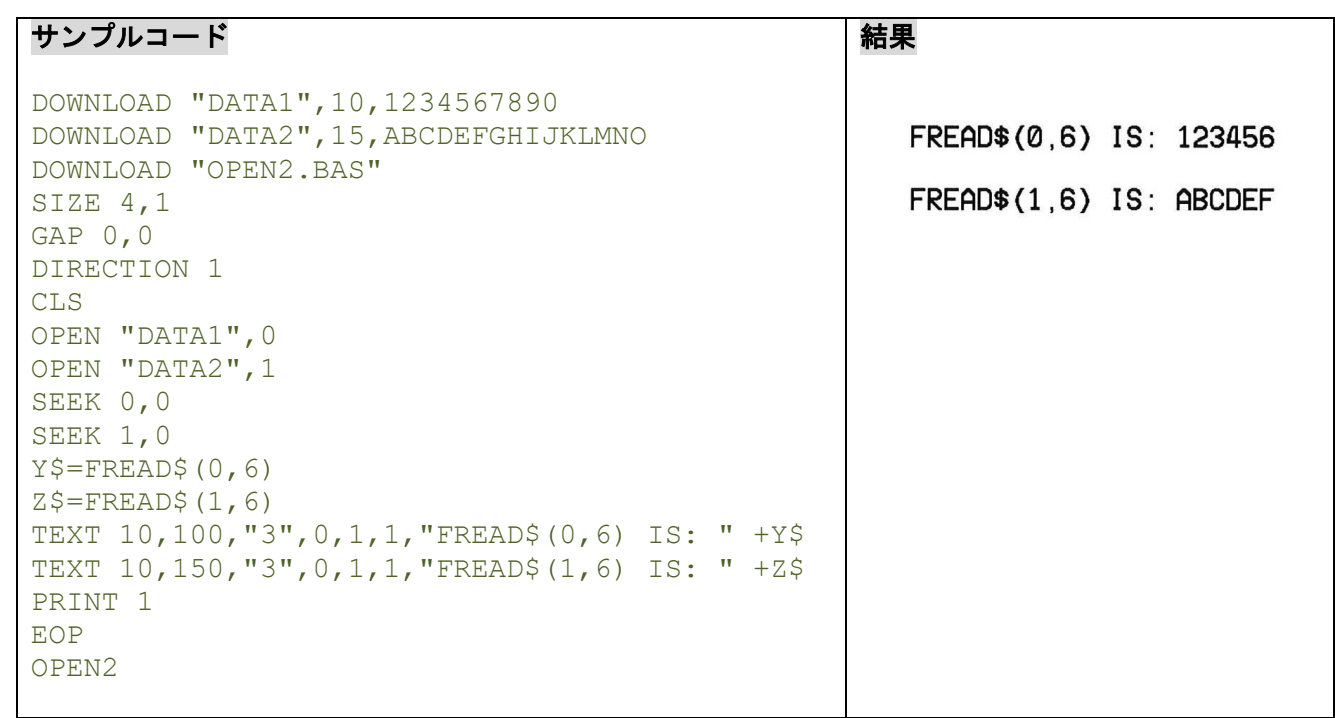

# 関連コマンド

DOWNLOAD, EOP, OPEN, READ, EOF, LOF(), SEEK
### **10.15 PUT**

### 説明

ファイルに 1 バイトを付加します。

#### 構文

```
PUT file handle, var1$[, var2$][, var3$][, ...]
PUT file handle, var1[, var2][, var3][, ...]
PUT file handle, var1$[, var2$][, var3][, ...]
```
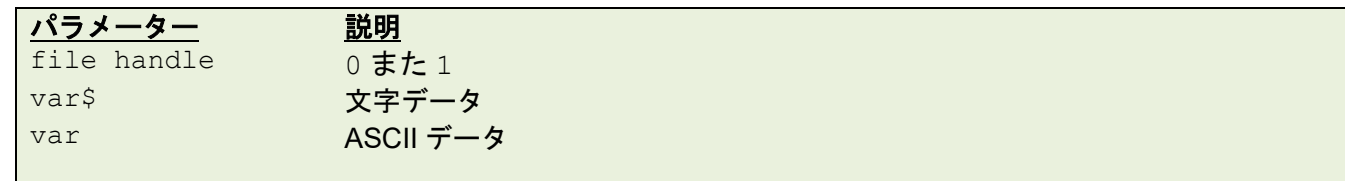

### 例

#### サンプルコード

```
DOWNLOAD "DATA1",10,1234567890
DOWNLOAD "TEST.BAS"
str1\ = "str2\ = ""OPEN "DATA1",0
SEEK 0,0
READ 0,str1$
PUT 0,"a","B",49
SEEK 0,0
READ 0,str2$
CLOSE 0
SIZE 4,0.5
GAP 0,0
CLS
TEXT 10, 10,"3",0,1,1,"Original data in DATA1: "+str1$
TEXT 10, 60,"3",0,1,1,"New data in Data1: "+str2$
PRINT 1
EOP
TEST
```
#### 結果

Original data in DATA1: 1234567890 New data in Data1: 1234567890aB1

### 関連コマンド

DOWNLOAD, EOP, OPEN, READ, EOF, LOF(), SEEK, GET

#### **10.16 GET**

### 説明

ファイルから 1 バイトを取得します。

#### 構文

```
GET file handle, var1$[, var2$][, var3$][, ...]
GET file handle, var1[, var2][, var3][, ...]
GET file handle, var1$[, var2$][, var3][, ...]
```
パラメーター 説明 file handle 0 または 1 var\$ 文字の取得 var Machine ASCII 値の取得

#### 例

#### サンプルコード

```
DOWNLOAD "DATA1",10,1234567890
DOWNLOAD "TEST.BAS"
a$=""
b$=""
c=0d$=" "e^{\xi} =""
OPEN "DATA1",0
SEEK 0,0
GET 0,a$,b$,c
SEEK 0,0
FOR I=1 TO 5
GET 0,d$
e$ = e$ + d$NEXT
SIZE 4,0.5
GAP 0,0
CLS
TEXT 10,10,"3",0,1,1,"The first 3 characters in DATA1: "+ a$+b$+" 
("+STR$(c) +")"
TEXT 10,60,"3",0,1,1,"The first 5 characters in DATA1: "+e$
PRINT 1
EOP
TEST
```
#### 結果

The first 3 characters in DATA1: 12 (51) The first 5 characters in DATA1: 12345

#### 関連コマンド

DOWNLOAD, EOP, OPEN, READ, EOF, LOF(), SEEK, PUT

### **10.17 COPY**

### 説明

ファイルを別のメモリにコピーします。

### 構文

COPY [memory ID of source,] "filename of source",[memory ID of new file,] "new filename"

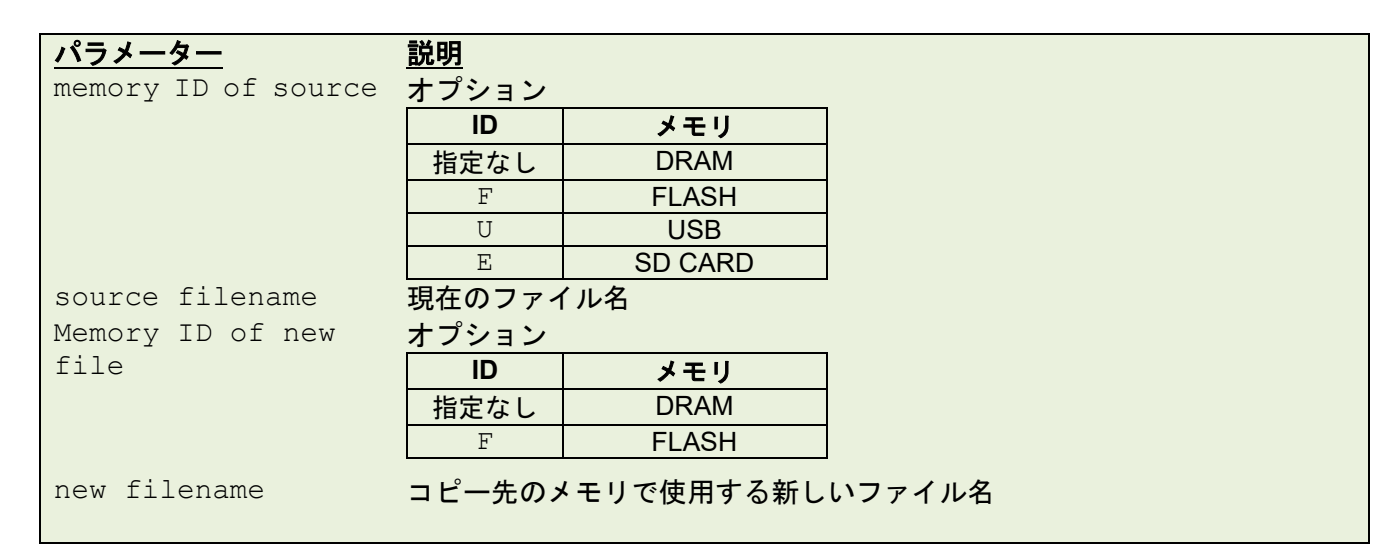

#### 例

サンプルコード

DOWNLOAD "DATA\_D.DAT",105, With the "At your side." spirit in mind. the Brother Group aims to continually create value. DOWNLOAD "TEST.BAS" KILL F,  $"$ \*" COPY "DATA\_D.DAT",F,"DATA\_F.DAT" OPEN "DATA\_F.DAT",0 SEEK 0,0 data\$=FREAD\$(0,LOF("DATA\_F.DAT")) CLOSE 0 SIZE 4,0.5 GAP 0,0 CLS BOX 10,10,800,100,2 BLOCK 15,15,790,90,"0",0,8,8,20,2,data\$ PRINT 1 EOP TEST

#### 結果

203 dpi

With the "At your side." spirit in mind, the Brother Group aims to continually create value.

300 dpi

With the "At your side." spirit in mind, the Brother Group aims to continually create value.

## 関連コマンド

DOWNLOAD, EOP, OPEN, FREAD\$(), EOF, LOF(), SEEK, CLOSE

### **10.18 FOR…NEXT LOOP**

### 説明

1 つ以上のプログラムの行をそれぞれ実行するために使用します。ループカウンター値は実行の数を指定し ます。

### 構文

```
FOR variable = start TO end STEP increment
   statement; start < end
   [EXITFOR]
NEXT
```
パラメーター 説明 variable **変数名 (8 文字まで)** start 整数か浮動小数点数 end 整数か浮動小数点数 increment 整数か浮動小数点、正数と負数 EXITFOR ループを抜ける

#### 備者:

- ・最大ネスト数は 39 個です。
- ・**FOR…NEXT** ループ内に飛ぶことはできません。

例

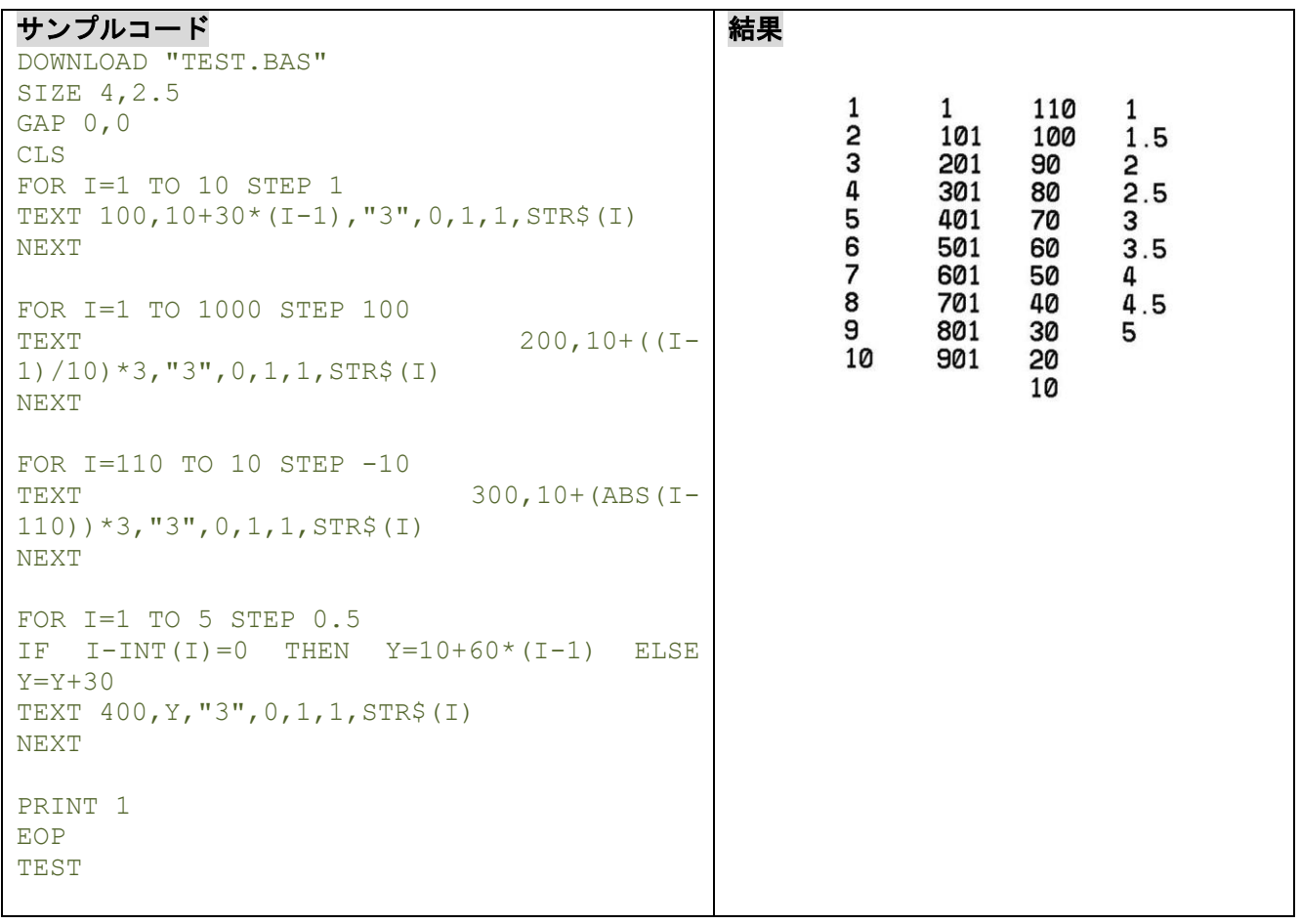

### 関連コマンド DOWNLOAD, EOP

143

## **10.19 WHILE…WEND**

## 説明

True 条件が与えられている間、指定されたプログラムを実行します。

## 構文

```
WHILE condition
[statement]
WEND
```
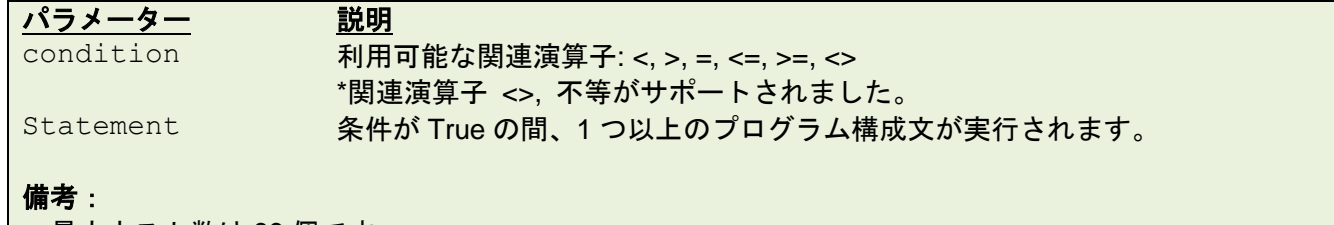

・最大ネスト数は 39 個です。

例

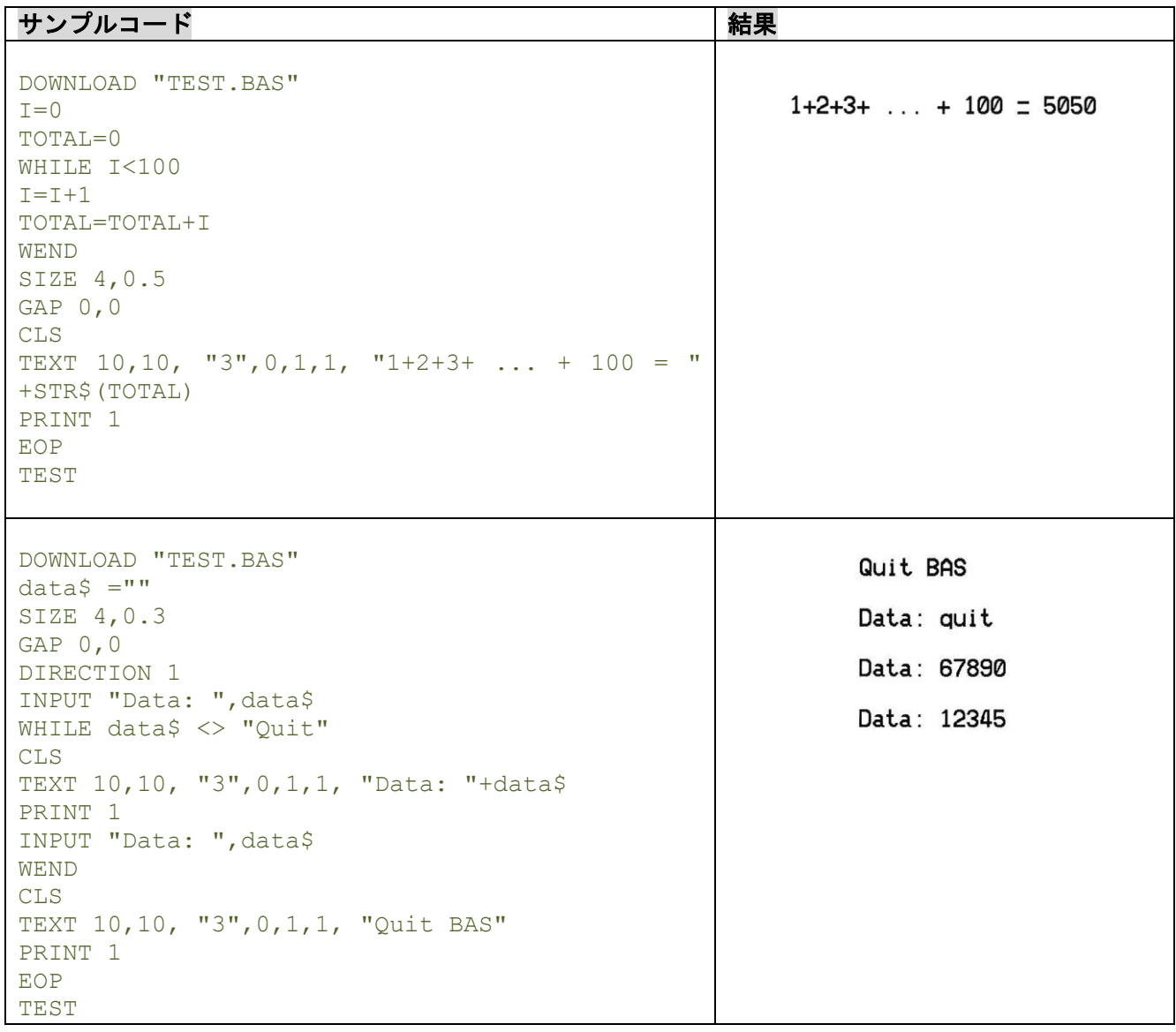

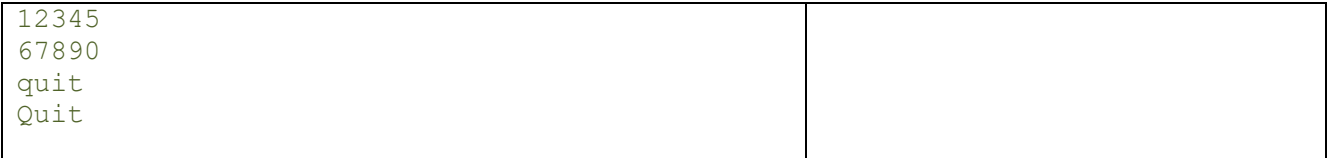

### **10.20 DO…LOOP**

## 説明

条件が True の間、プログラム構成文のブロックが繰り返されます。

# 構文

```
DO
   [statement]
   [EXITDO]
   [statement]
LOOP
DO WHILE condition
   [statement]
   [EXITDO]
   [statement]
LOOP
DO UNTIL condition
   [statement]
   [EXITDO]
   [statement]
LOOP
DO
   [statement]
   [EXITDO]
   [statement]
LOOP WHILE condition
DO
   [statement]
   [EXITDO]
   [statement]
LOOP UNTIL condition
```
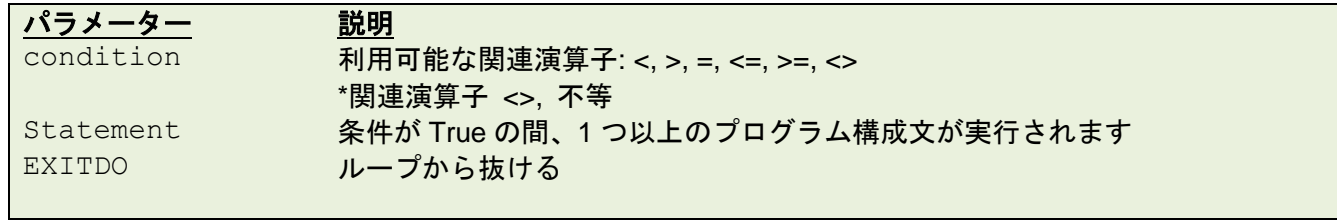

次のページに続きます。

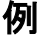

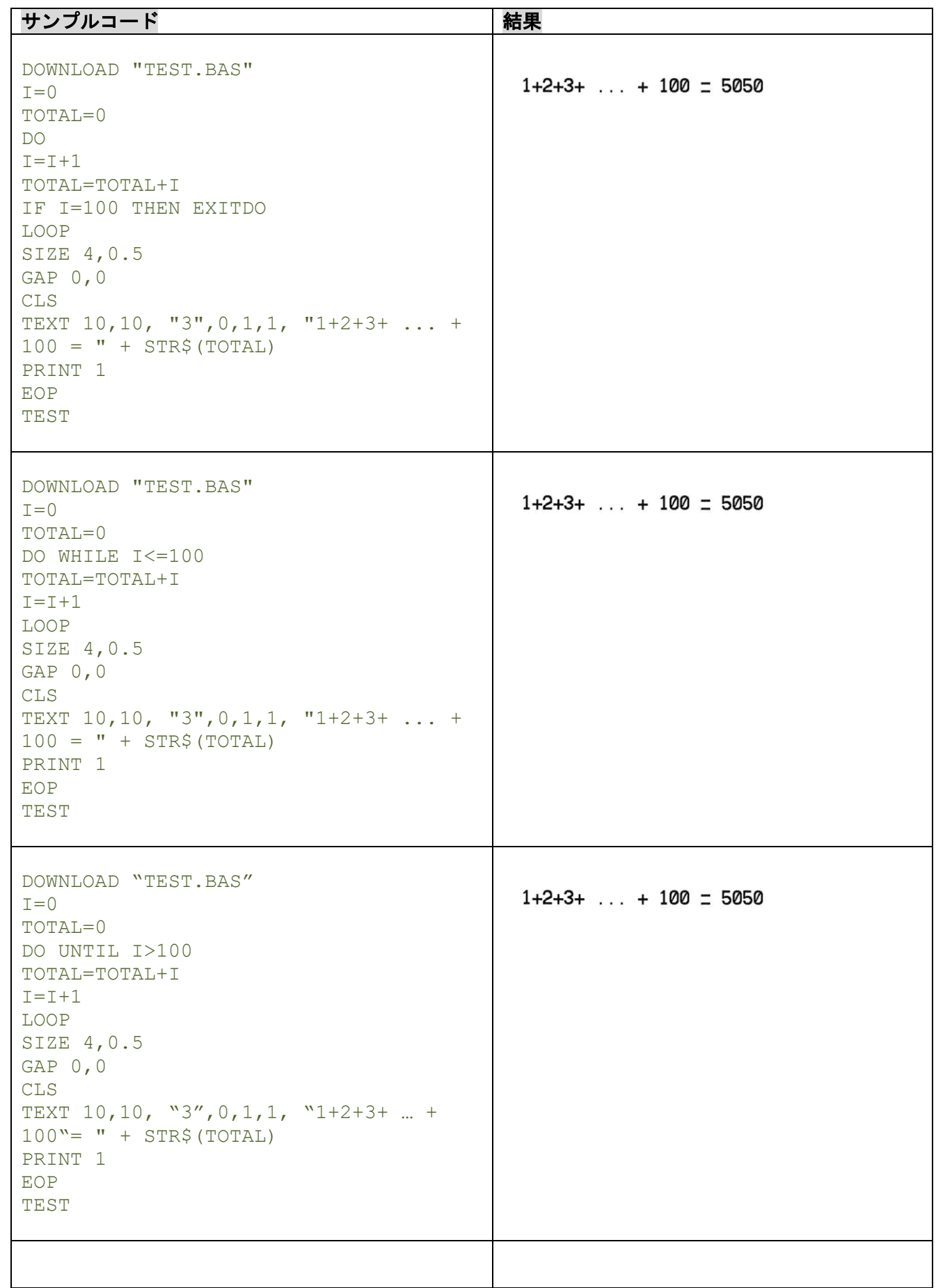

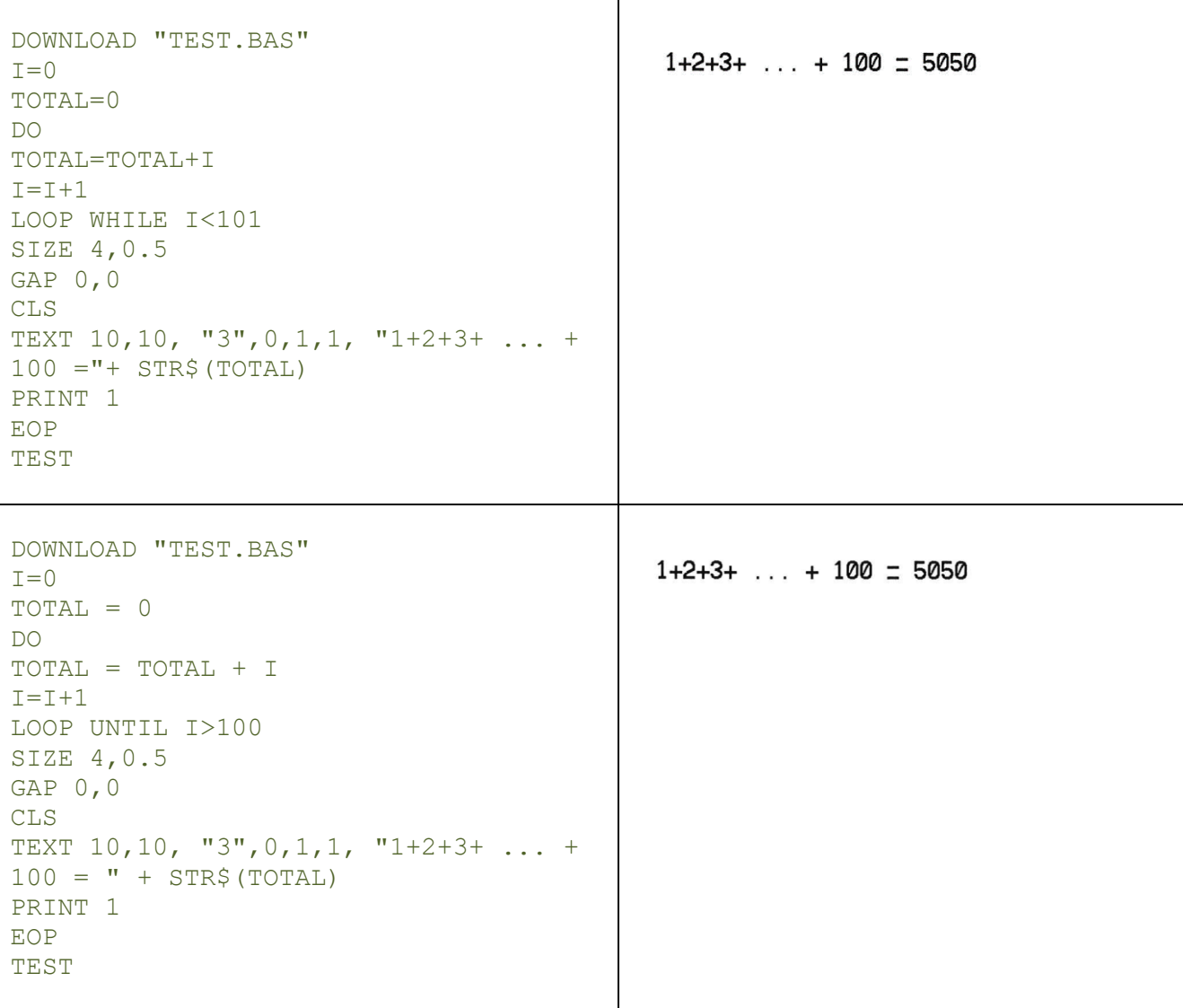

### **10.21 IF…THEN…ELSE…ENDIF LOOP**

説明

1 つ以上のプログラム構成文を条件的に実行するために **IF…THEN** ブロックを使用します。1 行の構文か複 数行の"ブロック" 構文のどちらか一方が利用できます。

#### 構文

```
IF condition THEN statement
Note the single-line form of IF …THEN does not use an ENDIF statement.
```
Or

```
IF condition THEN
   Statements
ENDIF
```
Or

```
IF condition THEN
   Statements
ELSE
   Statements
```
ENDIF

Or

```
IF condition 1 THEN
   Statement block 1
ELSEIF condition 2 THEN
   Statement block 2
   ...
ELSEIF condition n THEN
  Statement block n
ENDIF
```
#### 備考:

IF...THEN...ELSE で1行 (256 文字以内)のコマンドを入力します。

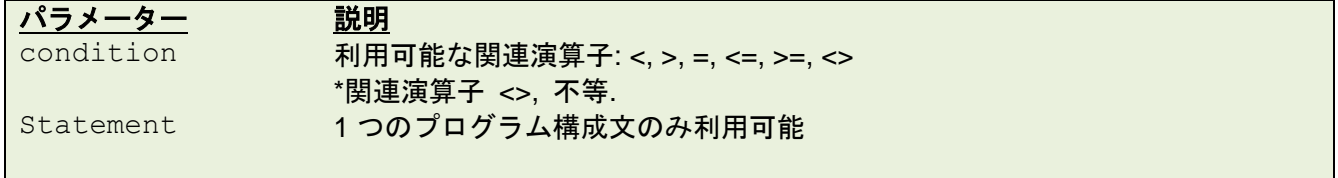

次のページに続きます。

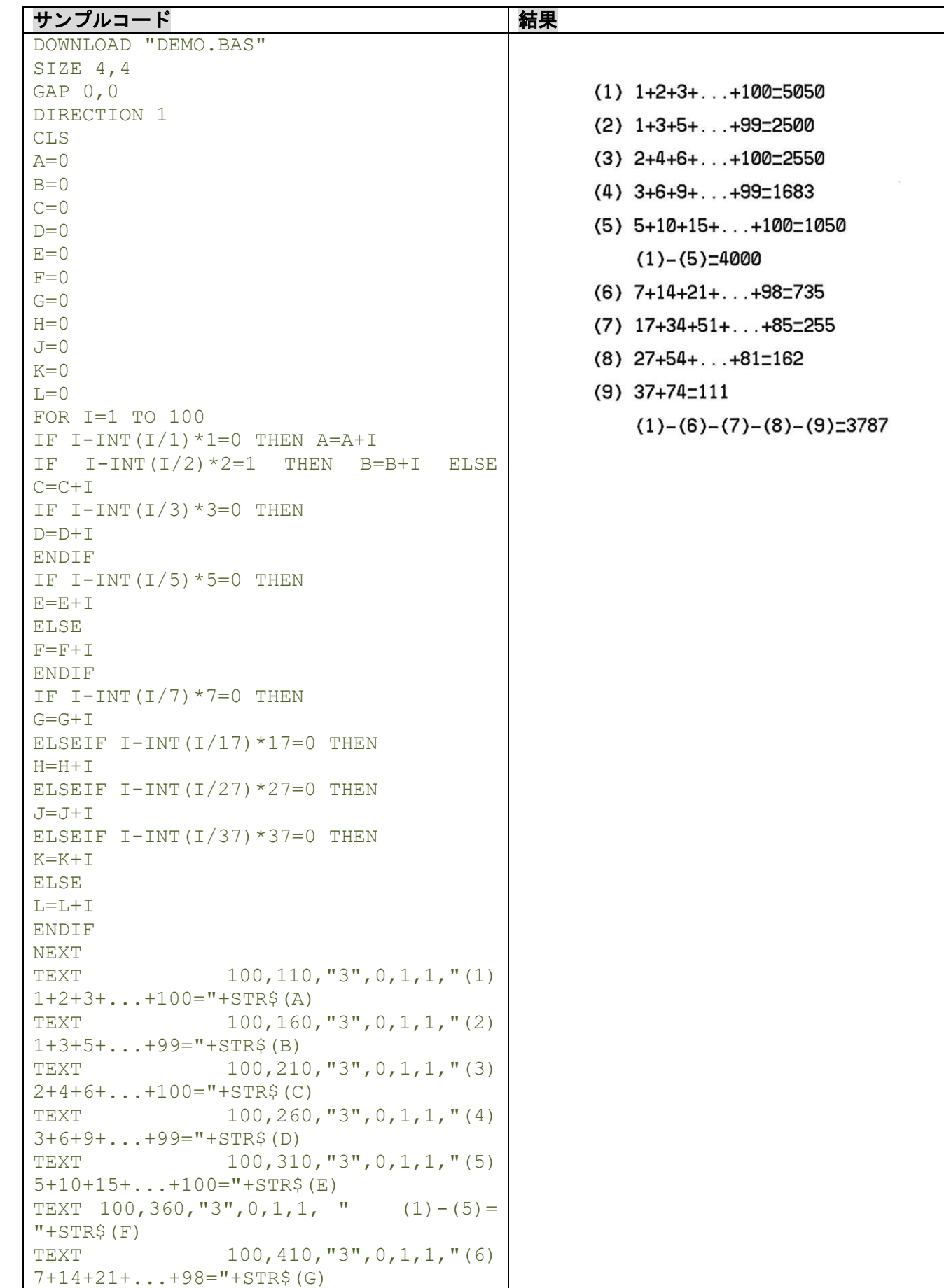

例

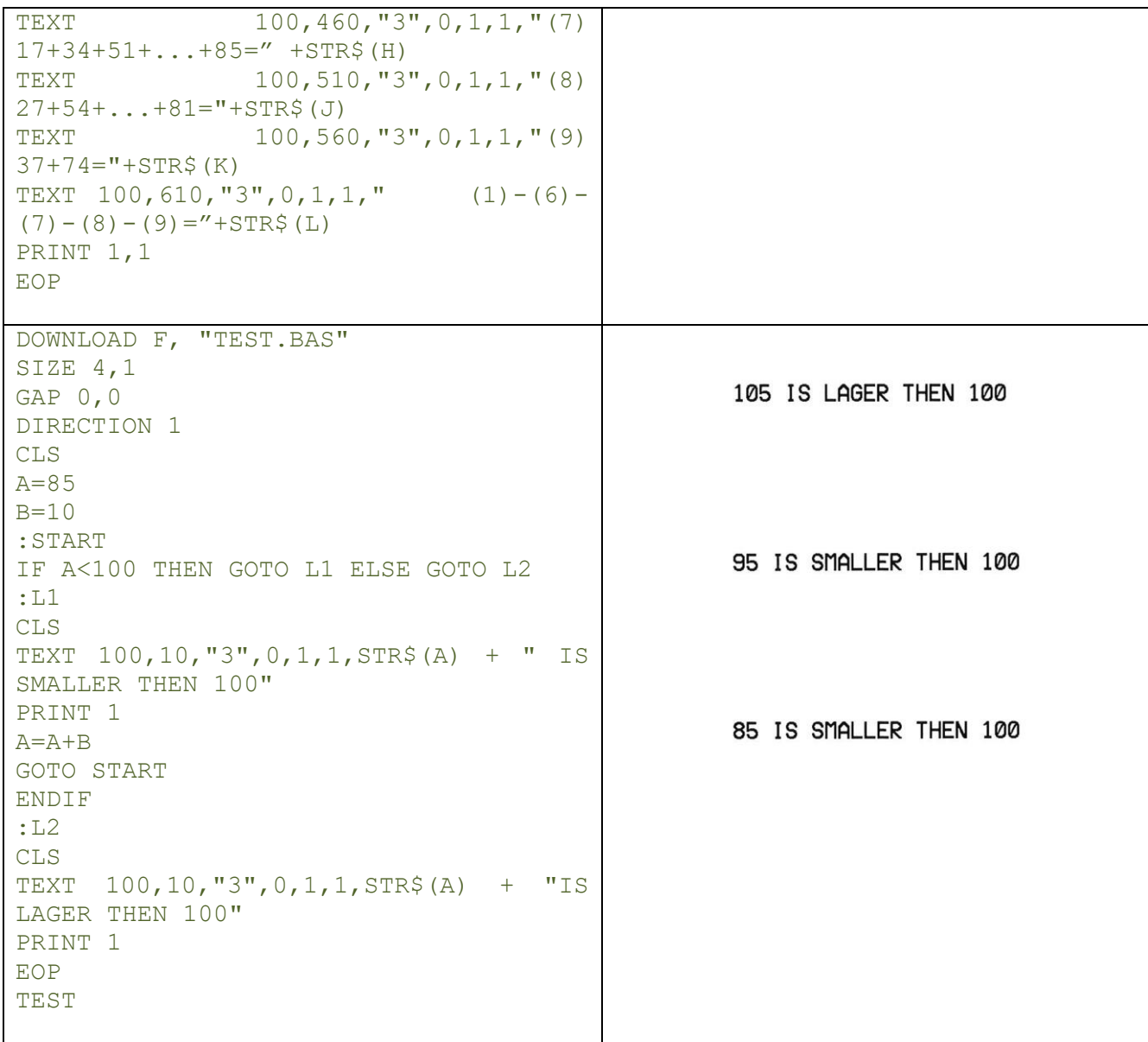

#### 備考:

式の結果がゼロ以外の場合、THEN に続く構成文が実行されます。式の結果がゼロの場合、ELSE に続く構 成文が表示され、それが実行されるか、あるいは構成文の次の行が実行されます。

IF…THEN …ELSE の中にプログラム構成文のブロックがある場合、IF…THEN …ELSE 構成文の最後に ENDIF が使用されなければなりません。.

#### 制限:

1 つのプログラム内においてネスト化された IF …THEN …ELSE の合計数は、最大 40 です。 1 つのプログラム内においてネスト化された IF …THEN …ELSE、FOR…NEXT や GOSUB RETURN の 合計数は、最大 40 です。

#### 関連コマンド

DOWNLOAD, EOP

### **10.22 GOSUB…RETURN**

## 説明

サブルーチンに分岐し、**RETURN** に到達するまでプログラム構成文を実行します。

### 構文

```
GOSUB LABEL
  statement
END
```
:LABEL *statement* RETURN

パラメーター 説明

LABEL サブルーチンの最初。ラベルの最大の長さは8文字です。

例

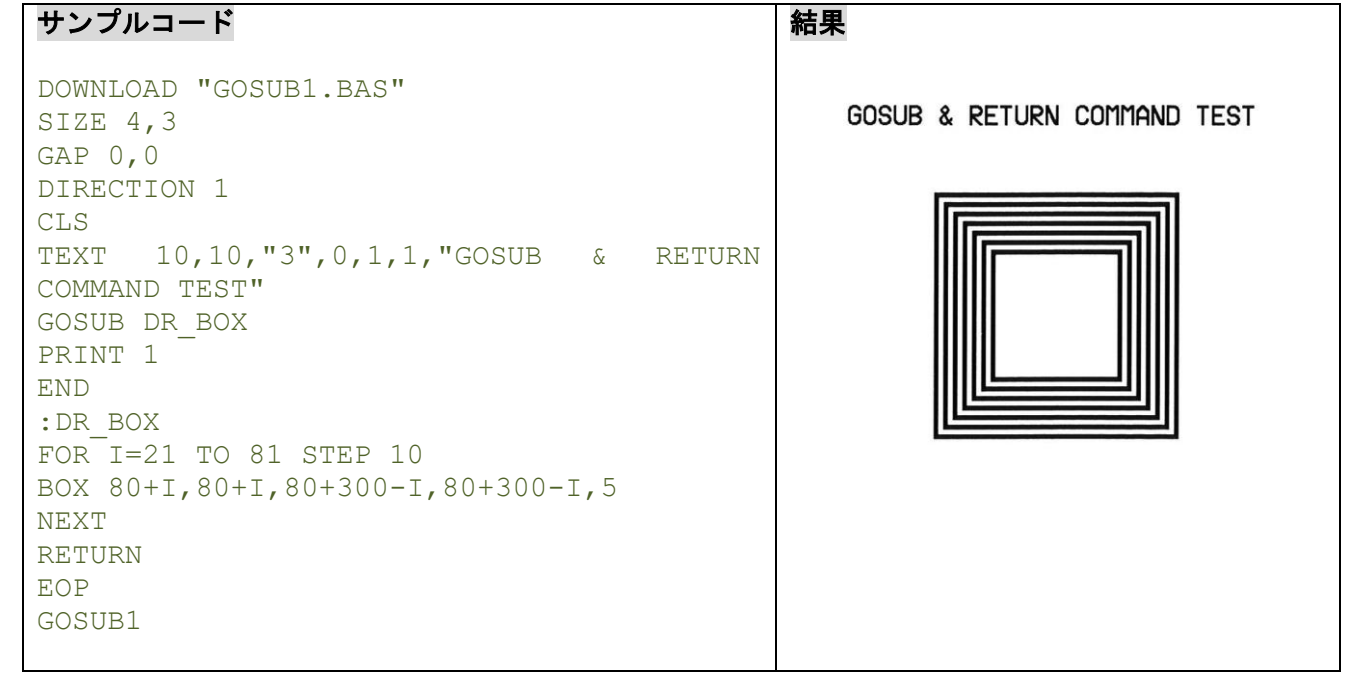

## 関連コマンド

DOWNLOAD, EOP, END, GOTO

### **10.23 GOTO**

## 説明

指定ラベルに分岐させるために使用します。ラベルは 8 文字までです。

### 構文

GOTO LABEL

:LABEL

パラメーター 説明

LABEL ポイントの最初。ラベルの最大の長さは8文字です。

例

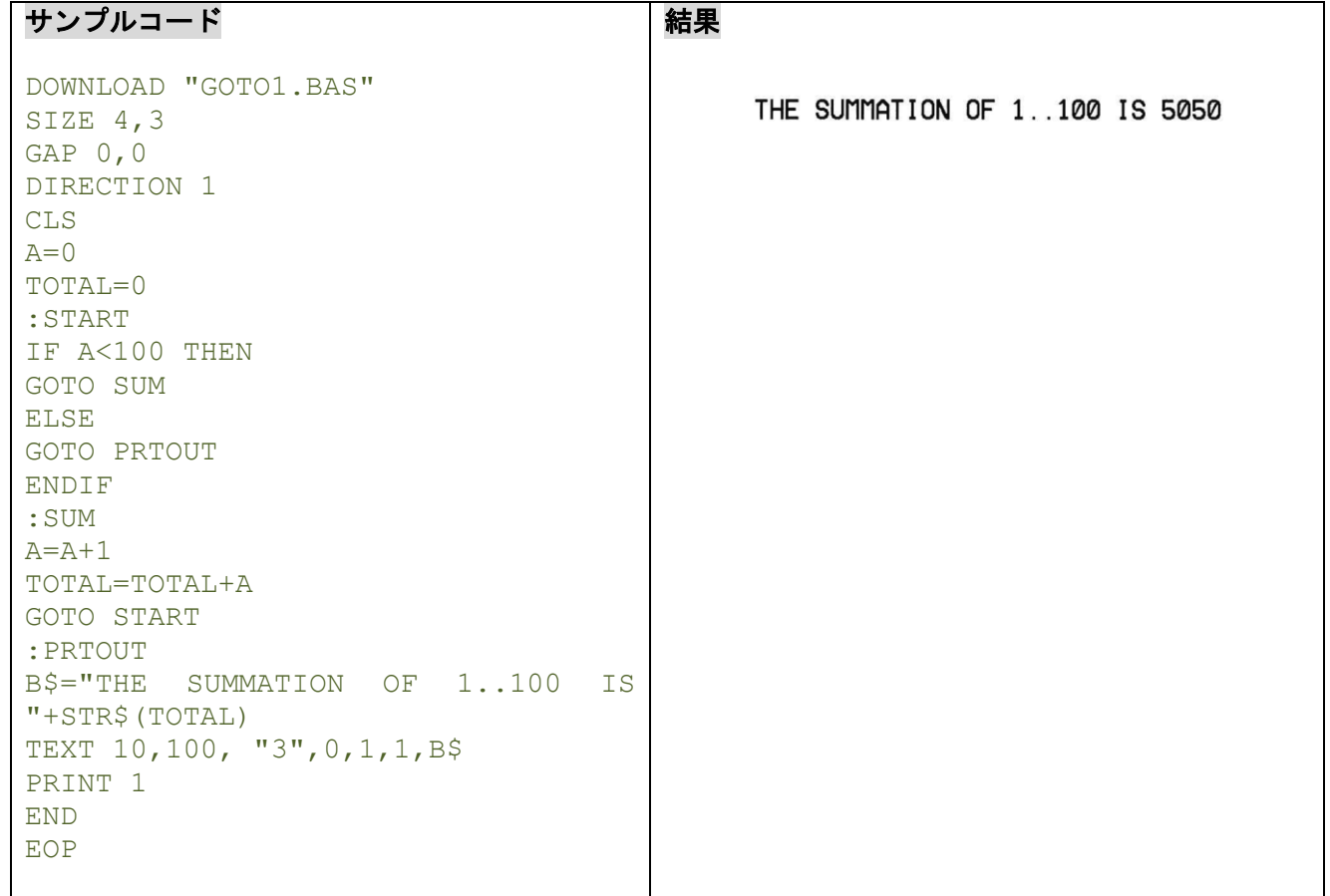

# 関連コマンド

DOWNLOAD, EOP, END, GOSUB…RETURN

## **10.24 INP\$()**

## 説明

コミュニケーションポートから 1 バイトを受信します。

#### 構文

INP\$(n)

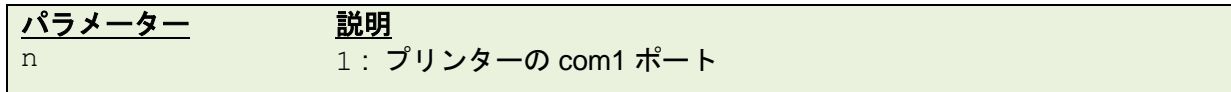

例

# サンプルコード

```
DOWNLOAD "TEST.BAS"
T\hat{S} =""
FOR I=1 TO 5
TS = T$+INP$(1)NEXT
SIZE 4,0.5
GAP 0,0
CLS
TEXT 10,10, "3",0,1,1, "The received data is: "+T$
PRINT 1
EOP
TEST
12345
```
#### 結果

The received data is: 12345

# 関連コマンド

INP()

### **10.25 INP()**

### 説明

コミュニケーションポートから1バイト (ASCII 値)を受信します。

### 構文

INP(n)

$$
\begin{array}{|c|c|}\n\hline\n\text{r} & 1: 2 \text{ } \text{r} & 2 \text{ } \text{cm} \\
\hline\n\text{r} & 1: 2 \text{ } \text{r} & 2 \text{ } \text{cm} \\
\hline\n\end{array}
$$

例

#### サンプルコード

```
DOWNLOAD "TEST.BAS"
155sci=0
str$=""
FOR I=1 TO 5
155sci=INP(1)
str$=str$+" " +STR$(155sci)
OUT 155sci
NEXT
SIZE 4,0.5
GAP 0,0
CLS
TEXT 10, 10, 10, 13", 0, 1, 1, 1 "The received data is: "+str$
PRINT 1
EOP
TEST
12345
```
#### 結果

The received data is: 49 50 51 52 53

## 関連コマンド

INP\$()

### **10.26 LOB()**

### 説明

受信バッファ内のデータサイズを返します。

#### 構文

LOB()

#### 例

#### サンプルコード

```
DOWNLOAD "TEST.BAS"
DATA$=""
WHILE LOB() <>0
DATA$=DATA$+INP$(1)
WEND
SIZE 4,0.5
GAP 0,0
CLS
BOX 10,10,800,100,2
BLOCK 15,15,790,90, "0",0,8,8,DATA$
PRINT 1
EOP
TEST
With the "At your side." spirit in mind. the Brother Group aims to 
continually create value.
```
### 結果

203 dpi:

With the "At your side." spirit in mind, the Brother Group aims to continually create value.

300 dpi:<br>With the "At your side." spirit in mind, the Brother Group<br>aims to continually create value.

### 関連コマンド

INP\$(), WHILE … WEND

#### **10.27 INPUT**

#### 説明

変数を定義し、外部機器から入力された文字列を変数に代入します。

#### 構文

INPUT ["Prompt string", number of digits], variables

コンマはセミコロンに置き換えることができます。

INPUT ["Prompt string"; number of digits]; variables

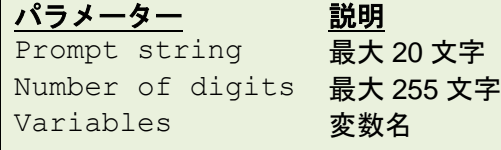

例

サンプルテンプレート DOWNLOAD F, "TEST.BAS" SIZE 4,3 GAP 0,0 DIRECTION 1 :START INPUT "CODE 39 : ",C39\$ INPUT "EAN 13: ",12,E13\$ CLS TEXT 20,50, "3",0,1,1, "PLC or Barcode Scanner Test" BARCODE 20,100, "39",48,1,0,2,5,C39\$ BARCODE 20,200, "EAN13",48,1,0,4,4,E13\$ PRINT 1 GOTO START EOP サンプル入力データ(**PLC/**バーコードスキャナー) TEXT

123456 123456789012

#### 結果

PLC or Barcode Scanner Test

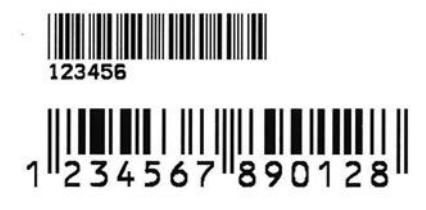

関連コマンド

DOWNLOAD, EOP, END, GOTO

### **10.28 PREINPUT**

## 説明

**INPUT** コマンド用に開始文字を定義することができます。

### 構文

PREINPUT var\$ PREINPUT CHR\$(n)

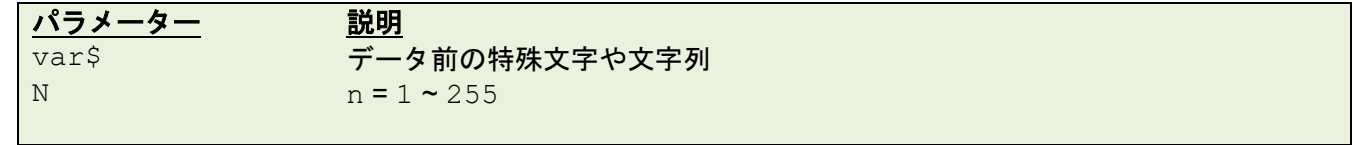

### 例

PREINPUT "<" PREINPUT CHR\$(2)

### 関連コマンド

POSTINPUT, INPUT, SET FILTER

### **10.29 POSTINPUT**

## 説明

**INPUT** コマンド用に終わりの文字を定義することができます。

### 構文

POSTINPUT var\$ POSTINPUT CHR\$(n)

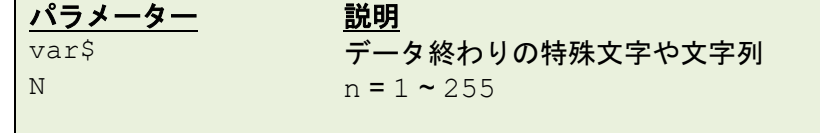

## 例

POSTINPUT ">" POSTINPUT CHR\$(3)

### 関連コマンド

PREINPUT, INPUT, SET FILTER

#### **10.30 SET FILTER**

### 説明

**PREINPUT** と **POSTINPUT** コマンドを有効・無効にします。

### 構文

SET FILTER ON/OFF

# パラメーター 説明

### ON **PREINPUT と POSTINPUT** を有効にします OFF **PREINPUT と POSTINPUT** を無効にします

#### 備考:

LCD 搭載モデルで、**INPUT** コマンドと **SET FILTER** コマンドを USB ホスト機器とあわせて使用する場 合は、**SET USBHOST** コマンドで USB ホスト機器のモードを設定する必要があります。

#### 例

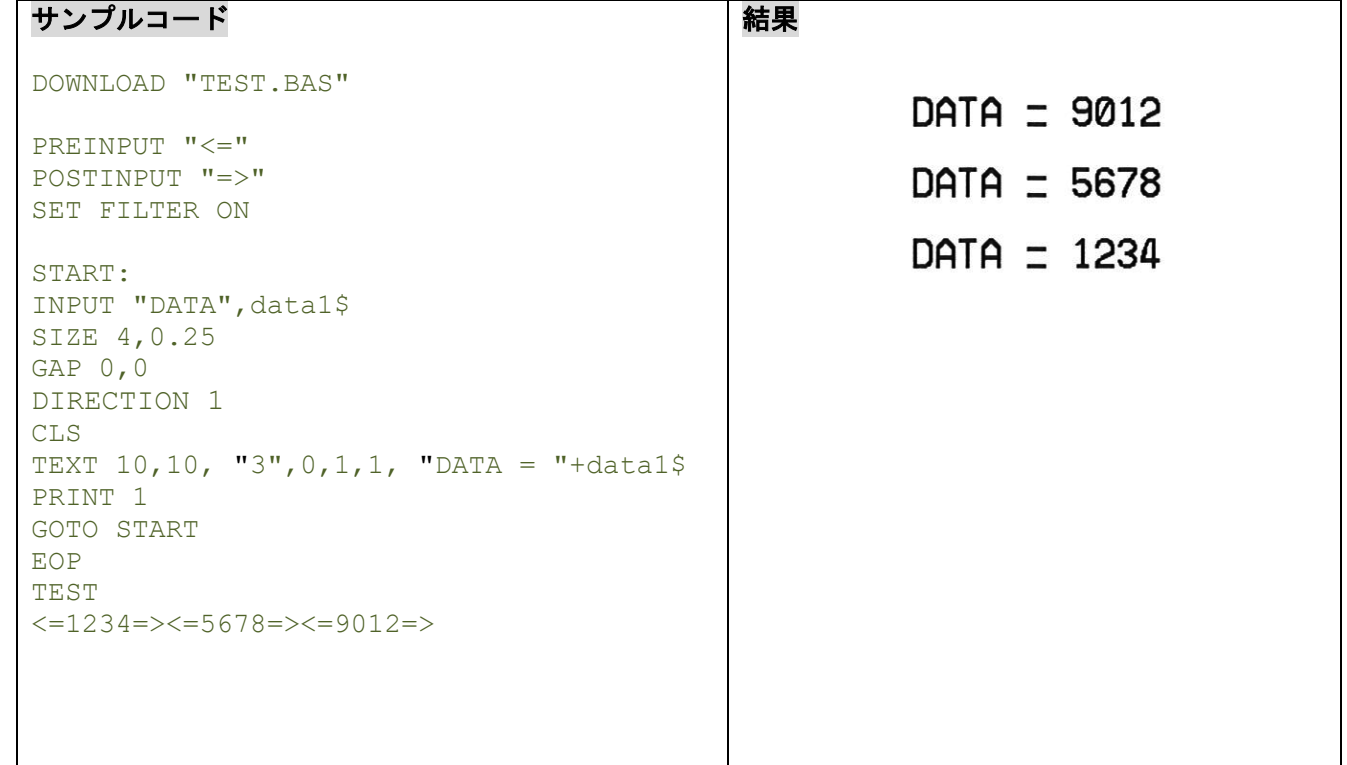

#### 関連コマンド

PREINPUT, POSTINPUT, INPUT, SET USBHOST

#### **10.31 REM**

## 説明

コメント。プリンターからは無視されます。

### 構文

REM

### 例

#### サンプルコード

```
REM ********************************
REM This is a demonstration program*
REM ******************************** 
DOWNLOAD "REMARK.BAS"
SIZE 4,3
GAP 0,0
DIRECTION 1
CLS
TEXT 50,50, "3",0,1,1, "REMARK DEMO PROGRAM"
REM TEXT 50,100, "3",0,1,1, "REMARK DEMO PROGRAM"
PRINT 1,1
EOP
REMARK
```
#### 結果

### REMARK DEMO PROGRAM

## 関連コマンド

DOWNLOAD, EOP, END

## **10.32 OUT**

## 説明

指定ポートを通じてデータを返します。

### 構文

OUT [port] "prompt", variable OUT [port] "prompt";variable

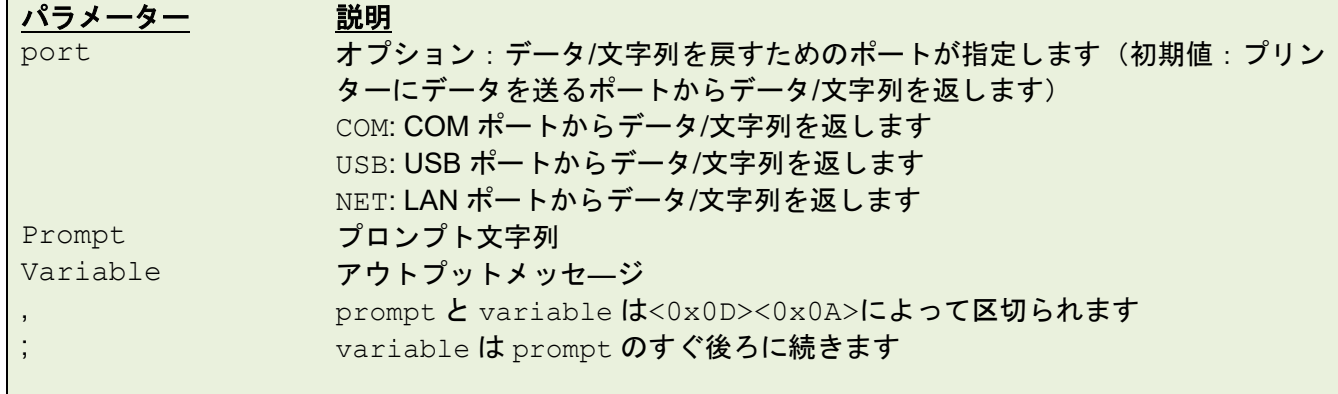

例

#### サンプルコード

OUT USB "USB: ";"This is returning data from USB. " OUT COM "COM"; "This is returning data from COM. " OUT NET "NET: "; "This is returning data from LAN. "

#### 結果

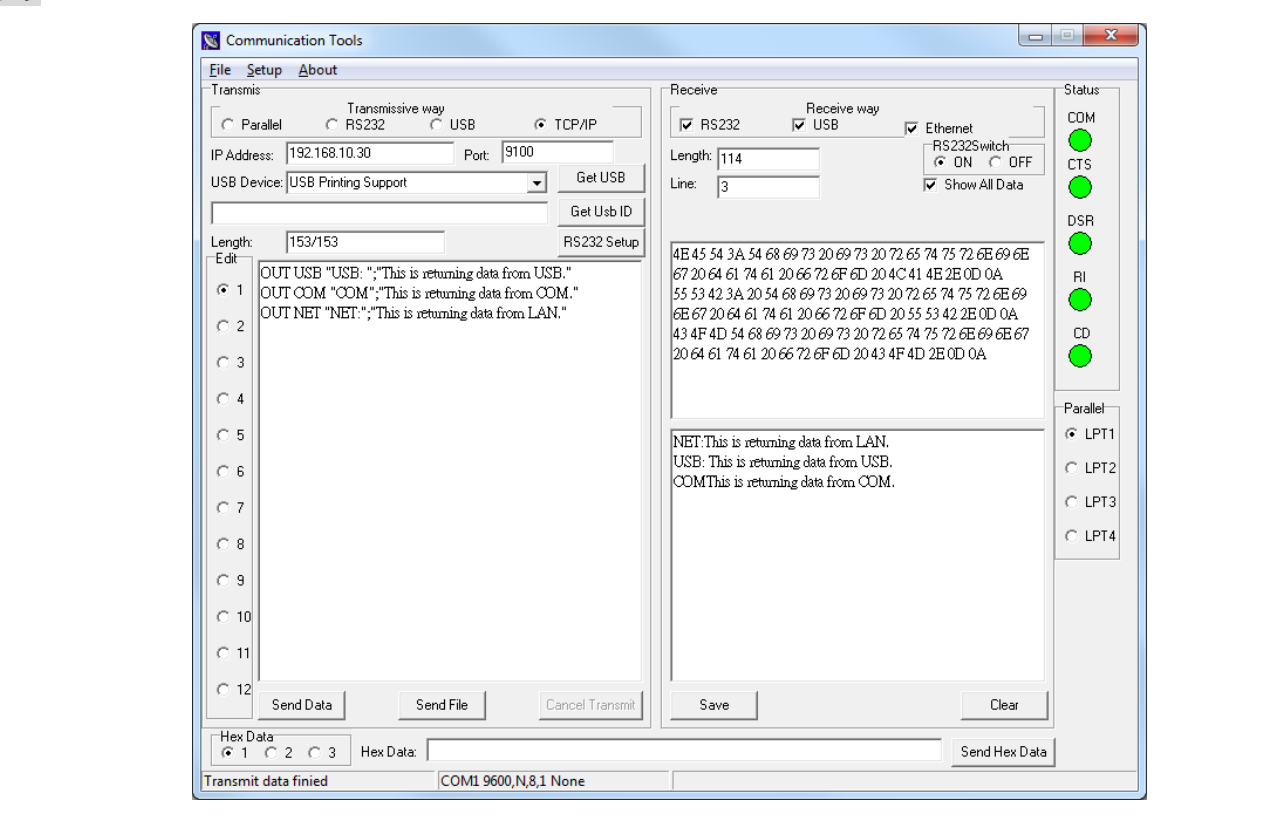

## **10.33 OUTR**

## 説明

RS-232C ポートのみを通じてデータを送ります。

## 構文

OUTR "prompt", variable OUTR "prompt";variable

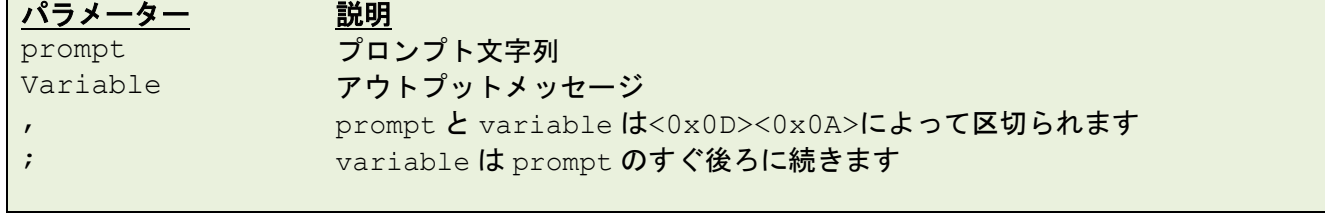

### 例

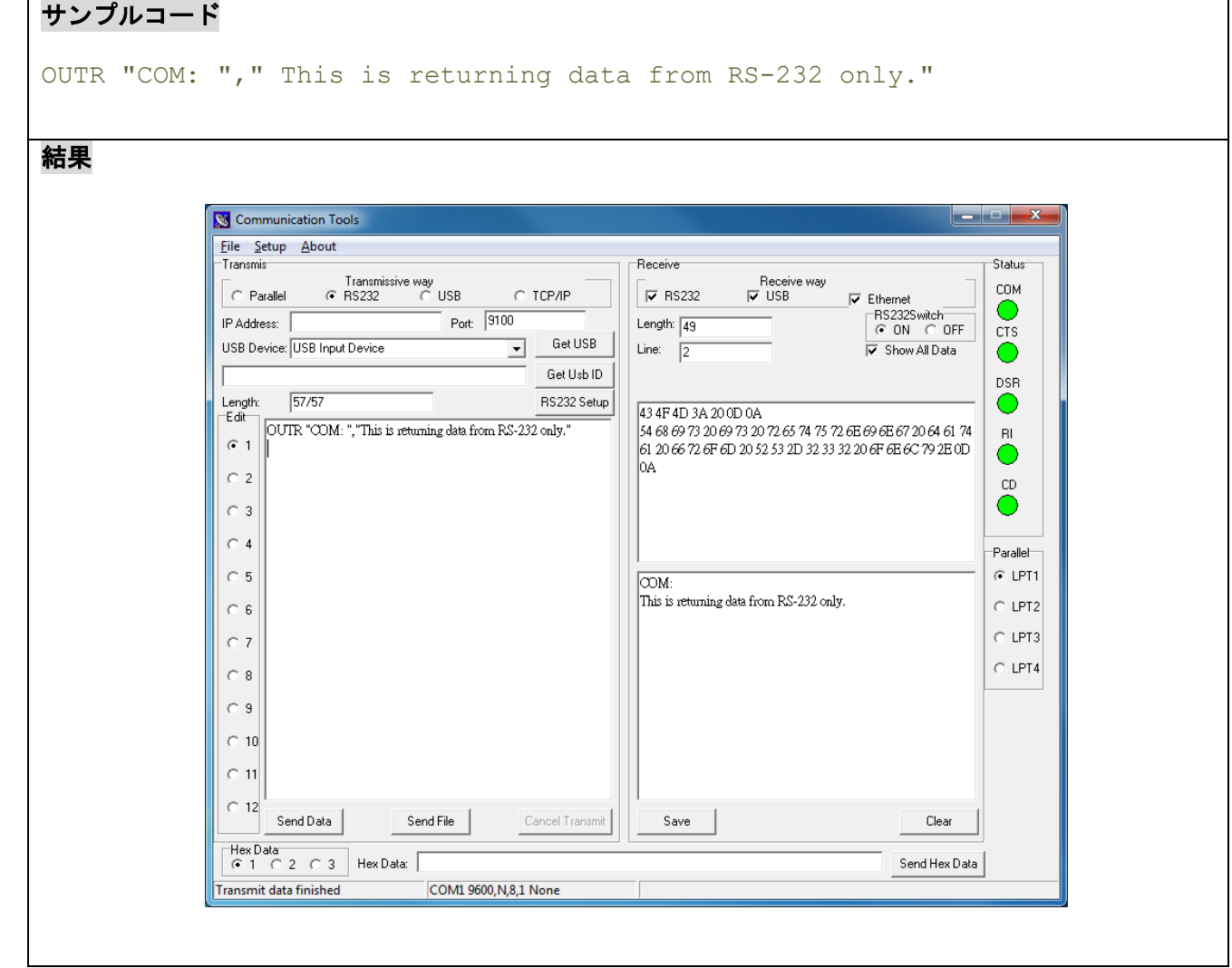

## **10.34 GETKEY()**

## 説明

停止と給紙キーのステータスを取得します。このコマンドはどちらかのキーが押されるまで状態を維持し、 停止キーが押されると 0 が返り、給紙キーが押されると 1 が返ります。

### 構文

GETKEY()

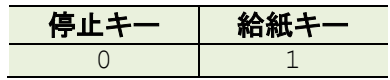

例

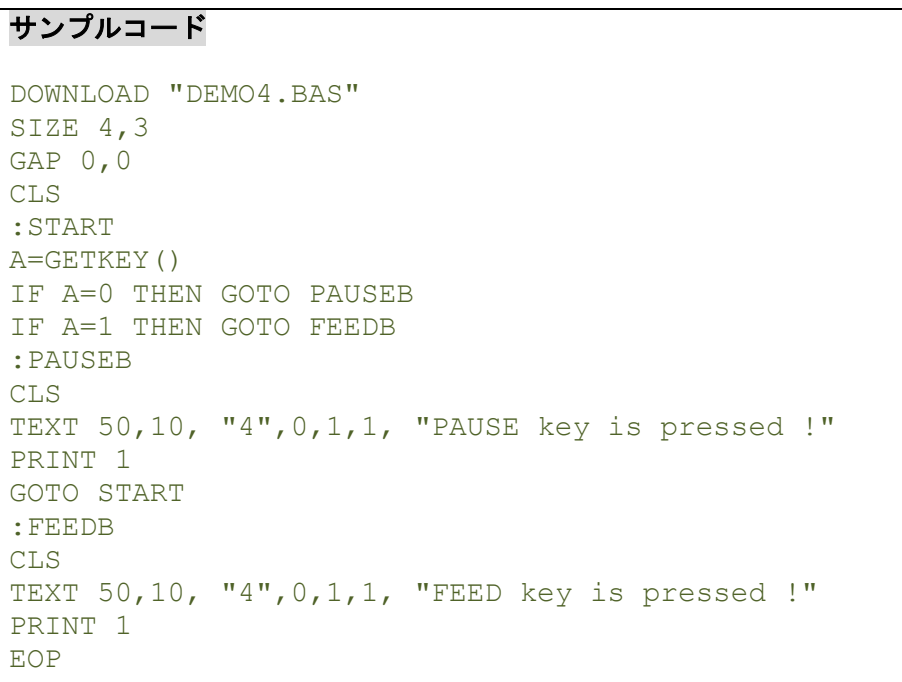

# 関連コマンド

DOWNLOAD, EOP, END, GOTO

# **10.35 INT()**

## 説明

浮動小数点数を切り捨てます。

## 構文

INT(n)

パラメーター 説明 n アメリカの変数、浮動小数点数か数式

例

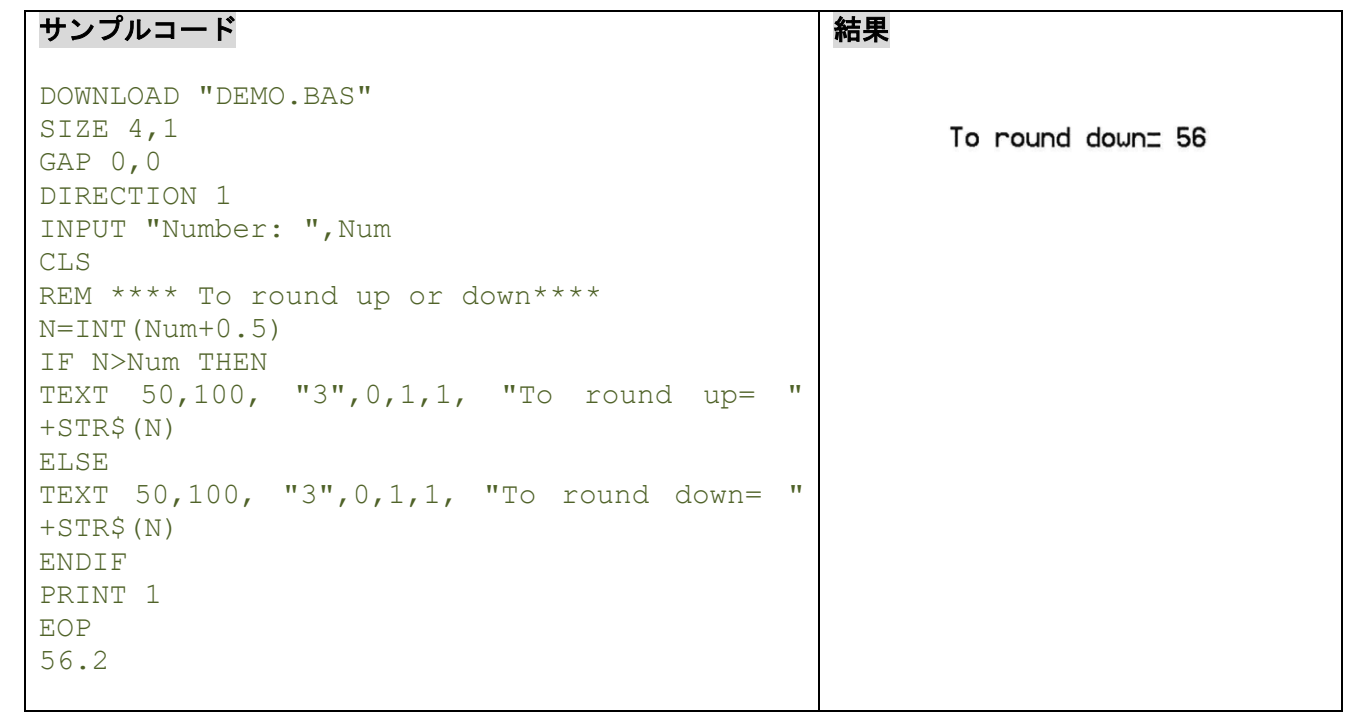

## 関連コマンド

DOWNLOAD, EOP, END, ABS(), ASC(), STR\$()

## **10.36 LEFT\$()**

## 説明

文字列の左側から、指定した文字数を取り出します。

### 構文

LEFT\$(X\$, n)

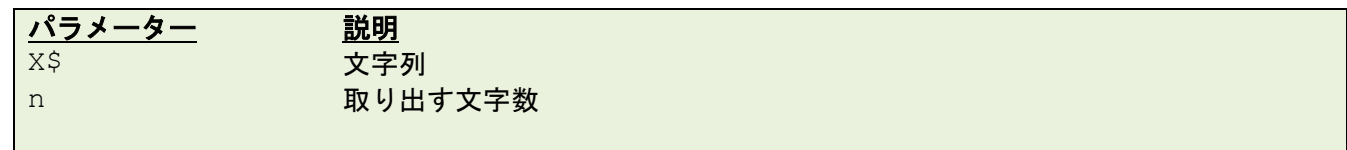

例

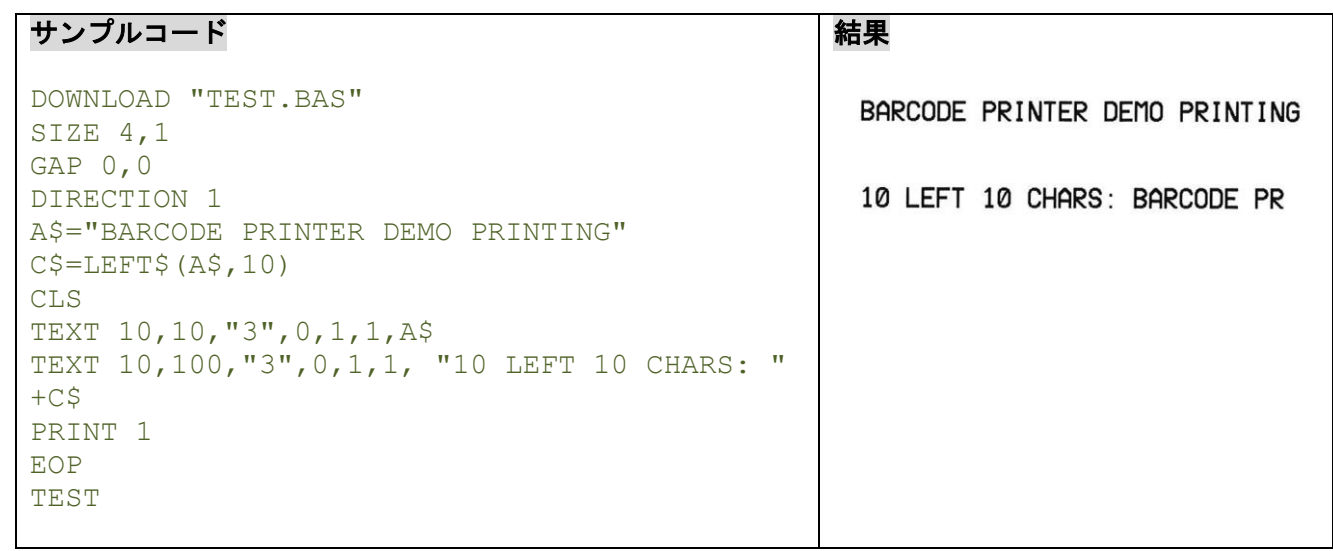

## 関連コマンド

DOWNLOAD, EOP, END, RIGHT\$(), MID\$(), LEN(), STR\$()

## **10.37 LEN()**

## 説明

指定した文字列の文字数を返します。

## 構文

LEN(string)

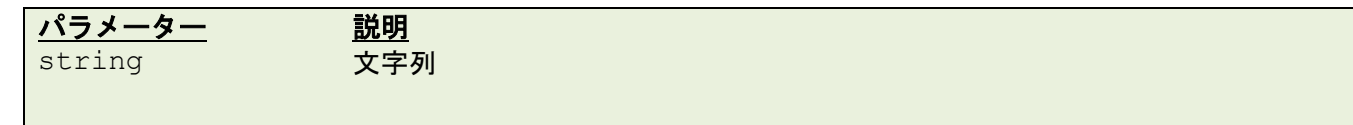

例

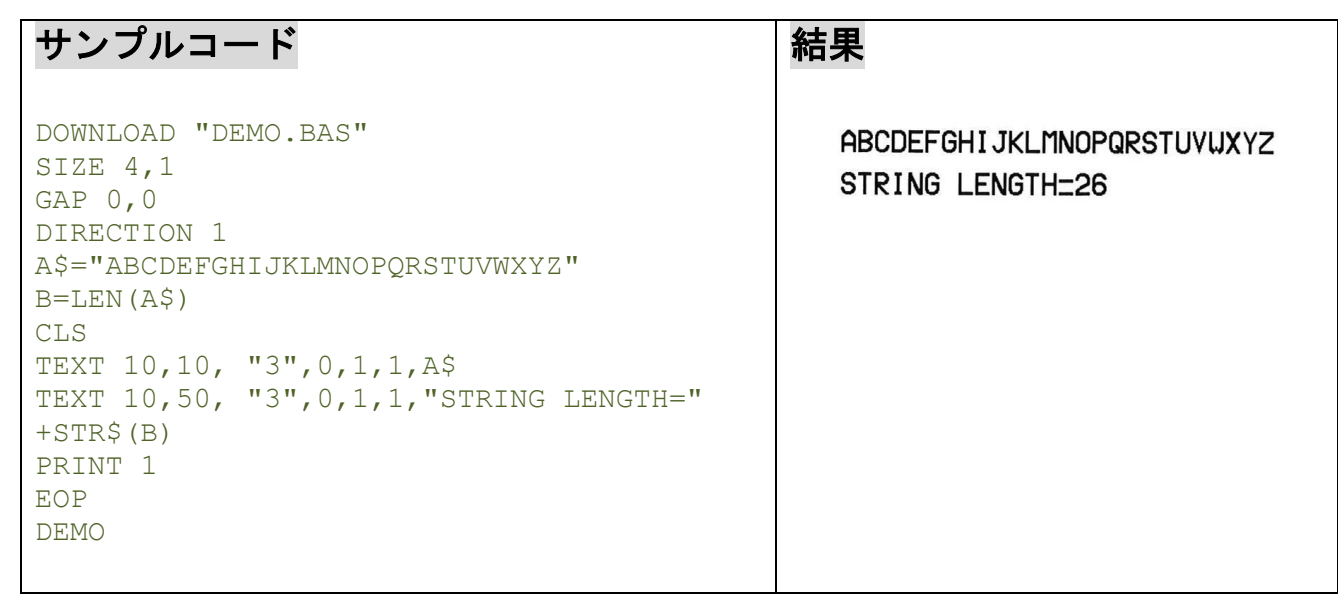

## 関連コマンド

DOWNLOAD, EOP, END, LEFT\$(), LEN(), RIGHT\$(), MID\$(), STR\$(), VAL()

# **10.38 MID\$()**

## 説明

文字列の m 番目の文字から、指定した文字数を取り出します。

## 構文

MID\$(string,m,n)

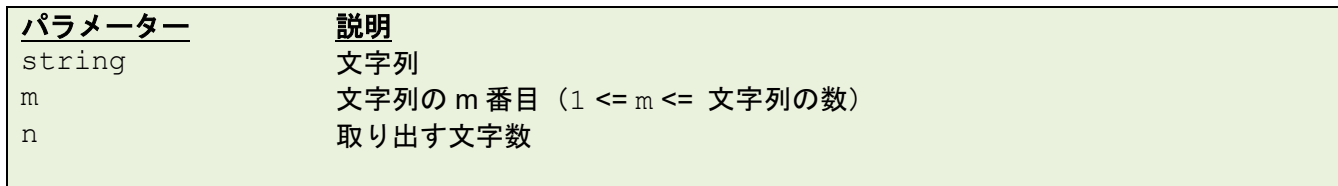

例

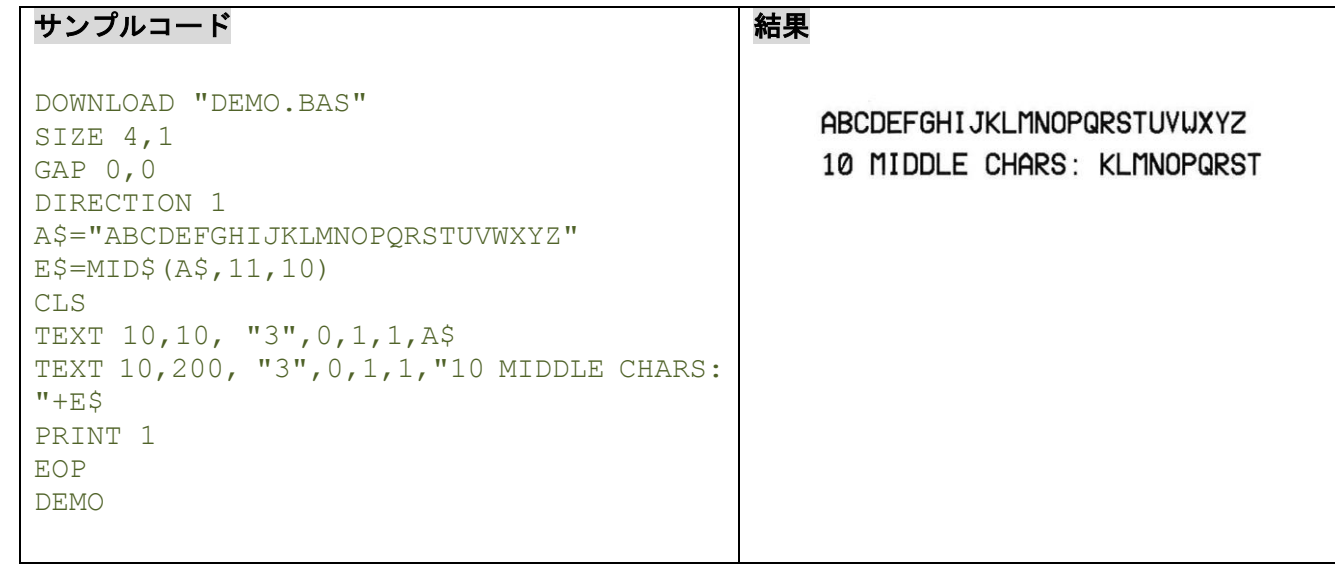

# 関連コマンド

DOWNLOAD, EOP, END, LEFT\$(), LEN(), RIGHT\$(), STR\$(), VAL()

# **10.39 RIGHT\$()**

## 説明

文字列の右側から指定した文字数を取り出します。

## 構文

RIGHT\$(X\$,n)

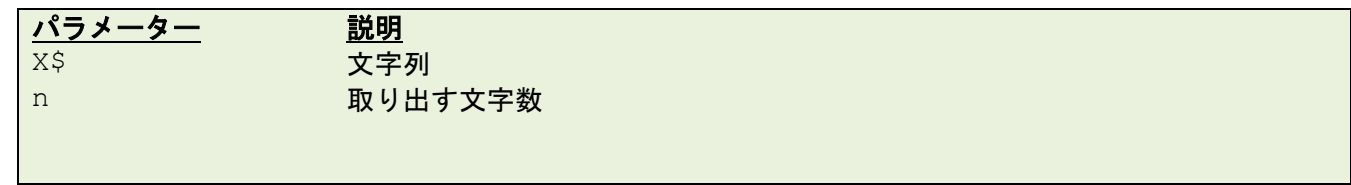

例

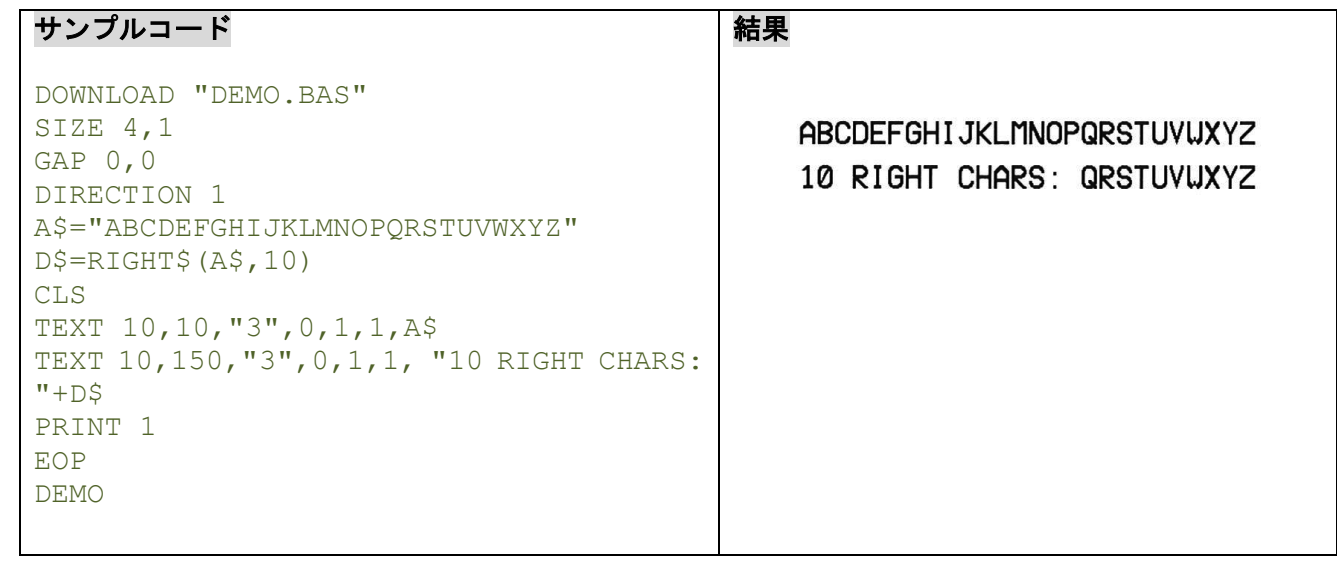

# 関連コマンド

DOWNLOAD, EOP, END, LEFT\$(), LEN(), MID\$(), STR\$(), VAL()

# **10.40 STR\$()**

## 説明

指定された値や式を該当する文字列に変換します。

## 構文

STR\$(n)

パラメーター 説明 n 正数、浮動小数点数、数式

例

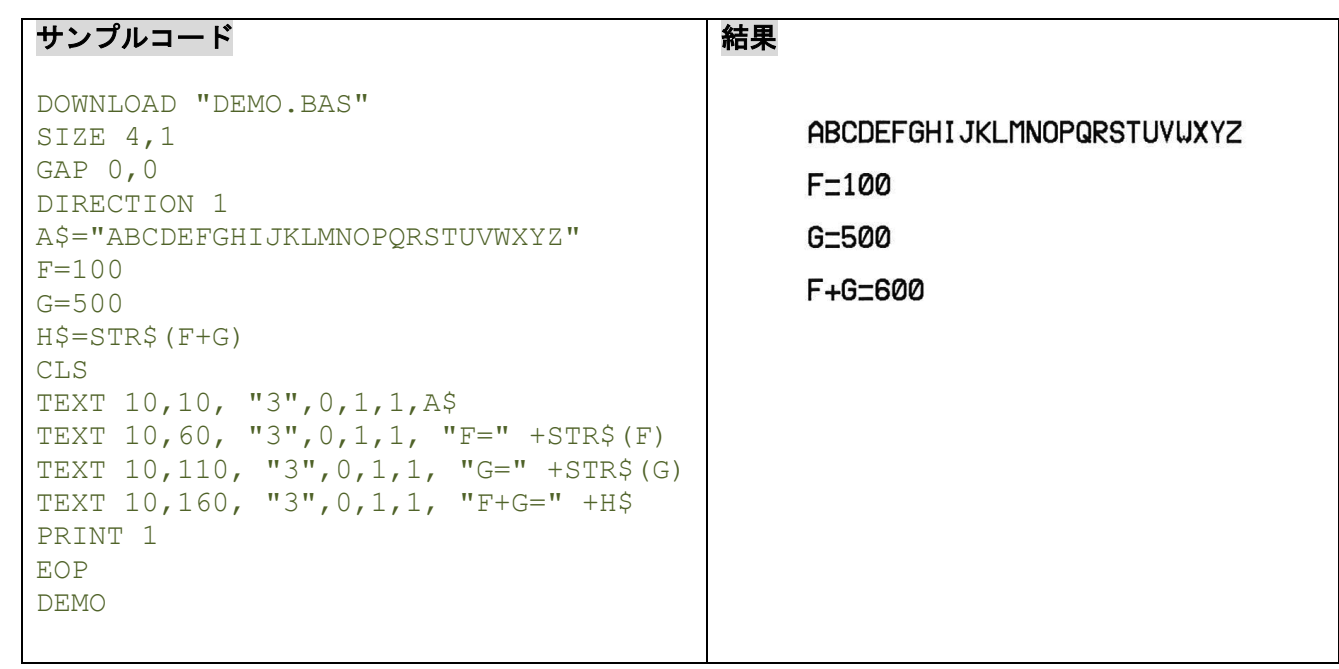

## 関連コマンド

DOWNLOAD, EOP, END, LEFT\$(), LEN(), RIGHT\$(), MID\$(), VAL()

# **10.41 STRCOMP()**

## 説明

文字列比較の結果に基づき、-1、0、か 1 を返します。

## 構文

STRCOMP(str1\$,str2\$[,comp])

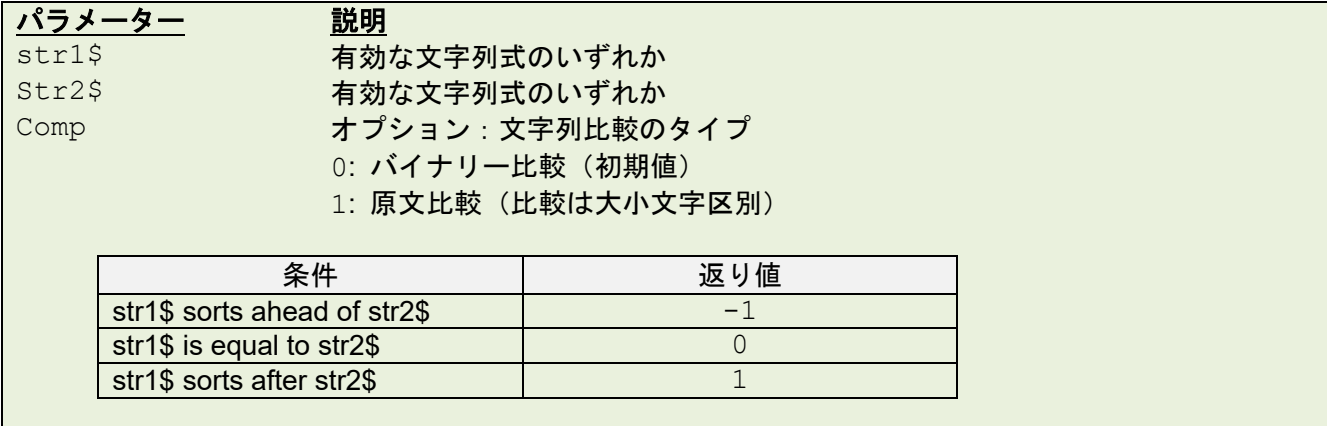

例

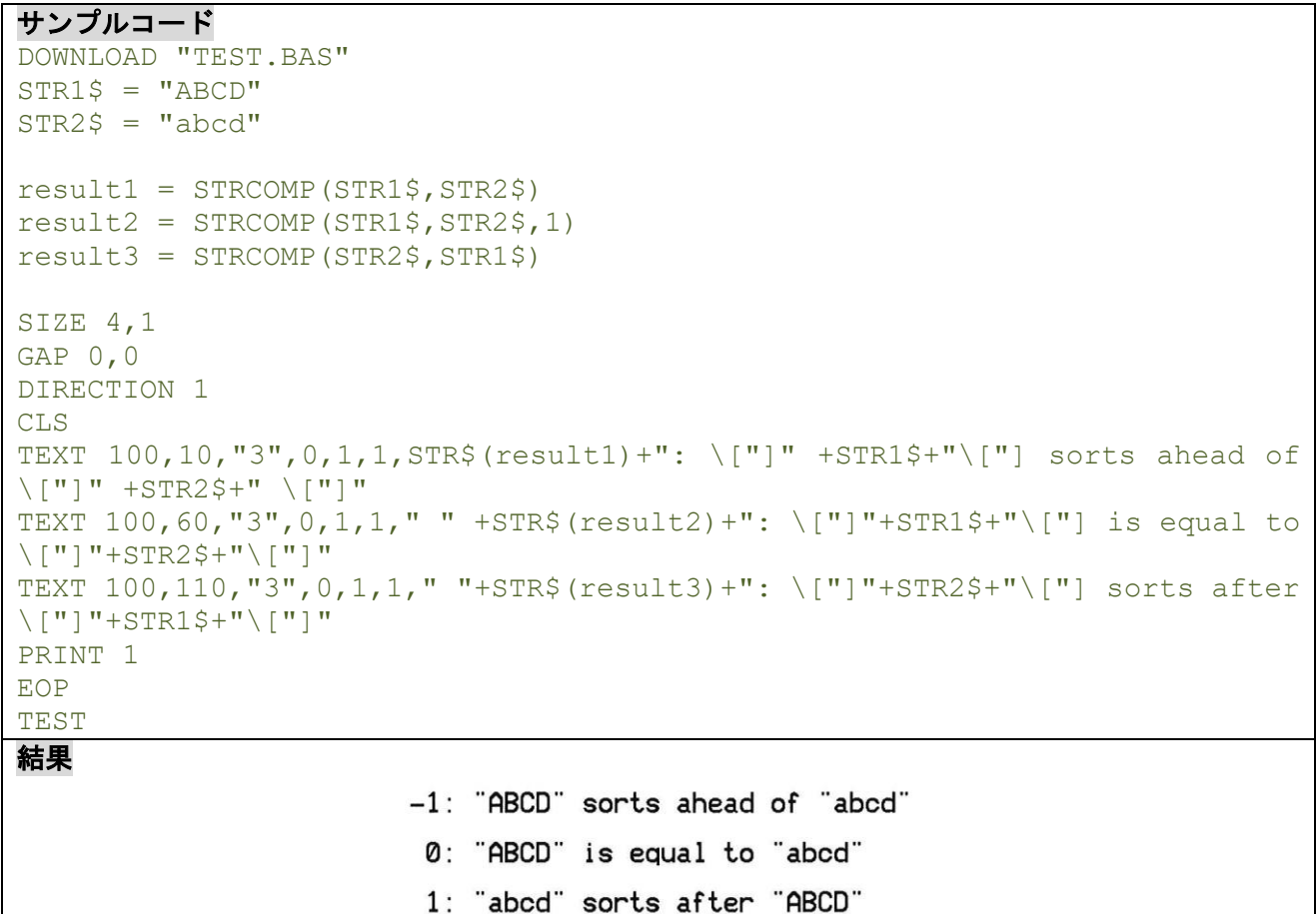

関連コマンド

INSTR()

**10.42 INSTR()**

### 説明

一つの文字列または他の文字列の最初の開始位置を整数で返します。

### 構文

INSTR([start,]str1\$,str2\$)

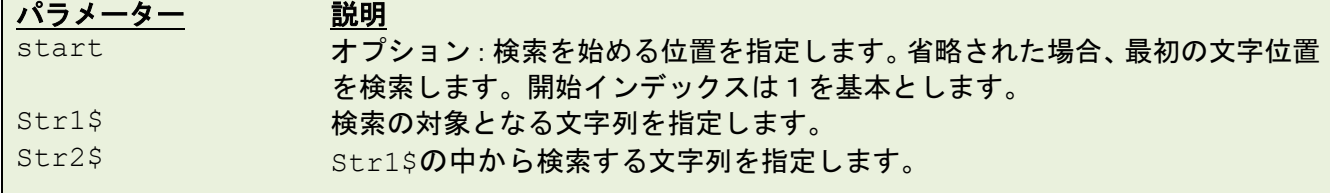

#### 例

#### サンプルコード

```
DOWNLOAD "DEMO.BAS"
string$="ABC123ABC123"
searchfor$="123"
starpos=8
temp1=INSTR(string$,searchfor$)
temp2=INSTR(starpos, string$, searchfor$)
str1$=searchfor$+"in "+string$+"is "+STR$(temp1)
str2$=searchfor$+"in "+string$+"after"+STR$(starpos)+ " is "+STR$(temp2)
SIZE 4,1
GAP 0,0
DIRECTION 1
CLS
TEXT 10,10, "3",0,1,1,str1$
TEXT 10,60, "3",0,1,1,str2$
PRINT 1
EOP
DEMO
結果
                       123 in ABC123ABC123 is 4
                       123 in ABC123ABC123 after 8 is 10
```
関連コマンド STRCOMP()

## **10.43 TRIM\$()**

## 説明

文字列から空白や指定文字を削除します。

### 構文

TRIM\$(str\$[,list\$])

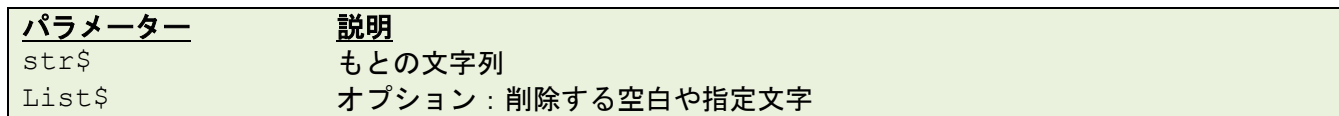

例

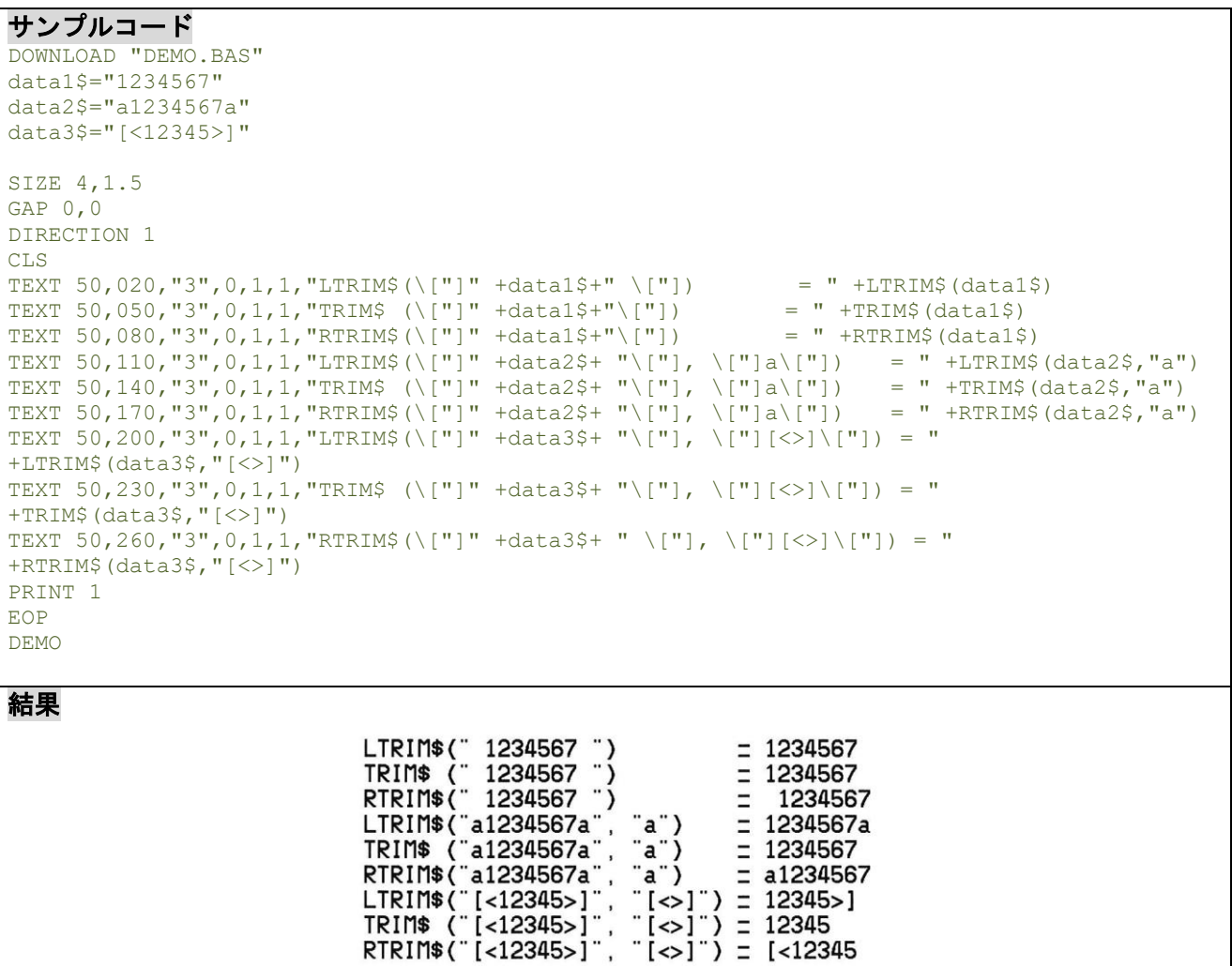

### 関連コマンド

LTRIM\$(), RTRIM\$()

#### **10.44 LTRIM\$()**

#### 説明

文字列の左側(先頭)から空白や指定文字を削除します。

#### 構文

LTRIM\$(str\$[,list\$])

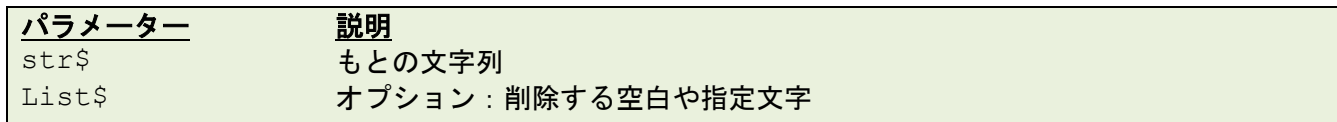

例

#### サンプルコード

```
DOWNLOAD "DEMO.BAS"
data1$="1234567"
data2$="a1234567a"
data3$="[<12345>]"
SIZE 4,1.5
GAP 0,0
DIRECTION 1
CLS
TEXT 50,020,"3",0,1,1,"LTRIM$(\["]" +data1$+" \["]) = = +LTRIM$(data1$)
TEXT 50,050,"3",0,1,1,"TRIM$ (\{["] " +data1$+" \ ["]) = " +TRIM$(data1$)TEXT 50,080,"3",0,1,1,"RTRIM$(\["]" +data1$+" \["]) =" +RTRIM$(data1$)<br>TEXT 50,110,"3",0,1,1,"LTRIM$(\["]" +data2$+" \["],\["]a\["]) =" +LTRIM$(data2$,"a")
TEXT 50,080,"3",0,1,1,"RTRIM$(\["]" +data1$+" \["]) = = +RTRIM$(data1$)
TEXT 50,140,"3",0,1,1,"TRIM$ (\["]" +data2$+" \["],\["]a\["]) =" +TRIM$(data2$,"a")
TEXT 50,170,"3",0,1,1,"RTRIM$(\["]" +data2$+" \["],\["]a\["]) =" +RTRIM$(data2$,"a")
TEXT 50,200, "3", 0, 1, 1, "LTRIM$(\["]" +data3$+" \["], \["][<>]\["]) ="
+LTRIM$(data3$,"[<>]")
TEXT 50,230,"3",0,1,1,"TRIM$ (\["] " +data3$+" \["],\["][<>]\["]) ="
+TRIM$ (data3$, "[<>]")
TEXT 50,260, "3", 0, 1, 1, "RTRIM$(\["]" +data3$+"\["],\["][<>]\["]) ="
+RTRIM$(data3$,"\left[ \left\langle >\right]")
PRINT 1
EOP
DEMO
結果
                             ITDIMAU" 102AE27 "V-1000002
```
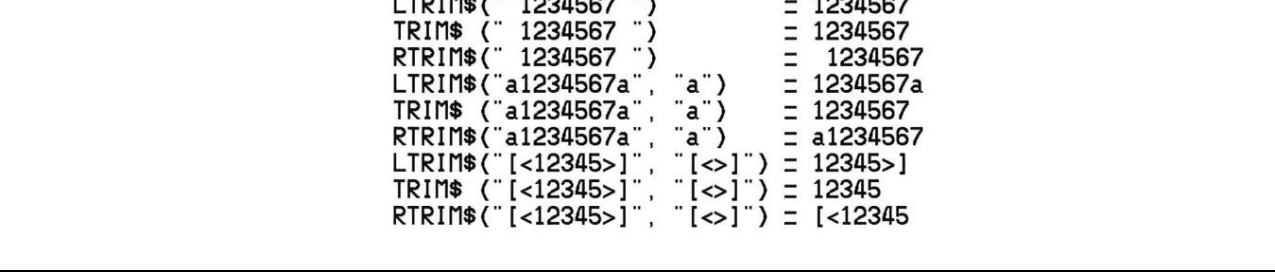

関連コマンド

TRIM\$(), RTRIM\$()
# **10.45 RTRIM\$()**

### 説明

文字列の右側(末端)から空白や指定文字を削除します。

### 構文

RTRIM\$(str\$ [, list\$])

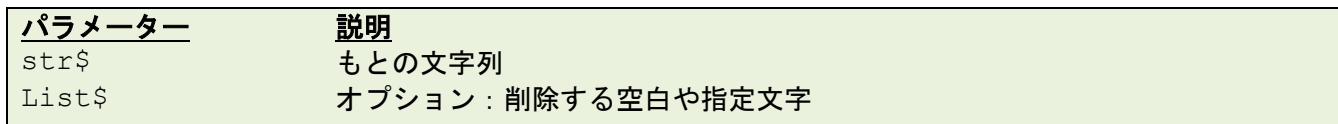

例

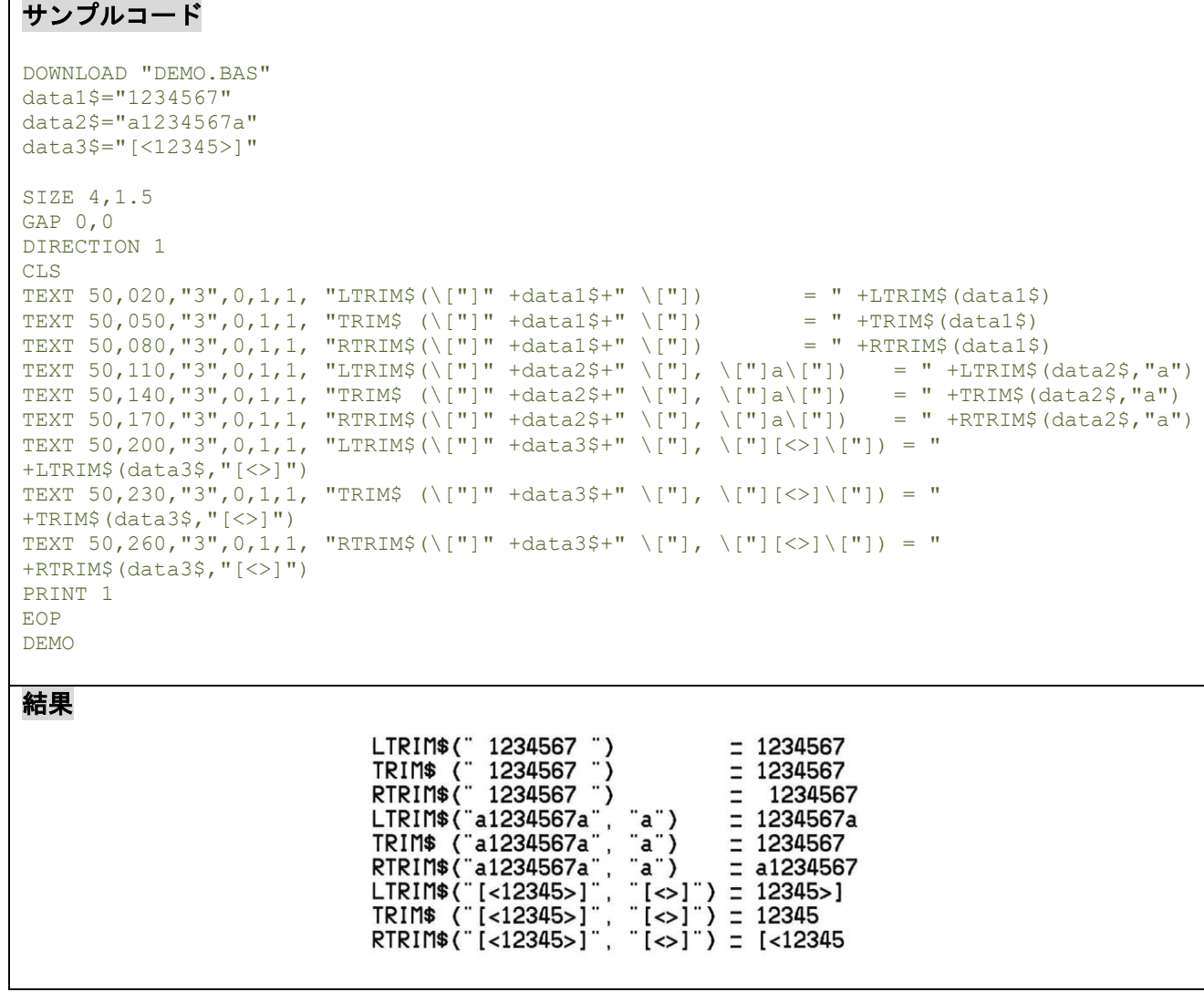

関連コマンド

TRIM\$(), LTRIM\$()

# **10.46 TEXTPIXEL()**

# 説明

ドット数でテキスト文字列の幅を返します。

# 構文

例

TEXTPIXEL(cont\$,font\$,size)

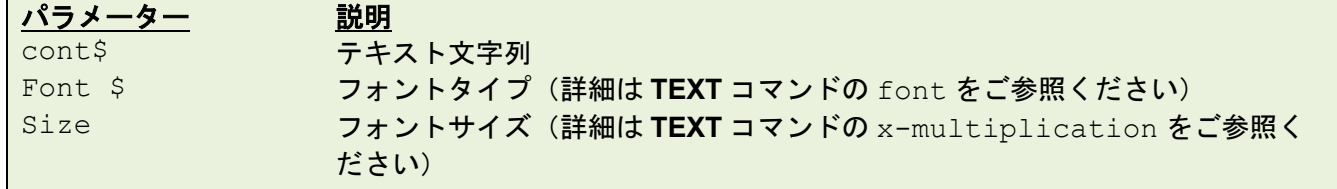

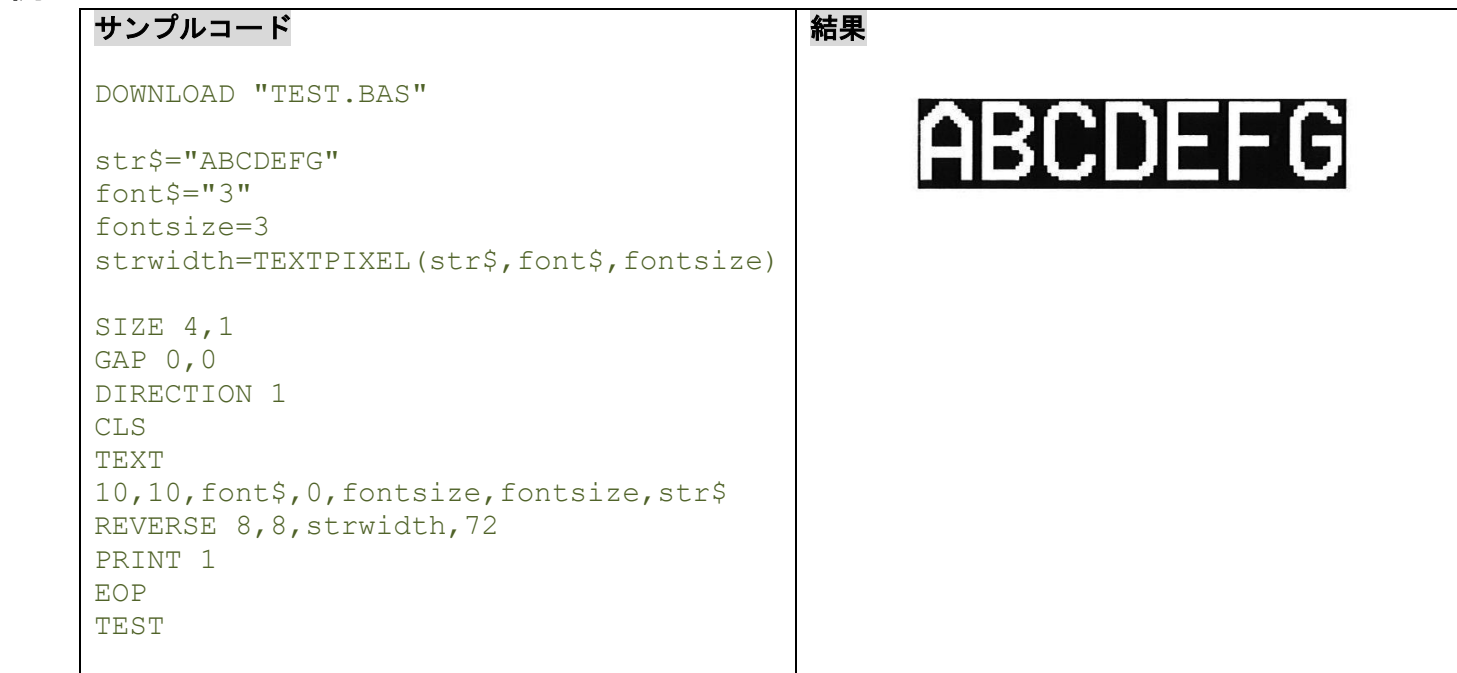

# 関連コマンド

TEXT, BARCODEPIXEL()

### **10.47 BARCODEPIXEL()**

# 説明

ドット数でバーコード幅を返します。

### 構文

BARCODEPIXEL(cont\$, sym\$, narrow, wide)

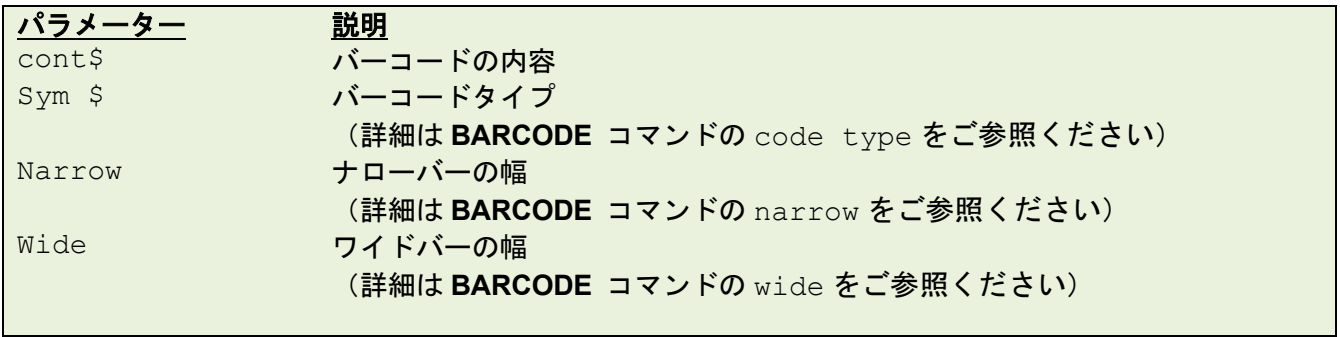

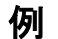

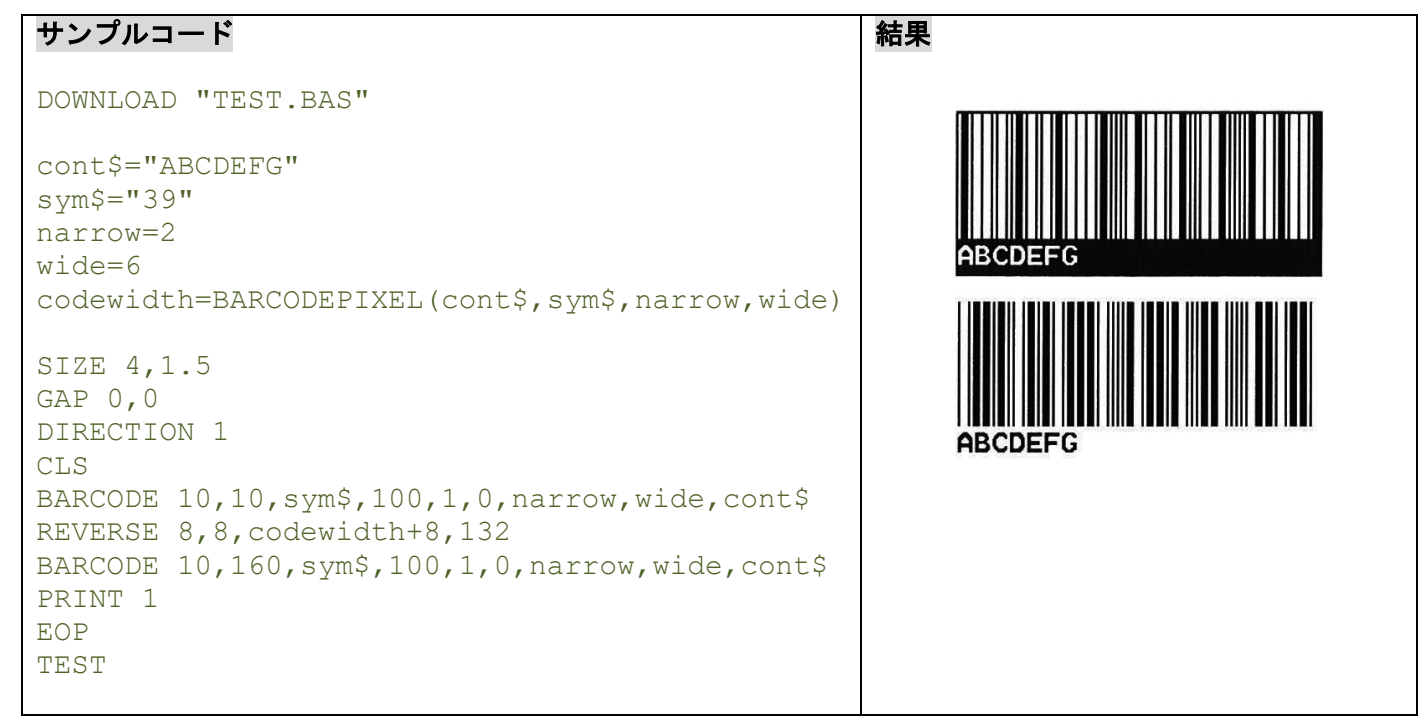

# 関連コマンド

BARCODE, TEXTPIXEL()

### **10.48 VAL()**

### 説明

引数の数字を整数や浮動小数点数に変換します。

# 構文

VAL("numeric character")

```
パラメーター 説明
numeric character " 0~9","."
```
例

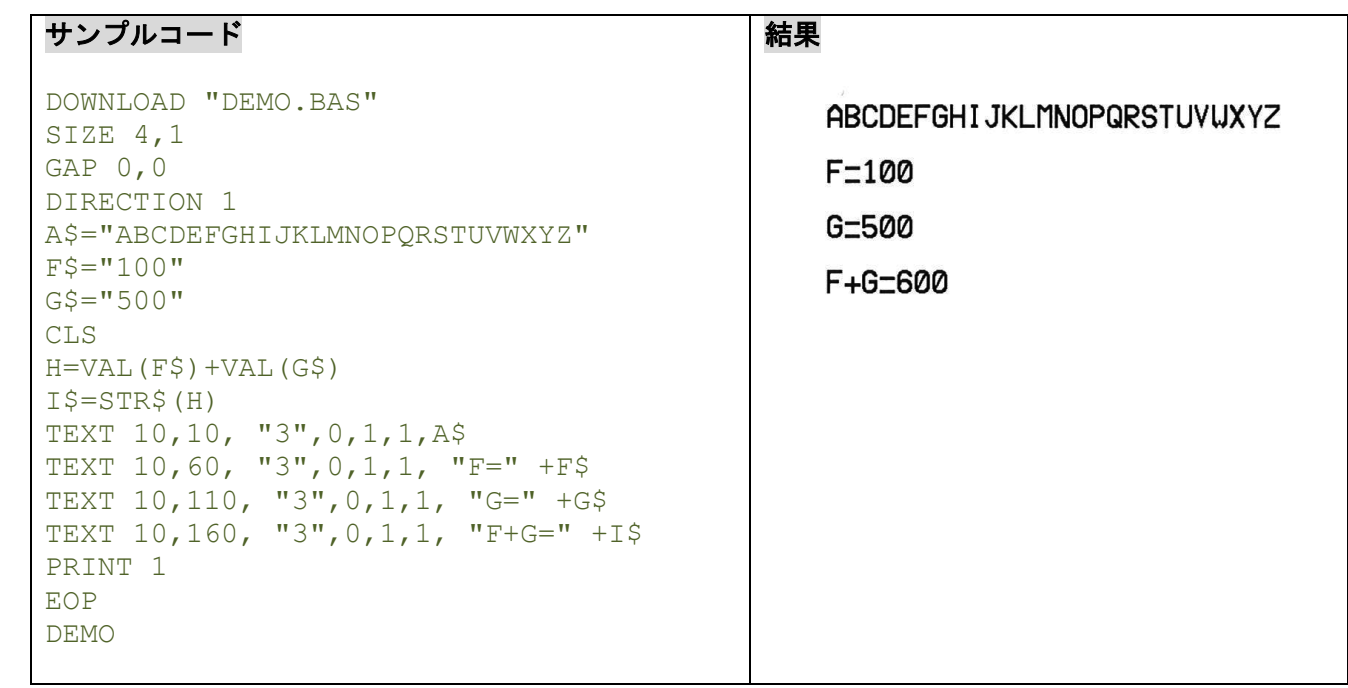

# 関連コマンド

DOWNLOAD, EOP, END, LEFT\$(), LEN(), RIGHT\$(), MID\$(), STR\$()

### **10.49 NOW\$()**

### 説明

現在のプリンターの設定に従って、現在の日時を返します。返された値は常に **FORMAT\$()**コマンドを使用 します。

#### 構文

NOW\$( )

例

```
サンプルコード
SIZE 4,1
GAP 0,0
DIRECTION 1
CLS
TEXT 10,10, "3",0,1,1, "Now is " +NOW$( )
TEXT 10,60, "3",0,1,1,FORMAT$(NOW$(),"Long Date")
PRINT 1
```
結果

Now is 1/9/2013 2:19:27 PM

Tuesday, January 09 2013

関連コマンド

FORMAT\$( )

#### **10.50 NOW**

### 説明

A.D.から遡り、合計日数を返します。このグローバルな値は常に **FORMAT\$()**と **DATEADD()**コマンドを使 用します。

#### 構文

NOW

#### 例

サンプルコード

```
SIZE 4,1
GAP 0,0
DIRECTION 1
CLS
TEXT 10,10, "3",0,1,1, "Total days since a.d. 1900: " +STR$(NOW)+ " days"
TEXT 10,50, "3",0,1,1, "Date Info in RTC: " +FORMAT$(NOW, "General Date")
TEXT 10,90, "3",0,1,1, "Date after a year: " 
+FORMAT$(DATEADD("yyyy",1,NOW), "General Date")
PRINT 1
```
#### 結果

Total days since a.d. 1900: 41283.597176 days Date Info in RTC: 1/9/2013 2:19:56 PM Date after a year: 1/9/2014 2:19:56 PM

#### 関連コマンド

FORMAT\$( ), DATEADD(), NOW

# **10.51 FORMAT\$()**

# 説明

現在のプリンターの設定に従い、現在の日付、時間、数値を返します。

## 構文

FORMAT\$(expression[,style\$])

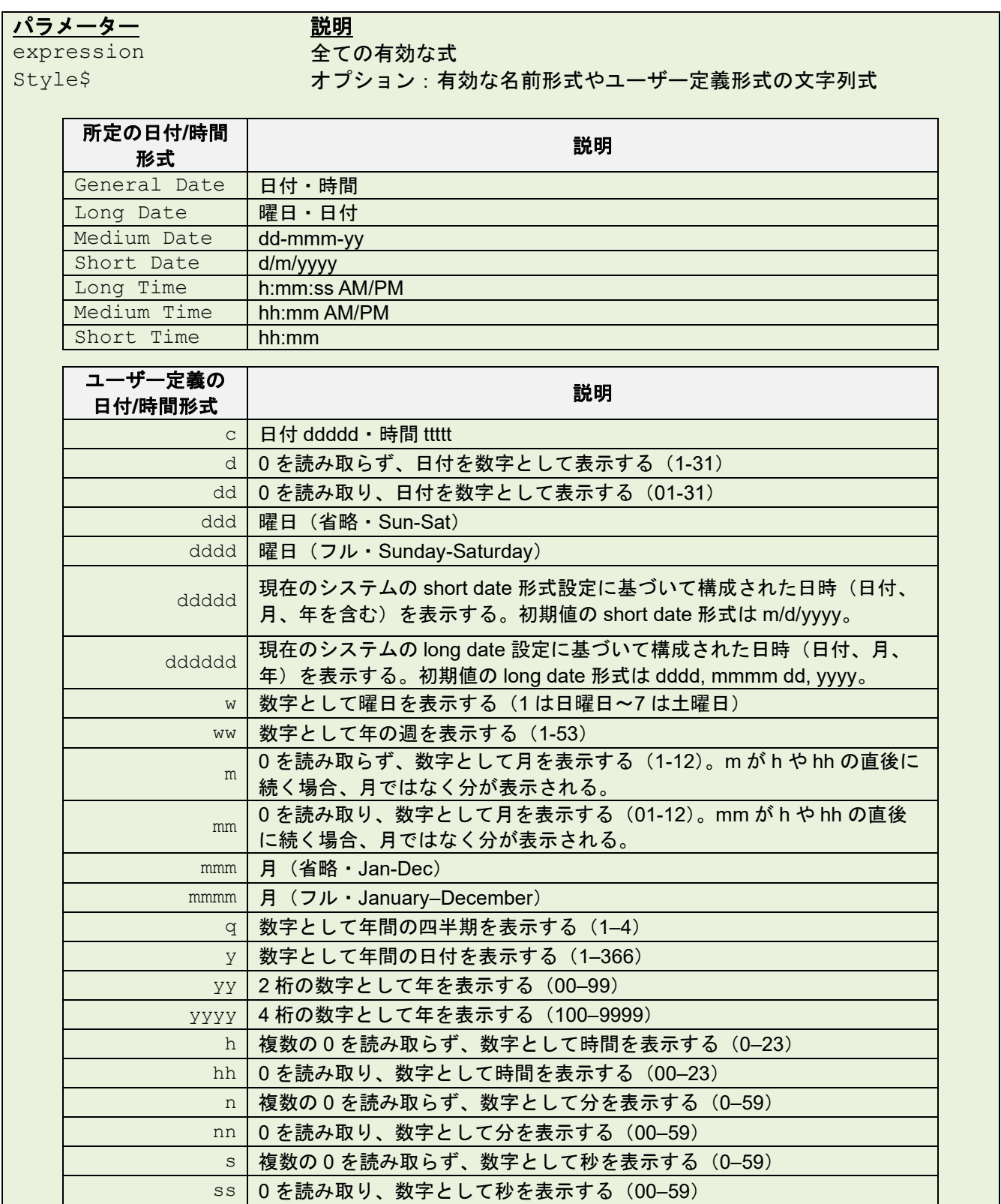

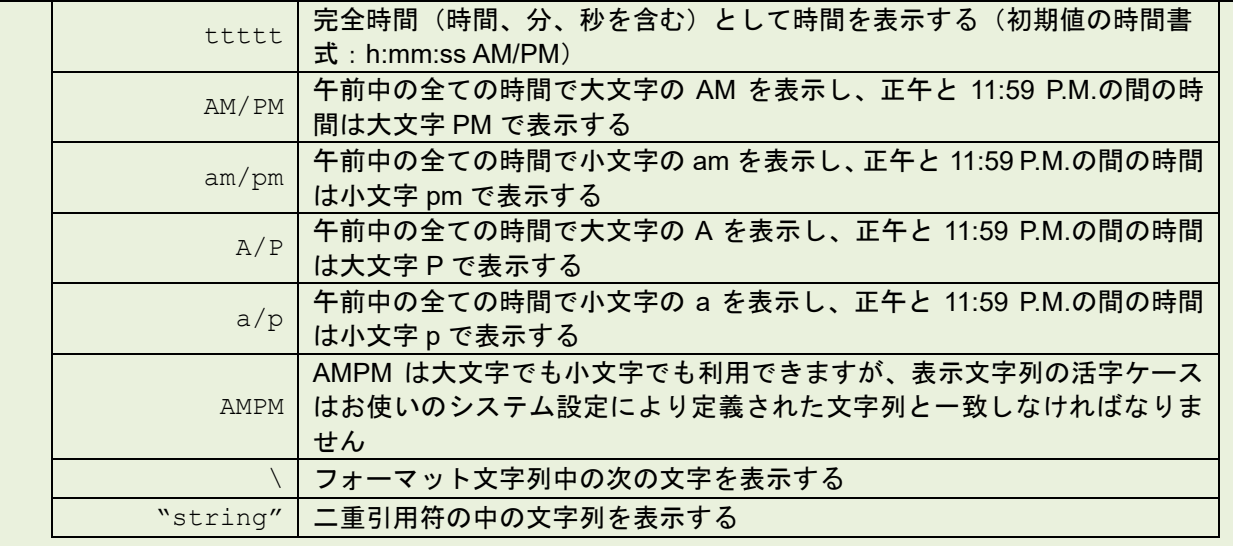

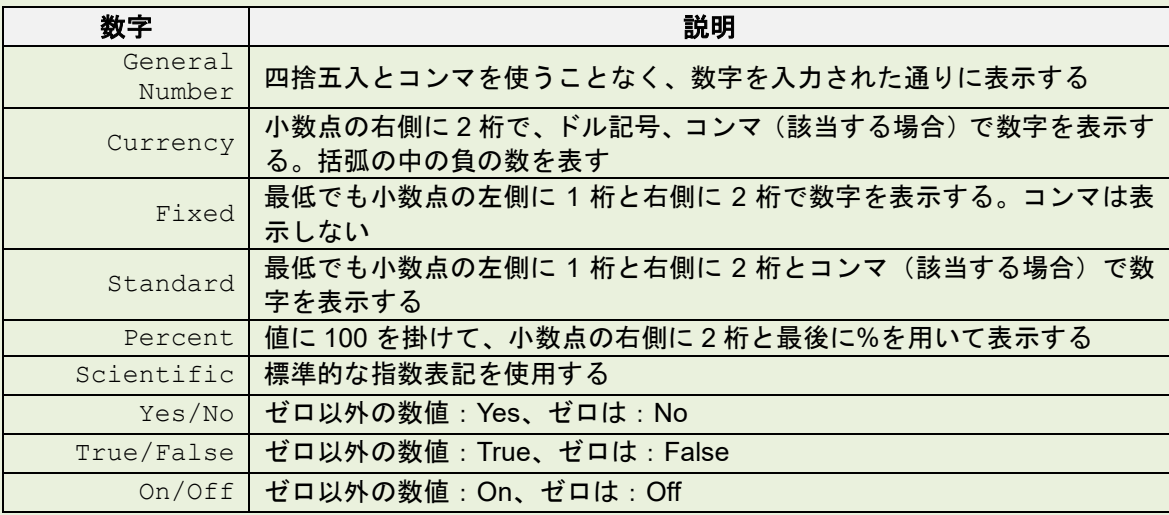

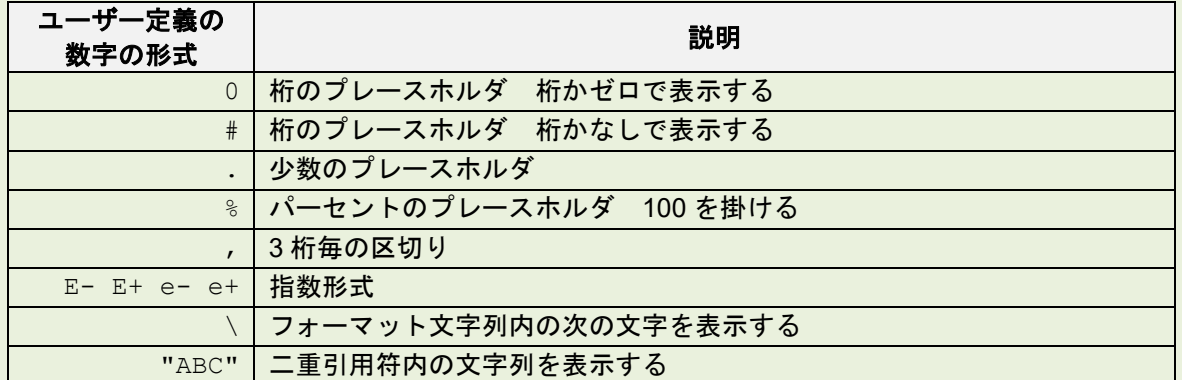

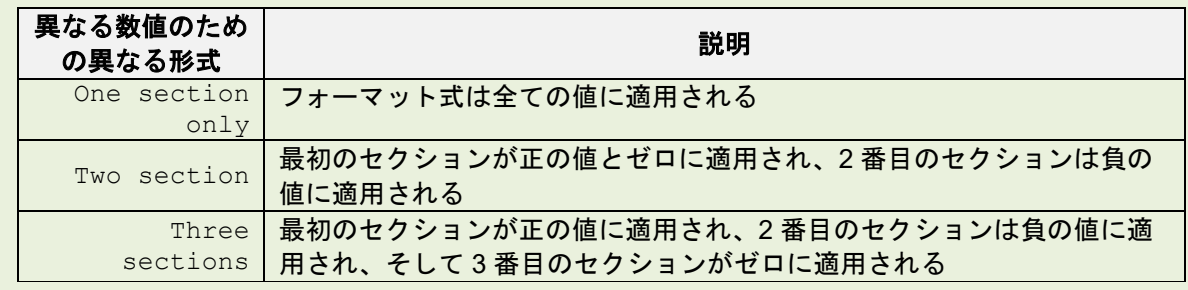

#### サンプルコード

例

```
SIZE 800 dot,1900 dot
                                                                          General Date: 1/9/2013 2:46:18 PM
GAP 0,0
                                                                          Long Date: Tuesday, January 09 2013
DIRECTION 1
                                                                          Medium Date: 09-Jan-13
CLS
                                                                          Short Date: 1/9/2013
TEXT 15,10, "3",0,1,1, "General Date: "+FORMAT$(NOW,"General 
                                                                          Long Time: 2:46:18 PM
DAE\subseteq")
TEXT 15,60, "3",0,1,1, "Long Date: "+FORMAT$(NOW,"Long Date")
                                                                          Medium Time 02 46 PM
TEXT 15,110, "3",0,1,1, "Medium Date: "+FORMAT$(NOW,"Medium 
                                                                          Short, Time: 14:46
Date<sup>'</sup>
                                                                          c:1/9/2013 2:46:18 PM
TEXT 15,160, "3",0,1,1, "Short Date: "+FORMAT$(NOW,"Short 
                                                                          \mathbf{d} \cdot \mathbf{Q}DA<sup>+</sup> <sup>''</sup>dd - 0.9TEXT 15,210, "3",0,1,1, "Long Time: "+FORMAT$(NOW,"Long Time")
                                                                          ddd:Tue
TEXT 15,260, "3",0,1,1, "Medium Time: "+FORMAT$(NOW,"Medium 
                                                                          dddd:Tuesday
Time")
TEXT 15,310, "3",0,1,1, "Short Time: "+FORMAT$(NOW,"Short 
                                                                          ddddd · 1/9/2013
Time")
                                                                          dddddd:Tuesday, January 09 2013
TEXT 15,360, "3",0,1,1, "c: "+FORMAT$(NOW,"c")
                                                                          u \cdot 3TEXT 15,410, "3",0,1,1, "d: "+FORMAT$(NOW,"d")
                                                                          uw:2TEXT 15,460, "3",0,1,1, "dd: " +FORMAT$(NOW,"dd")
TEXT 15,510, "3",0,1,1, "ddd: " +FORMAT$(NOW,"ddd")
                                                                          m \cdot 1TEXT 15,560, "3",0,1,1, "dddd: " +FORMAT$(NOW,"dddd")
                                                                          mm:01TEXT 15,610, "3",0,1,1, "ddddd: " +FORMAT$(NOW,"ddddd")
                                                                          mmm:Jan
TEXT 15,660, "3",0,1,1, "dddddd: " +FORMAT$(NOW,"dddddd")
                                                                          mmmm: January
TEXT 15,710, "3",0,1,1, "w: " +FORMAT$(NOW,"w")
                                                                          a:1TEXT 15,760, "3",0,1,1, "ww: " +FORMAT$(NOW,"ww")
                                                                          y:9TEXT 15,810, "3",0,1,1, "m: " +FORMAT$(NOW,"m")
TEXT 15,860, "3",0,1,1, "mm: " +FORMAT$(NOW,"mm")
                                                                          yy:13TEXT 15,910, "3",0,1,1, "mmm: " +FORMAT$(NOW,"mmm")
                                                                          YYYY:2013
TEXT 15,960, "3",0,1,1, "mmmm: " +FORMAT$(NOW,"mmmm")
                                                                          h \cdot 14TEXT 15,1010, "3",0,1,1, "q: " +FORMAT$(NOW,"q")
                                                                          hh:14TEXT 15,1060, "3", 0,1,1, "y: " +FORMAT$ (NOW, "y")
                                                                          n:46TEXT 15,1110, "3",0,1,1, "yy: " +FORMAT$(NOW,"yy")
                                                                          nn:46TEXT 15,1160, "3",0,1,1, "yyyy: " +FORMAT$(NOW,"yyyy")
                                                                          s:18TEXT 15,1210, "3",0,1,1, "h: " +FORMAT$(NOW,"h")
TEXT 15,1260, "3",0,1,1, "hh: " +FORMAT$(NOW,"hh")
                                                                          ss:18TEXT 15,1310, "3",0,1,1, "n: " +FORMAT$(NOW,"n")
                                                                          ttttt:2:46:18 PM
TEXT 15,1360, "3",0,1,1, "nn: " +FORMAT$(NOW,"nn")
                                                                          AM/PM:PM
TEXT 15,1410, "3",0,1,1, "s: " +FORMAT$(NOW,"s")
                                                                          am/pm:pm
TEXT 15,1460, "3",0,1,1, "ss: " +FORMAT$(NOW,"ss")
                                                                          A/P: P
TEXT 15,1510, "3",0,1,1, "ttttt: " +FORMAT$(NOW,"ttttt")
                                                                          a/b:TEXT 15,1560, "3",0,1,1, "AM/PM: " +FORMAT$(NOW,"AM/PM")
TEXT 15,1610, "3",0,1,1, "am/pm: " +FORMAT$(NOW,"am/pm")
                                                                          AMPM · PM
TEXT 15,1660, "3",0,1,1, "A/P: " +FORMAT$(NOW,"A/P")
                                                                          \:Today is 1/9/2013
TEXT 15,1710, "3",0,1,1, "a/p: " +FORMAT$(NOW,"a/p")
                                                                          string: Today is 1/9/2013
TEXT 15,1760, "3",0,1,1, "AMPM: " +FORMAT$(NOW,"AMPM")
TEXT 15,1810, "3",0,1,1, "\:" +FORMAT$(NOW, "To\da\y i\s ddddd")
TEXT 15,1860, "3", 0,1,1, "string: " +FORMAT$ (NOW, "To\da\y i\s
ddddd")
PRINT 1
```
結果

#### サンプルコード 結果 SIZE 800 dot,850 dot General Number: 1234.5 GAP 0,0 Currency: \$1,234.50 DIRECTION 1 CLS Fixed: 1234.50 TEXT 15,10, "3",0,1,1, "General Number: Standard: 1.234.50 "+FORMAT\$(1234.5,"General Number") Percent: 123450.00% TEXT 15,60, "3",0,1,1, "Currency: "+FORMAT\$(1234.5,"Currency") TEXT 15,110, "3",0,1,1, "Fixed: "+FORMAT\$(1234.5,"Fixed") Scientific: 1.23E+03 TEXT 15,160, "3",0,1,1, "Standard: "+FORMAT\$(1234.5,"Standard") Yes/No: Yes TEXT 15,210, "3",0,1,1, "Percent: "+FORMAT\$(1234.5,"Percent") TEXT 15,260, "3",0,1,1, "Scientific: Yes/No: No "+FORMAT\$(1234.5,"Scientific") True/False: False TEXT 15,310, "3",0,1,1, "Yes/No: "+FORMAT\$(1234.5,"Yes/No")  $On/Off: Off$ TEXT 15,360, "3",0,1,1, "Yes/No: "+FORMAT\$(0,"Yes/No") TEXT 15,410, "3",0,1,1, "True/False: "+FORMAT\$(0,"True/False") 00000.00: 01234.50 TEXT 15,460, "3",0,1,1, "On/Off: "+FORMAT\$(0,"On/Off") #####.##: 1234.5 TEXT 15,510, "3",0,1,1, "00000.00: "+FORMAT\$(1234.5,"00000.00") TEXT 15,560, "3",0,1,1, "#####.##: "+FORMAT\$(1234.5,"#####.##") ##, ##0.00: 1,234.50 TEXT 15,610, "3",0,1,1, "##,##0.00:  $$***0.00: $1234.50$ "+FORMAT\$(1234.5,"##,##0.00") TEXT 15,660, "3",0,1,1, "\$##0.00: "+FORMAT\$(1234.5,"\$##0.00") \$0.00%: 123450.00% TEXT 15,710, "3",0,1,1, "\$0.00%: "+FORMAT\$(1234.5,"0.00%") Yes/No: Yes TEXT 15,760, "3",0,1,1, "Yes/No: "+FORMAT\$(-12.3,"Yes/No")  $0.00$ ;  $(0.00)$ :  $(12.30)$ TEXT 15,810, "3",0,1,1, "0.00;(0.00): "+FORMAT\$(-  $12.3, "0.00; (0.00)"$ PRINT 1

関連コマンド NOW\$(), DATEADD(), NOW

# **10.52 DATEADD()**

# 説明

日付に指定した単位の時間を加算して返します。返された値は常に **FORMAT\$()**コマンドと使用します。

# 構文

DATEADD(interval\$,number,date)

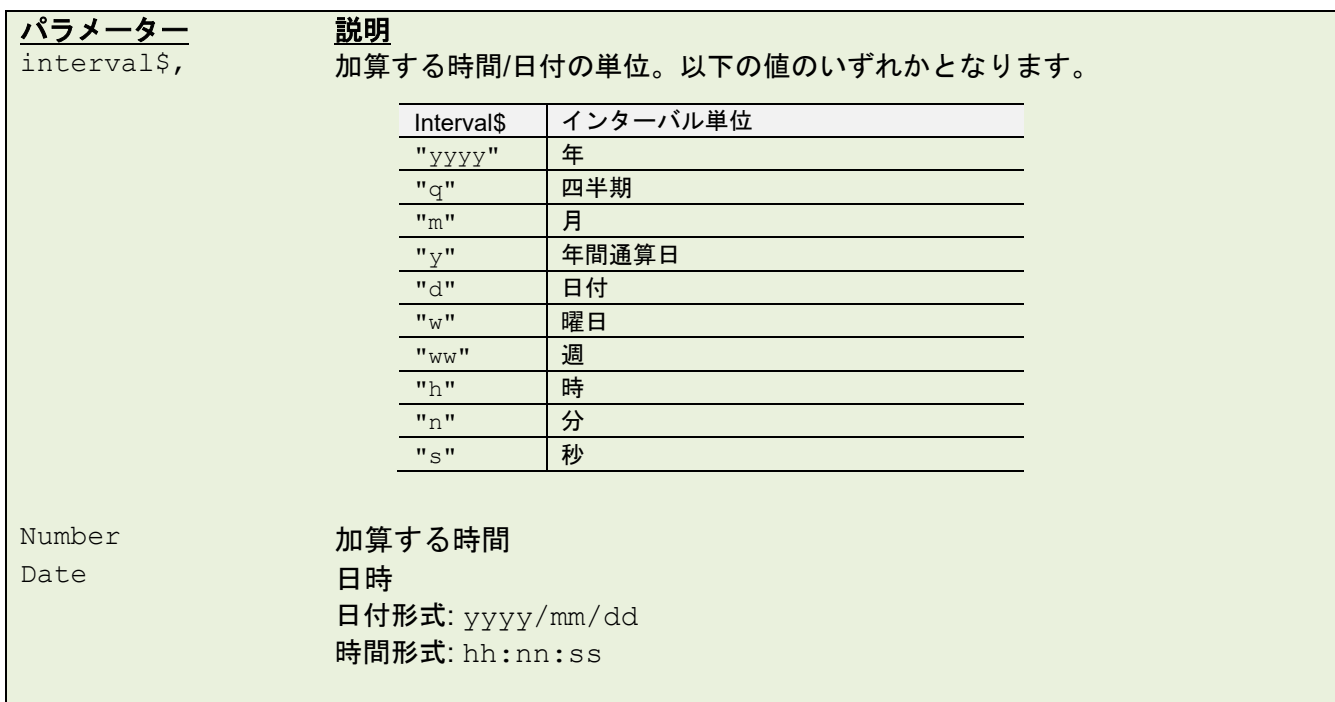

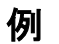

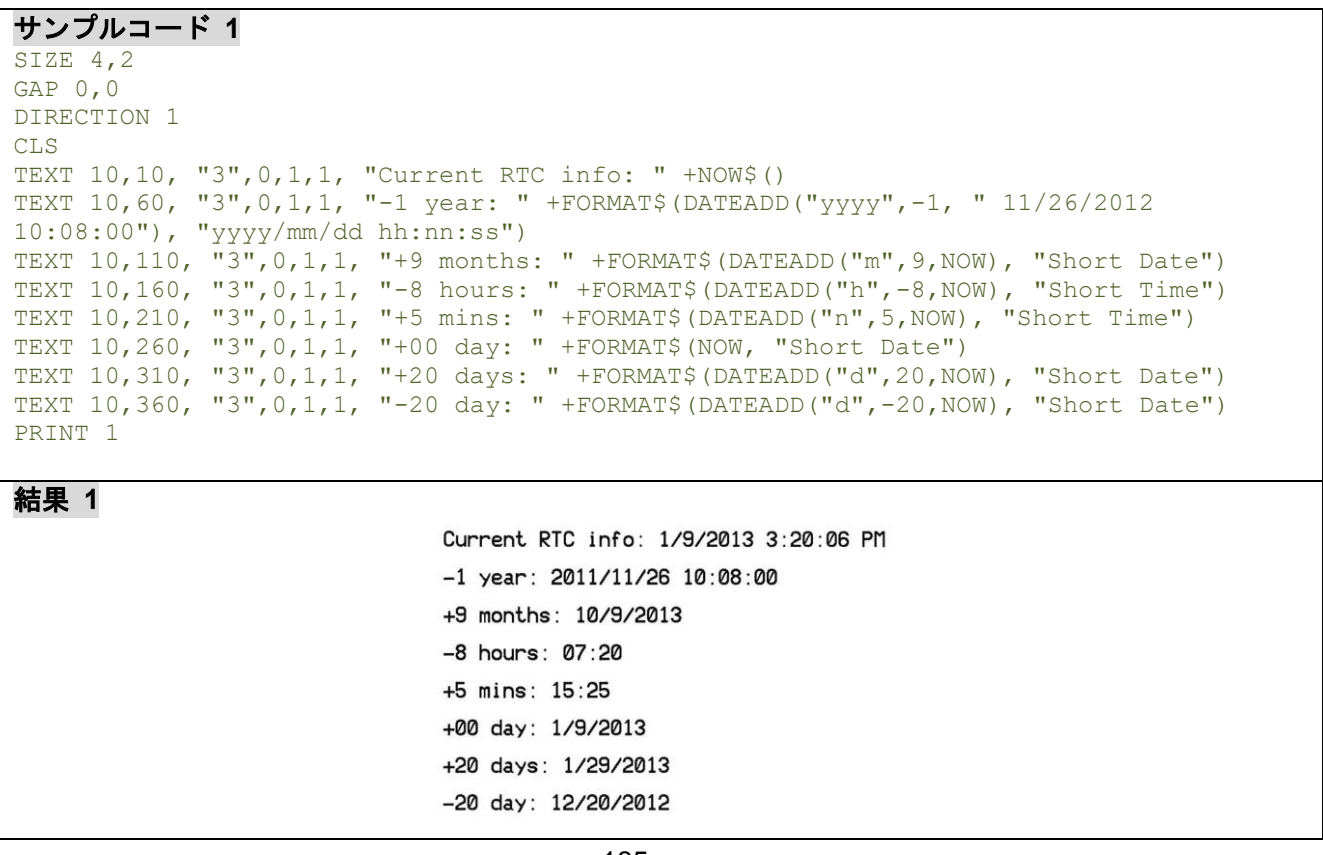

#### サンプルコード **2**

SIZE 4,2 GAP 0,0 DIRECTION 1 CLS<br>TEXT 10,60, "3",0,1,1, "-1 year:  $T+FORMAT$ (DATEADD("yyyy", -1, "11/26/2012$ 10:08"),"yyyy/mm/dd hh:nn AM/PM") TEXT 10,110,"3",0,1,1,"+9 months: "+FORMAT\$(DATEADD("m",9,"11/26/2012 10:08"),"yyyy/mm/dd hh:nn AM/PM") TEXT 10,160,"3",0,1,1,"+8 hours: "+FORMAT\$(DATEADD("h", +8,"11/26/2012 10:08"),"yyyy/mm/dd hh:nn AM/PM") TEXT 10,210,"3",0,1,1,"+00 day: "+FORMAT\$("11/26/2012 10:08:00","yyyy/mm/dd hh:nn  $AM/PM"$  ) TEXT 10,260,"3",0,1,1,"+20 days: "+FORMAT\$(DATEADD("d",20,"11/26/2012 10:08"),"yyyy/mm/dd hh:nn AM/PM") TEXT 10,310,"3",0,1,1,"-20 days: "+FORMAT\$(DATEADD("d", -20,"11/26/2012 10:08"),"yyyy/mm/dd hh:nn AM/PM") PRINT 1

#### 結果 **2**

 $-1$  year: 2011/11/26 10:08 AM +9 months: 2013/08/26 10:08 AM +8 hours: 2012/11/26 06:08 PM  $+00$  day: 2012/11/26 10:08 AM +20 days: 2012/12/16 10:08 AM -20 days: 2012/11/06 10:08 AM

# **10.53 FSEARCH()**

# 説明

指定した文字列の位置を返します。

### 構文

FSEARCH(file handle, STR\$)

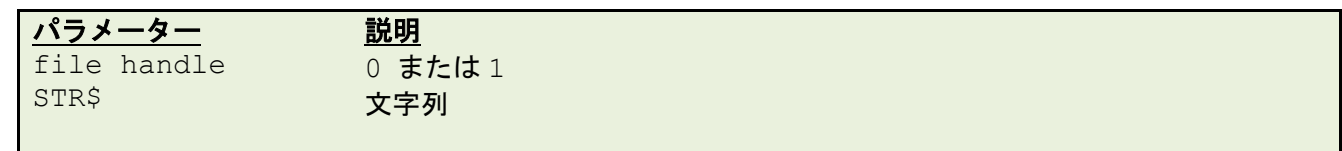

例

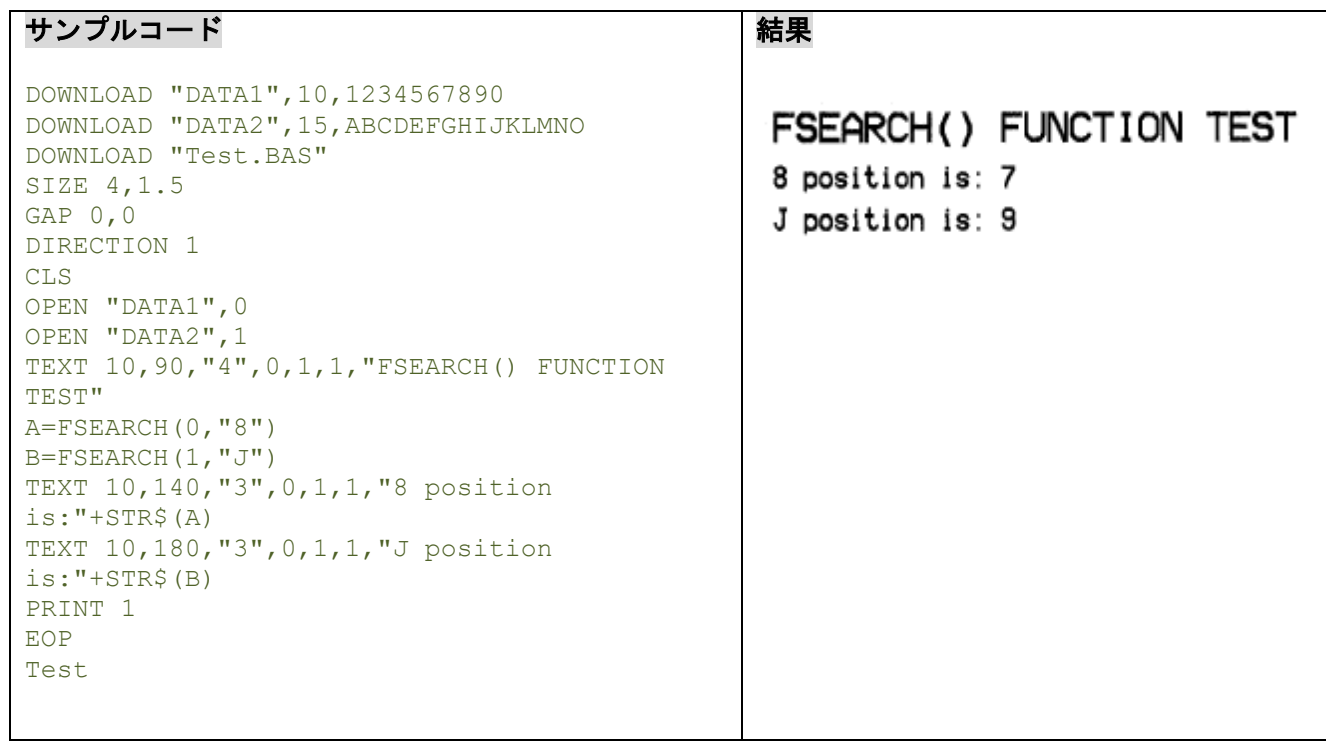

### **10.54 TOUCHPRESS()**

### 説明

タッチスクリーンの状態を検知します。指定した領域が押された場合 1 を返し、それ以外は 0 を返します。

### 構文

TOUCHPRESS (left, top, right, bottom)

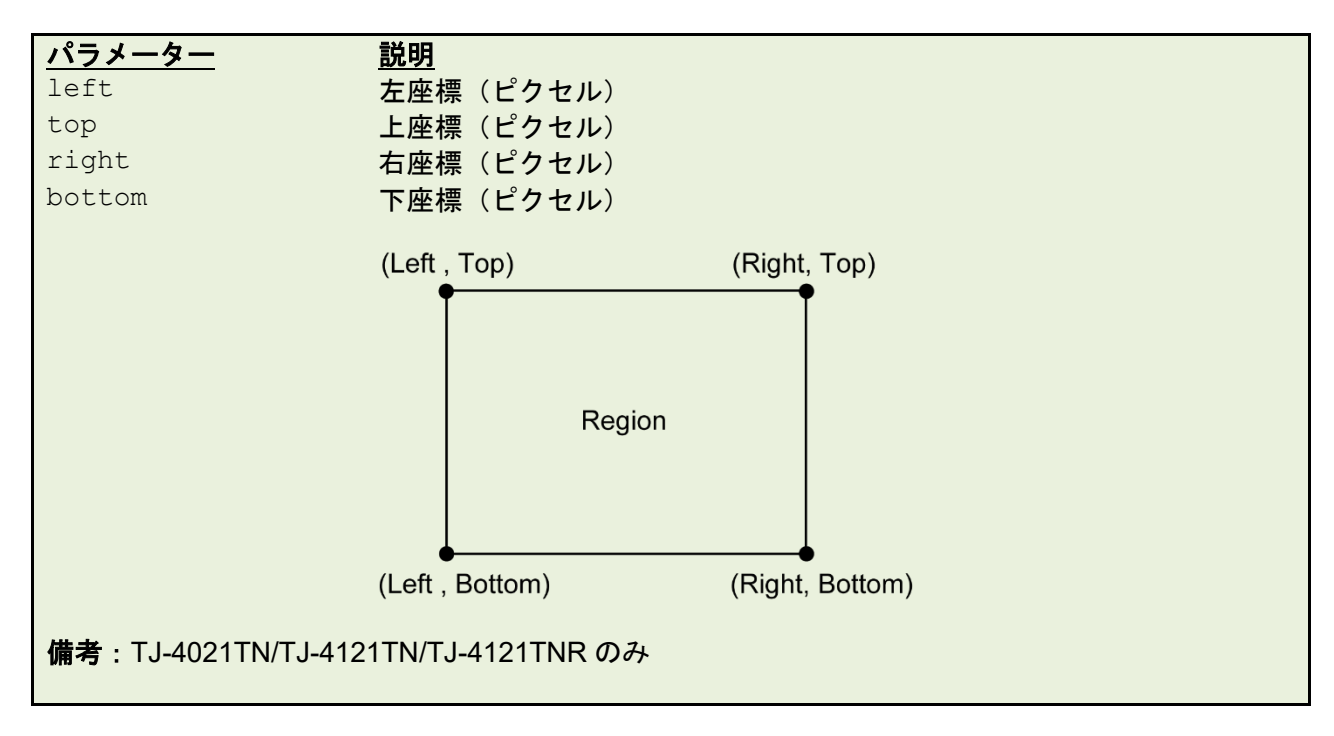

#### 例

#### **Sample Code**

```
DOWNLOAD "DEMO.BAS"
:START
IF TOUCHPRESS(0,90,272,120) <> 0 THEN GOTO A
GOTO START
ENDIF
:A
CLS
SIZE 4,1
GAP 0,0
DIRECTION 1
TEXT 30,30,"3",0,1,1,"TOUCH TEST!!"
PRINT 1,1
EOP
DEMO
```
### **10.55 RECORDSET\$()**

### 説明

表から値を返します。表はグリッドフォーマットと行と列の表形式で表示されます。

### 構文

RECORDSET\$(TABLE\$, ROW, COLUMN [, DELIMITER])

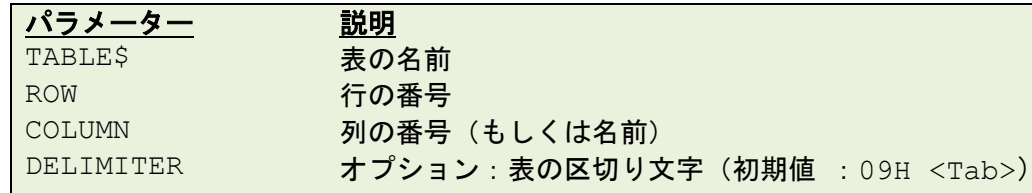

備考:

ROW は常に数字ですが、COLUMN は数字もしくは名前が使用できます。

#### 例

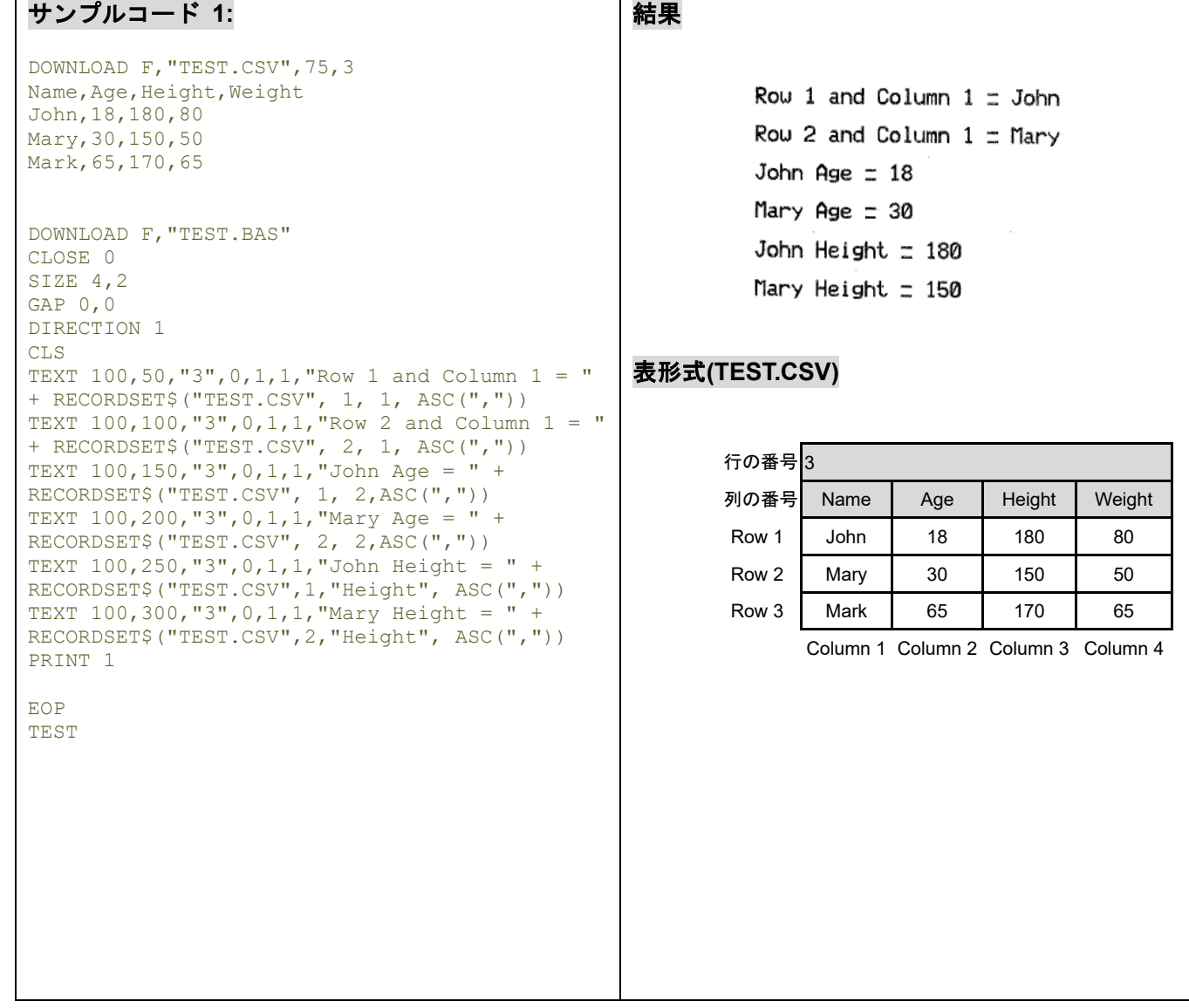

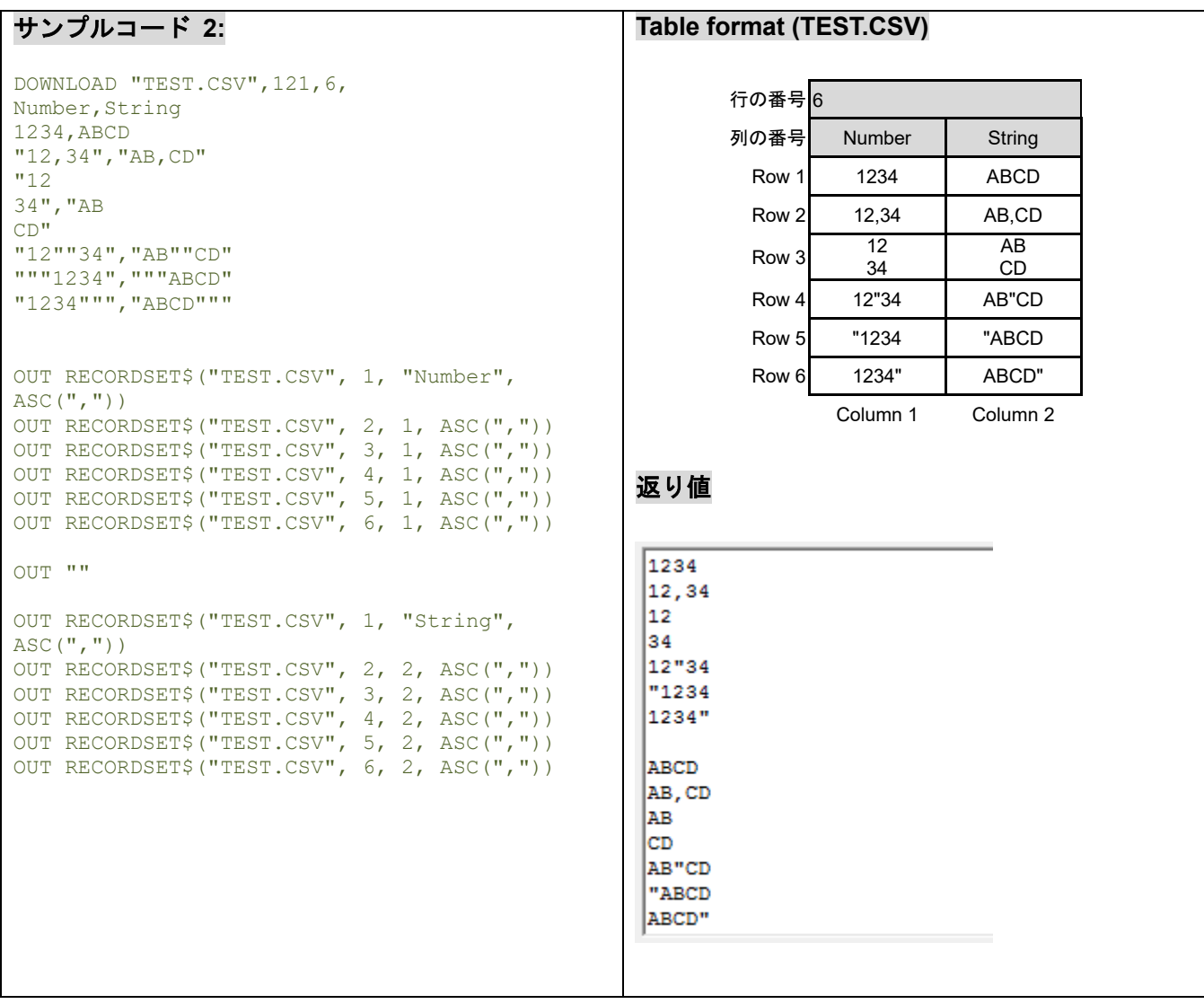

### **10.56 REPLACE\$()**

## 説明

指定した文字列を別の文字列に置き換えます。

### 構文

REPLACE\$("str1\$","sub1\$","sub2\$")

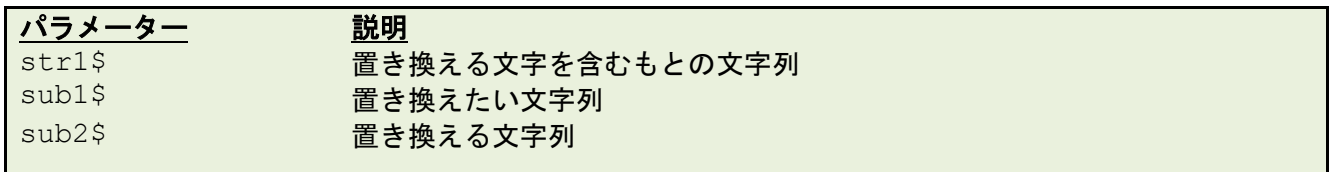

例

# サンプルコード 結果DOWNLOAD F,"TEST.BAS" SIZE 3,2 GAP 0,0 123DEFG DIRECTION 1 INPUT A\$ DATA $$ =$  REPLACE $$$ (A $$$ , "ABC", "123") CLS TEXT 100,100,"3",0,1,1,DATA\$ PRINT 1 EOP TEST ABCDEFG

# **11** デバイス動作設定コマンド

# **11.1SET COUNTER**

### 説明

実際のカウンターや変数を設定します。プログラム内で数のカウントとその増加も設定できます。カウンタ ーは、桁(0~9~0)、小文字(a~z~a)と大文字(A~Z~A)の 3 種類あります。

### 構文

SET COUNTER @n step @n= "Expression "

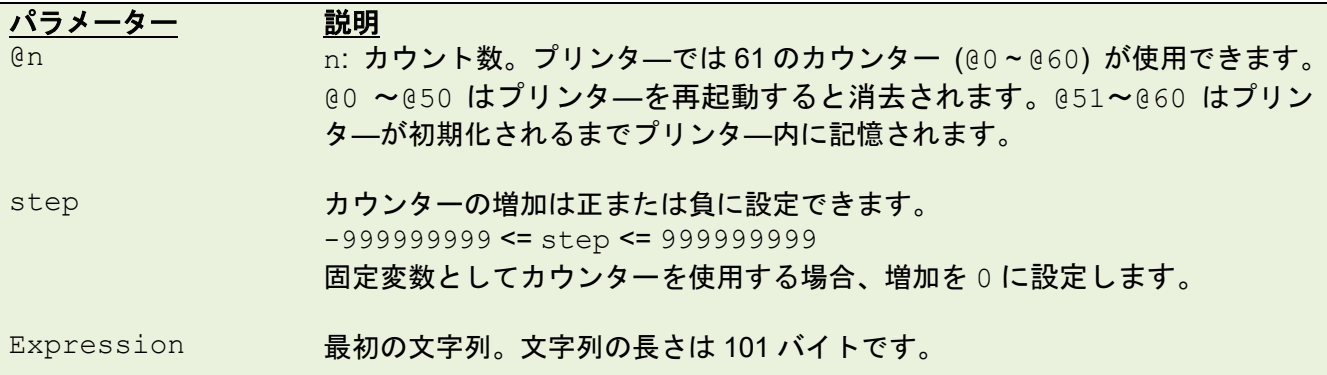

例

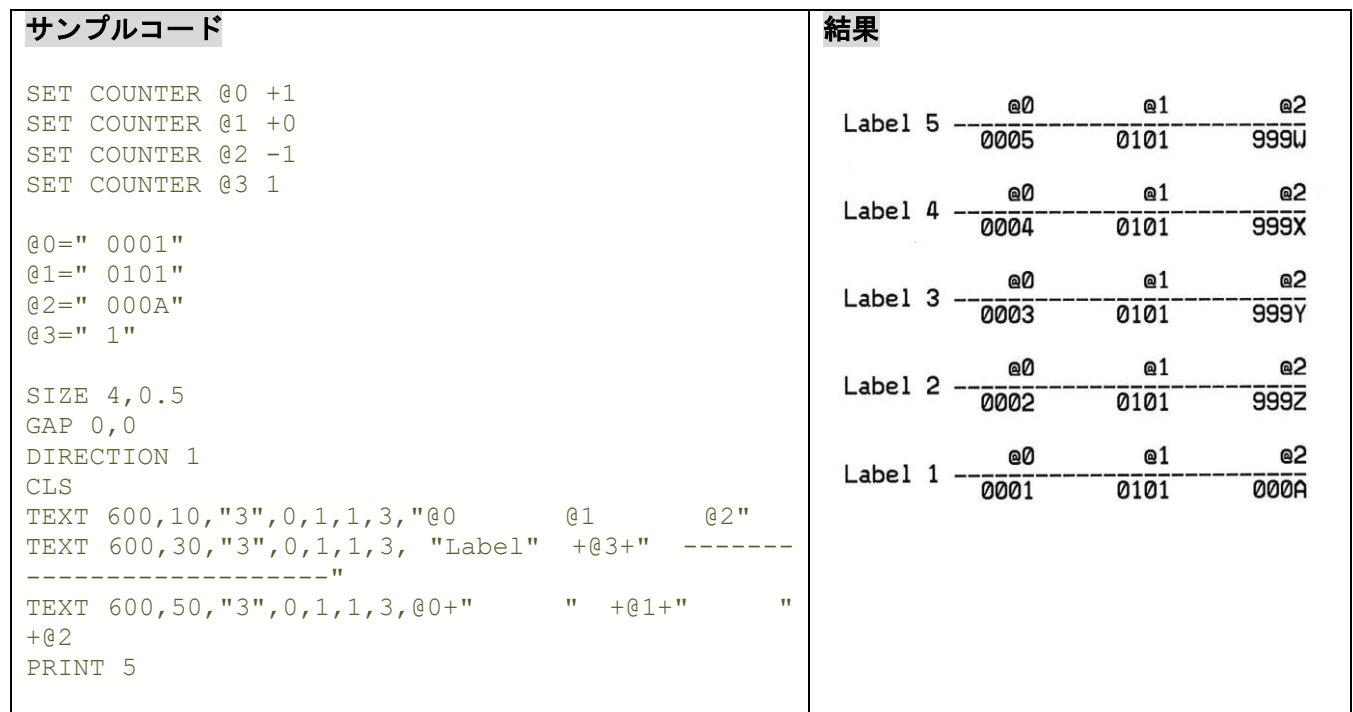

### 関連コマンド

PRINT, TEXT, BARCODE

### **11.2SET CUTTER**

### 説明

フルカットを有効/無効にして、何枚毎に印字ラベルをカットするかを指定します。この設定は電源を切っ た後もプリンターのメモリに記憶されます。

## 構文

SET CUTTER OFF/BATCH/pieces

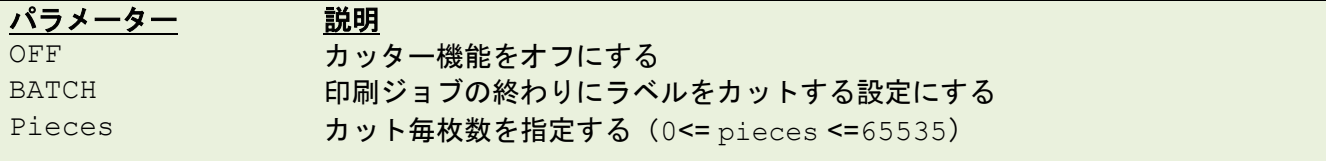

#### 例

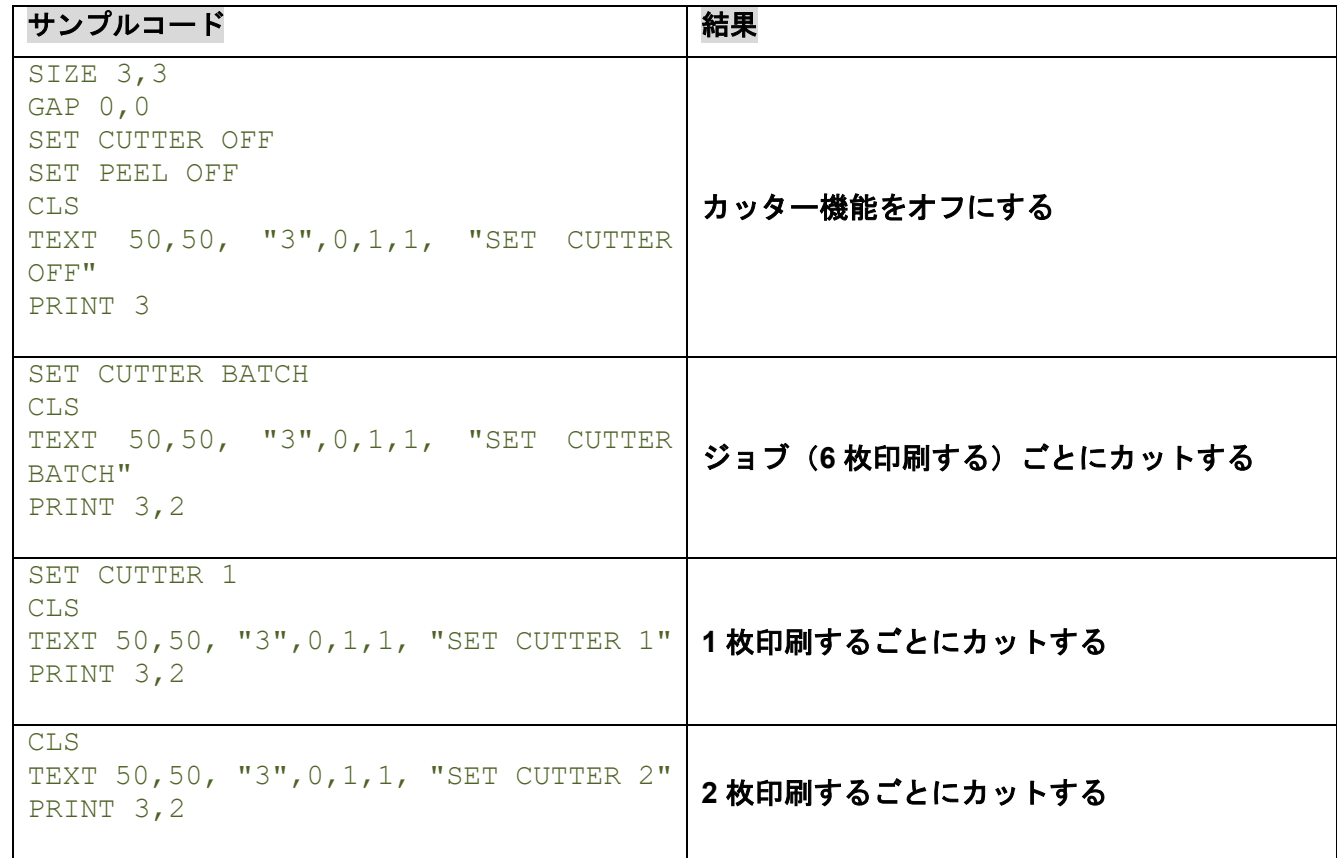

# 関連コマンド

OFFSET, PRINT, SET PARTIAL\_CUTTER

### **11.3SET PARTIAL\_CUTTER**

### 説明

パーシャルカットを有効/無効にし、何枚毎に印字ラベルをカットするかを指定します。この設定は電源を 切った後もプリンターのメモリに記憶されます。このコマンドはカット後の逆送りを防止します。

#### 構文

SET PARTIAL\_CUTTER OFF/BATCH/Pieces

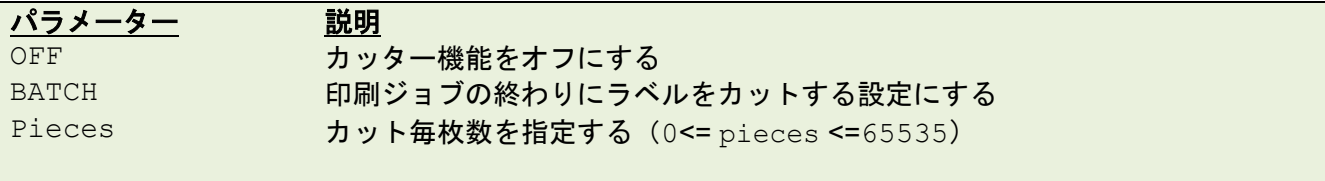

備考: パーシャルカットが可能なカッターモジュールを装着したプリンタ―のみに対応しています。

#### 例

#### サンプルコード

```
REM **SET PARTIAL_CUTTER FUNCTION OFF EXAMPLE PROGRAM**
SIZE 3,1
GAP 0,0
DENSITY 8
SPEED 6
DIRECTION 0
REFERENCE 0,0
SET PARTIAL CUTTER OFF
CLS
TEXT 50,50, "3", 0, 1, 1, "SET PARTIAL CUTTER OFF"
PRINT 3
REM ***This program cuts once at the batch***
SET PARTIAL CUTTER BATCH
CLS
TEXT 50,50, "3", 0, 1, 1, "SET PARTIAL CUTTER BATCH"
PRINT 3,2
REM ***This program cuts every label***
SET PARTIAL CUTTER 1
CLS
TEXT 50,50, "3",0,1,1, " SET PARTIAL_CUTTER 1"
PRINT 3,2
REM ***This program cuts 2 label***
SET PARTIAL_CUTTER 2
CLS
TEXT 50,50, "3",0,1,1, "SET PARTIAL_CUTTER 2"
PRINT 3,2
```
#### 関連コマンド

OFFSET, PRINT, SET CUTTER

### **11.4SET BACK**

### 説明

カット後のラベルの逆送りを有効/無効にします。**SET CUTTER** コマンドの後で使用します。

### 構文

SET BACK OFF/ON

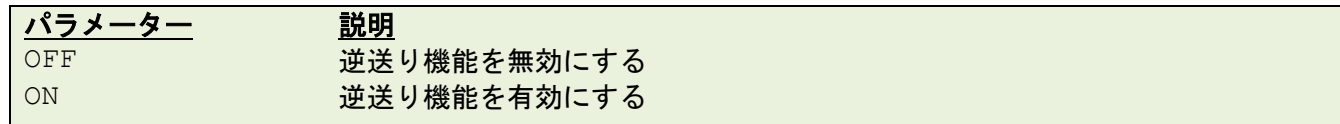

例

```
サンプルコード
REM **SET BACK FUNCTION OFF \overline{b} Program**
SIZE 3,1
GAP 0,0
DENSITY 8
SPEED 6
DIRECTION 1
REFERENCE 0,0
SET CUTTER 1
SET BACK OFF
CLS
TEXT 50,50, "3",0,1,1, "SET BACK OFF "
PRINT 3
CLS
SET CUTTER 1
SET BACK ON
TEXT 50,50, "3",0,1,1, "SET BACK ON "
PRINT 3
```
# 関連コマンド

OFFSET, PRINT, SET CUTTER

### **11.5SET BACK\_BEFORE\_PRINT**

### 説明

カット後にラベルを逆送りするタイミングを変更します。この設定は、プリンターの再起動やリセット後も 保持されます。ファームウェアの更新や工場出荷時設定を実行した場合は、初期値に戻ります。

#### 構文

SET BACK\_BEFORE\_PRINT ON/OFF

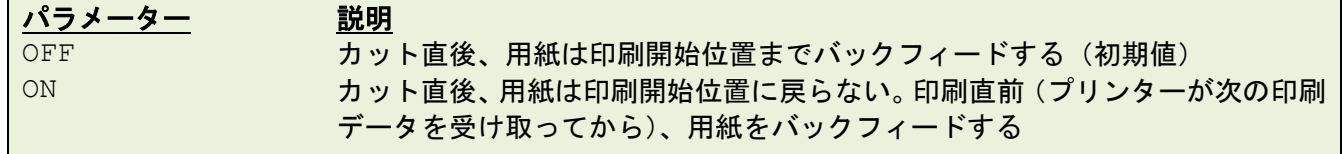

備考: この機能は、次のファームウェアバージョンからお使いいただけます。

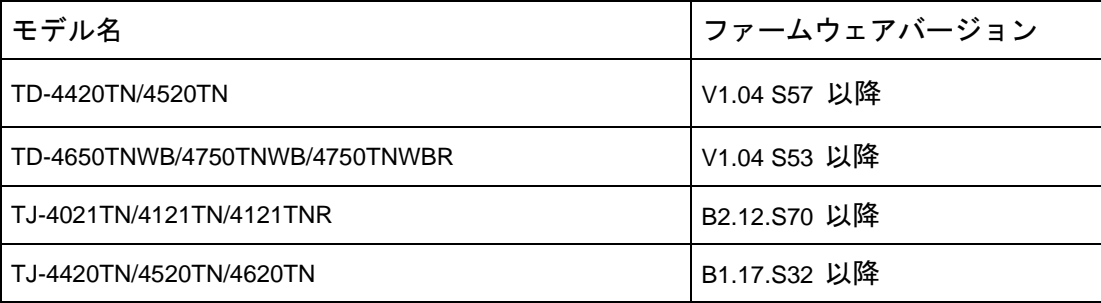

#### 例

SET BACK BEFORE PRINT OFF SET BACK BEFORE PRINT ON

関連コマンド

SET CUTTER

### **11.6SET KEYn**

### 説明

**KEYn** 機能を有効/無効にします。**KEYn** 機能の設定前に、最初に **KEYn** の初期値を無効にします。この設 定はプリンターの電源がオフになっても、プリンター内に記憶します。

#### 構文

SET KEYn ON/OFF/DEFAULT/MENU/PAUSE/PRINT m/FEED/BACKFEED/FORMFEED/CUT/INPUT "string "

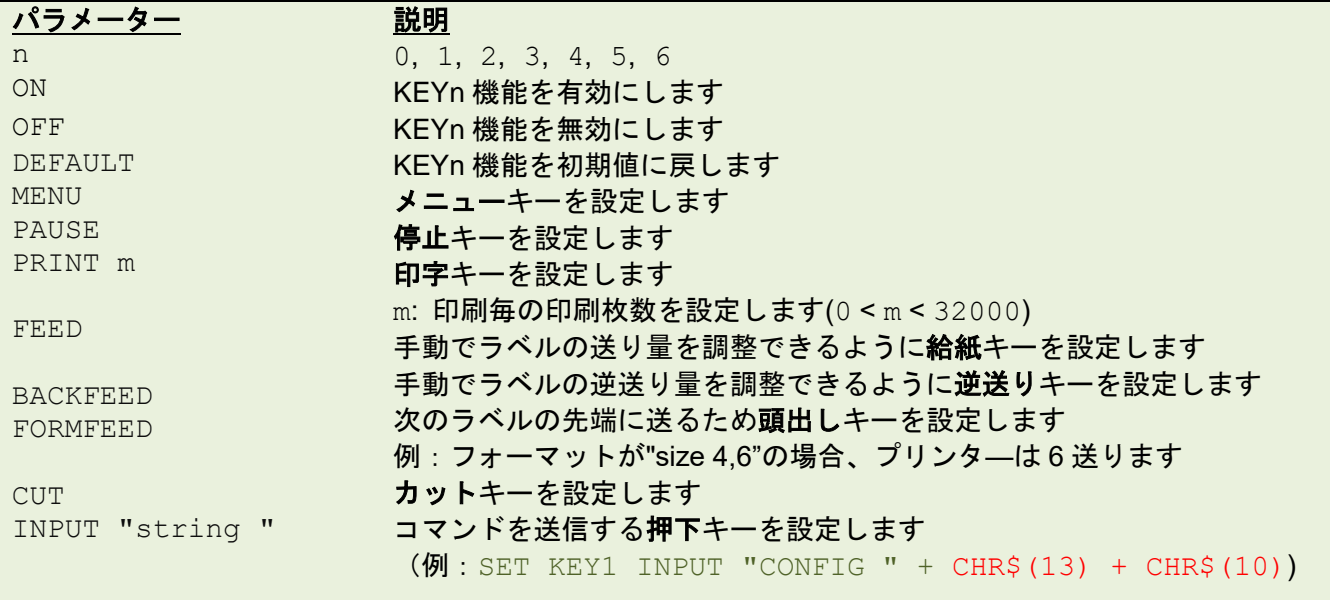

#### KETn 機能の初期値は以下のとおりです

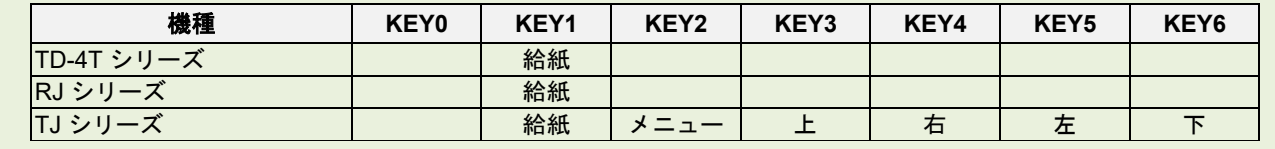

例

#### サンプルコード

```
DOWNLOAD "DEMO.BAS"
SIZE 3,1
GAP 0,0
DENSITY 8
SPEED 3
DIRECTION 0
REFERENCE 0,0
SET CUTTER OFF
SET KEY1 OFF
SET KEY2 OFF
SET KEY3 OFF
KEY1=0KEY2=0KEY3=0
```

```
:START
IF KEY1=1 THEN
CLS
TEXT 100,10, "3",0,1,1, "KEY1 (MENU key) is pressed!! "
PRINT 1,1
ELSEIF KEY2=1 THEN 
CLS
TEXT 100,10, "3",0,1,1, "KEY2 (PAUSE key) is pressed!! "
PRINT 1,1
ELSEIF KEY3=1 THEN
CLS
TEXT 100,10, "3",0,1,1, "KEY3 (FEED key) is pressed!! "
TEXT 100,60, "3",0,1,1, "End of test"
PRINT 1,1
SET KEY1 ON
SET KEY2 ON
SET KEY3 ON
END
ENDIF
GOTO START
EOP
DEMO
```
関連コマンド OFFEST, PRINT

### **11.7SET LEDn**

### 説明

LED のオン/オフ機能を制御します。

### 構文

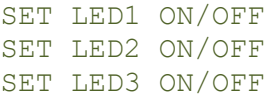

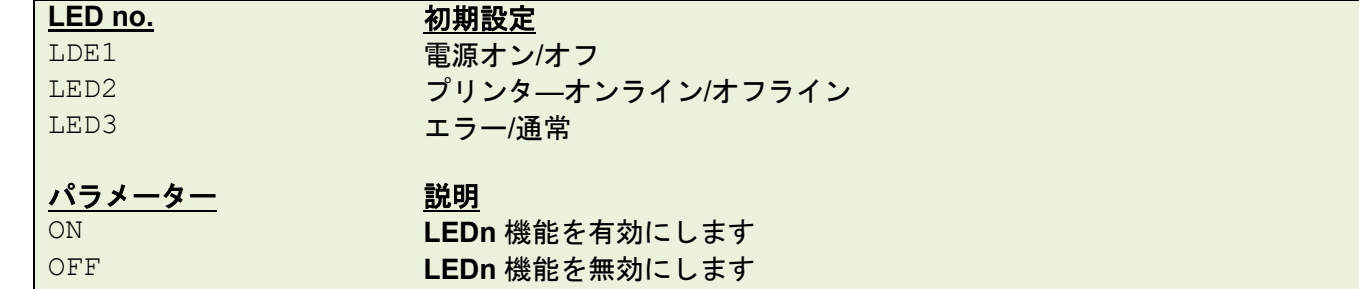

LEDn の初期値は以下のとおりです

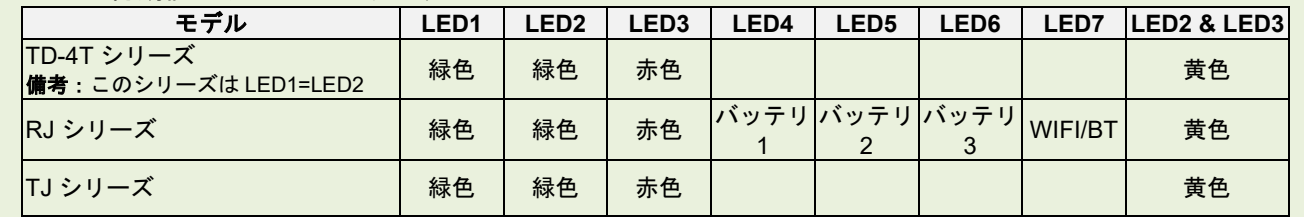

例

サンプルコード DOWNLOAD "DEMO4.BAS " SET LED1 OFF SET LED2 OFF SET LED3 OFF FOR I=1 TO 100  $LED1=0$  $LED2=0$  $LED3=0$ IF  $I-INT(I/2)*2=0$  THEN  $LED1 = 1$ ELSEIF  $I-INT(I/3)*3=0$  THEN  $LED2=1$ ELSE LED3=1 ENDIF NEXT  $LED1 = 1$  $LED2=1$  $LED3=0$ SET LED1 ON SET LED2 ON SET LED3 ON EOP DEMO4

#### **11.8SET PEEL**

### 説明

ハクリ機能を有効/無効にします。初期値は「オフ」です。 この機能がオンの時、プリンターはラベル印刷 した後に毎回停止し、ハクリしたラベルが取り除かれるまで次の印刷をしません。この設定は電源をオフに しても、プリンターのメモリに保存されます。

#### 構文

SET PEEL ON/OFF

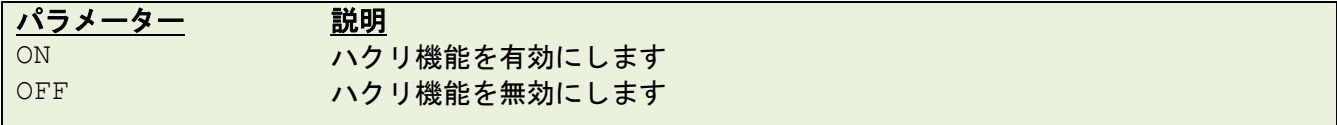

例

```
サンプルコード
```
REM \*\*\*SELF-PEELING FUNCTION ON\*\*\* SIZE 4,4 GAP 0,0 DENSITY 8 SPEED 6 DIRECTION 0 REFERENCE 0,0 SET CUTTER OFF SET PEEL ON CLS TEXT 50,100, "3", 0, 1, 1, "SELF-PEELING FUNCTION TEST " PRINT 5

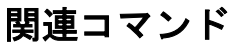

OFFEST, PRINT

#### **11.9SET REWIND**

### 説明

内部巻き戻し機能を有効/無効にします。この設定は電源をオフにしてもプリンターのメモリに保存されま す。

### 構文

SET REWIND ON/OFF/RS232

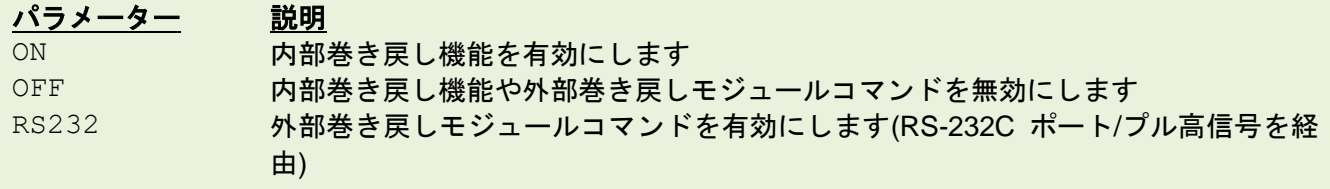

### 例

#### サンプルコード

```
REM ***REWIND FUNCTION ON***
SIZE 4,4
GAP 0.12,0
DENSITY 8
SPEED 6
DIRECTION 0
REFERENCE 0,0
SET CUTTER OFF
SET REWIND ON
CLS
TEXT 50,100, "3 ",0,1,1, "REWIND FUNCTION TEST "
PRINT 500
```
### 関連コマンド

OFFEST, PRINT

#### **11.10 SET TEAR**

### 説明

ラベルのギャップ/ブラックマークを手切り位置まで送るかを指定します。この設定は電源をオフにしても プリンターのメモリに保存されます。

#### 構文

SET TEAR ON/OFF

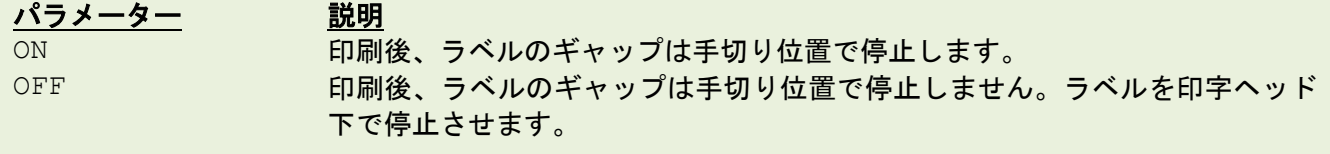

例

```
サンプルコード
```

```
REM ***TEAR FUNCTION ON***
SIZE 3,3
GAP 0.08,0
DENSITY 8
SPEED 4
DIRECTION 0
REFERENCE 0,0
SET CUTTER OFF
SET PEEL OFF
SET TEAR ON
CLS
TEXT 50,100, "3 ",0,1,1, "TEAR FUNCTION TEST "
PRINT 1
```
### 関連コマンド

SET PEEL, SET CUTTER

#### **11.11 SET GAP**

### 説明

ギャップセンサー検知感度を設定します。給紙/停止ボタンを押しながらプリンターの電源を入れた時、プ リンタ―は自動ギャップセンサーキャリブレーションを開始します。ただし、センサーにより台紙の厚さと ラベル有の台紙の厚さに大きな違いが検知された場合や、プレ印刷されたマークやパターンがあるラベル の場合、自動キャリブレーションが正常に動作しない可能性があります。その場合、正しい設定値を得るた めに、このコマンドでギャップセンサーをキャリブレーションします。この設定は電源を切る時にプリンタ ーのメモリに保存されます。

#### 構文

SET GAP n/AUTO/OFF/0,/REVERSE/OBVERSE

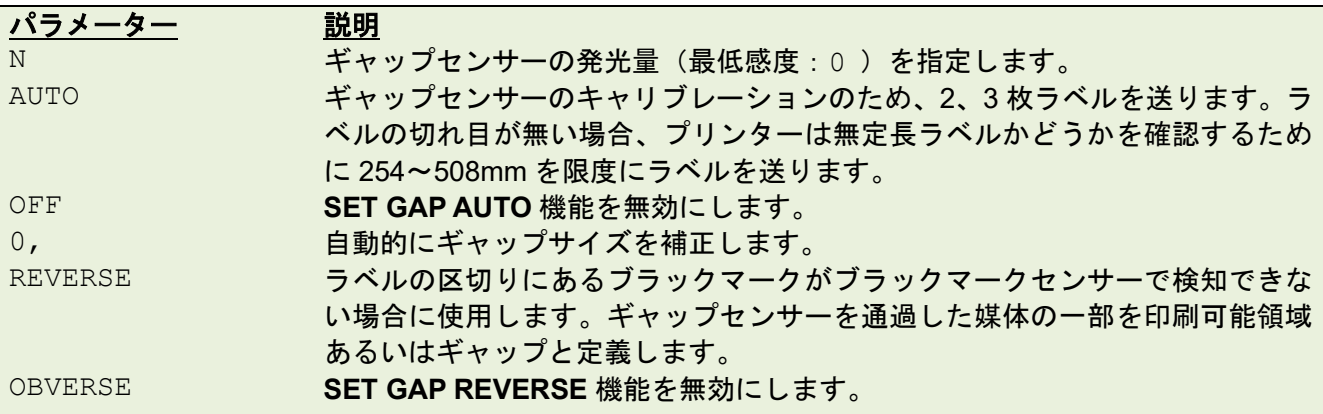

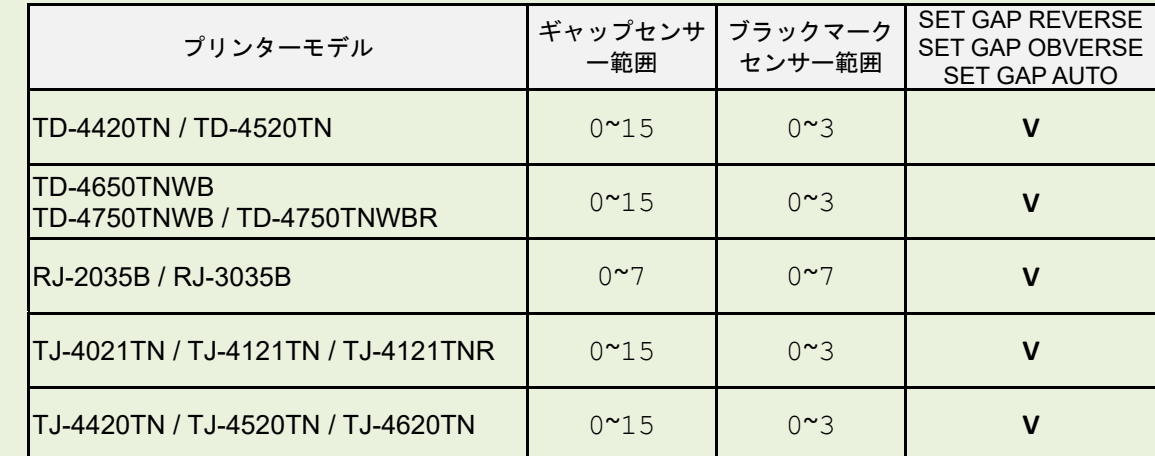

#### 備考 :

**SET HEAD OFF** モードでは、印字ヘッドが開閉されても **SET GAP AUTO** 機能は動作しませんが、プリ ンターの電源がオンになると作動可能となります。

#### 例

下の例はラベルサイズ、ギャップ距離とセンサー感度を設定するためにパラレルポート接続を通じて DOS 環境で動作しています。

C:\>COPY CON LPT1<ENTER> SIZE 4,2.5<ENTER> GAP 0.12,0<ENTER> SET GAP 1<ENTER>

<CTRL><Z><ENTER>  $C: \>$ 

#### 備考:

<ENTER> はキーボードの **ENTER** キーを表します。上の例では<ENTER> をキー入力するのではな く、**ENTER** キーを押してください。上の例では<CTRL>は **Ctrl**"キーを表します。

#### トラブルシューティング**:**

テストするために給紙キーを押します。エラー点滅せず、各ラベルが同じ位置で止まっていない場合、現 在の設定より大きな数字を設定します。この設定を調整する時、まずは 0 から始めて、順に高い数値へ調 整していきます。

#### 関連コマンド

SIZE, GAP, BLINE

# **11.12 SET BLINE REVERSE / SET BLINE OBVERSE**

## 説明

センサー機能を反転します。

### 構文

SET BLINE REVERSE/OBVERSE

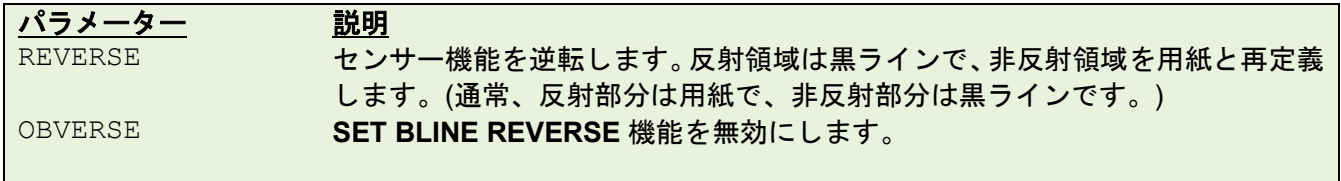

### **11.13 SET BLINE PRINTSIDE / SET BLINE BACKSIDE**

### 説明

上部のブラックマークセンサーまたは下部のブラックマークセンサーに設定します。

### 構文

SET BLINE PRINTSIDE / SET BLINE BACKSIDE

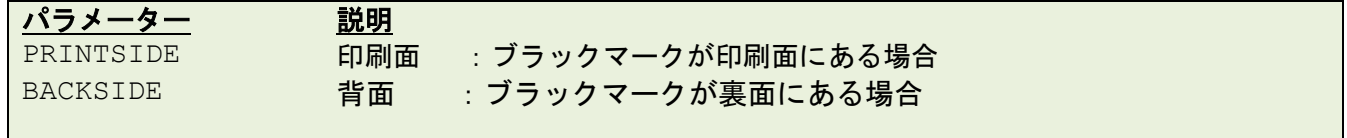

#### 備考:

TJ-4420TN、TJ-4520TN、TJ-4620TN のみ

#### **11.14 SET HEAD**

### 説明

ヘッドオープンセンサーを有効/無効にします。ヘッドオープンセンサーが無効の場合、オープン状態のプ リンターヘッドはエラーメッセージを返しません。この設定はプリンターのメモリに保存されます。

### 構文

SET HEAD ON /OFF

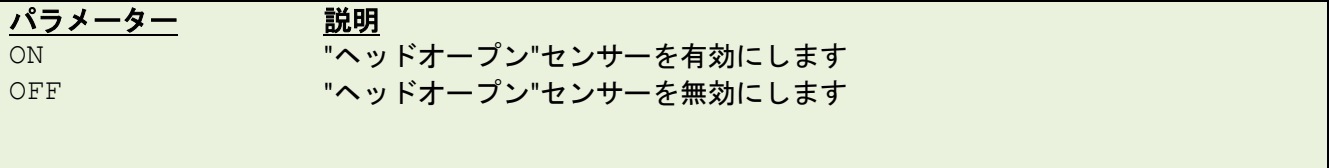

例

SET HEAD ON SET HEAD OFF

### **11.15 SET RIBBON**

### 説明

リボンセンサー検知を有効/無効にします。熱転写/感熱プリンターは、プリンター起動時に、リボンの有 無を検知して、感熱式・熱転式モードを判断します。この設定はプリンターのメモリ内に保存されません。

#### 構文

SET RIBBON ON/OFF/INSIDE/OUTSIDE

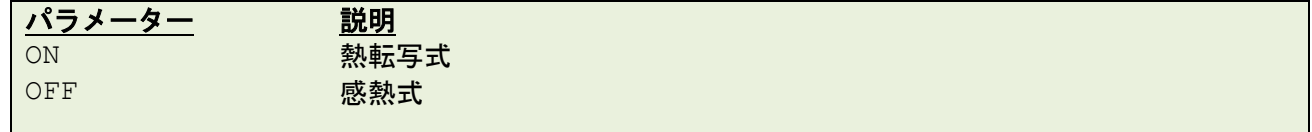

例

#### サンプルコード

```
REM *****Disable ribbon detection sensor for direct thermal printing.
SET RIBBON OFF
SIZE 4,1
GAP 0,0
CLS
TEXT 10,10, " 3 " , 0,1,1, " Direct thermal printing. "
PRINT 1
REM *****Enable ribbon detection sensor for thermal transfer printing.
SET RIBBON ON
SIZE 4,1
GAP 0,0
CLS
TEXT 10, 10, " 3 " , 0, 1, 1, " Thermal transfer printing. "
PRINT 1
```
# **11.16 SET ENCODER**

# 説明

リボンのエンコーダーセンサー検知を有効/無効にします。

### 構文

SET ENCODER ON/OFF

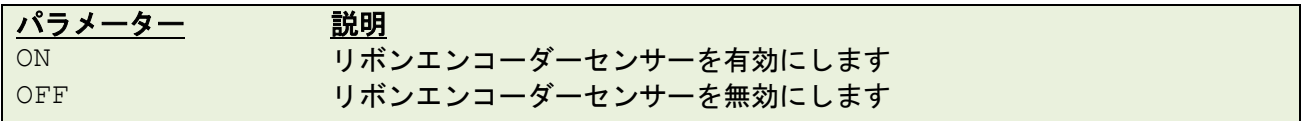

例

SET ENCODER ON SET ENCODER OFF

# **11.17 SET RIBBONEND**

# 説明

リボンエンドセンサー検知を有効/無効にします。

### 構文

SET RIBBONEND ON/OFF

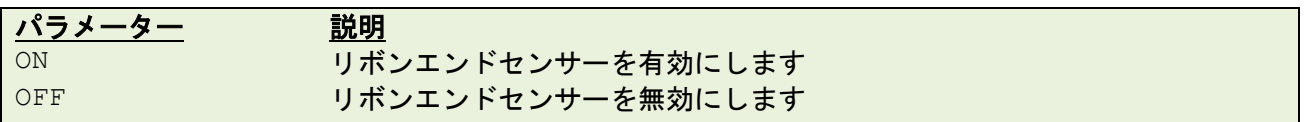

例

SET RIBBONEND ON SET RIBBONEND OFF
## **11.18 SET COM1**

# 説明

プリンターシリアルポートの communication パラメーターを定義します。

# 構文

SET COM1 baud, parity, data, stop

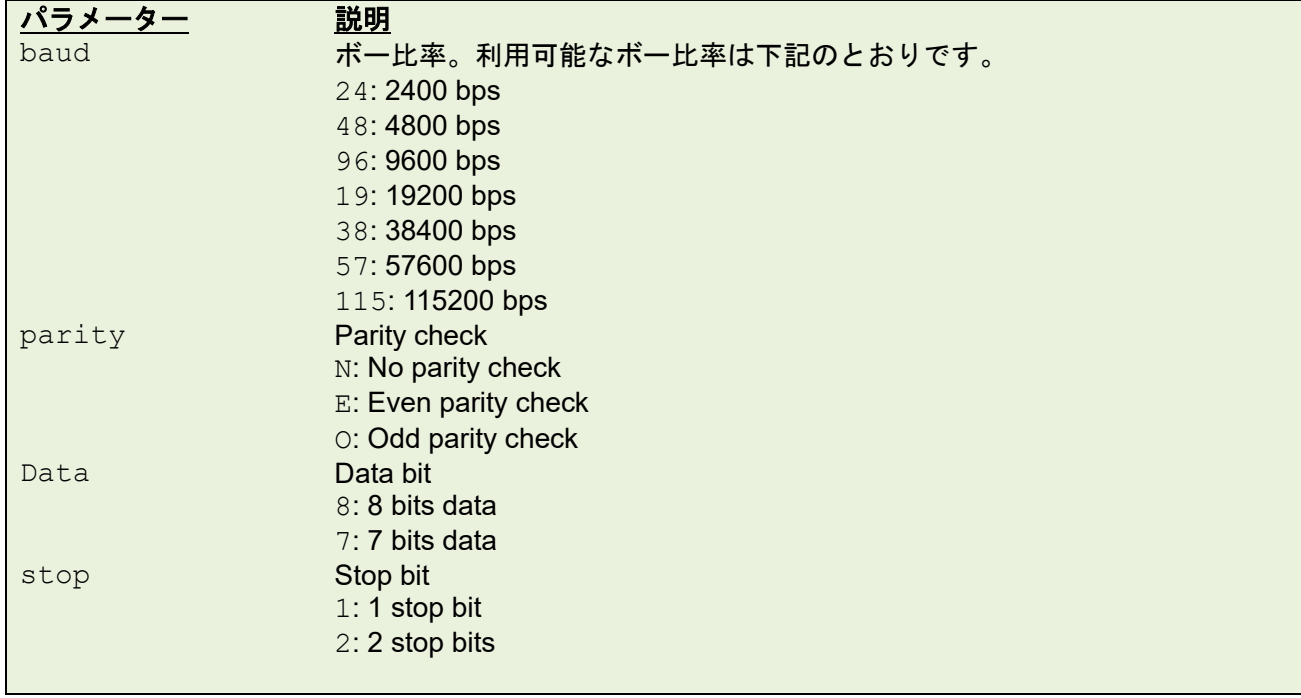

# 例

パラレルポートは MS-DOS モードを通じてこの例の様にプリンターシリアルポートを設定するのに 使用します。

C:\>COPY CON LPT1<ENTER> SET COM1 19, N, 8, 1<ENTER> <CTRL><Z><ENTER>  $C: \>$ 

備考:

<ENTER>は PC キーボードの **ENTER** キーを表します。<CTRL><Z>は PC キーボードの **CTRL** キー を押し、それから **Z** キーを押すことを意味しています。

### **11.19 SET PRINTKEY**

# 説明

一つのラベルを印刷し、手切りのためにラベルギャップを手切り位置まで送り出します。次のラベルや一括 ラベルを印刷するには、給紙ボタンを押します。ラベルの内容に連番テキストやバーコードが含まれている 場合、連番処理されます。この設定はプリンターのメモリ内に保存されます。

### 構文

SET PRINTEKY OFF/ON/AUTO/<num>

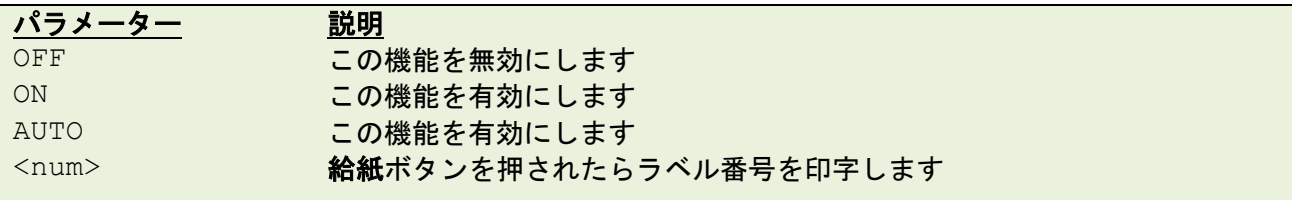

### 例

## サンプルコード

SIZE 4,2.5 GAP 0.12,0 SET PRINTKEY ON SET COUNTER @0 1 @0= "0001" CLS TEXT 10,10, "5",0,1,1,@0 PRINT 1

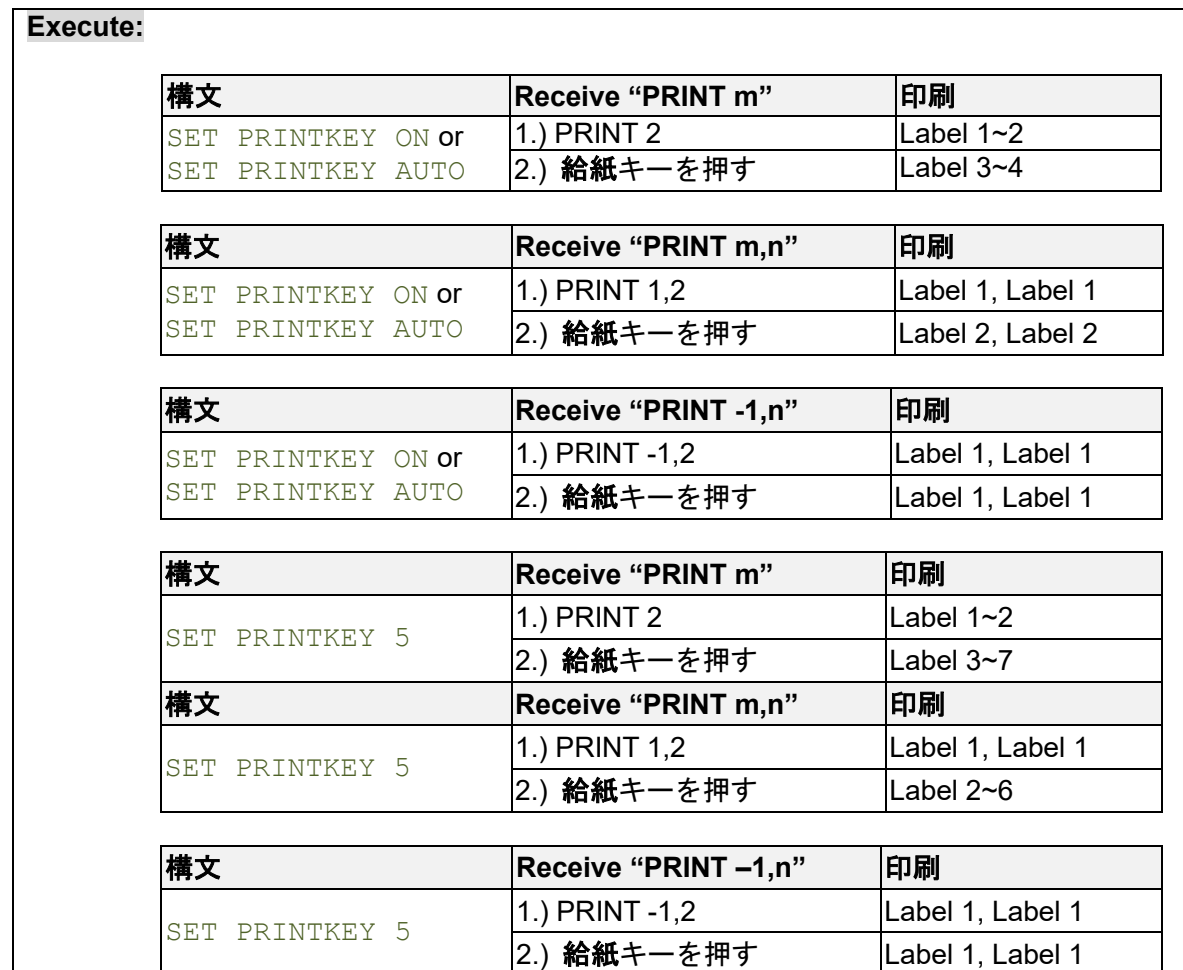

# **11.20 SET REPRINT**

# 説明

「用紙無し」、「リボン無し」、「キャリッジオープン」エラーの後に再印刷の試行を有効/無効にします。

# 構文

SET REPRINT OFF/ON

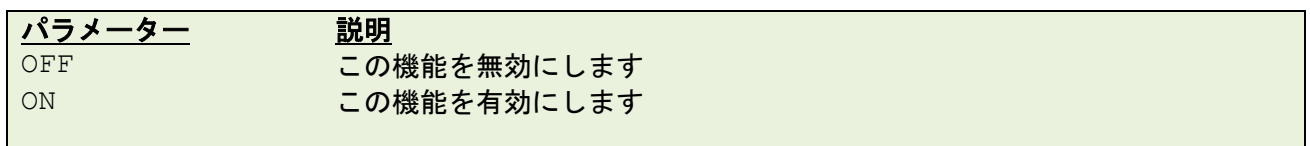

例

SET REPRINT ON

# **11.21 SET FEED\_LEN**

# 説明

給紙キーが押される時の送り出し長さを設定できます。この設定はプリンターにより記憶されます。初期値 はラベルの長さです。

# 構文

SET FEED\_LEN n

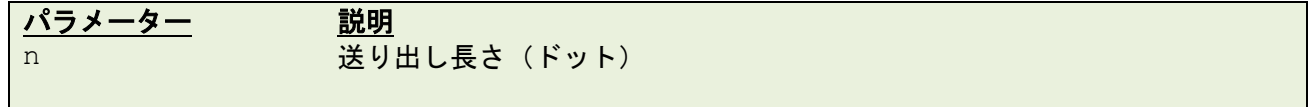

例

 $\mathsf{l}$ 

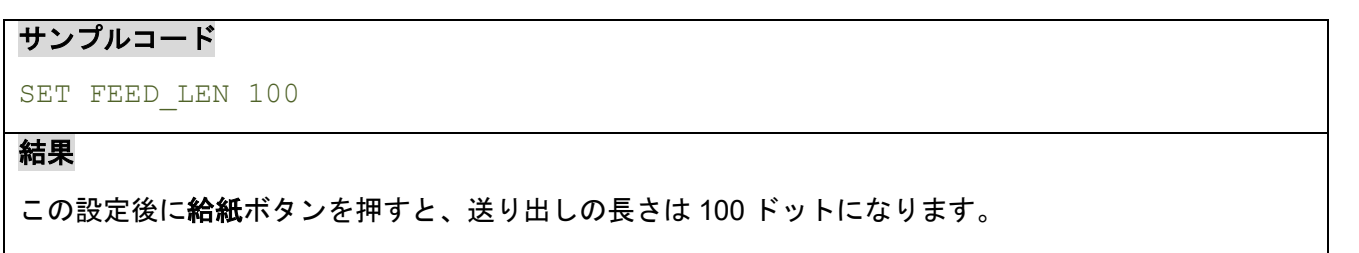

# **11.22 GETSENSOR()**

# 説明

センサーステータス/AD 値を取得します。センサー機能を確認するために使用できます。

# 構文

GETSENSOR(sensor\$[,intension])

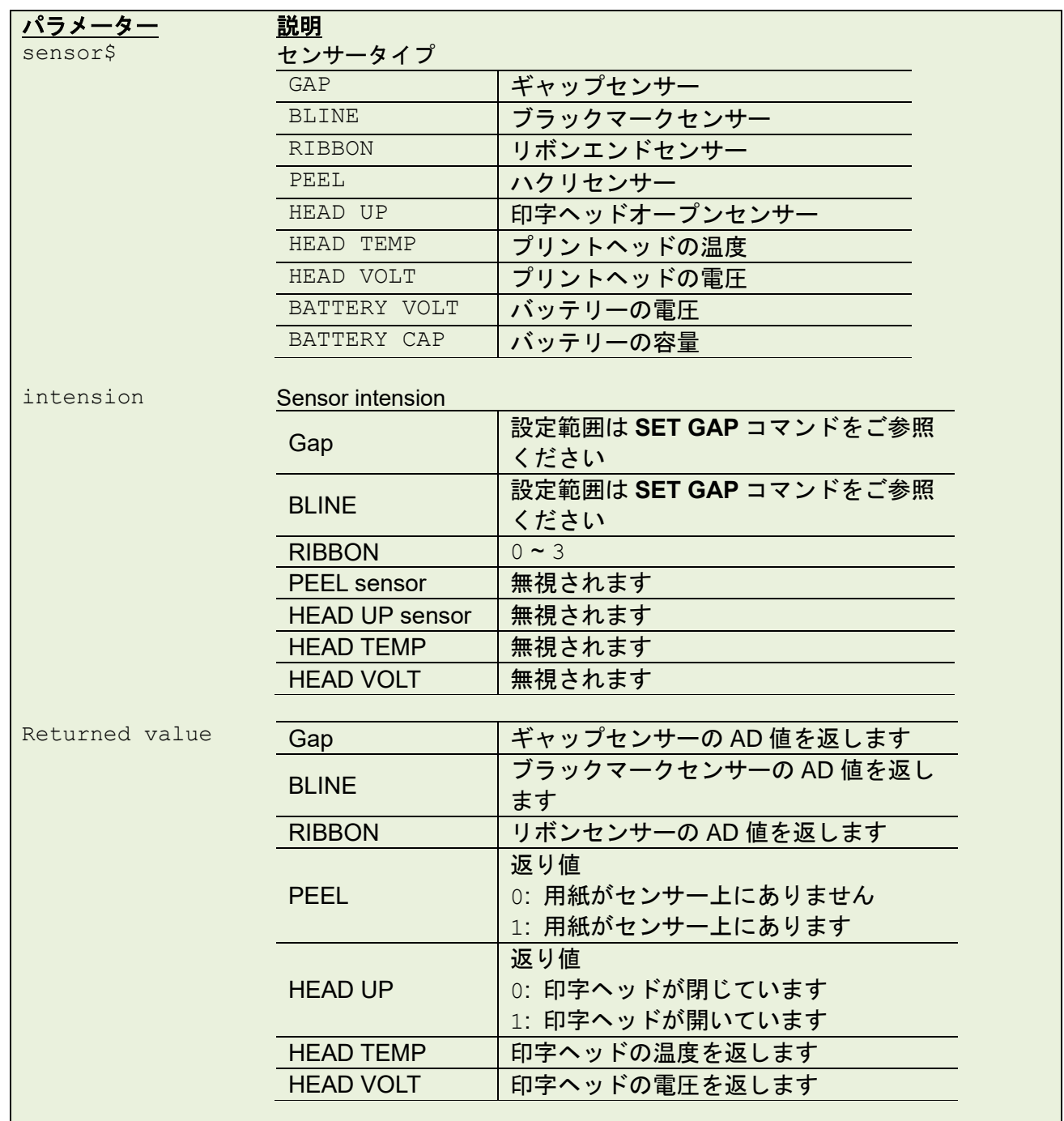

例 (RS-232C 経由で Brother CommTool を使用してセンサーステータスを取得する例です)

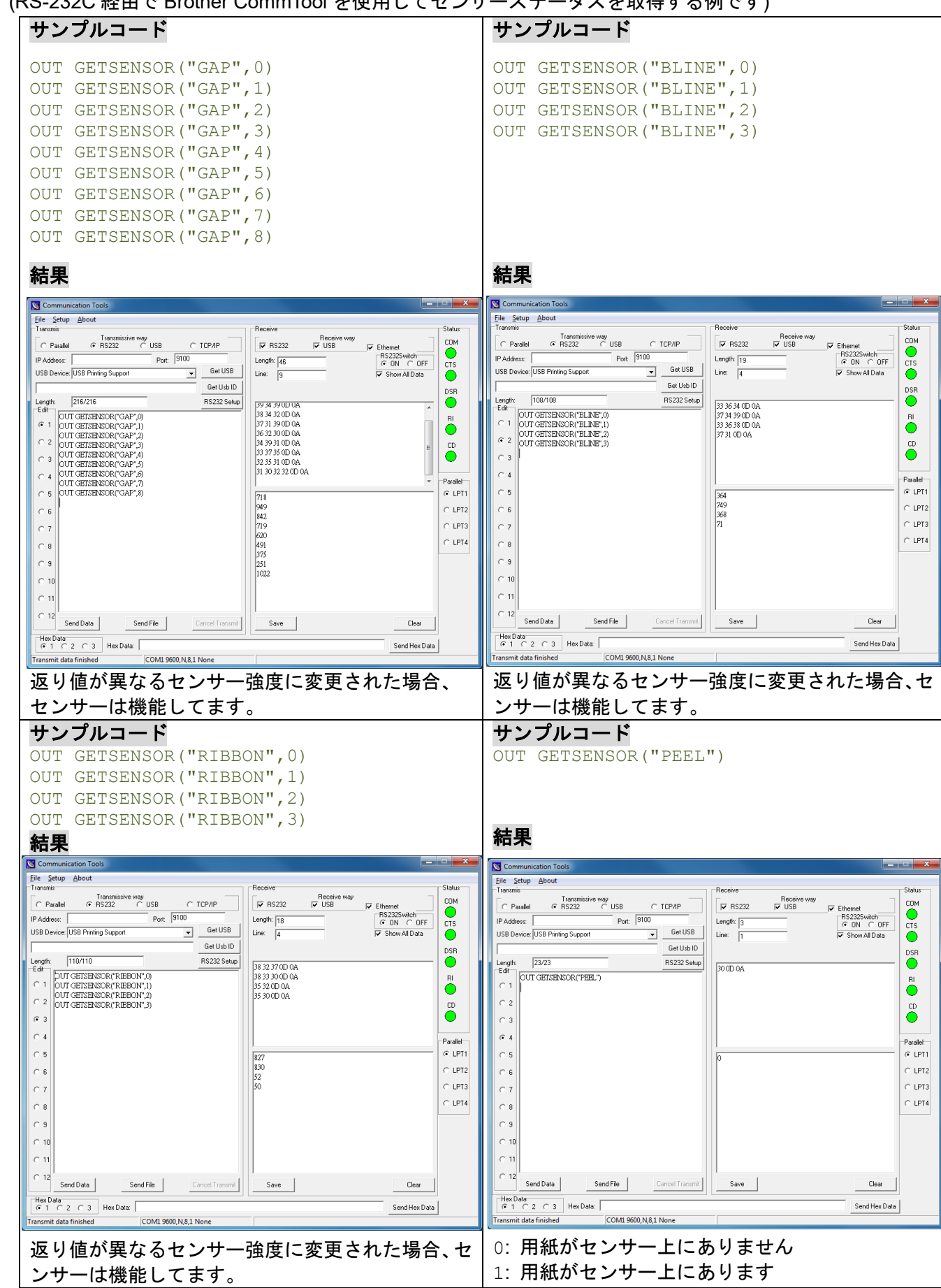

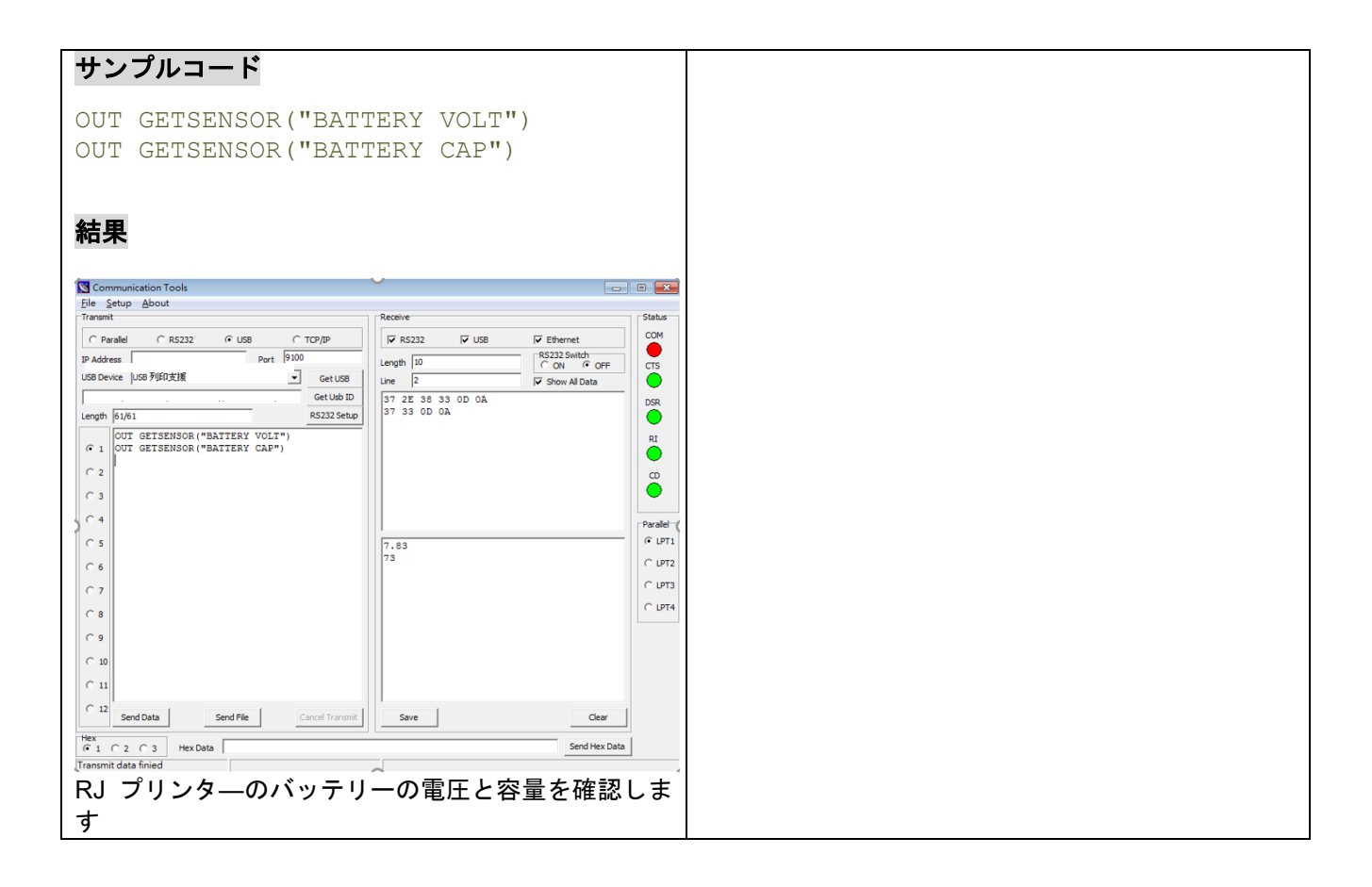

# **11.23 GETSETTING\$()**

# 説明

プリンター設定を取得します。

# 構文

GETSETTING\$(app\$,sec\$,key\$[,default\$])

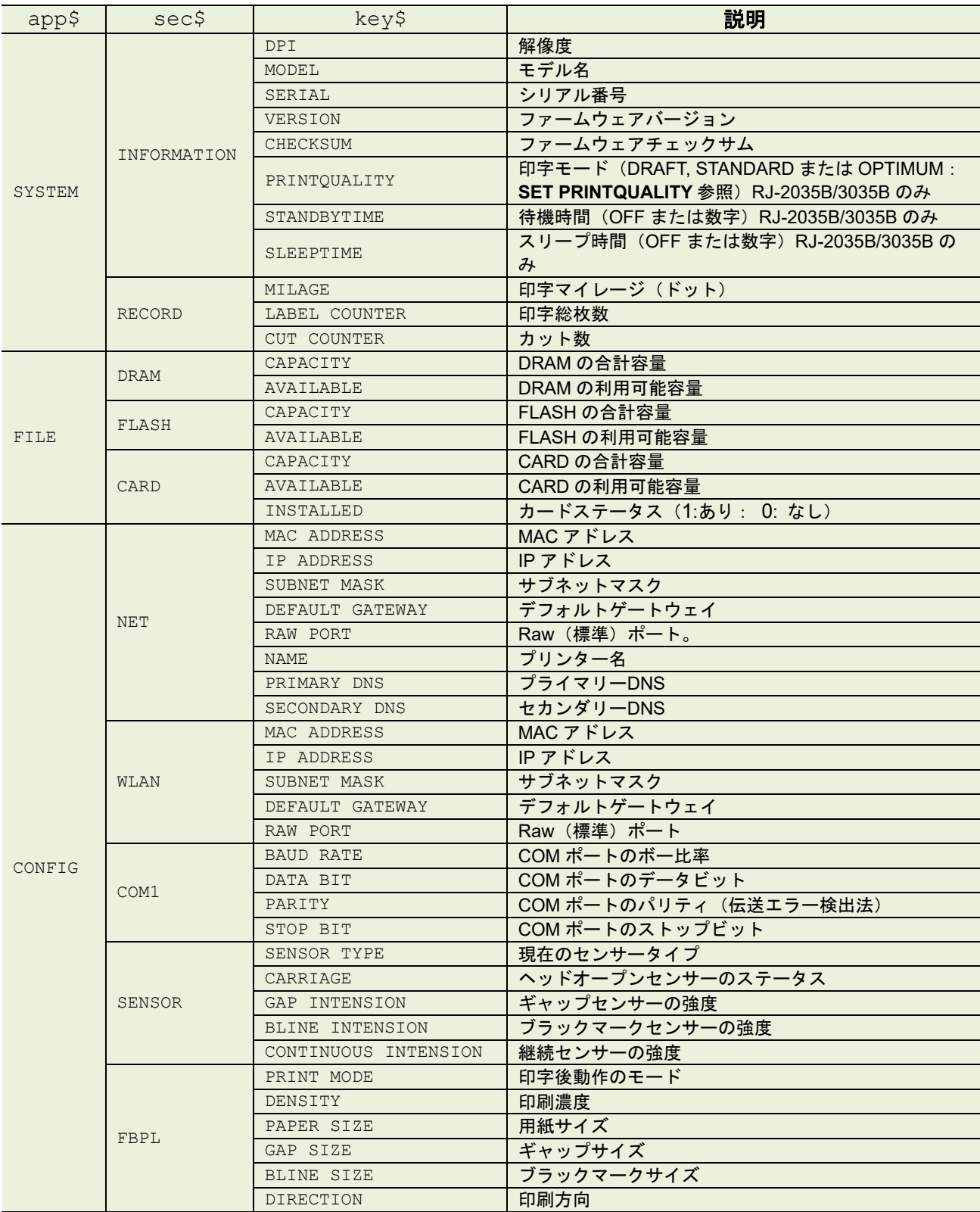

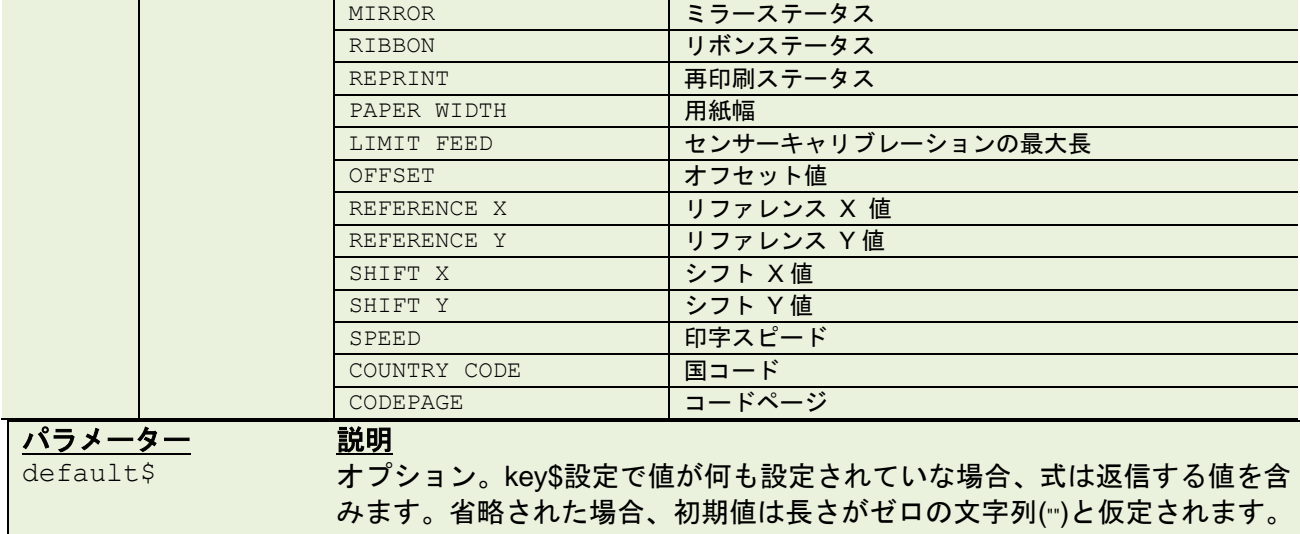

例

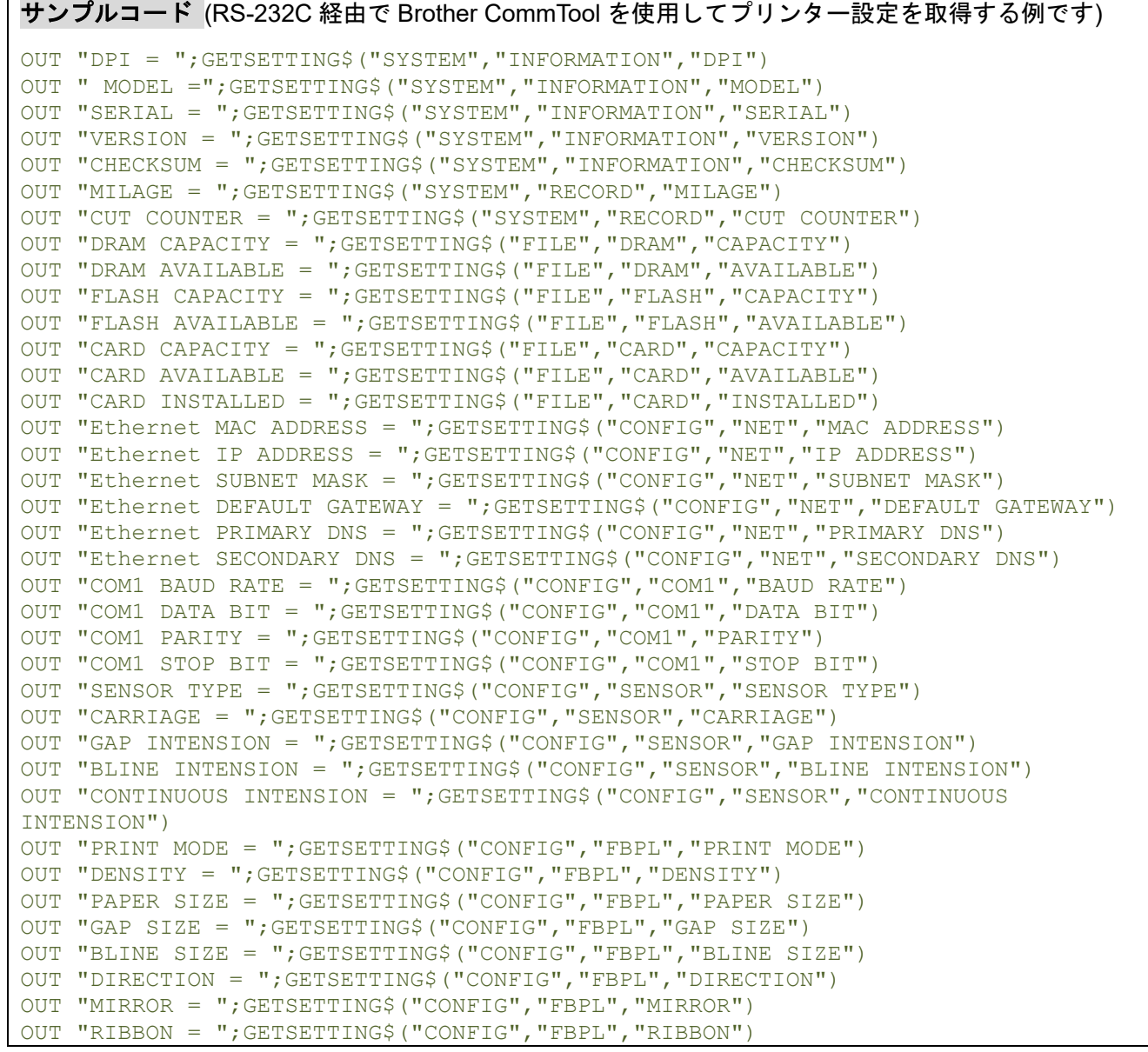

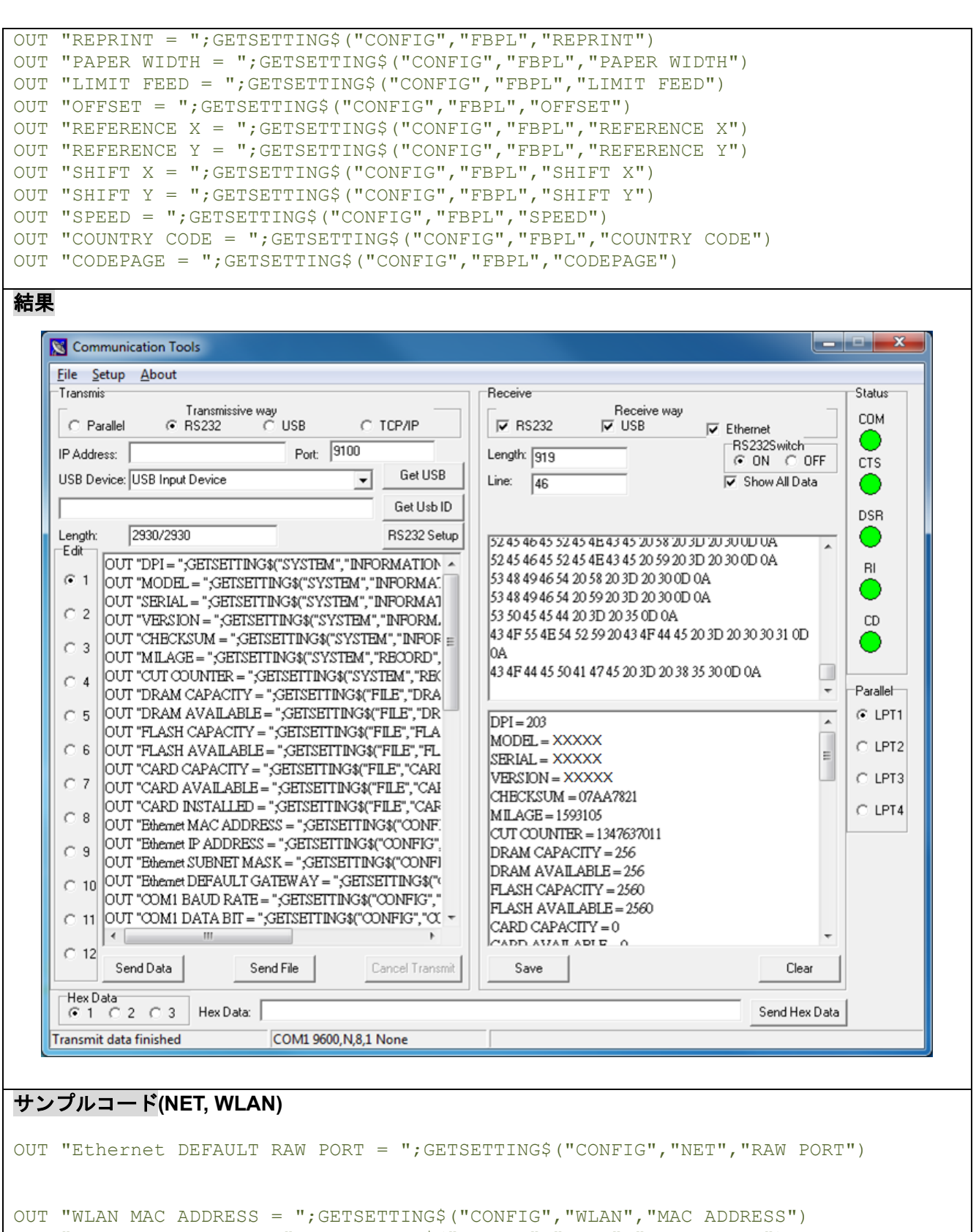

OUT "WLAN IP ADDRESS = ";GETSETTING\$("CONFIG","WLAN","IP ADDRESS") OUT "WLAN SUBNET MASK = ";GETSETTING\$("CONFIG","WLAN","SUBNET MASK") OUT "WLAN DEFAULT GATEWAY = ";GETSETTING\$("CONFIG","WLAN","DEFAULT GATEWAY") OUT "WLAN DEFAULT RAW PORT = ";GETSETTING\$("CONFIG","WLAN","RAW PORT") OUT "NET Name = ";GETSETTING\$("CONFIG","NET","NAME")

### **11.24 SET USBHOST**

# 説明

LCD 搭載モデル向けのコマンドです。**INPUT** コマンドと **SET FILTER** コマンドを USB ホスト機器とあわ せて使用する場合は、USB キーボードもしくは USB バーコードリーダーいずれかのモードを設定する必要があ ります。

## 構文

SET USBHOST KEYBOARD/SCANNER

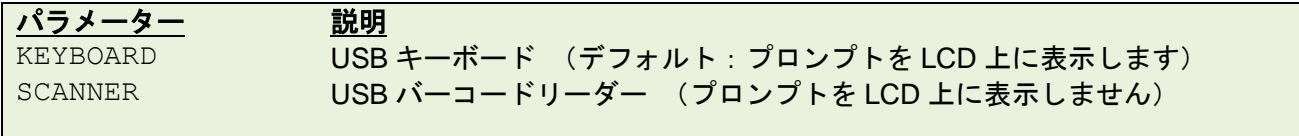

備考:

- USB ホストのある LCD 搭載モデルのみ
	- モードが使用する USB ホスト機器と一致していない場合は、USB ホスト機器からの入 力が正しくプリンターに送信されない可能性があります。

例

### サンプルコード

```
SET USBHOST KEYBOARD
DOWNLOAD "A.BAS"
:LOOP
SIZE 4,2
GAP 0,0
CLS
INPUT A$
TEXT 50,50,"0",0,20,20,A$
PRINT 1
GOTO LOOP
EOP
A.BAS
```
### 関連コマンド

INPUT, SET FILTER

### **11.25 SET AUTORUN**

## 説明

プリンターを切り替えると同時に、自動的に動作する BAS ファイルを再定義します。初期値は AUTO.BAS です。

### 構文

SET AUTORUN "filename"

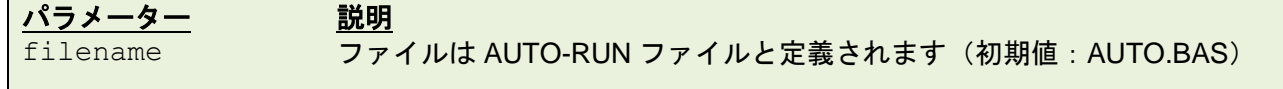

例

#### サンプルコード

```
REM *****Step1: Send the following command to redefine the auto-run file from 
"AUTO.BAS" to "TEST.BAS"
SET AUTORUN "TEST.BAS"
REM *****Step2: Send the following commands to download "TEST.BAS" file into 
printer.
DOWNLOAD F, "TEST.BAS"
SIZE 4,1
GAP 0,0
DIRECTION 1
CLS
BLOCK 10,10,600,200, "3",0,1,1,12, "TEST.BAS is running automatically while 
turning on the printer. "
PRINT 1
EOP
REM *****Step3: Turn off and on the printer to run "TEST.BAS" automatically.
結果
```
"TEST.BAS" is running automatically while turning on the printer.

# **11.26 SET RESPONSE**

# 説明

指定タイミングで自動的にエラー内容を発信します。

# 構文

SET RESPONSE ["Job ID",] ON/OFF/BATCH

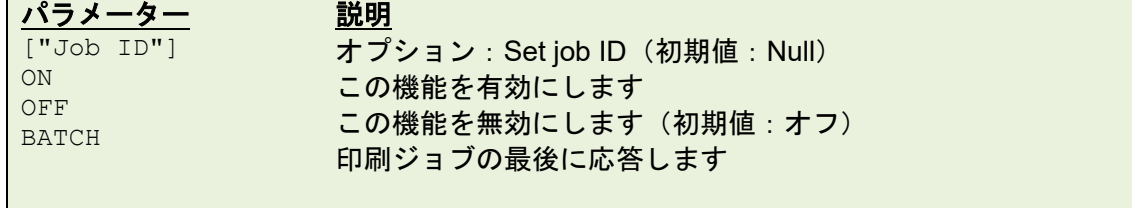

# レスポンス構文

 ${Status, #####, ID}$ 

# ステータス

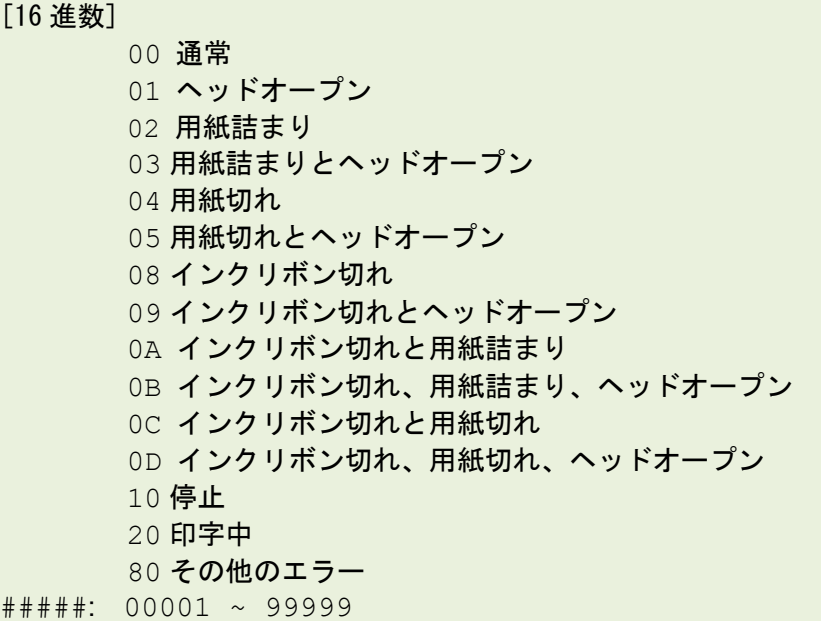

### サンプルコード

例

SET RESPONSE ON SIZE 4,2 GAP 0,0 PRINT 3

{00,00001}{00,00002}{00,00003}

### サンプルコード

SET RESPONSE "ID1", ON SIZE 4,2 GAP 0,0 PRINT 3,2

{00,00001,ID1}{00,00002,ID1}{00,00003,ID1}{00,00004,ID1}{00,00005,ID1}{00 ,00006,ID1}

## サンプルコード

SET RESPONSE "CCCC ", BATCH SIZE 4,2 GAP 0,0 PRINT 3, 2

#### {00,00006,CCCC}

### **11.27 SET DAYLIGHT\_SAVE**

### 説明

サマータイム時間を設定するのに使われます。

### 構文

SET DAYLIGHT\_SAVE ON/OFF SET DAYLIGHT SAVE "Start", "End"

```
パラメーター 説明
ON 有効にします
OFF 無効にします (初期値)
"Start" "Start time"から1時間増やします
"End" "End time"から 1 時間減らします
        Month
```

```
"JAN","FEB","MAR","APR","MAY","JUN",
"JUL","AUG","SEP","OCT","NOV","DEC"
```
"JANUARY", "FEBRUARY", "MARCH", "APRIL", "MAY", "JUNE", "JULY", "AUGUST", "SEPTEMBER", "OCTOBER", "NOVEMBER", "DECEMBER"

#### Week

```
"SUN","MON","TUE","WED","THU","FRI","SAT"
"SUNDAY", "MONDAY", "TUESDAY", "WEDNESDAY", "THURSDAY",
"FRIDAY", "SATURDAY"
```
Which Week

```
"FIRST","SECOND", "THIRD","FOURTH","LAST"
"1ST", "2ND", "3RD", "4TH", "LAST"
```
#### **Date** 1~31

Time 0:00~23:00

### 例

## サンプルコード

```
SET DAYLIGHT_SAVE ON
SET DAYLIGHT SAVE OFF
SET DAYLIGHT SAVE "MAR 1 4:00", "NOV 1 5:00"
SET DAYLIGHT SAVE "MAR FIRST SUN 2:00", "NOV LAST SUN 3:00"
```
# **11.28 SET REGISTRATION**

# 説明

1 ロールに複数のラベルサイズがある場合のラベル位置モードを設定します。

### 構文

SET REGISTRATION mode

パラメーター 説明 mode BYSIZE: デフォルト ACTUAL: 1ロールに複数のラベルサイズがある場合

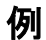

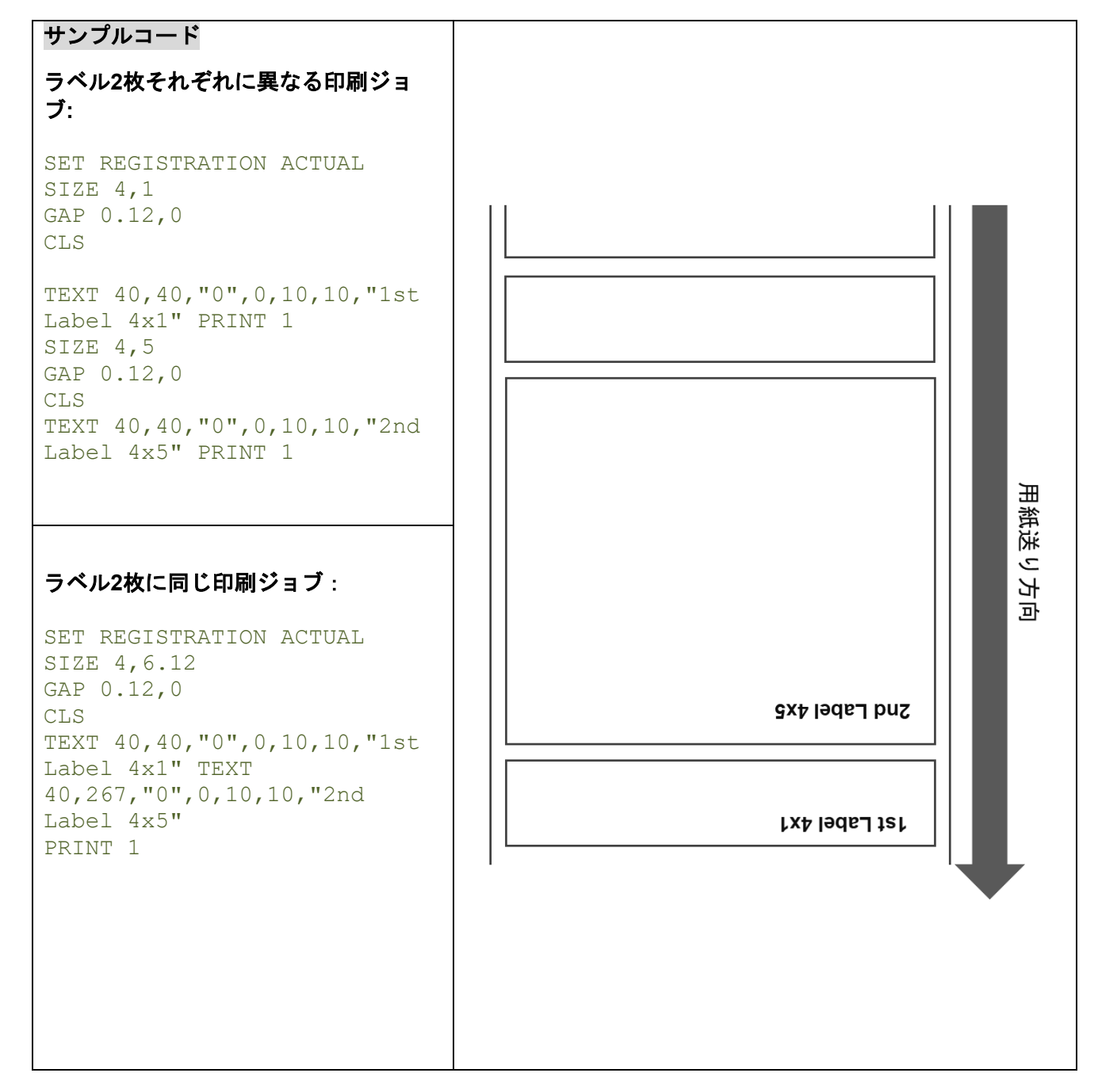

# **11.29 PEEL**

# 説明

ハクリセンサーのステータスを取得します。読み取りのみです。

# 構文

PEEL

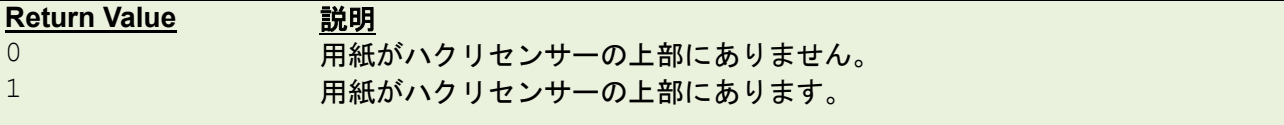

例

# サンプルコード

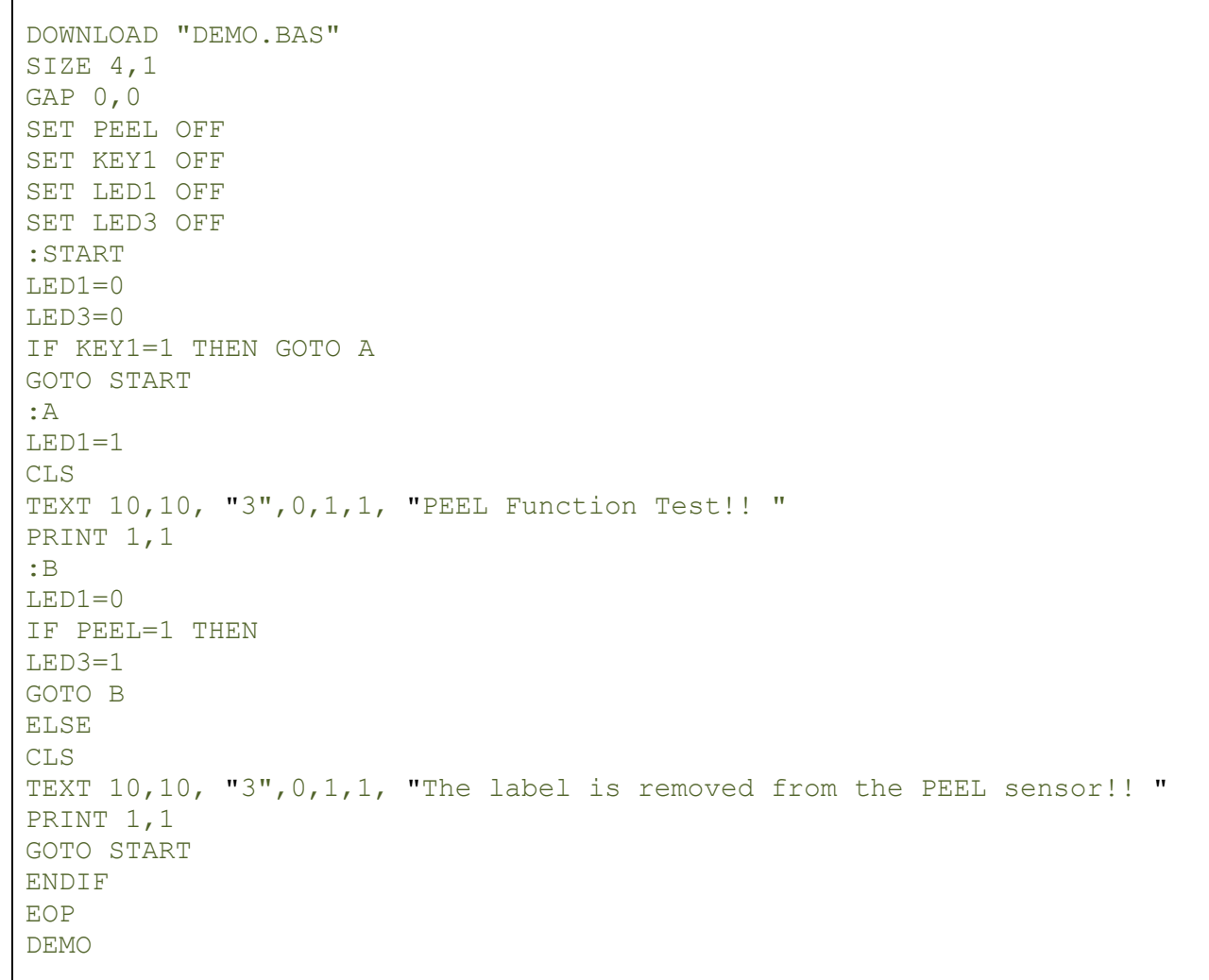

# **11.30 LED1, LED2, LED3**

# 説明

このコマンドは LED の有効/無効にします。書き込みのみです。LED のライトを有効にするには 1 を指定 し、無効にするには 0 を指定します。このコマンドを使用する前に、LED 機能の初期値をキャンセルしま す。**SET LED** コマンドをご参照ください。

### 構文

LEDm = n

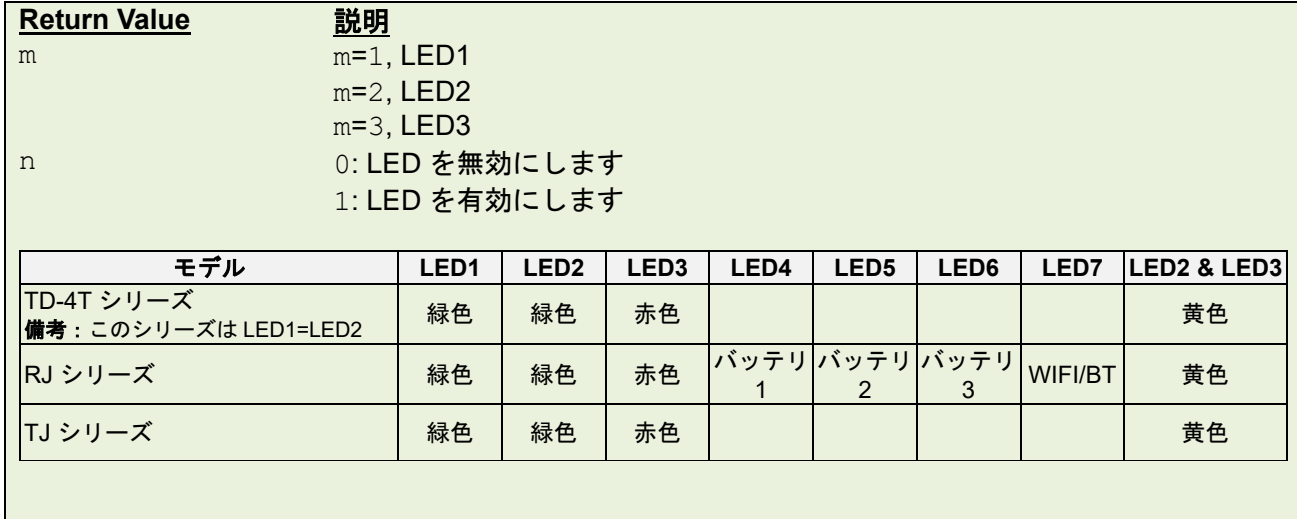

例

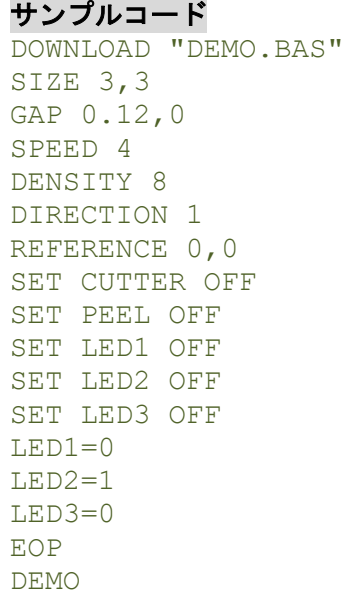

# **11.31 KEY1, KEY2, KEY3**

# 説明

KEY1 と KEY2 と KEY3 のステータスを読み取ります。

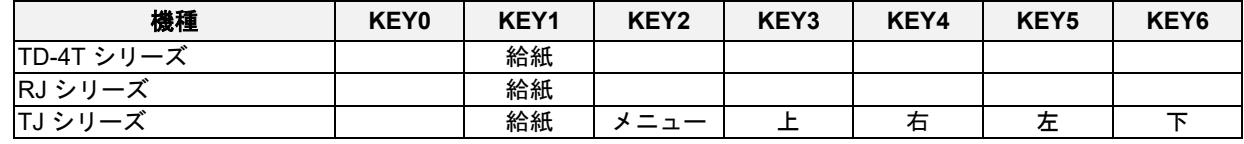

# 構文

KEYm = n

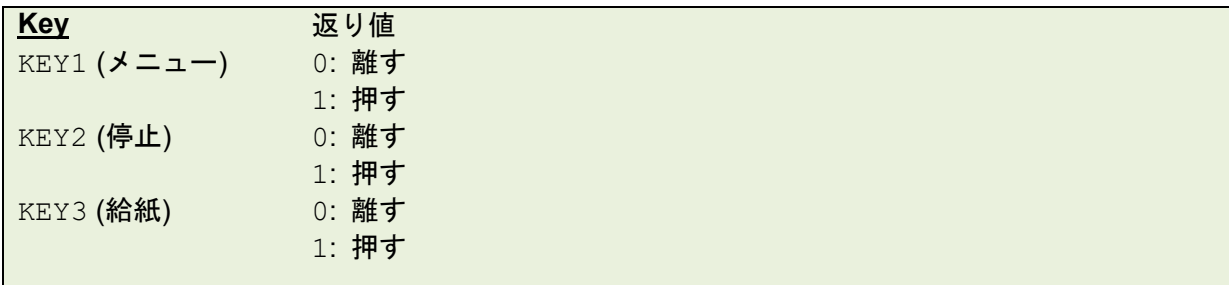

例

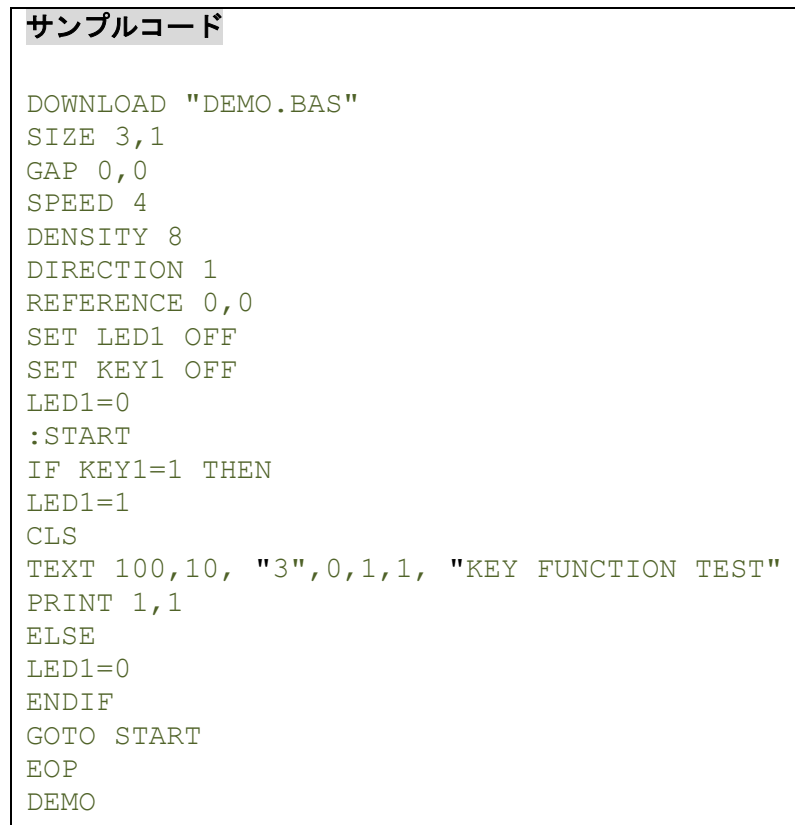

# **11.32 SET SENSOR\_REF**

# 説明

センサーのしきい値を設定します。

# 構文

SET SENSOR\_REF AUTO SET SENSOR REF MANUAL

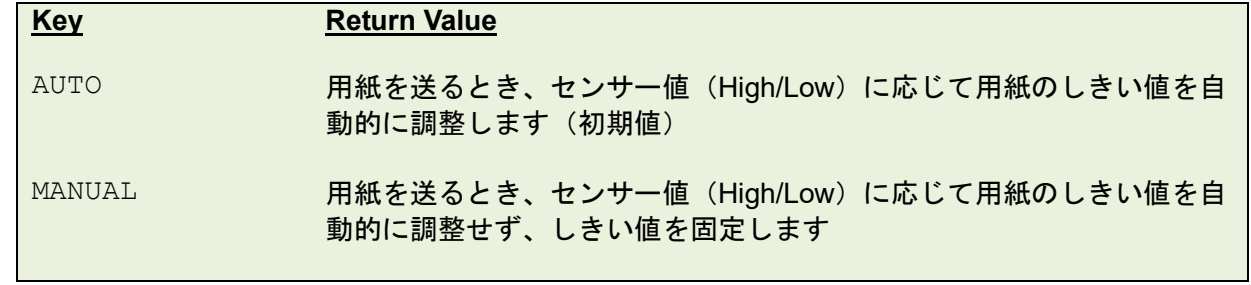

# 例

### サンプルコード

SET SENSOR\_REF AUTO

SET SENSOR\_REF MANUAL

# **12** プリンターのグローバル変数

**12.1@LABEL**

### 説明

この変数は何枚のラベルが印刷されたかをカウントします。プリンターがリセットされると初期化されま すが、プリンターの電源をオフにしても保持されます。

# 構文

書き込み**:** @LABEL=n or @LABEL= "n" 読み取り**:** A=LABEL or A\$=STR\$(LABEL)

```
パラメーター 説明
```
n 印刷されたラベル枚数 0<=n<=999999999

# 例

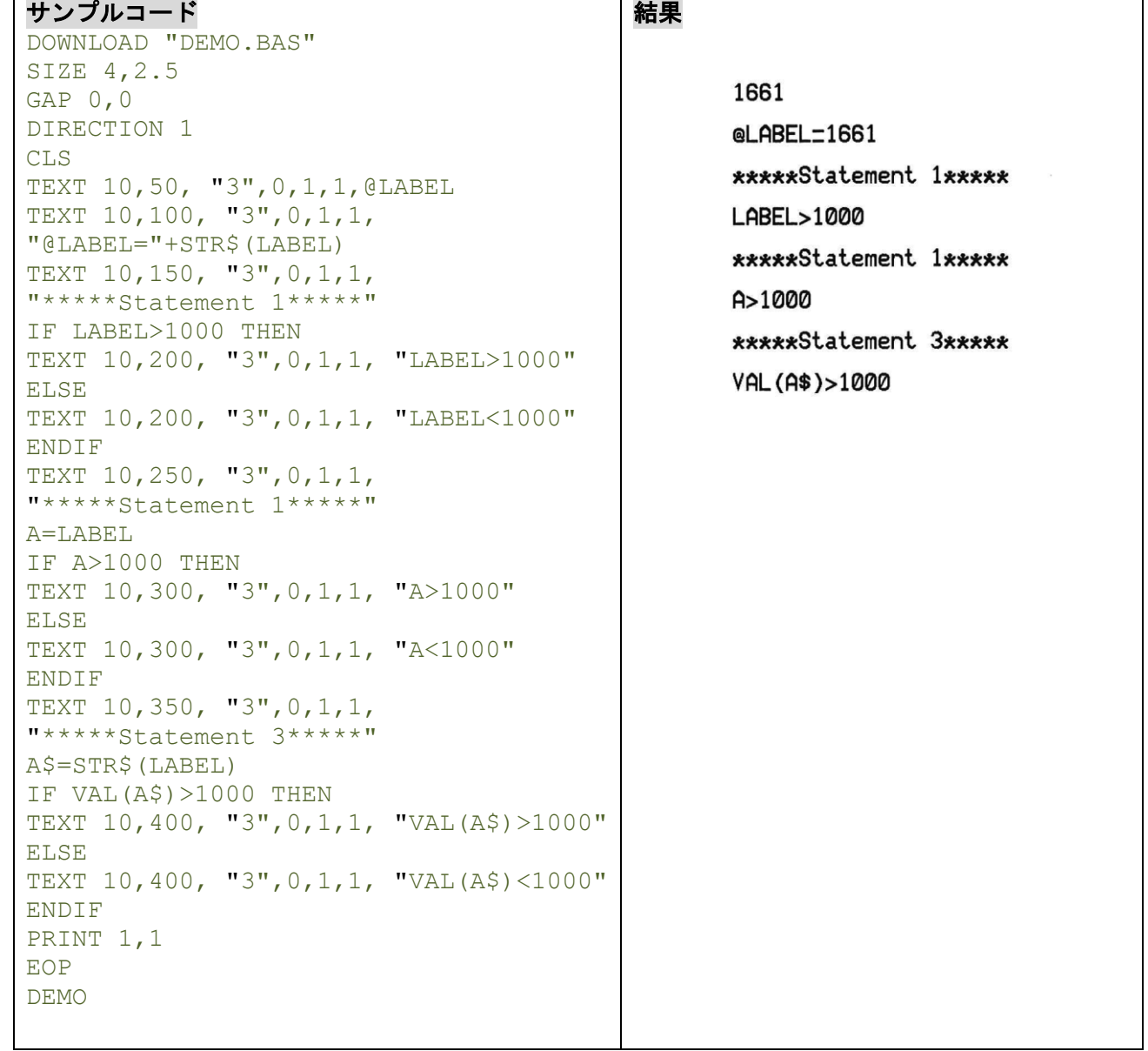

### **12.2YEAR**

### 説明

この変数は Real Time Clock (RTC)を通じて年のデータを読み取り/書き込みます。RTC は 4 桁の年表示に 対応しています。

# 構文

書き込み: YEAR = 02 読み取り: A = YEAR 範囲: 00~50 = 2000~2050; 51~99 = 1951~1999

#### 例

#### サンプルコード

```
DOWNLOAD "SetYear.BAS"
REM *****Set Year Parameter to RTC*****
YEAR=13
EOP
SetYear
```
## サンプルコード

```
DOWNLOAD "DEMO.BAS"
SIZE 4,1
GAP 0,0
DIRECTION 1
CLS
REM *****Read YEAR Parameter from RTC*****
YEAR$=STR$(YEAR)
Y=YEAR
REM *****Print*****
TEXT 10,10, "3",0,1,1, "YEAR1="+YEAR$
TEXT 10,50, "3",0,1,1, "YEAR2="+STR$(Y)
TEXT 10,90, "3",0,1,1, "YEAR3="+STR$(YEAR)
PRINT 1
EOP
DEMO
結果
```
YEAR1=2013 YEAR2=2013 YEAR3=2013

### 関連コマンド

### **12.3MONTH**

### 説明

この変数は Real Time Clock (RTC)を通じて月のデータを読み取り/書き込みます。RTC は 2 桁 (01-12)の 月表示に対応しています。

### 構文

```
書き込み: MONTH = 01
読み取り: A = MONTH
範囲:01~12
```
#### 例

### サンプルコード

```
DOWNLOAD "SetMonth.BAS"
REM *****Set Month Parameter to RTC*****
MONTH=01EOP
SetMonth
```
### サンプルコード

```
DOWNLOAD "DEMO.BAS"
SIZE 4,1
GAP 0,0
DIRECTION 1
C<sub>LS</sub>
REM *****Read Month Parameter form RTC*****
MONTH$=STR$(MONTH)
M=MONTH
REM *****Print*****
TEXT 10,10, "3",0,1,1, "MONTH1="+MONTH$
TEXT 10,50, "3",0,1,1, "MONTH2="+STR$(M)
TEXT 10,90, "3",0,1,1, "MONTH3="+STR$(MONTH)
PRINT 1
EOP
DEMO
結果
 MONTH1=1
```
 $MONTH2=1$  $MONTH3=1$ 

### 関連コマンド

### **12.4DATE**

## 説明

この変数は Real Time Clock (RTC)を通じて日付のデータを読み取り/書き込みます。RTC は2桁 (01-31) の日付表示に対応しています。

### 構文

書き込み: DATE = 12 読み取り: A = DATE 範囲: 01~31

#### 例

#### サンプルコード

```
DOWNLOAD "SetDate.BAS"
REM *****Set Date Paramter to RTC*****
DATE=10
EOP
SetDate
```
#### サンプルコード

```
DOWNLOAD "DEMO.BAS"
SIZE 4,1
GAP 0,0
DIRECTION 1
CLS
REM *****Read Date Parameter form RTC*****
DATE$=STR$(DATE)
D=DATE
REM *****Print*****
TEXT 10,10, "3",0,1,1, "DATE1="+DATE$
TEXT 10,50, "3",0,1,1, "DATE2="+STR$(D)
TEXT 10,90, "3",0,1,1, "DATE3="+STR$(DATE)
PRINT 1
EOP
DEMO
結果
```
 $DATE1=10$ DATE2=10 DATE3=10

## 関連コマンド

## **12.5WEEK**

# 説明

この変数は Real Time Clock (RTC)を通じて曜日のデータを読み取り/書き込みし、1桁 (1~7)で表現され ます。

## 構文

読み取り: A = WEEK 範囲:1(日曜日)~7(土曜日)

例

#### サンプルコード

```
DOWNLOAD "DEMO.BAS "
SIZE 4,1
GAP 0,0
DIRECTION 1
CLS
REM *****Read Week Parameter form RTC*****
WEEK$=STR$(WEEK)
W=WEEK
REM *****Print*****
TEXT 10,10, "3",0,1,1, "WEEK1="+WEEK$
TEXT 10,50, "3",0,1,1, "WEEK2="+STR$(W)
TEXT 10,90, "3",0,1,1, "WEEK3="+STR$(WEEK)
PRINT 1
EOP
DEMO
結果
 UEEK1=5UEEK2=5
```
UEEK3=5

# 関連コマンド

### **12.6HOUR**

# 説明

この変数は Real Time Clock (RTC)を通じて時間のデータを読み取り/書き込みます。RTC は 24 時間表示 (00-23)に対応しています。

#### 構文

書き込み: HOUR = 12 読み取り: A = HOUR 範囲: 00~23

#### 例

#### サンプルコード

```
DOWNLOAD "SetHour.BAS"
REM *****Set Hour Parameter to RTC*****
HOUR=10
EOP
SetHour
```
#### サンプルコード

```
DOWNLOAD "DEMO.BAS"
SIZE 4,1
GAP 0,0
DIRECTION 1
CLS
REM *****Read Hour Parameter form RTC*****
HOUR$=STR$(HOUR)
H=HOUR
REM *****Print*****
TEXT 10,10, "3",0,1,1, "HOUR1="+HOUR$
TEXT 10,50, "3",0,1,1, "HOUR2="+STR$(H)
TEXT 10,90, "3",0,1,1, "HOUR3="+STR$(HOUR)
PRINT 1
EOP
DEMO
結果
 HOUR1=10HOUR2=10
 HOLR3-10
```
### 関連コマンド

### **12.7MINUTE**

# 説明

この変数は Real Time Clock (RTC)を通じて年のデータを読み取り/書き込みします。RTC は 2 桁 (00~59)の分表示に対応しています。

### 構文

```
書き込み: MINUTE = 12
読み取り: A = MINUTE
範囲:00~59
```
#### 例

### サンプルコード

```
DOWNLOAD "SetMinute.BAS"
REM *****Set Minute Parameter to RTC*****
MINUTE=27
EOP
SetMinute
```
### サンプルコード

```
DOWNLOAD "DEMO.BAS"
SIZE 4,1
GAP 0,0
DIRECTION 1
CLS
REM *****Read Minute Parameter form RTC*****
MINUTE$=STR$(MINUTE)
MIN=MINUTE
REM *****Print*****
TEXT 10,10, "3",0,1,1, "MINUTE1="+MINUTE$
TEXT 10,50, "3",0,1,1, "MINUTE2="+STR$(MIN)
TEXT 10,90, "3",0,1,1, "MINUTE3="+STR$(MINUTE)
PRINT 1
EOP
DEMO
```
#### 結果

MINUTF1-27 MINUTE2=27 MINUTE3=27

### 関連コマンド

### **12.8SECOND**

### 説明

この変数は Real Time Clock (RTC)を通じて秒のデータを読み取り/書き込みます。RTC は 2 桁(00~59) の秒表示に対応しています。

### 構文

```
書き込み: SECOND = 12
読み取り: A = SECOND
範囲:00~59
```
#### 例

### サンプルコード

```
DOWNLOAD "SetSecond.BAS"
REM *****Set Second Parameter to RTC*****
SECOND=59
EOP
SetSecond
```
#### サンプルコード

```
DOWNLOAD "DEMO.BAS "
SIZE 4,1
GAP 0,0
DIRECTION 1
CLS
REM *****Read Second Parameter form RTC*****
SECOND$=STR$(SECOND)
SEC=SECOND
REM *****Print*****
TEXT 10,10, "3",0,1,1, "SECOND1="+SECOND$
TEXT 10,50, "3",0,1,1, "SECOND2="+STR$(SEC)
TEXT 10,90, "3",0,1,1, "SECOND3="+STR$(SECOND)
PRINT 1
EOP
DEMO
```
#### 結果

SECOND1-59 SECOND2=59 SECOND3-59

#### 関連コマンド

## **12.9@YEAR**

# 説明

この変数は Real Time Clock (RTC)を通じて年のデータを読み取り/書き込みます。RTC は 2 桁の年表示に 対応しています。**@YEAR** グローバル変数は BASIC 言語コマンドを使用することなく、直接アクセス可能 です。

### 構文

```
書き込み: @YEAR = "01"
読み取り: @YEAR
範囲:00~99
```
例

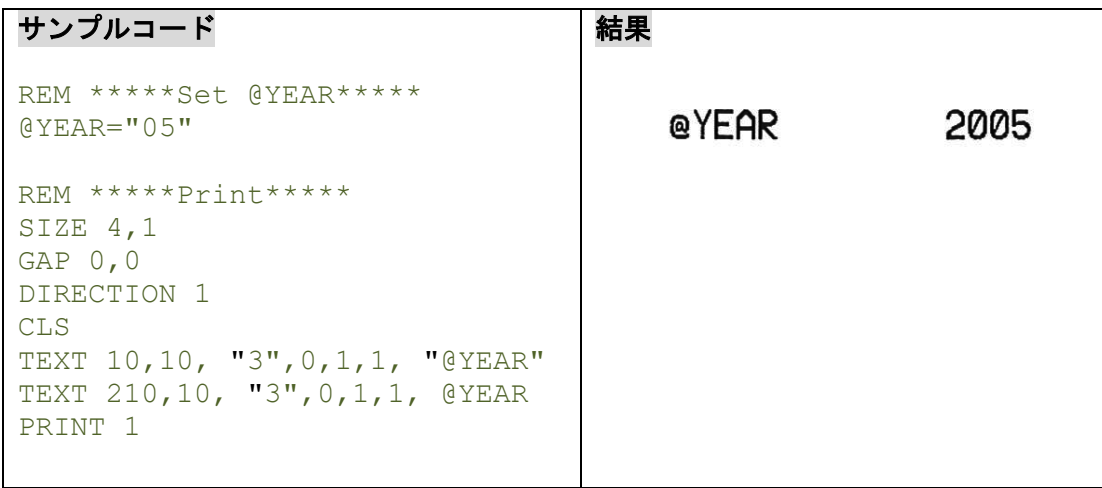

# 関連コマンド

# **12.10 @MONTH**

# 説明

この変数は Real Time Clock (RTC)を通じて月のデータを読み取り/書き込みます。RTC は2桁 (01~12) の月表示に対応しています。**@MONTH** グローバル変数は BASIC 言語コマンドを使用することなく、直接 アクセス可能です。

## 構文

```
書き込み: @MONTH = "01"
読み取り: @MONTH
範囲:01~12
```
例

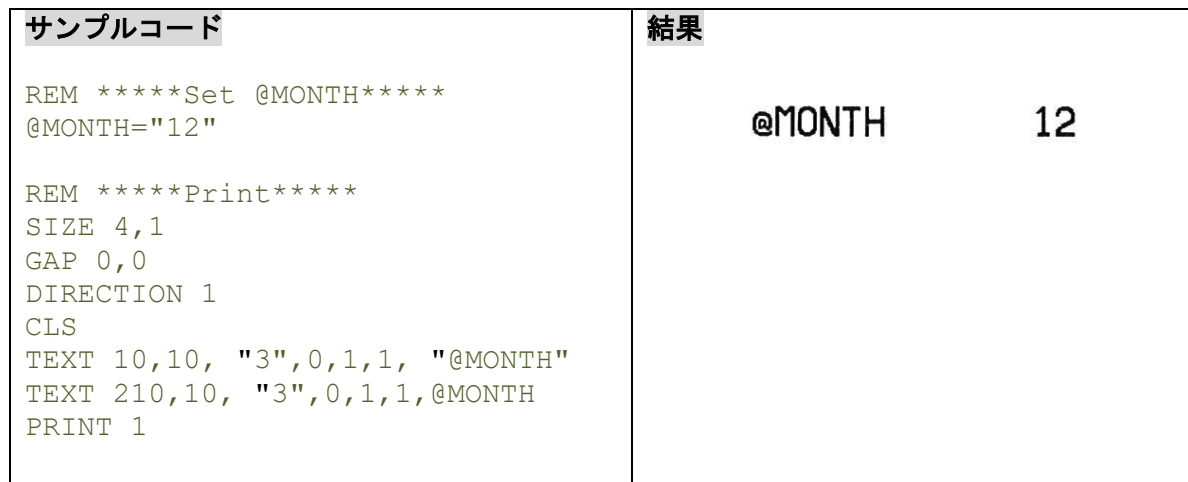

# 関連コマンド

@YEAR, @DATE, @DAY, @HOUR, @MINUTE, @SECOND

# **12.11 @DATE**

# 説明

この変数は Real Time Clock (RTC)を通じて日付のデータを読み取り/書き込みます。RTC は 2 桁(01~31) の日付形式に対応しています。**@DATE** グローバル変数は BASIC 言語コマンドを使用することなく、直接 アクセス可能です。

## 構文

```
書き込み: @DATE = "12"
読み取り: @DATE
範囲:01~31
```
例

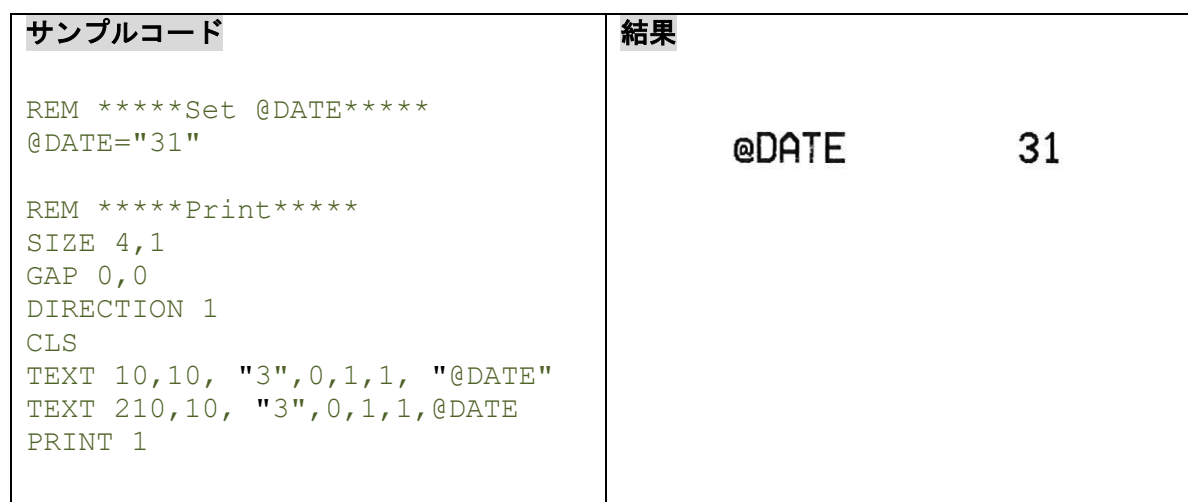

# 関連コマンド

@YEAR, @MONTH, @DAY, @HOUR, @MINUTE, @SECOND

# **12.12 @DAY**

# 説明

この変数は Real Time Clock (RTC)を通じて曜日のデータを読み取り/書き込みます。1桁 (1~7)で表示さ れます。@DAY グローバル変数は BASIC 言語コマンドを使用することなく、直接アクセス可能です。

# 構文

#### 読み取り:**@DAY**

範囲: 1(日曜日)~7(土曜日)

例

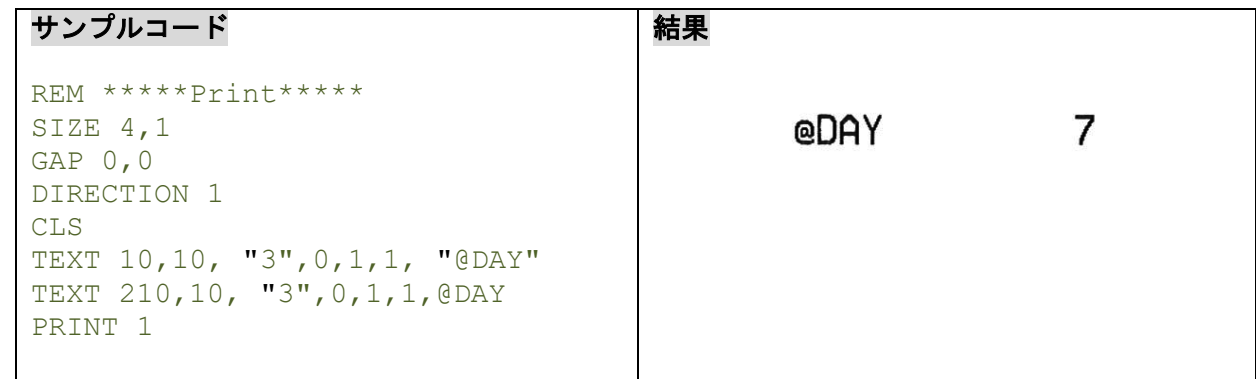

# 関連コマンド

@YEAR, @MONTH, @DATE, @HOUR, @MINUTE, @SECOND

## **12.13 @HOUR**

# 説明

この変数は Real Time Clock (RTC)を通じて時間のデータを読み取り/書き込みます。RTC は 24 時間表示 (00~23)に対応しています。**@HOUR** グローバル変数は BASIC 言語コマンドを使用することなく、直接 アクセス可能です。

### 構文

書き込み: @HOUR = "12" 読み取り: @HOUR 範囲:00~23

例

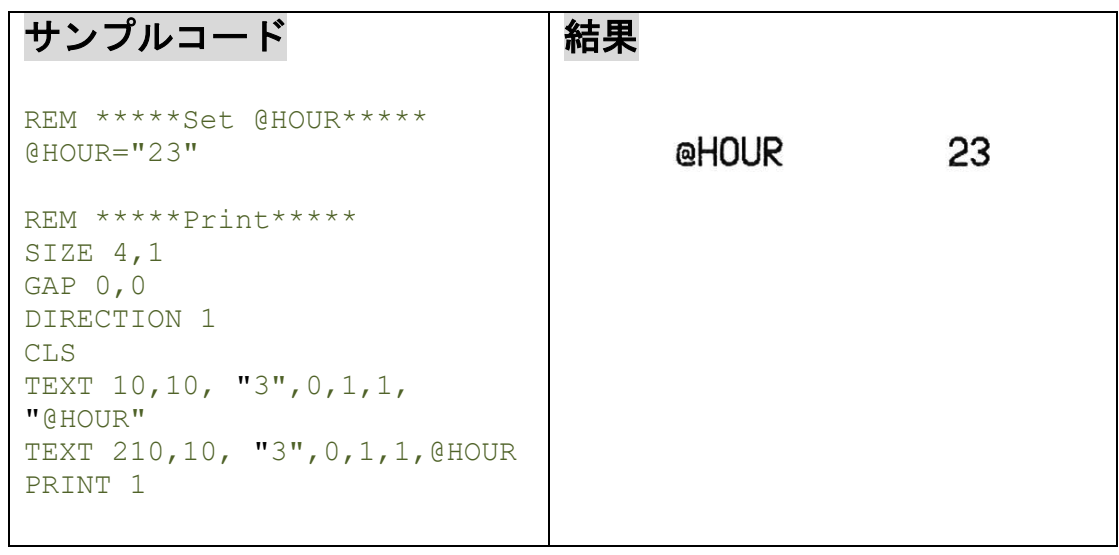

# 関連コマンド

@YEAR, @MONTH, @DATE, @DAY, @MINUTE, @SECOND

# **12.14 @MINUTE**

# 説明

この変数は Real Time Clock (RTC)を通じて分のデータを読み取り/書き込みます。RTC は 2 桁 (00~59)の 分表示に対応しています。**@MINUTE** グローバル変数は BASIC 言語コマンドを使用することなく、直接ア クセス可能です。

## 構文

```
書き込み: @MINUTE = "12"
読み取り: @MINUTE
Range: 00~59
```
例

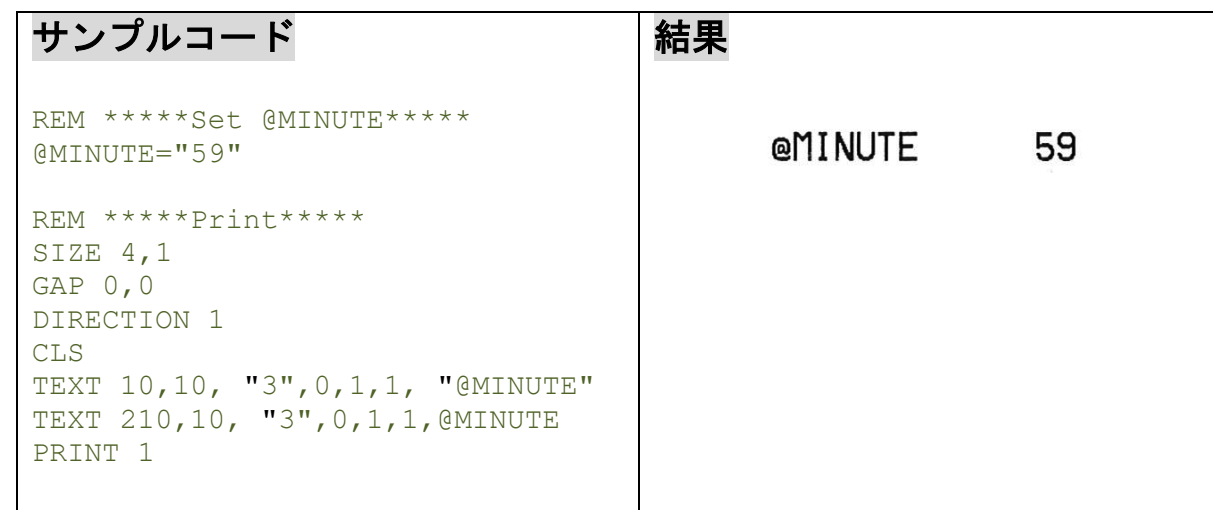

# 関連コマンド

@YEAR, @MONTH, @DATE, @DAY, @HOUR, @SECOND

## **12.15 @SECOND**

# 説明

この変数は Real Time Clock (RTC)を通じて秒のデータを読み取り/書き込みます。RTC は2桁 (00~59)の 秒表示に対応しています。**@SECOND** グローバル変数は BASIC 言語コマンドを使用することなく、直接ア クセス可能です。

## 構文

書き込み: @SECOND = "12" 読み取り: @SECOND 範囲:00~59

#### 例

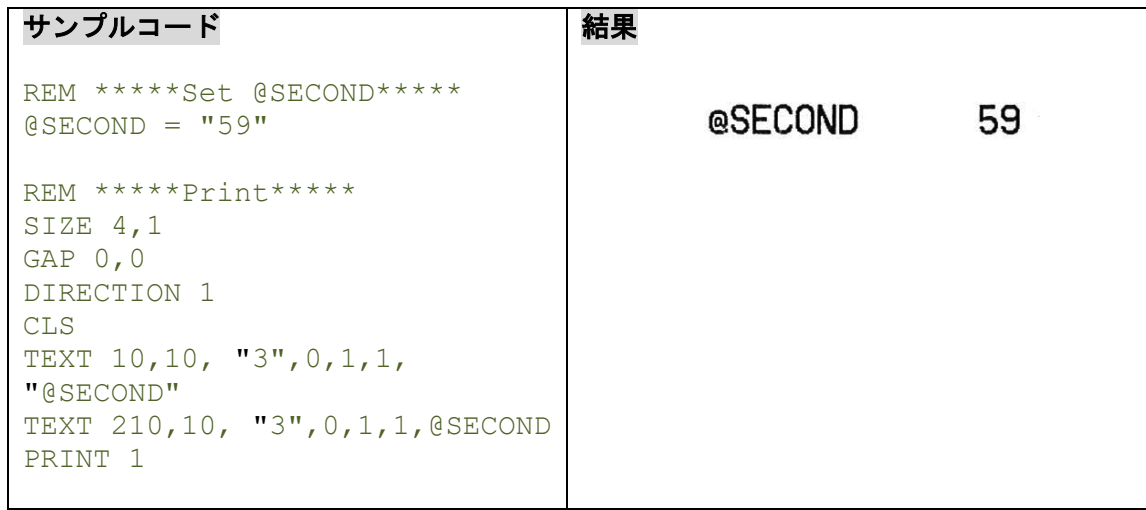

# 関連コマンド

@YEAR, @MONTH, @DATE, @DAY, @HOUR, @MINUTE
# **12.16 \_MODEL\$**

# 説明

この変数は読み取りのみです。プリンターモジュール名の情報を含みます。

### 構文

\_MODEL\$

例

サンプルコード SIZE 4,1 GAP 0,0 DIRECTION 1 CLS TEXT 10,10, "3",0,1,1, "Model: " + \_MODEL\$ TEXT 10,60, "3",0,1,1, "Serial No.: " + \_SERIAL\$ TEXT 10,110, "3",0,1,1, "F/W Version: " + \_VERSION\$ PRINT 1

#### 結果

 $Model:******$ 

Serial No.: \*\*\*\*\*\*\*\*\*\*\*

F/U Version:\*.\*\*

# 関連コマンド

SERIAL\$, VERSION\$

# **12.17 \_SERIAL\$**

# 説明

この変数は読み取りのみです。プリンターシリアル番号の情報を含みます。 プリンターシリアル番号は工場にてプリンタ本体に設定されます。

# 構文

\_SERIAL\$

例

サンプルコード SIZE 4,1 GAP 0,0 DIRECTION 1 CLS TEXT 10,10, "3",0,1,1, "Model: " + \_MODEL\$ TEXT 10,60, "3",0,1,1, "Serial No.: " + \_SERIAL\$ TEXT 10,110, "3", 0, 1, 1, "F/W Version: "  $\overline{+}$  VERSION\$ PRINT 1

#### 結果

 $Model:******$ 

Serial No.: \*\*\*\*\*\*\*\*\*\*\* F/U Version:\*.\*\*

# 関連コマンド

\_MODEL\$, \_VERSION\$

# **12.18 \_VERSION\$**

### 説明

変数は読み取りのみです。プリンターのファームウェアバージョンを含みます。

## 構文

\_VERSION\$

#### 例

サンプルコード SIZE 4,1 GAP 0,0 DIRECTION 1 CLS TEXT 10,10, "3",0,1,1, "Model: " + \_MODEL\$ TEXT 10,60, "3",0,1,1, "Serial No.: " + \_SERIAL\$ TEXT 10,110, "3",0,1,1, "F/W Version: " + \_VERSION\$ PRINT 1

結果

 $Model:******$ 

Serial No.: \*\*\*\*\*\*\*\*\*\*\*

F/U Version: \* \*\*

#### 関連コマンド

\_MODEL\$, \_SERIAL\$

# **13 Bluetooth** 設定コマンド

# **13.1BT NAME**

### 説明

Bluetooth モジュール名を設定します(最大 15 バイト)。

### 構文

BT NAME "name"

#### 備考:

**SELFTEST BT** を使用して正しく名前が更新されたかご確認いただけます。

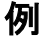

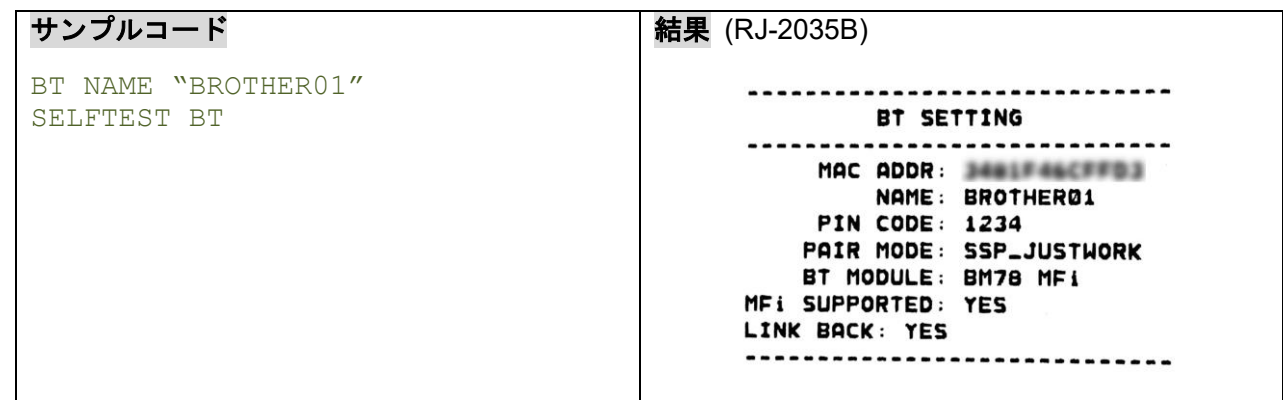

# **13.2BT PINCODE**

# 説明

Bluetooth モジュールの PIN コードを設定します(最大 15 バイト)。

# 構文

BT PINCODE "pincode"

#### 備考:

**SELFTEST BT** を使用して設定が反映されたことをご確認いただけます。

例

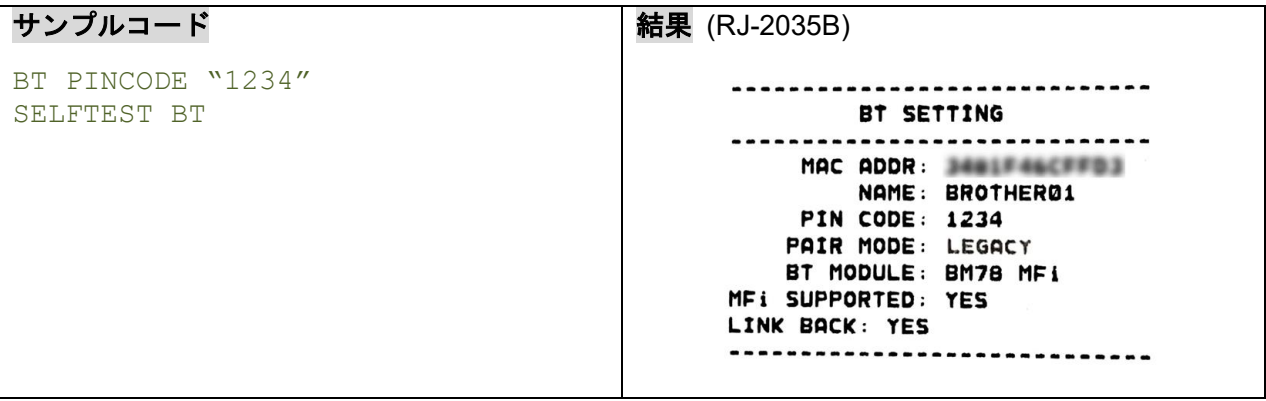

# **13.3BT MODE**

#### 説明

Bluetooth Low Energy (BLE) を有効/無効にします。

# 構文

• **Bluetooth Low Energy (BLE)** を有効にします

**[TD-4650TNWB/TD-4750TNWB/TD-4750TNWBR/TJ-4420TN/TJ-4520TN/TJ-4620TN]**

次のコマンドを送信します。

```
BT MODE "BT4.0"
WLAN MODULE SAVECFG
DELAY 30000
INITIALPRINTER
```
30 秒後にプリンタ―が自動的に再起動します。

#### **[RJ-2035B/RJ-3035B]**

次のコマンドを送信します。

```
BT MODE BT4.0
SET BTLINKBACK OFF
```
BLE 機能を ON にすると、プリンターと iOS デバイス/Android デバイスを Bluetooth で 自動で再接続する機能が無効になります。15 秒後にプリンタ―が自動的に再起動します。

#### • **Bluetooth Low Energy (BLE)** を無効にします

**[TD-4650TNWB/TD-4750TNWB/TD-4750TNWBR/TJ-4420TN/TJ-4520TN/TJ-4620TN]**

次のコマンドを送信します。

```
BT MODE "BT2.1"
WLAN MODULE SAVECFG
DELAY 30000
INITIALPRINTER
```
30 秒後にプリンタ―が自動的に再起動します。

#### **[RJ-2035B/RJ-3035B]**

プリンタ―と iOS デバイス/Android デバイスを Bluetooth で自動再接続する機能を有効にしたい場合 次のコマンドを送信します。 15 秒後にプリンタ―が自動的に再起動します。

```
BT MODE BT2.1
SET BTLINKBACK ON
```
プリンタ―と iOS デバイス/Android デバイスを Bluetooth で自動再接続する機能を使用しない場合 次のコマンドを送信します。

#### プリンターを再起動させます。

BT MODE BT2.1

#### 備考:

#### **[TD-4650TNWB/TD-4750TNWB/TD-4750TNWBR/TJ-4420TN/TJ-4520TN/TJ-4620TN]**

- BLE(Bluetooth Low Energy)を有効・無効にする機能は、最新のファームウェアバージョンからご使用 いただけます。
- 現在の「Bluetooth/Wi-Fi モジュールファームウェア」が、BLE に対応しているバージョン (5.2.1.0R5 以 降) かを確認してください。

#### **[RJ-2035B/RJ-3035B]**

- プリンタ―と iOS デバイス/Android デバイスを Bluetooth で自動再接続する機能は、最新のファームウ ェアバージョンからご使用いただけます。
- 初期設定では、プリンタ―と iOS デバイス/Android デバイスを Bluetooth で自動再接続する機能が有効 になっています。BLE 機能を ON にすると、プリンターと iOS デバイス/Android デバイスを Bluetooth で自動で再接続する機能が無効になります。

### **13.4SET BTLINKBACK**

# 説明

iOS デバイス/Android デバイスとの Bluetooth ペアリング再接続機能を有効/無効にします (MFi モデルの み)。再接続機能が有効になっていると、前回接続した iOS デバイス/Android デバイスが自動でペアリン グされます。

# 構文

```
SET BTLINKBACK ON : 再接続機能を有効にします(デフォルト)
```

```
SET BTLINKBACK OFF : 再接続機能を無効にします
```
#### 備考:

- 初期設定では、プリンタ―と iOS デバイス/Android デバイスを Bluetooth で自動再接続する機能が有効 になっています。
- プリンタ―と iOS デバイス/Android デバイスを Bluetooth で自動再接続する機能は、RJ-2035B/RJ-3035B の B1.00.Q33 以降のファームウェアバージョンからご使用いただけます。

### **14 Wi-Fi** 設定コマンド

#### **14.1WLAN SSID**

#### 説明

Wi-Fi モジュールにお使いの無線ネットワークの SSID を設定します。

#### 構文

WLAN SSID "ssid"

パラメーター 説明 ssid お使いの無線ネットワークの SSID

備考:

SSID は大小文字区別です。最大長さは 32 バイトです。

- 1. **WLAN SSID** コマンドを入力します。
- 2. 30 秒の待機時間を設定するために **DELAY** コマンドを入力します。次に電子音を鳴らす **SOUND** コマンドを入力します。
- 3. コマンドを送信します。

例:

```
WLAN SSID "TEST-AP"
DELAY 30000
SOUND 5,400
```
4. 約 30 秒待ちます。「ピー」という音が鳴った後に、プリンターを再起動してください。

#### 備考:

Wi-Fi 設定を確認するには、**SELFTEST WLAN** コマンドを送信して Wi-Fi 設定情報を印刷します。

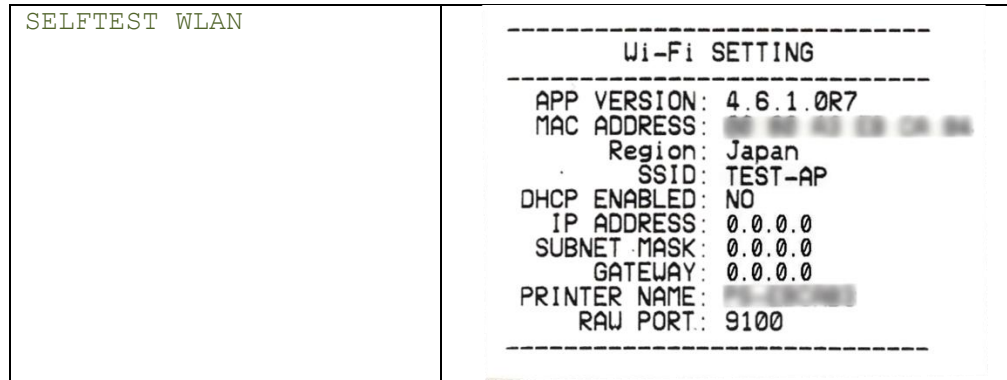

#### **14.2WLAN WPA**

# 説明

WPA セキュリティーモードを設定します。

### 構文

WLAN WPA OFF WLAN WPA "key"

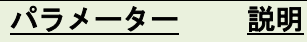

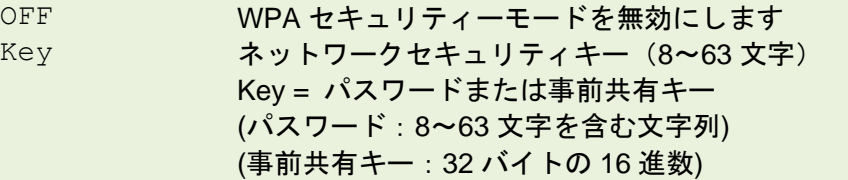

- 1. **WLAN WPA** コマンドを入力します。
- 2. 30 秒の待機時間を設定するために **DELAY** コマンドを入力します。次に電子音を鳴らす **SOUND** コマンドを入力します。
- 3. コマンドを送信します。

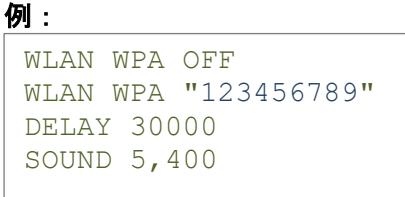

4. 約 30 秒待ちます。「ピー」という音が鳴った後に、プリンターを再起動してください。

#### **14.3WLAN WEP**

# 説明

WEP セキュリティーモードを設定します。

# 構文

```
WLAN WEP OFF
WLAN WEP n, "key"
```
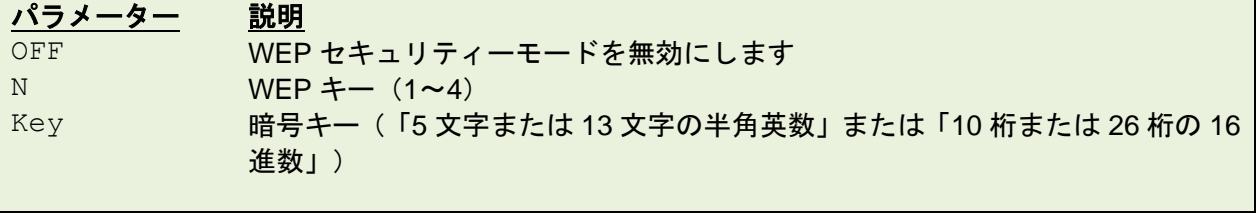

- 1. **WLAN WEP** コマンドを入力します。
- 2. 30 秒の待機時間を設定するために **DELAY** コマンドを入力します。次に電子音を鳴らす **SOUND** コマンドを入力します。
- 3. コマンドを送信します。

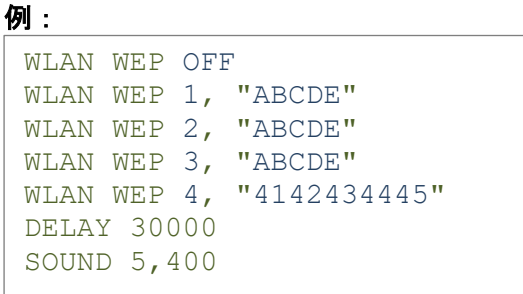

4. 約 30 秒待ちます。「ピー」という音が鳴った後に、プリンターを再起動してください。

#### **14.4WLAN DHCP**

### 説明

DHCP サーバーから IP アドレスを取得するためにプリンターを設定します。

### 構文

WLAN DHCP

- 1. **WLAN DHCP** コマンドを入力します。
- 2. 30 秒の待機時間を設定するために **DELAY** コマンドを入力します。次に電子音を鳴らす **SOUND** コマンドを入力します。
- 3. コマンドを送信します。

例:

```
WLAN SSID "TEST-AP"
WLAN WPA "123456789"
WLAN DHCP
WLAN PORT 9100
DELAY 30000
SOUND 5,400
```
4. 約 30 秒待ちます。「ピー」という音が鳴った後に、プリンターを再起動してください。

#### 備考 :

Wi-Fi 設定を確認するには、**SELFTEST WLAN** コマンドを送信して Wi-Fi 設定情報を印刷します。

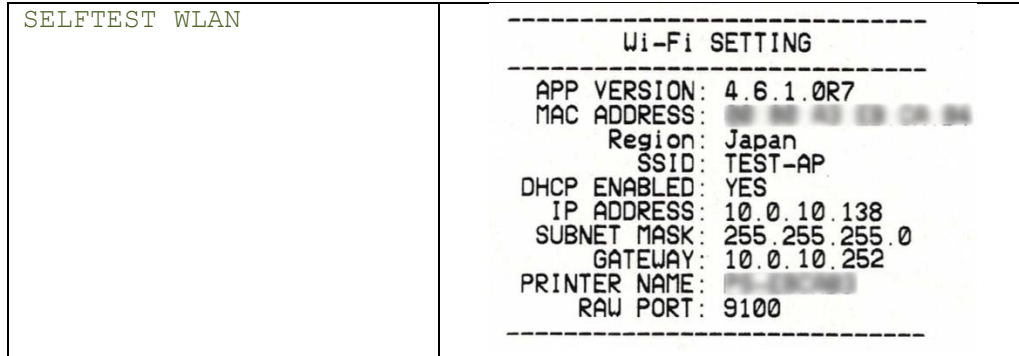

関連コマンド

WLAN IP

#### **14.5WLAN IP**

# 説明

プリンターに指定の Static IP アドレスを設定します。

#### 構文

WLAN IP "ip", "mask", "gateway"

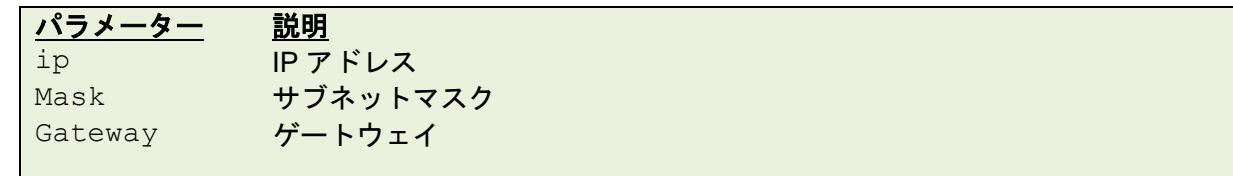

- 1. **WLAN IP** コマンドを入力します。
- 2. 30 秒の待機時間を設定するために **DELAY** コマンドを入力します。次に電子音を鳴らす **SOUND** コマンドを入力します。
- 3. コマンドを送信します。
	- 例:

```
WLAN SSID "TEST-AP"
WLAN WPA "123456789"
WLAN IP "10.0.10.138", 255.255.255.0", 10.0.10.252"
WLAN PORT 9100
DELAY 30000
SOUND 5,400
```
4. 約 30 秒待ちます。「ピー」という音が鳴った後に、プリンターを再起動してください。

#### 備考:

Wi-Fi 設定を確認するには、**SELFTEST WLAN** コマンドを送信して Wi-Fi 設定情報を印刷します。

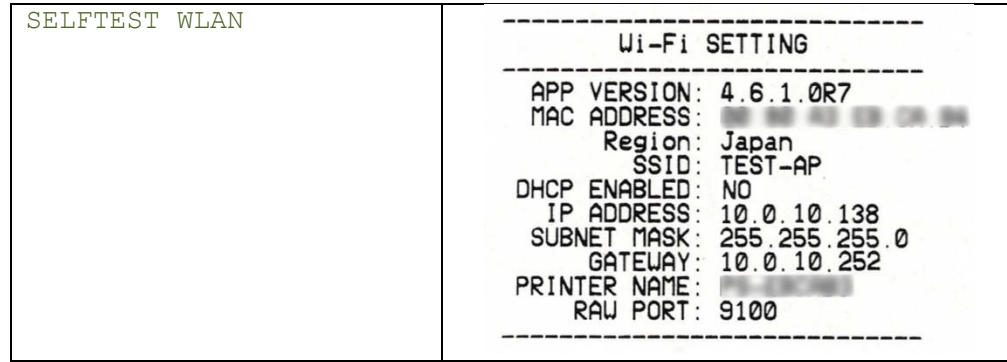

関連コマンド

WLAN DHCP

### **14.6WLAN PORT**

# 説明

Wi-Fi モジュールのポート番号を指定します。

### 構文

WLAN PORT number

パラメーター 説明 number Base Raw ポート番号 (初期値: 9100)

- 1. **WLAN PORT** コマンドを入力します。
- 2. 30 秒の待機時間を設定するために **DELAY** コマンドを入力します。次に電子音を鳴らす **SOUND** コマンドを入力します。
- 3. コマンドを送信します。

```
例:
```

```
WLAN SSID "TEST-AP"
WLAN WPA "123456789"
WLAN IP "10.0.10.138", 255.255.255.0", 10.0.10.252"
WLAN PORT 8000
DELAY 30000
SOUND 5,400
```
4. 約 30 秒待ちます。「ピー」という音が鳴った後に、プリンターを再起動してください。

#### 備考 :

Wi-Fi 設定を確認するには、**SELFTEST WLAN** コマンドを送信して Wi-Fi 設定情報を印刷します。

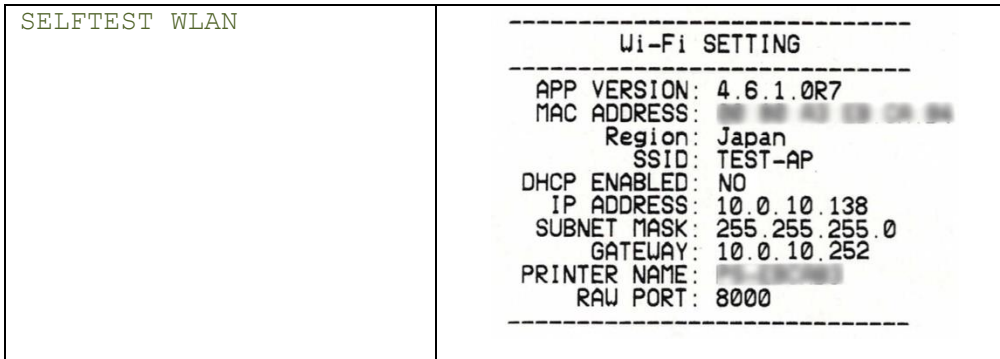

# **14.7WLAN THROUGH**

### 説明

TJ-4420TN, TJ-4520TN, TJ-4620TN の接続モードを Wi-Fi/Bluetooth 接続に設定します。

TJ-4420TN, TJ-4520TN, TJ-4620TN は、Wi-Fi/Bluetooth 接続と有線 LAN を同時に使用することはできま せん。これらのモデルでは同時に接続していても、有線/無線切り替えで設定されている接続が有効になり ます。

### 構文

WLAN THROUGH

#### • 有線 **LAN** 接続から **Wi-Fi**/**Bluetooth** 接続に切り替えます

次のコマンドを送信します。

WLAN THROUGH

プリンタ―が自動的に再起動します。

#### • **Wi-Fi**/**Bluetooth** 接続から有線 **LAN** 接続に切り替えます

次のコマンドを送信します。

NET THROUGH

プリンタ―が自動的に再起動します。

# 関連コマンド

NET THROUGH

# **15** 内部イーサネット設定コマンド **15.1NET DHCP**

説明

DHCP サーバーから IP アドレスを取得するように設定します。このコマンドを設定するとプリンターは自 動的に再起動します。

### 構文

NET DHCP

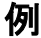

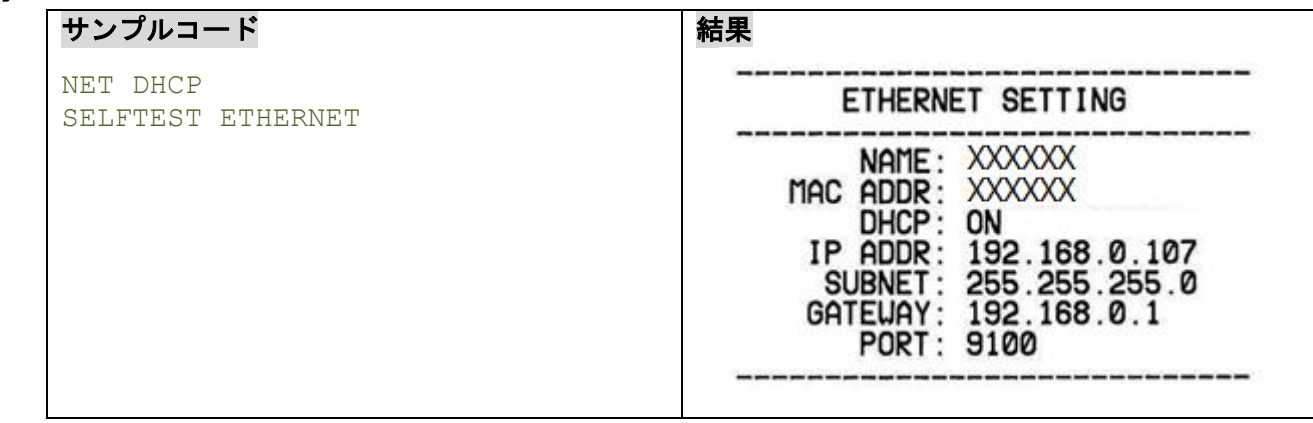

# 関連コマンド

NET IP

#### **15.2NET IP**

# 説明

プリンターに指定の IP アドレスを設定します。このコマンドを設定するとプリンターは自動的に再起動し ます。

### 構文

NET IP "ip","mask","gateway"

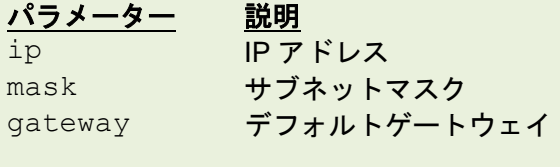

### 例

#### サンプルコード

NET IP "192.168.10.40","255.255.255.0","192.168.10.252" SELFTEST ETHERNET

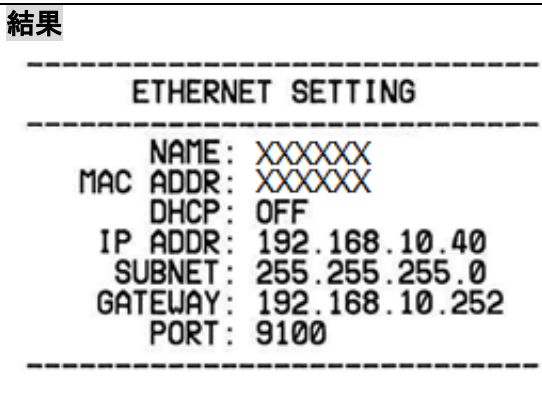

関連コマンド NET DHCP

# **15.3NET PORT**

# 説明

イーサネットのポート番号を指定します。このコマンドを設定するとプリンターは自動的に再起動します。

### 構文

NET PORT number

```
パラメーター 説明
number Base Raw ポート番号 (初期値: 9100)
```
例

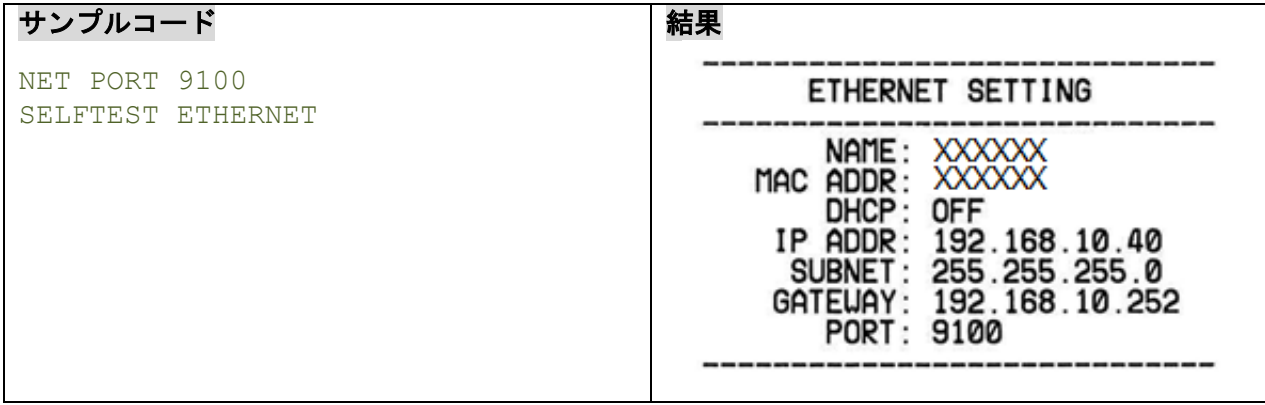

### **15.4NET NAME**

# 説明

プリンターサーバー名を設定します。

### 構文

NET NAME "printerserver"

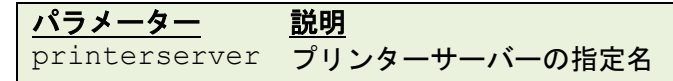

例

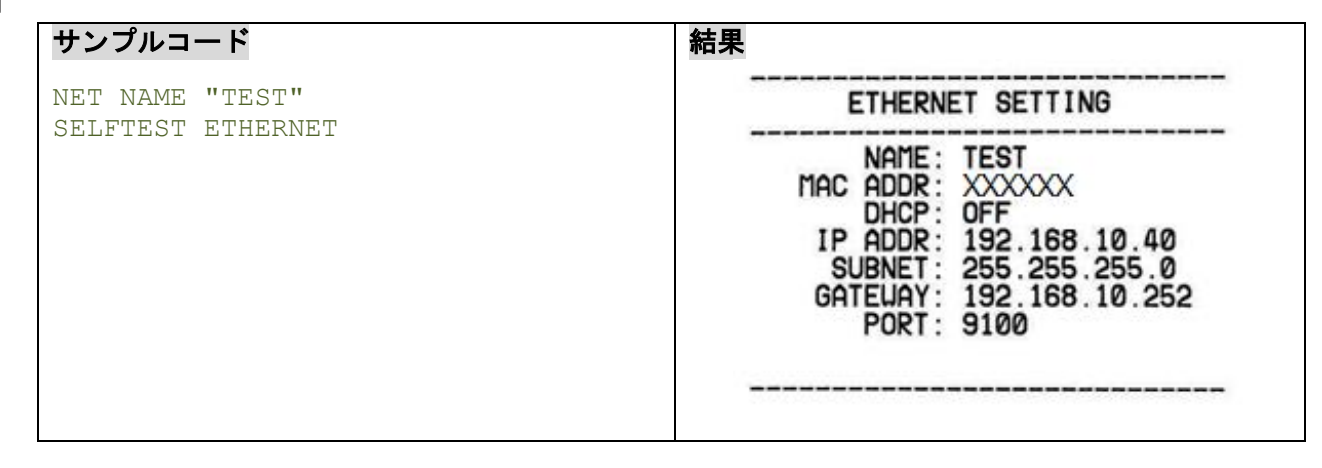

# **15.5NET THROUGH**

# 説明

TJ-4420TN, TJ-4520TN, TJ-4620TN の接続モードを有線 LAN に設定します。

TJ-4420TN, TJ-4520TN, TJ-4620TN は、有線 LAN と Wi-Fi/Bluetooth を同時に使用することはできませ ん。これらのモデルでは同時に接続していても、有線/無線切り替えで設定されている接続が有効になりま す。

### 構文

NET THROUGH

#### • **Wi-Fi**/**Bluetooth** 接続から有線 **LAN** 接続に切り替えます

次のコマンドを送信します。

NET THROUGH

プリンタ―が自動的に再起動します。

#### • 有線 **LAN** 接続から **Wi-Fi**/**Bluetooth** 接続に切り替えます

次のコマンドを送信します。

WLAN THROUGH

プリンタ―が自動的に再起動します。

# 関連コマンド

WLAN THROUGH

# **16 RJ-2035B/3035B** 向け設定コマンド

# **16.1SET PRINTQUALITY**

### 説明

RJ-2035B/3035B 向けに印刷モード(印字品質)を設定します。

# 構文

SET PRINTQUALITY DRAFT/STANDARD/OPTIMUM

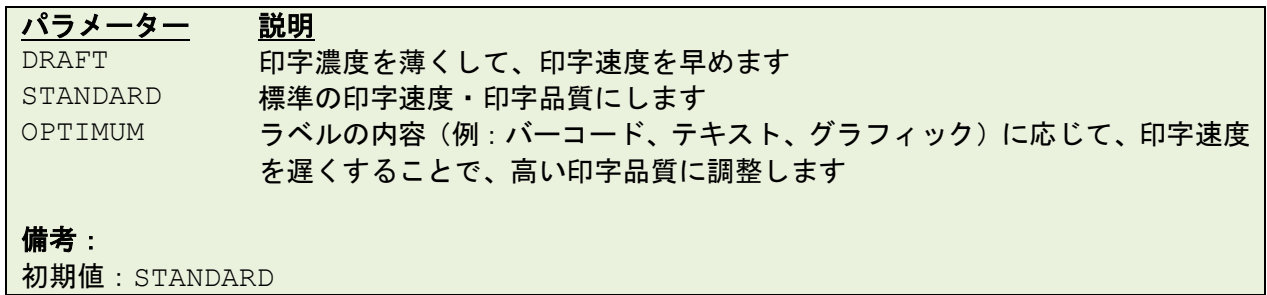

例

### サンプルコード

SET PRINTQUALITY DRAFT SET PRINTQUALITY STANDARD SET PRINTQUALITY OPTIMUM

# **16.2SET STANDBYTIME**

# 説明

RJ-2035B/3035B 向けに待機時間を設定します。指定した時間が経過すると、自動的にバッテリーLED がオ フになります。

# 構文

SET STANDBYTIME OFF/XXXXX

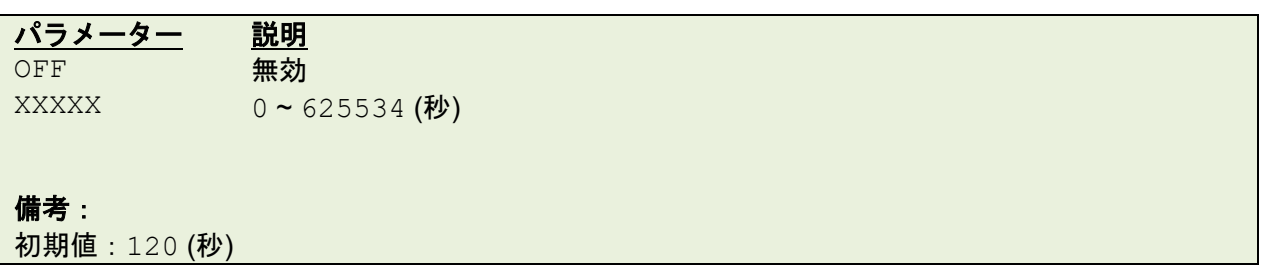

例

# サンプルコード

SET STANDBYTIME OFF SET STANDBYTIME 480

# **16.3SET SLEEPTIME**

# 説明

RJ-2035B/3035B 向けにスリープ時間を設定します。指定した時間が経過すると、自動的にプリンターの電 源がオフになります。

# 構文

SET SLEEPTIME OFF/XXXXX

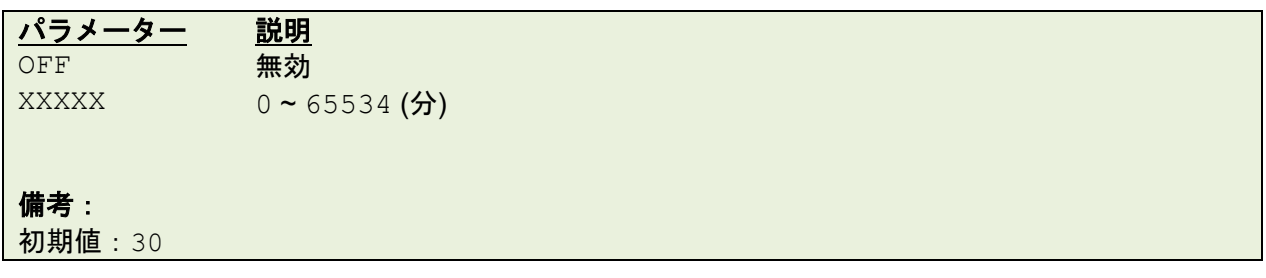

例

# サンプルコード SET SLEEPTIME OFF SET SLEEPTIME 20

# **17 RFID** 設定コマンド

# **17.1RFID READ / RFID WRITE**

### 説明

RFID タグの読み取りや書き込みを行います。

重要:

- RFIDタグを選定する際には、購入前に必ずお使いのプリンタ―で印刷することをお勧めします。
- RFIDキャリブレーションを行う前に、用紙キャリブレーションを実行します。
- リボン(熱転写のみ)およびラベルが正しくセットされていることを、必ずご確認ください。 • 詳細は製品マニュアルの*ユーザーズガイド*をご参照ください ([support.brother.com](https://support.brother.com/))。

### 構文

RFID READ,A,B,C,D,E,"Read Data:" RFID WRITE,A,B,C,D,E,data

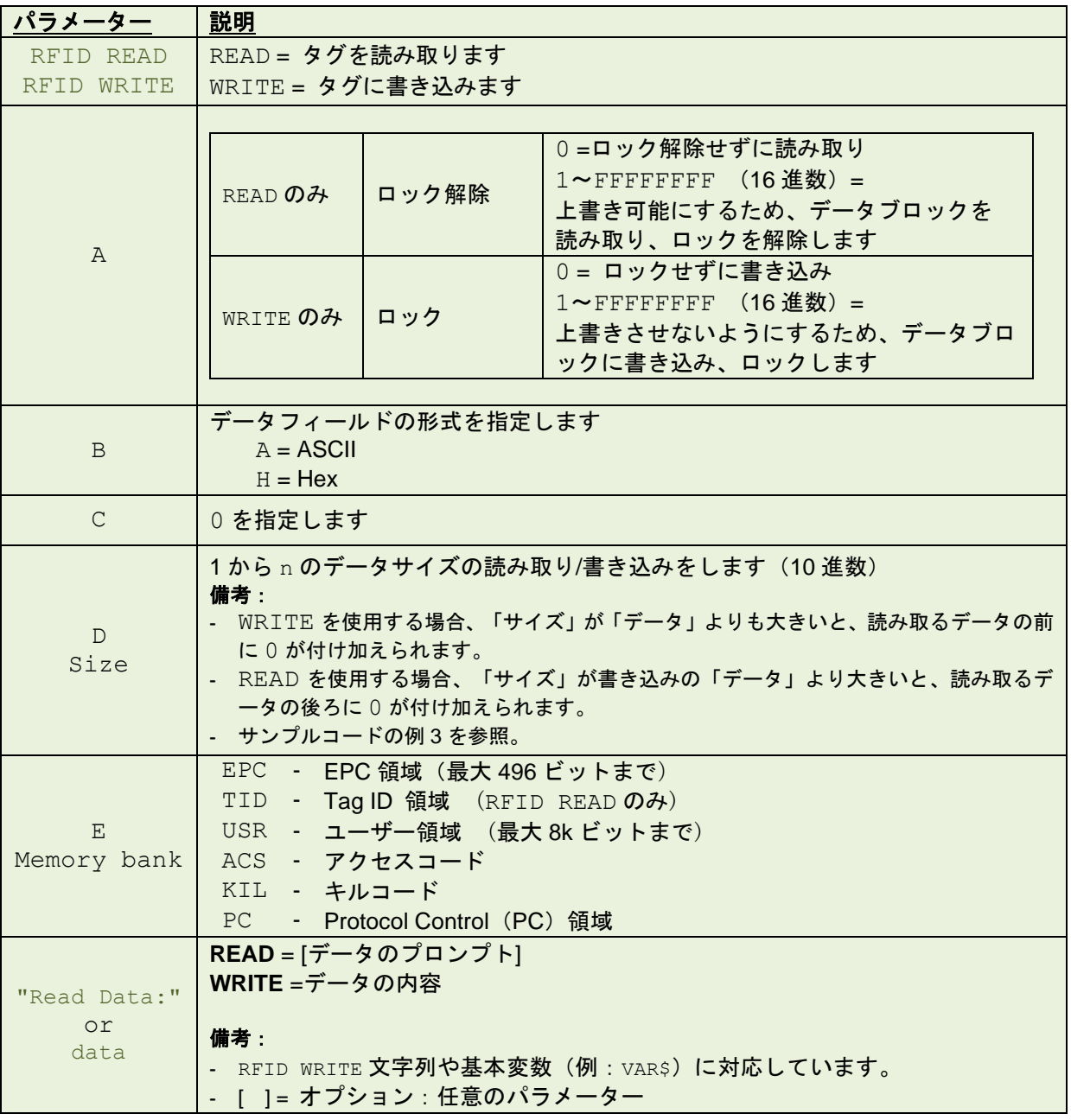

#### サンプルコード **(1)** CLS RFID WRITE,0,H,0,12,EPC,"123456789012" RFID READ, 0, H, 0, 12, EPC, "Read Data: " PRINT 1**Brother CommTool**  $\equiv$  $\Box$  $\times$ Eile Setup About  $T$ ransmit Receive<sup>-</sup> **Status**  $\degree$  TCP/IP  $COM$  $C$  RS232  $\widehat{\bullet}$  USB  $\overline{\vee}$  USB  $C$  Parallel  $\overline{\triangledown}$  RS232  $\overline{\mathsf{v}}$  Ethernet  $\mathbf{\mathbb{O}}$ RS232 Switch<br>
C ON C OFF Port 9100 **IP Address** Length  $\sqrt{25}$ **CTS** USB Device USB 印刷サポート  $\overline{\phantom{a}}$ Line  $\boxed{1}$ Get USB  $\overline{\forall}$  Show All Data MFG:Brother;CMD:FBPL;MDL:TD-4750TNWBR;CLS:PRINTEF Get Usb ID  $5265616420446174613A203132$ <br>33 34 35 36 37 38 39 30 31 32 0D 0A **DSR** Length  $\sqrt{92/92}$ RS232 Setup  $\bigcirc$ **CLS**  $RT$  $C_1$  RFID WRITE, 0, H, 0, 12, EPC, "123456789012"<br>RFID READ, 0, H, 0, 12, EPC, "Read Data: "  $C<sub>2</sub>$  PRINT 1  $CD$  $C3$  $C<sub>4</sub>$ Parallel<sup>-1</sup>  $C$  LPT1  $\subset$  5 Read Data: 123456789012  $C$  LPT2  $\overline{C}$  6  $C$  LPT3  $CZ$  $C$  LPT4  $\subset$  8  $\subset$  9  $\degree$  10  $\degree$  11  $\degree$  12 Send Data Send File Cancel Transmit Save Clear

Send Hex Data

例

Hex<br> $C_1$   $C_2$   $G_3$ 

Transmit data finied

Hex Data

COM9 9600, N, 8, 1 None

#### サンプルコード **(2)**

#### この例では、**RFID**タグにパスワードロックでデータを書き込み、書き込まれたデータを読み取ります。

CLS RFID WRITE,1234,H,0,8,EPC,"20191008" RFID READ,0,H,0,8,EPC,"Date: " PRINT 1

#### 備考:

このロックされた RFID タグについて、RFID READ(ロック解除)コマンドを使用しない限り、データ の上書きはできません。RFID WRITE コマンドを再送した場合、プリンターLCD 上で下記の様に表示 されます。

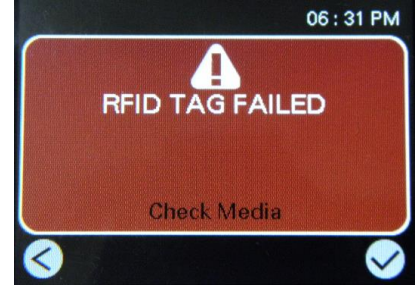

このロックされたタグを上書きする場合、下記の例のように RFID READ(ロック解除)コマンドを使 用します。RFID タグのパスワードのロックを解除することにより、上書きが可能になります。

CLS RFID READ,1234,H,0,8,EPC,"Date: " PRINT 1

CLS RFID WRITE,0,H,0,12,EPC,"123456789012" RFID READ, 0, H, 0, 12, EPC, "Read Data: " PRINT 1

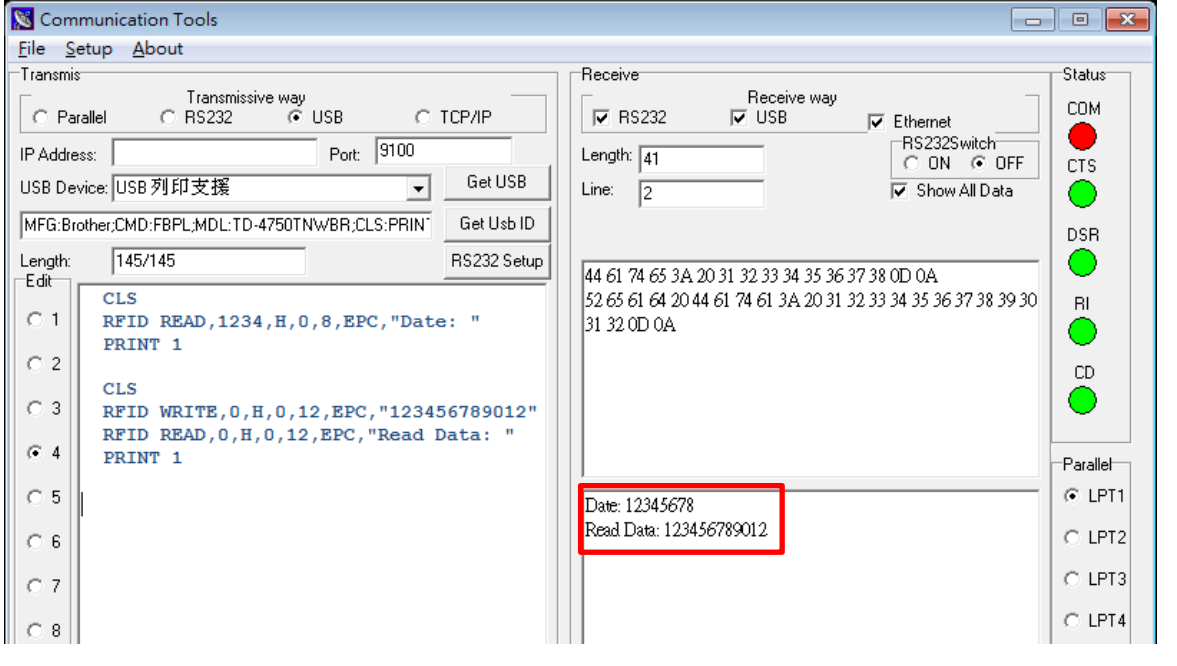

#### サンプルコード **(3)**

書き込む (RFID WRITE) 場合、「サイズ」が「データ」よりも大きいと、読み取りをするデータの前に 0 が付け加えられます。また読み取る (RFID READ) 場合、「サイズ」が書き込みの「データ」より大 きいと、読み取るデータの後ろに 0 が付け加えられます。

CLS RFID WRITE,0,H,0,8,EPC,"1234" RFID READ, 0, H, 0, 8, EPC, "Read Data: " PRINT 1

CLS RFID WRITE,0,H,0,8,EPC,"1234" RFID READ,0,H,0,12,EPC,"Read Data: " PRINT 1

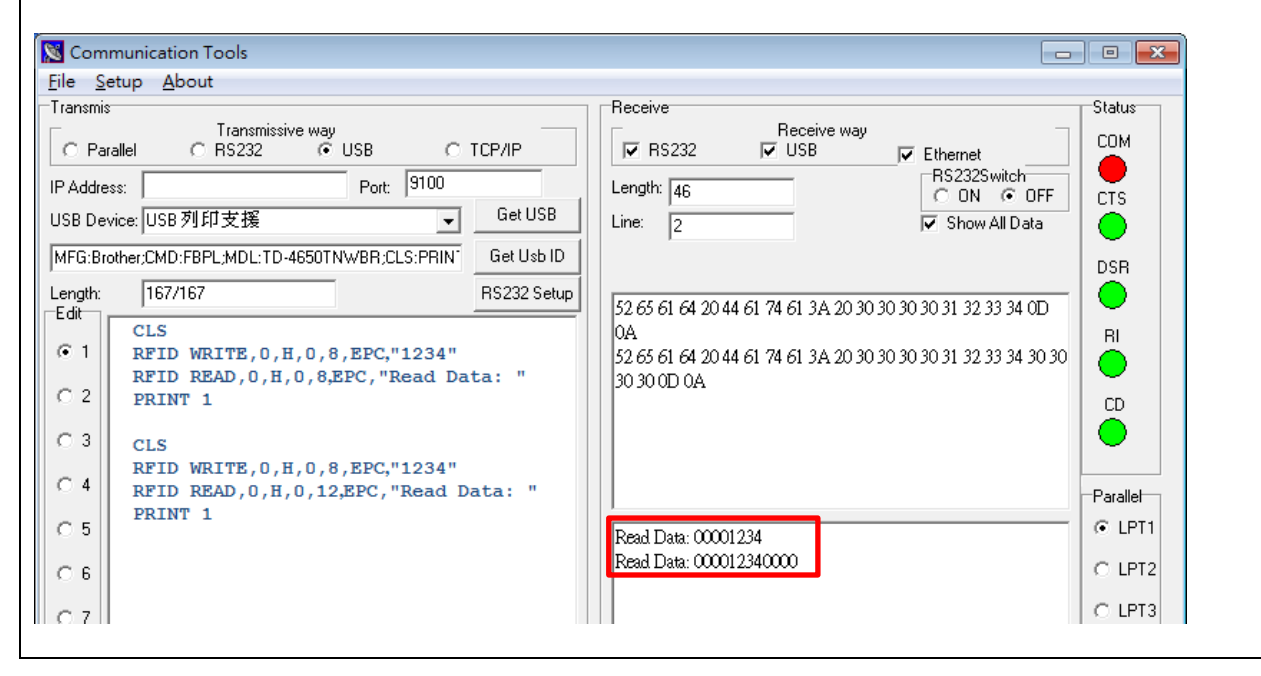

# サンプルコード **(4)**

PC(Protocol Control)領域を書き換える場合の例です。

#### 備考:

PC 領域への書き込みは、TD-4750TNWBR の V1.04 S21 以降のファームウェアバージョンからご使用 いただけます。

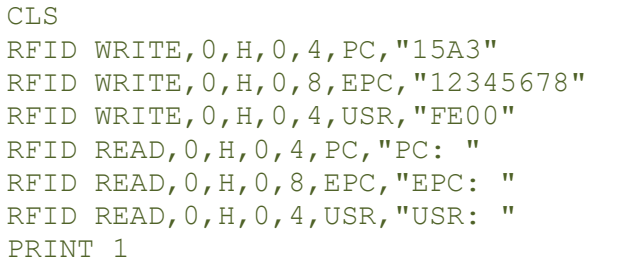

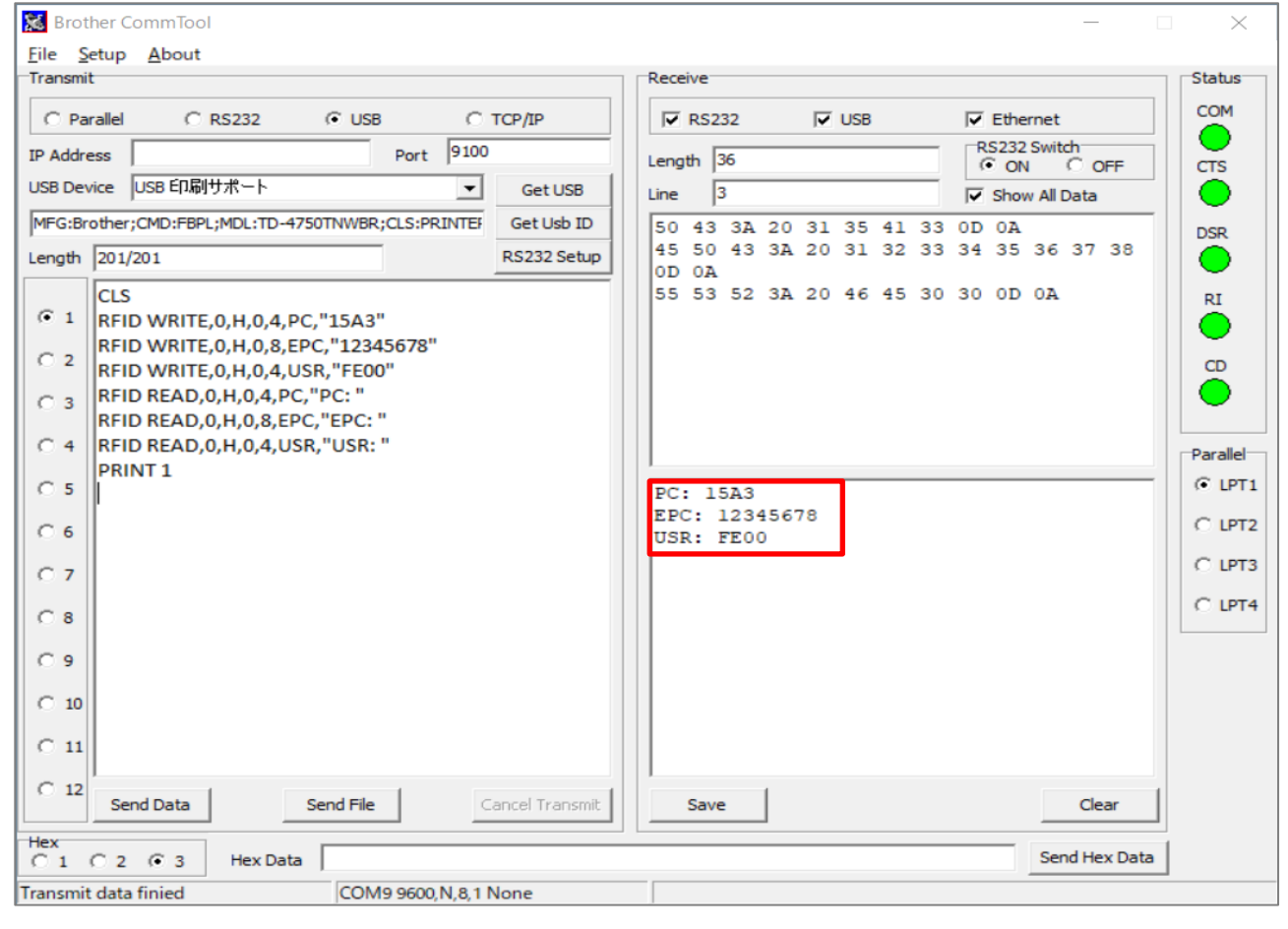

# **17.2RFIDDETECT**

# 説明

RFID キャリブレーションを実行します。

# **18 General purpose input output (GPIO)** 設定コマンド

# **18.1GPIO** をお使いの前に

#### 内部/外部モード (JP2)

- デフォルトは内部モードです。外部モードをご使用になる場合は、ご購入の前にお問合せください。
- 外部モードでは、必ず Pin 2 の電圧 **5-28V** の範囲で使用してください。この範囲を超える使用は、基板の故障 の原因となります。

外部モード

内部モード (デフォルト) IO Power は 5V に設定されます

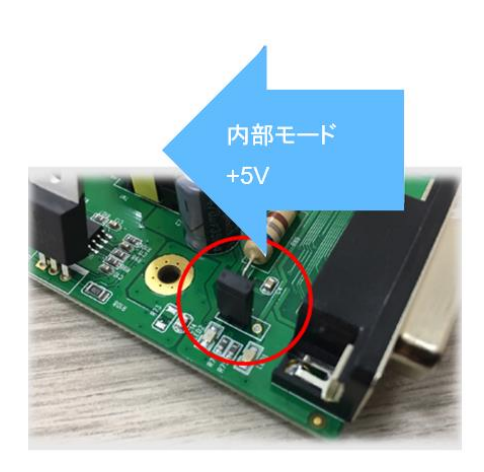

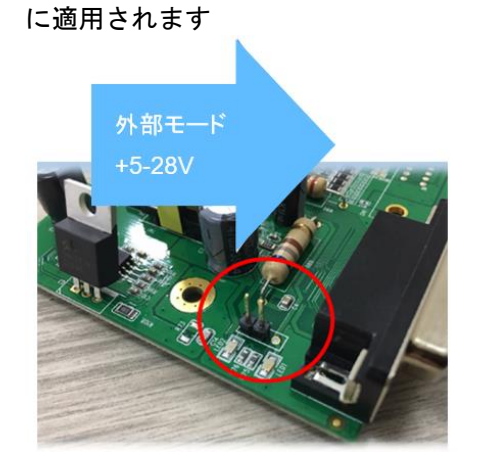

PIN2 に入力した電圧レベルが IO Power

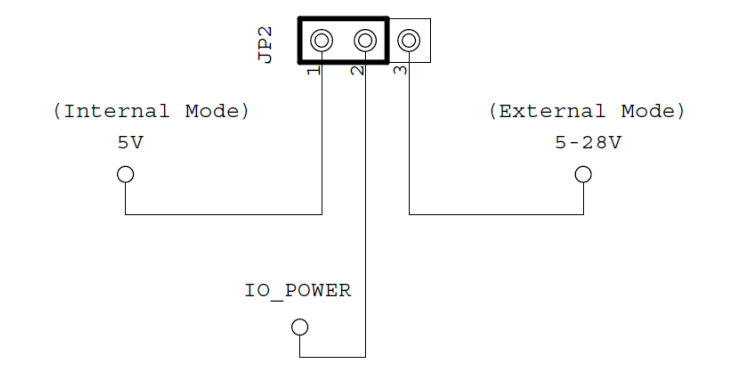

**•** 本機のファームウェアが次のバージョンであることを確認します。 **SET GPO** コマンドと **SET GPI** コマンドを使用して、GPIO を制御します。

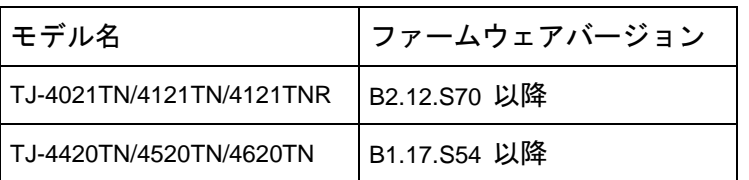

# **18.2 SET GPO**

# 説明

指定したプリンターステータスを検知したときに電気信号を出力します。

# 構文

SET GPOn signal state, delay0, pulse0, delay1, pulse1, function condition

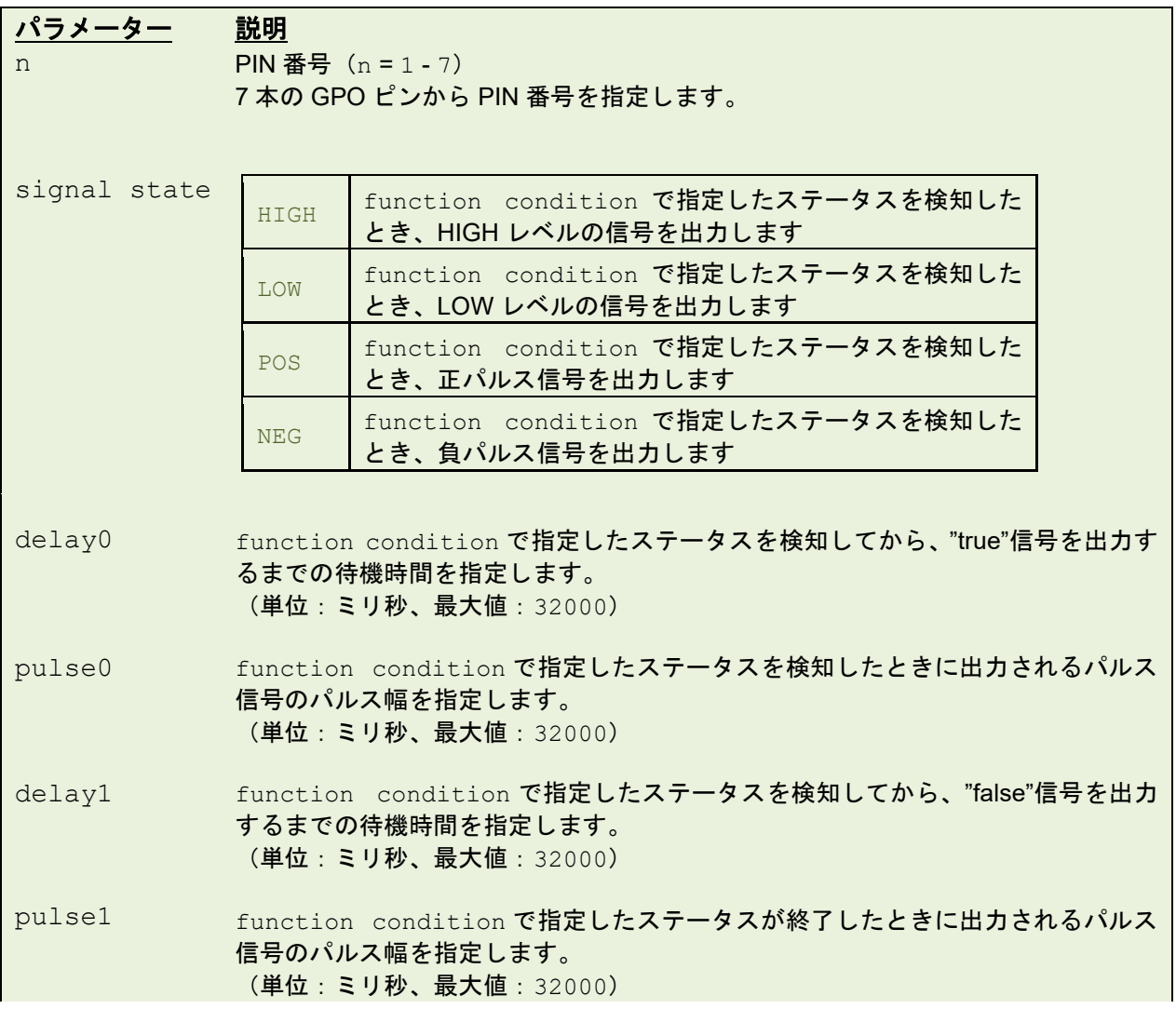

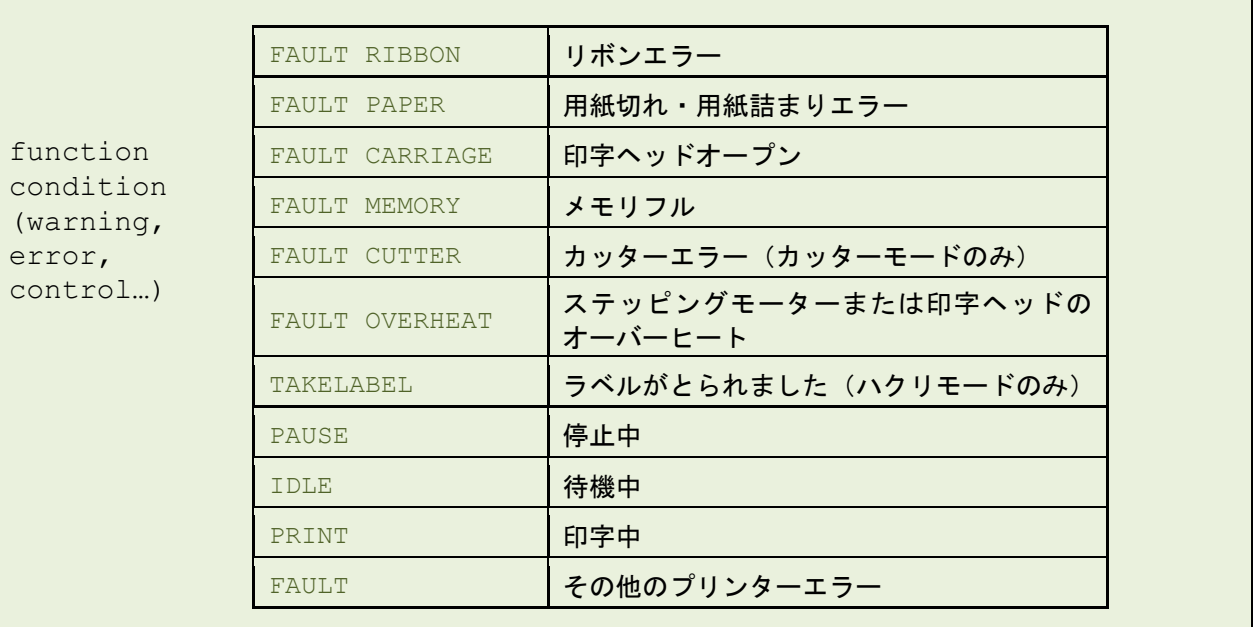

### サンプルコード **(1)**

例

SET GPO1 HIGH,100,0,100,0,FAULT RIBBON SET GPO2 LOW,100,0,100,0,FAULT PAPER SET GPO3 POS,100,100,100,100,PAUSE SET GPO4 NEG,100,50,100,50,IDLE

#### サンプルコード **(2)**

SET GPO1 HIGH,100,0,100,0,IDLE SET GPO2 LOW,100,0,100,0,FAULT CARRIAGE

# 関連コマンド

SET GPI

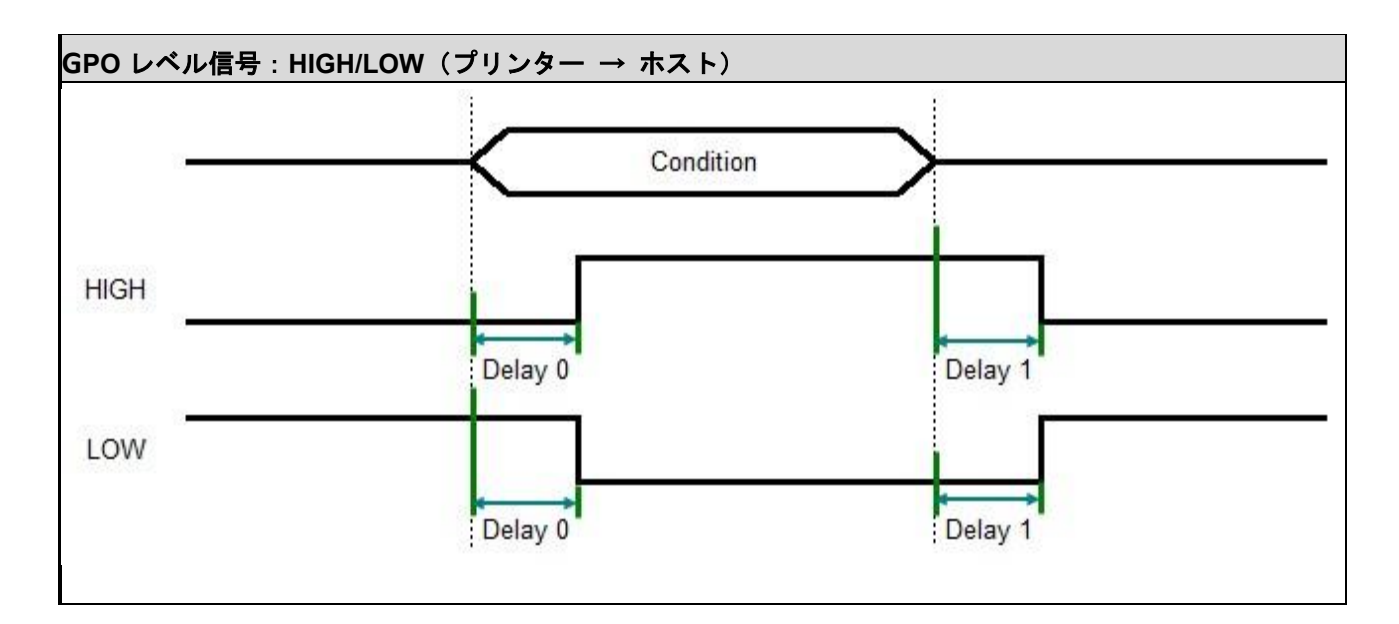

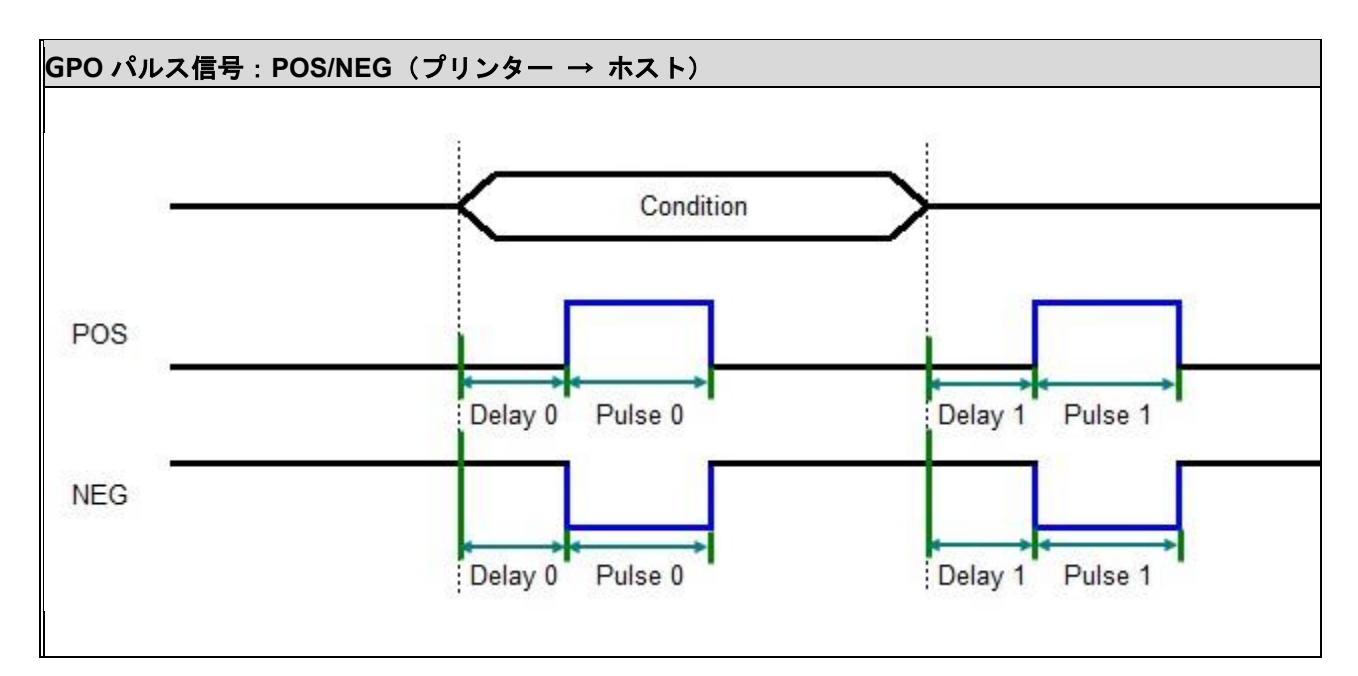

# **18.3 SET GPI**

# 説明

指定した電気信号を受信したときに実行するプリンターの制御を定義します。

# 構文

SET GPIn signal, pulse, function

# 例

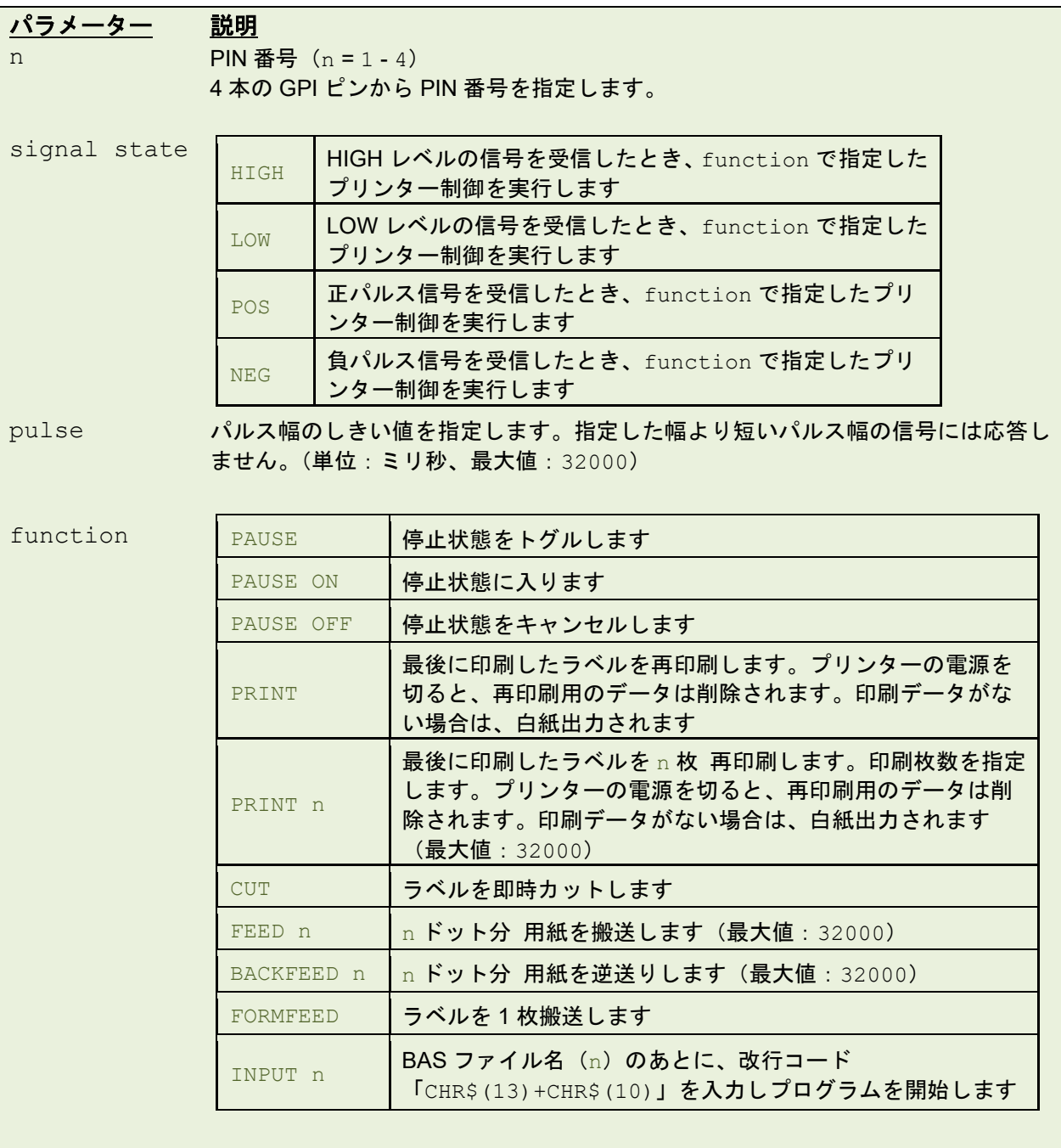

### サンプルコード **(1)**

SET GPI1 HIGH,0,PAUSE SET GPI2 LOW,0,PAUSE ON SET GPI3 POS,100,PAUSE OFF SET GPI4 NEG,100,CUT

#### サンプルコード **(2)**

SET GPI1 NEG,100,INPUT "TEST.BAS"+CHR\$(13)+CHR\$(10)

### サンプルコード **(3)**

SET GPI1 POS,100,INPUT "TEST1.BAS" +CHR\$(13)+CHR\$(10) SET GPI2 NEG,100,CUT SET GPI3 POS,100,INPUT "TEST2.BAS" +CHR\$(13)+CHR\$(10)

# 関連コマンド

SET GPO

# タイムチャート

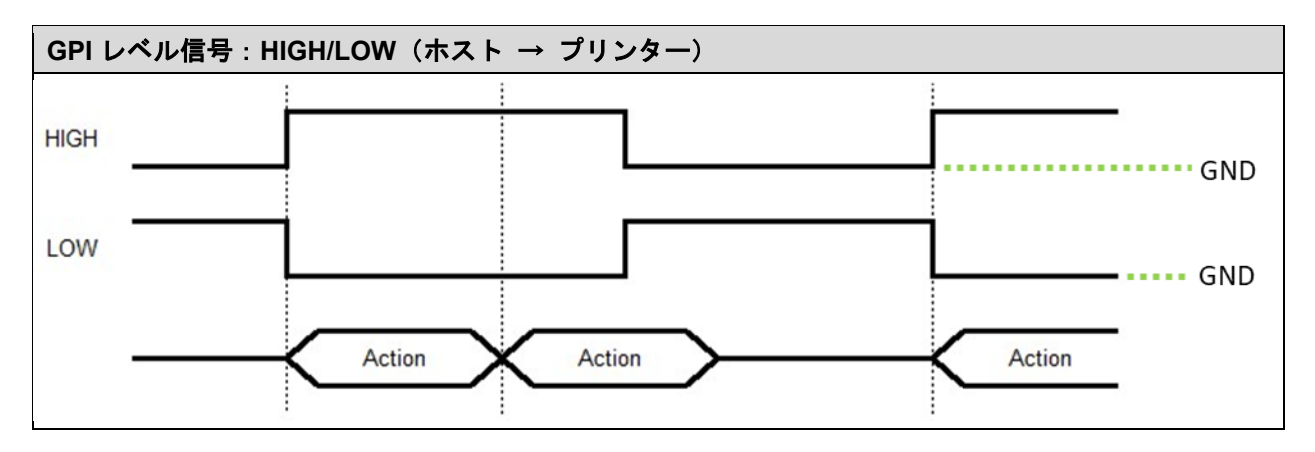

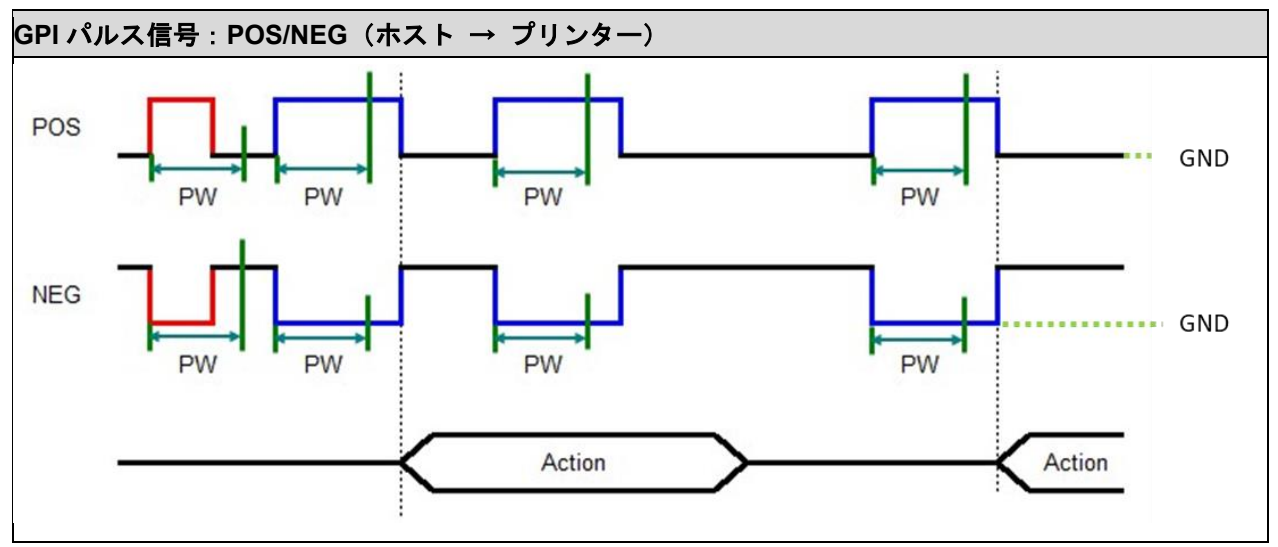
# **18.4 GPIO** ご使用上の注意

回路図

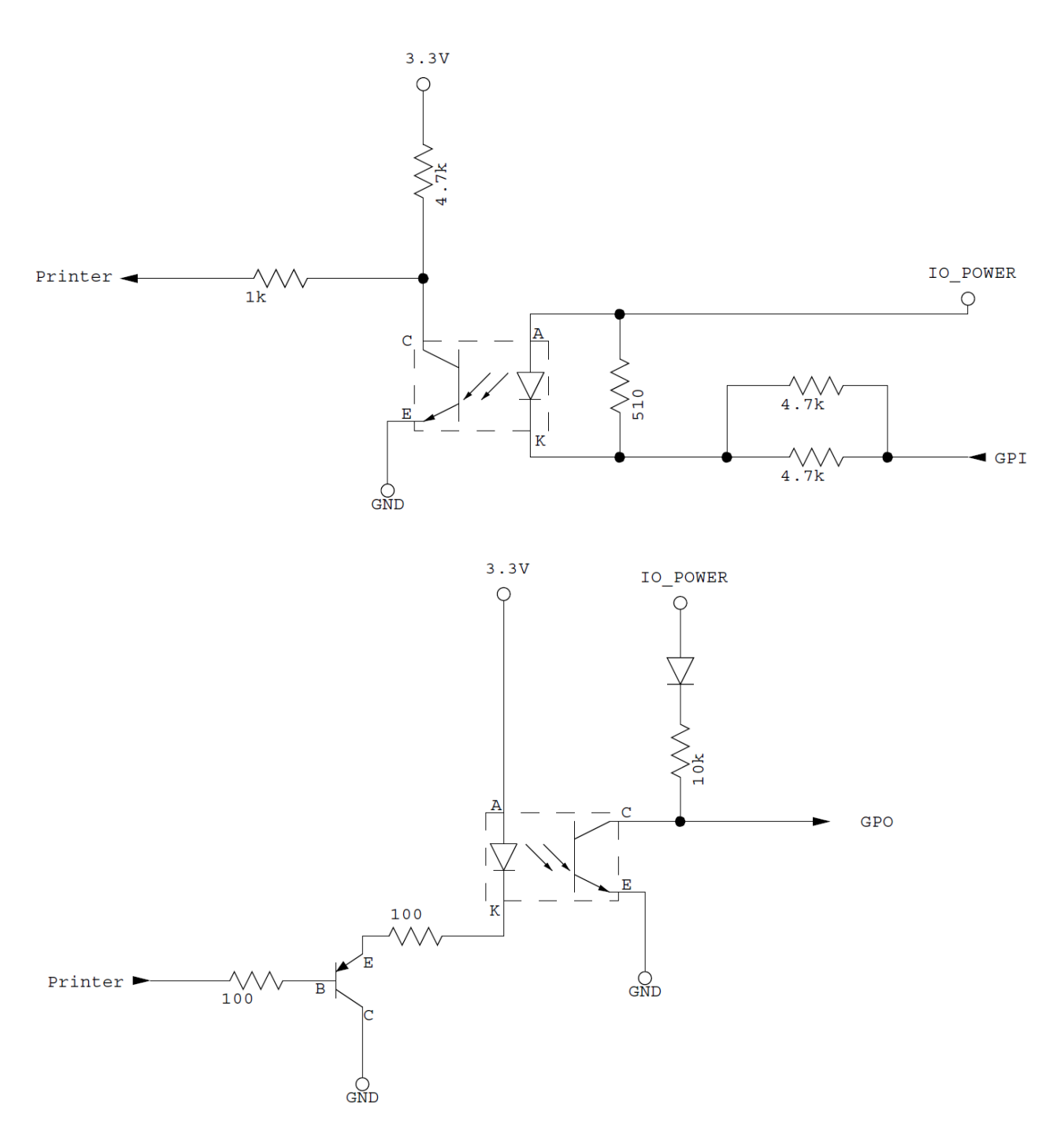

#### 備考:

- フォトカプラは、PC357N1TJ000F (PC817) / SMD [IC]または PC357NT(PC817) / SMD [IC] が実装されま す。これら 2 つのフォトカプラは同じ仕様です。
- IO\_Power の電圧レベルの詳細は、内部/外部モード(**JP2**)をご参照ください。

## **PIN** 配置

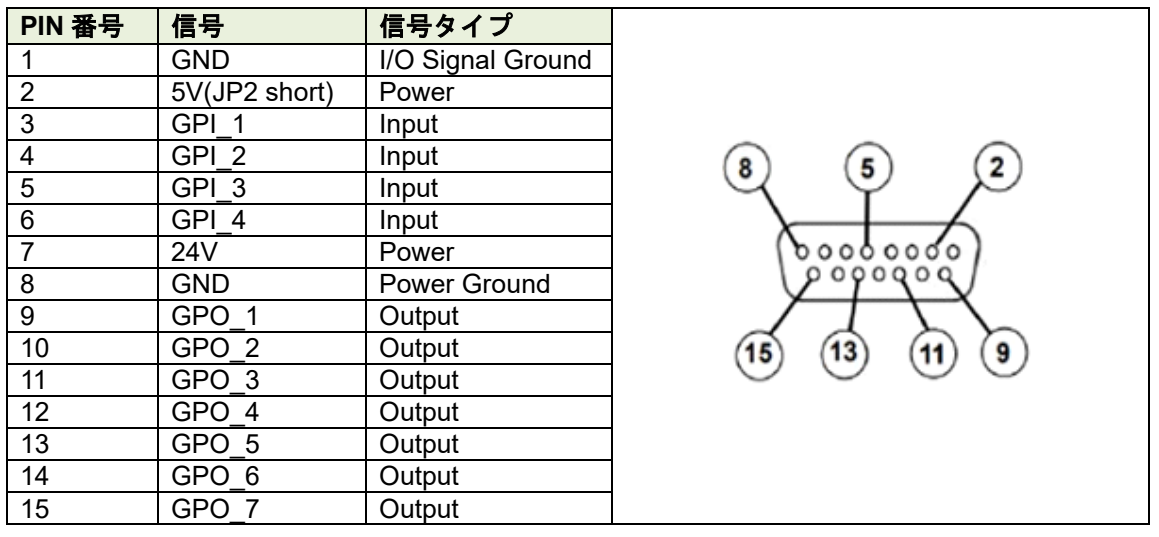

#### 備考:

- PIN7 に対して外部から信号や電圧を入力しないでください。基板が故障する恐れがあります。PIN7 は常 時 24V レベルのリファレンス電圧が出力されています。通常は PIN7 を使用しないことを推奨します。
- 内部モードでは、PIN2 に対して外部から電圧を入力しないでください。基板が故障する恐れがあります。 外部モードでは、PIN2 に対して **5-28V** までの電圧を入力できます。入力した電圧レベルが IO\_Power の電 圧として使用されます。

# 付録 **A:** 機種別対応コマンド一覧

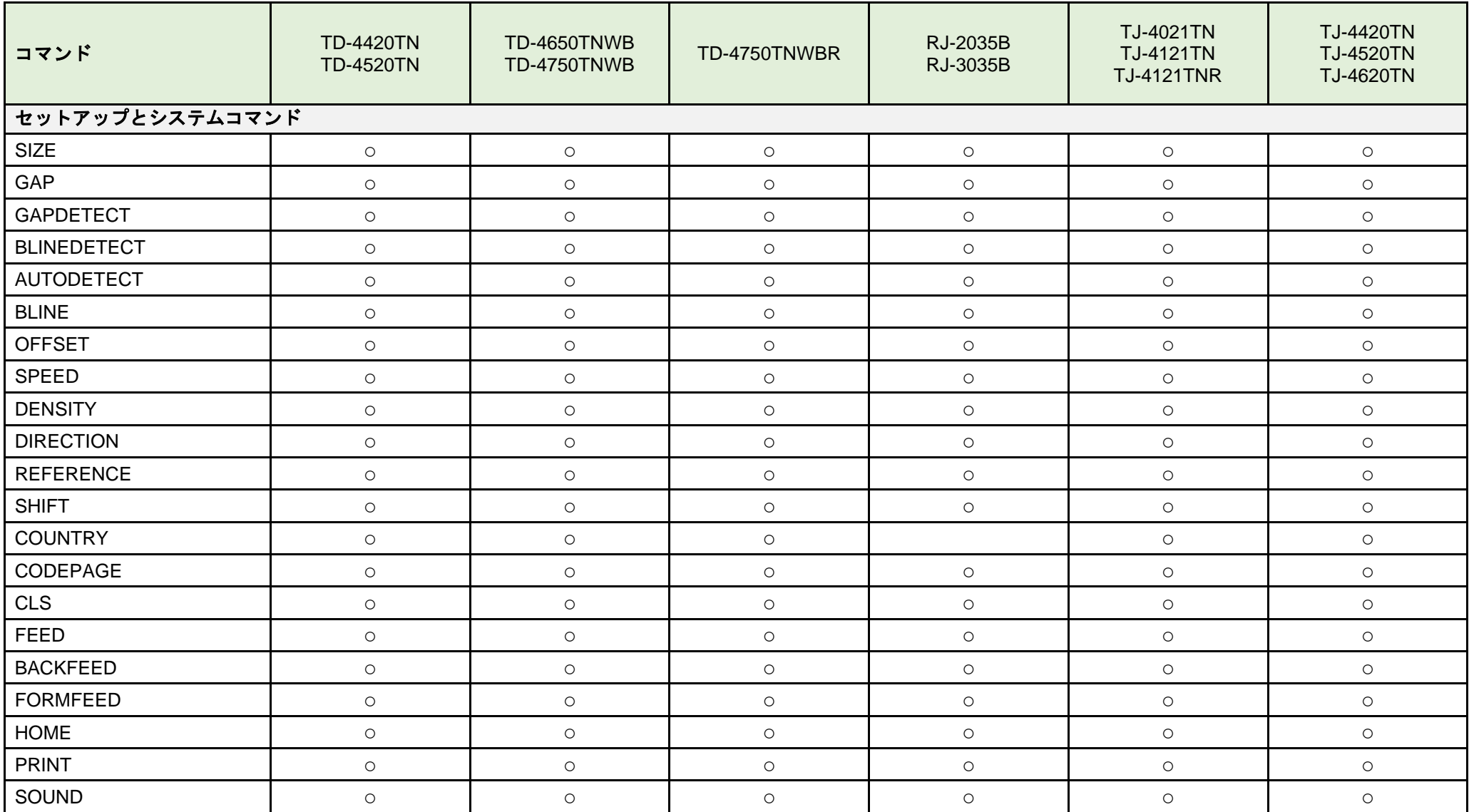

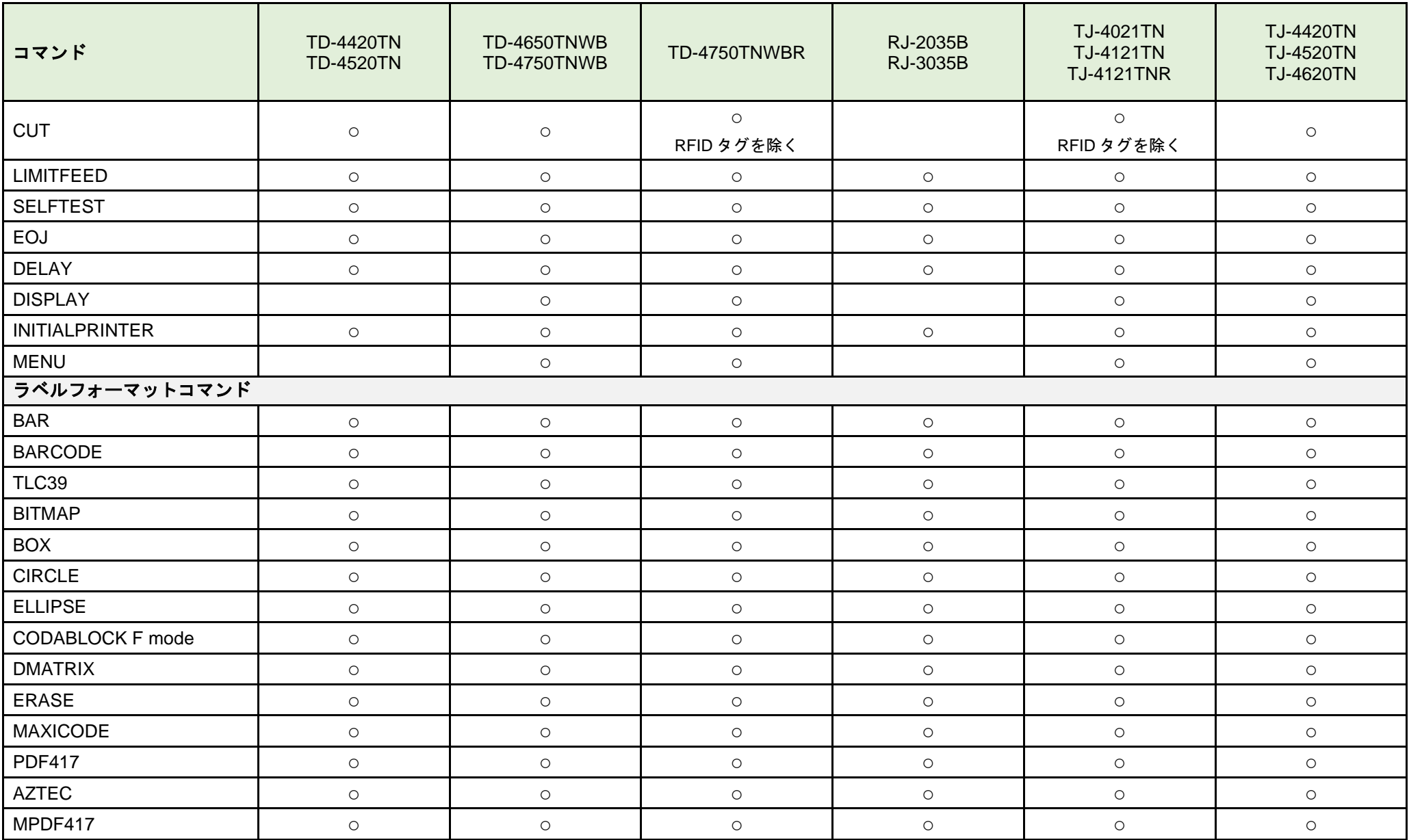

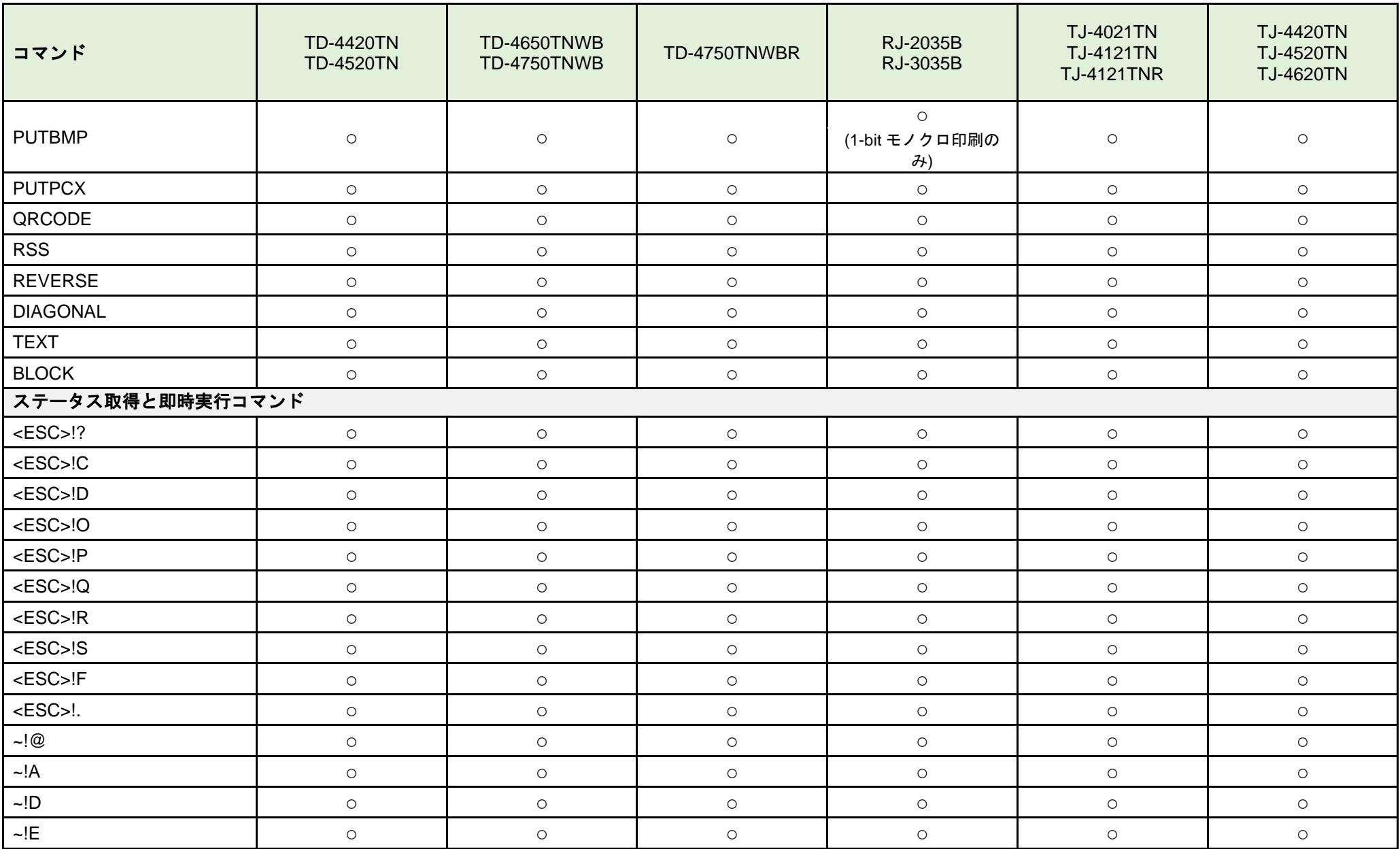

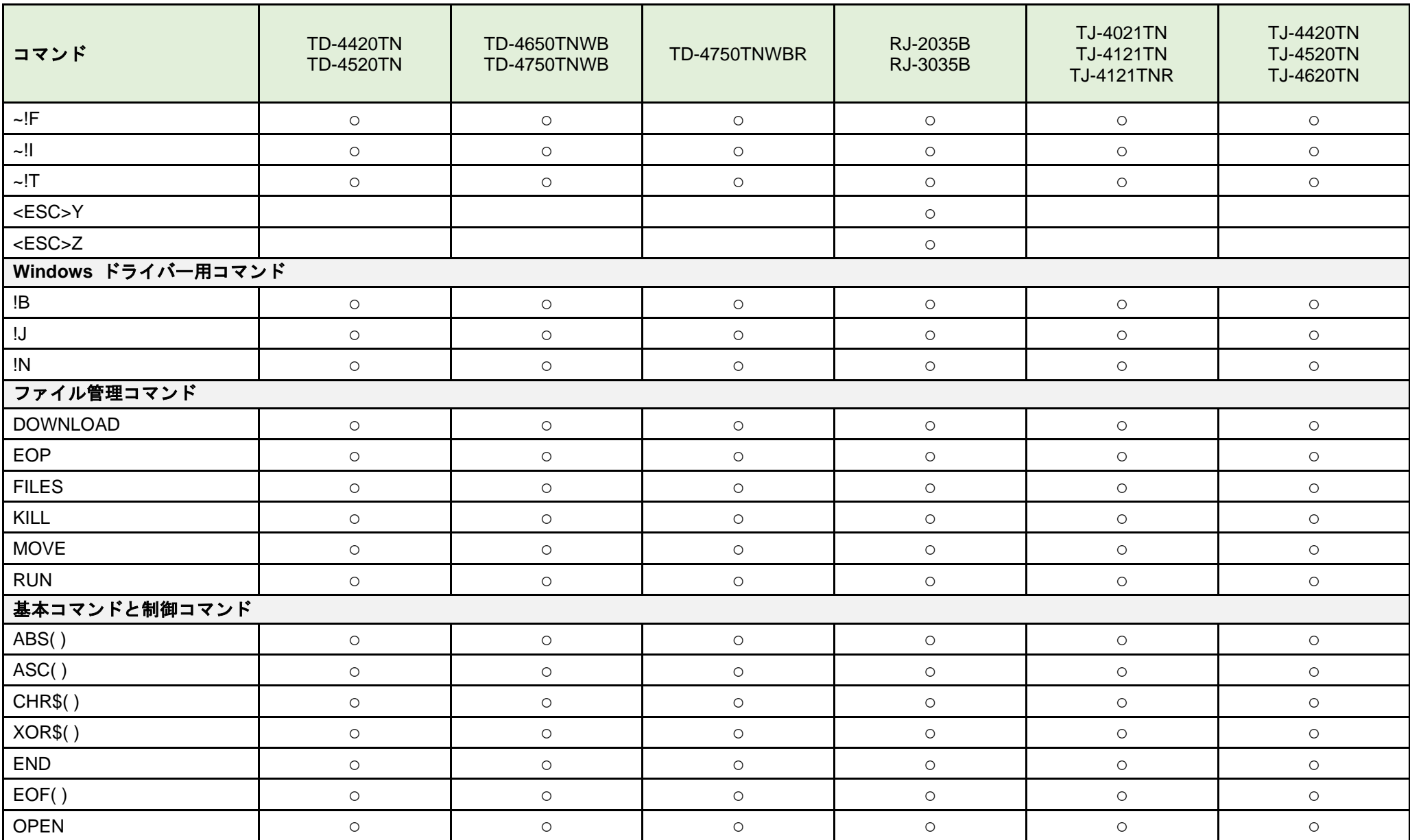

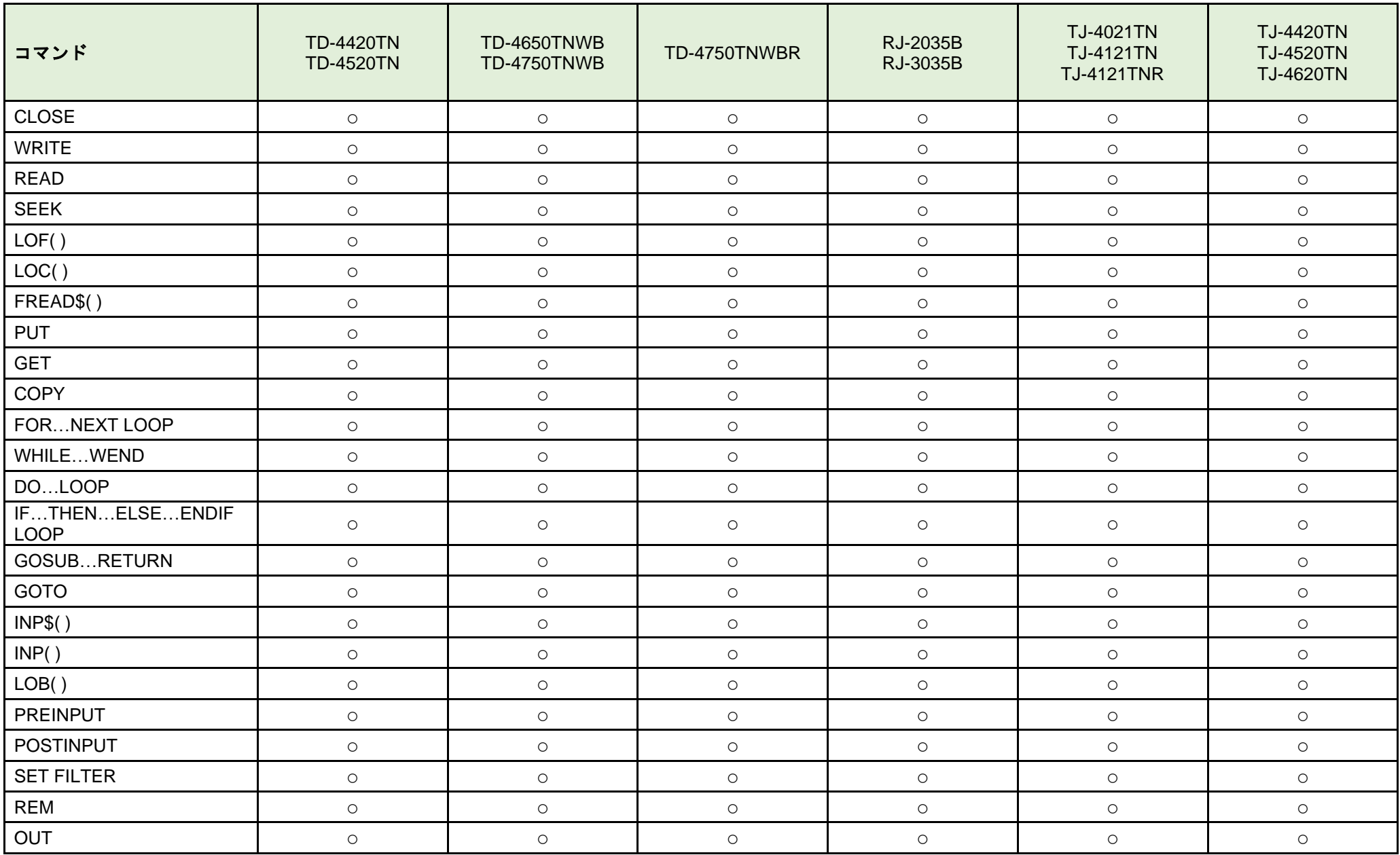

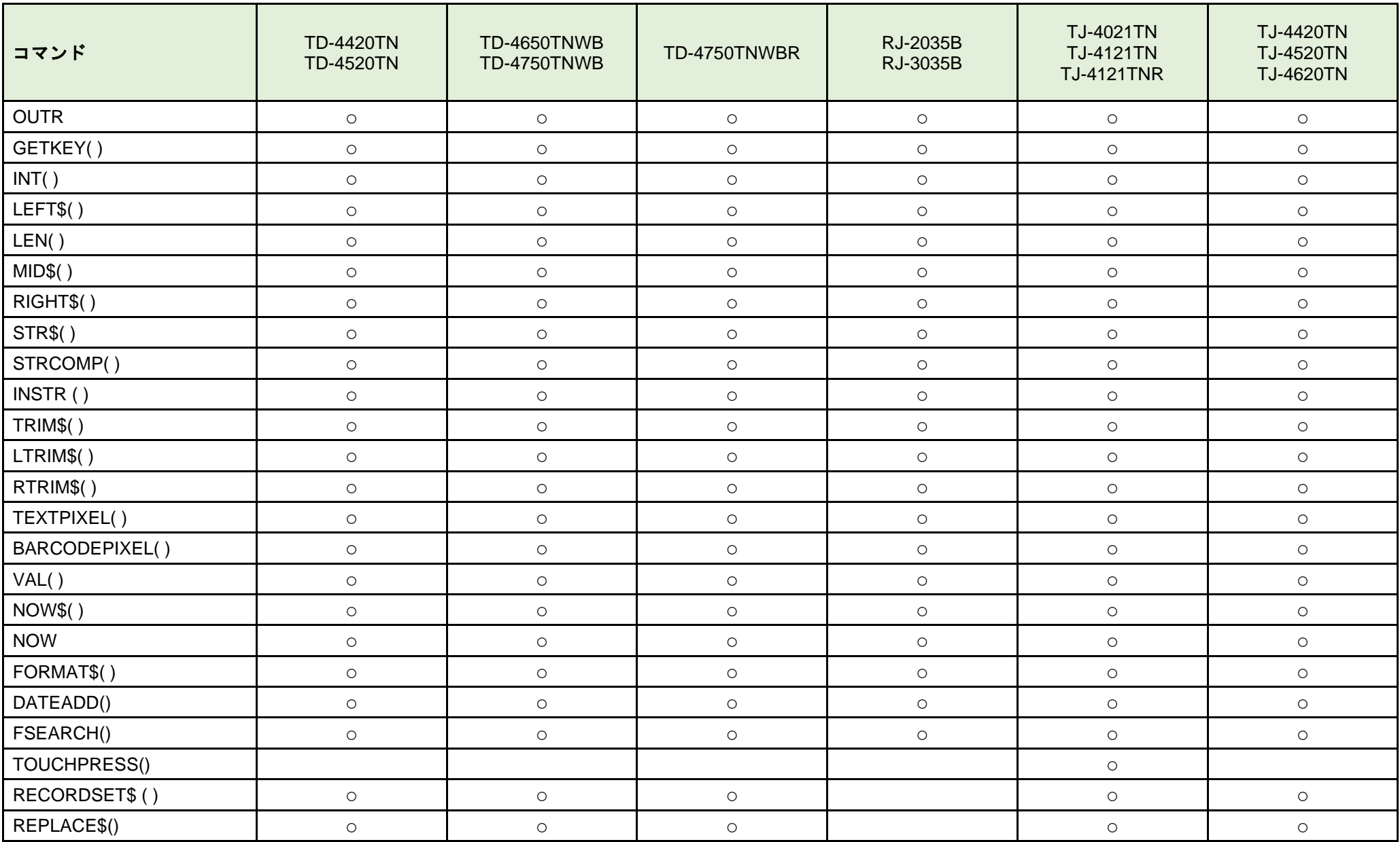

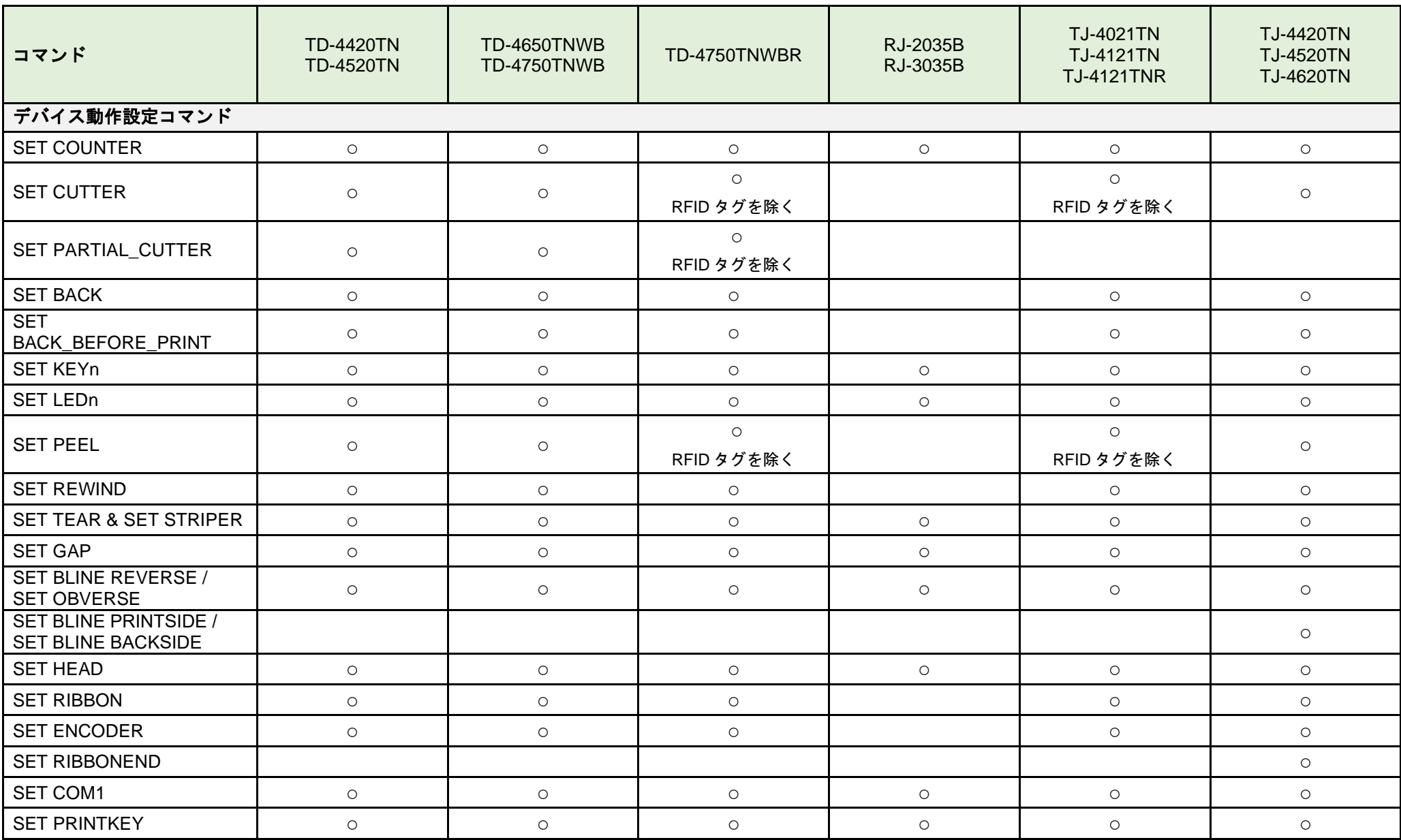

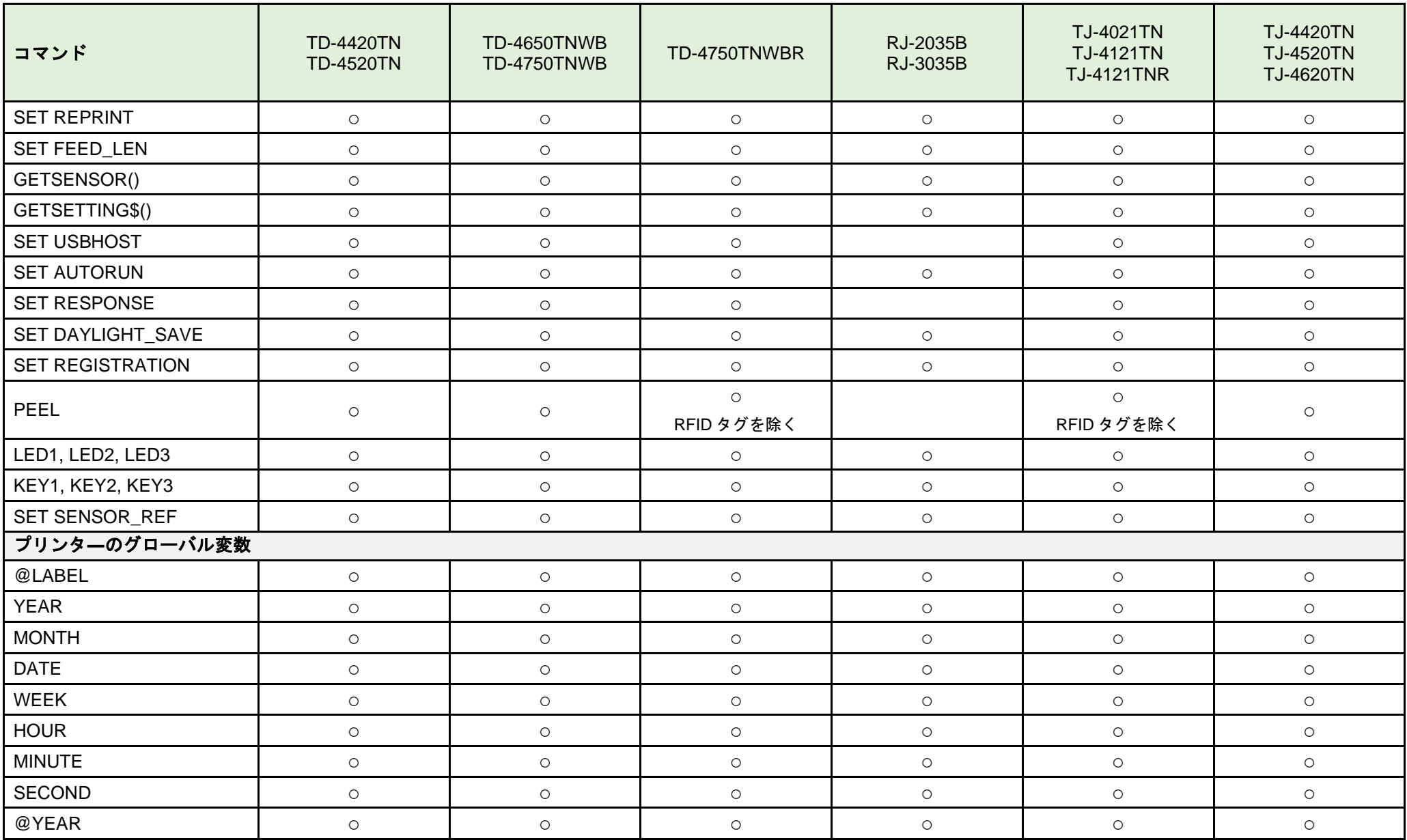

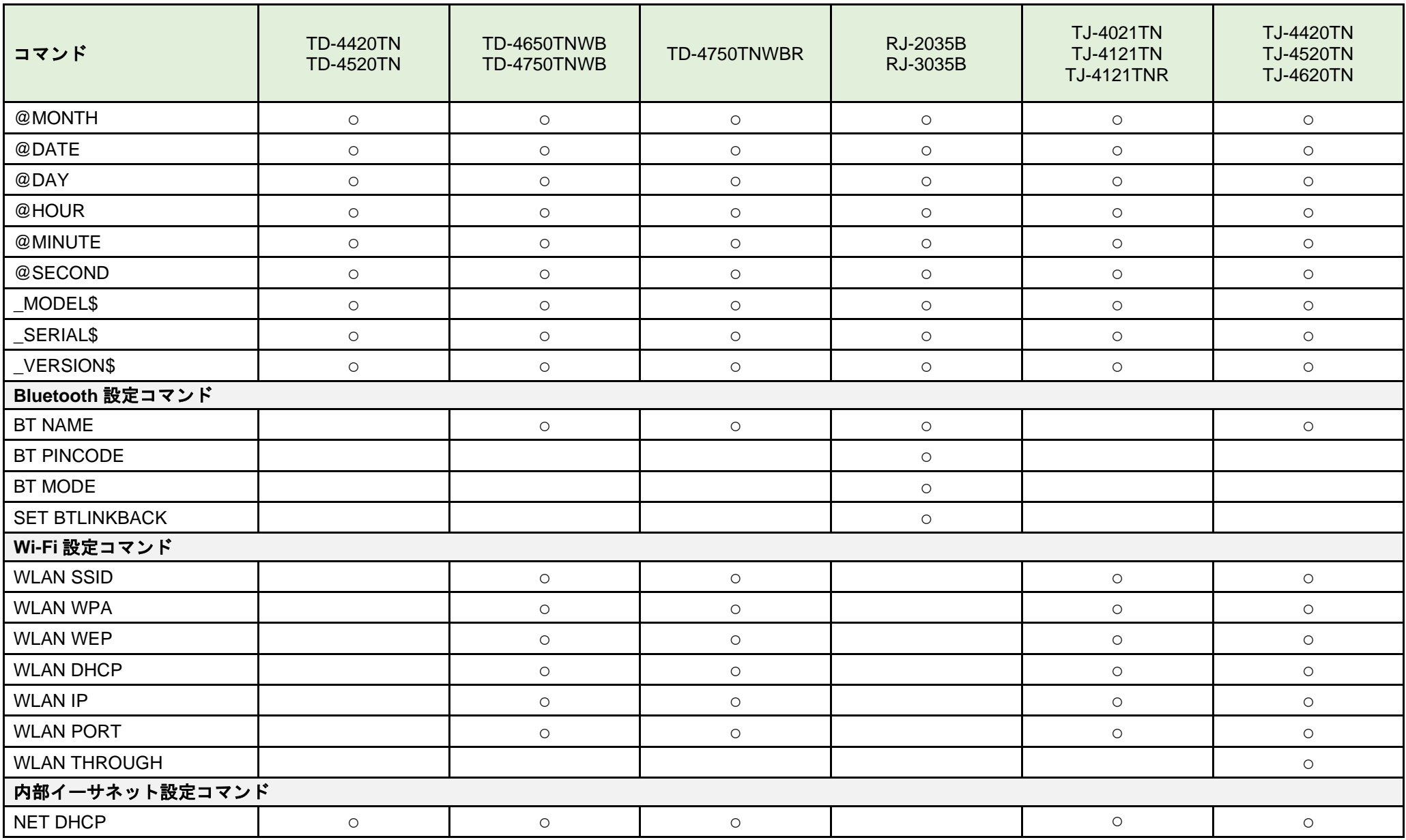

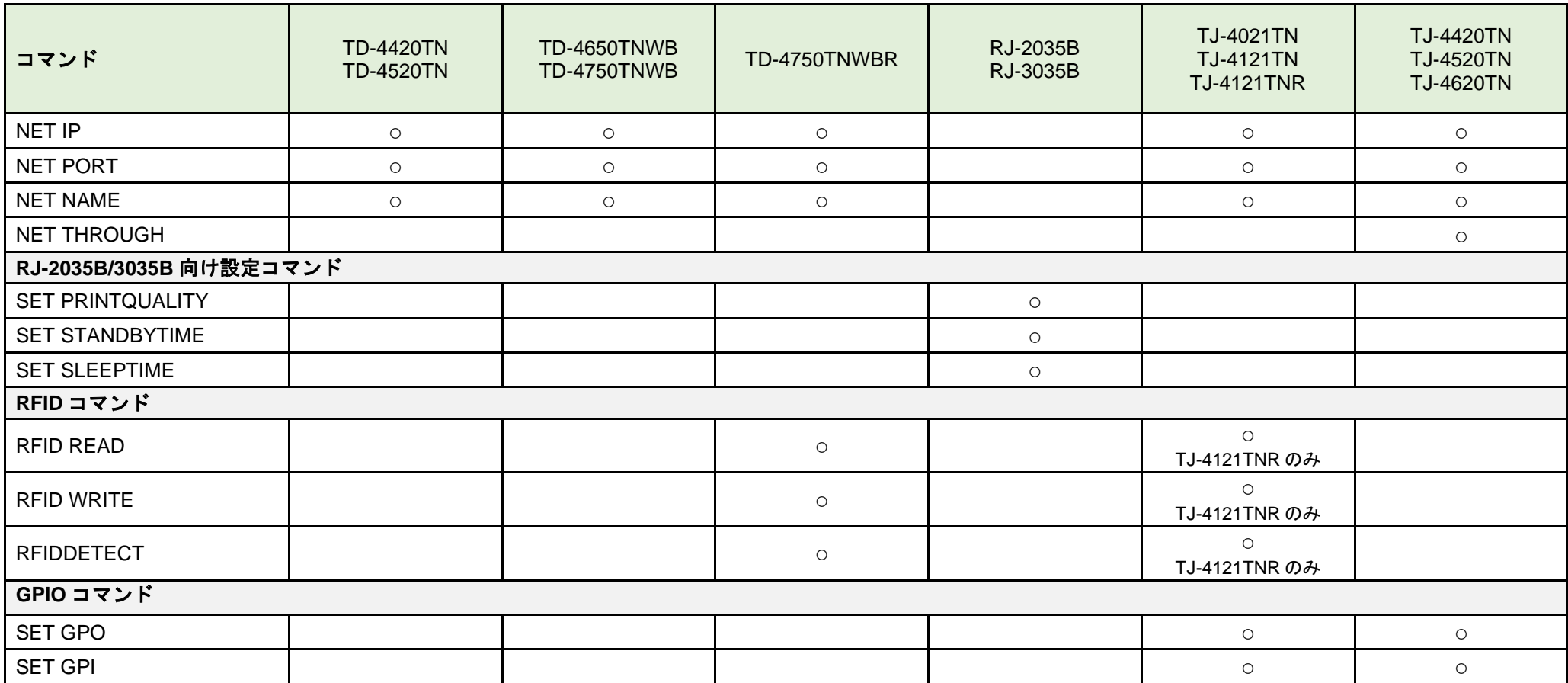

## 付録 **B:** 日本語テキストを印刷する

### 内蔵フォント

本機は、日本語フォント「K1.SFT / K2.SFT / K3.SFT / K4.SFT / K8.SFT / K9.SFT / KA.SFT / KB.SFT / KD.SFT」 を内蔵しています。内蔵フォントの詳細は **TEXT** コマンドを参照ください。

### ダウンロードフォント

そのほかの日本語フォントを使用するには、あらかじめ日本語フォントをプリンターへ登録する必要があります。

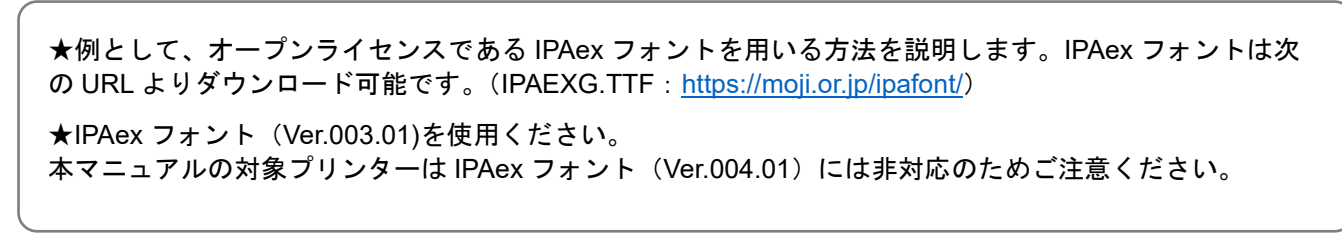

BPM ツール (Brother Printer Management) を用いて本機へ日本語フォントを転送します。

- 1. プリンターと本体を接続し、BPM を起動します。
- 2. [ファイルマネージャー]をクリックします。

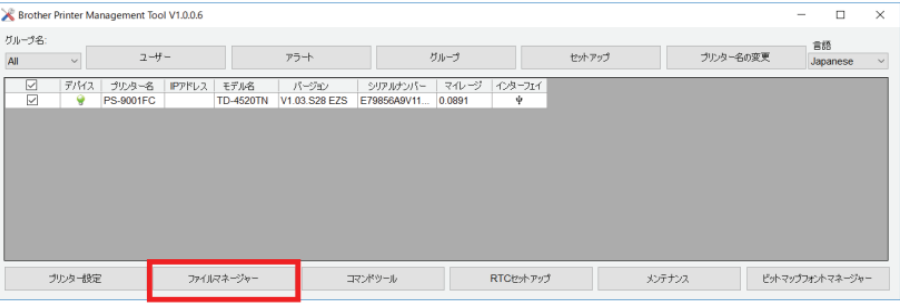

• Bluetoothで接続する場合、BPMは使用できません。

3. [ブラウズ]をクリックしてフォントファイルを選択します。プリンター本体へ送信するフォント名は大文字 (半角英数字)で指定してください。(例: ipaexg.ttf → IPAEXG.TTF)

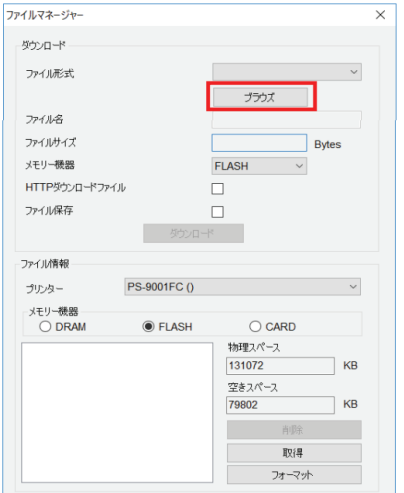

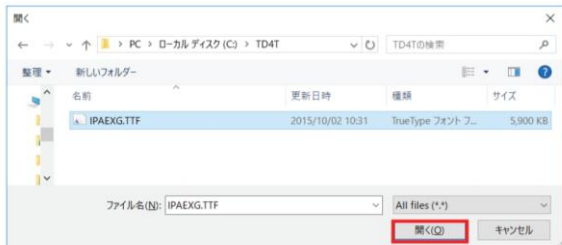

4. [メモリー機器]ドロップダウンリストから[FLASH]を選択し、[ダウンロード]ボタンをクリックします。

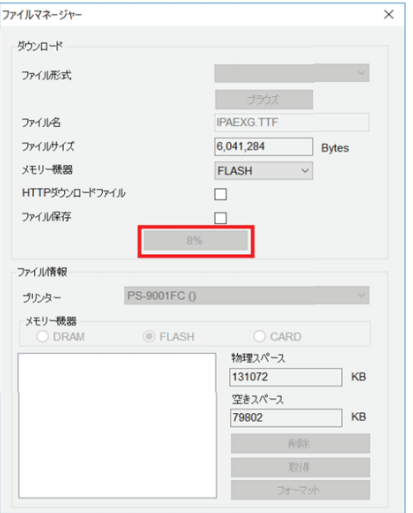

5. [メモリー機器]のラジオボタンから[FLASH]を選択して[取得] ボタンを押します。左下にダウンロードした フォントが表示されることを確認して、右上の「X」でファイルマネージャーを閉じます。

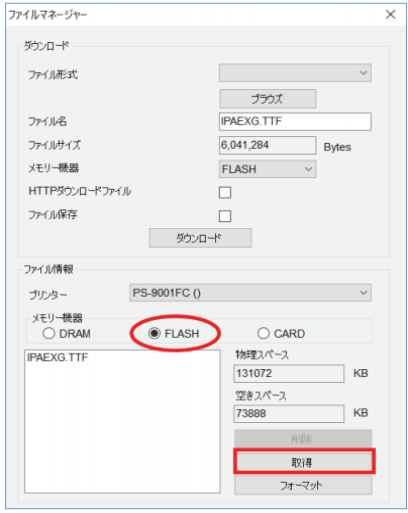

• 日本語を印刷する場合、印刷データの形式にあわせて**CODEPAGE**コマンドでコードページをShift JIS (932)またはUTF-8に定義したうえで、**TEXT**コマンドで日本語フォントを大文字(半角英数字) で指定する必要があります。

```
[Shift-JIS の場合]
CLS
CODEPAGE 932
TEXT 100,500, "IPAEXG. TTF", 0,10,10, "ブラザー工業株式会社"
PRINT 1
```
[UTF-8 の場合] 第 3 水準、第 4 水準の日本語も印刷可能となります。 CLS CODEPAGE UTF-8 TEXT 100,500,"IPAEXG.TTF",0,10,10,"ブラザー工業株式会社" PRINT 1

# 付録 **C:** 外部機器(**PLC**、バーコードリーダー等)を使用して印刷する

## **1.** テンプレートを作成します

FBPL コマンドレファレンスを参照して、FBPL テンプレート用ファイルを作成します。

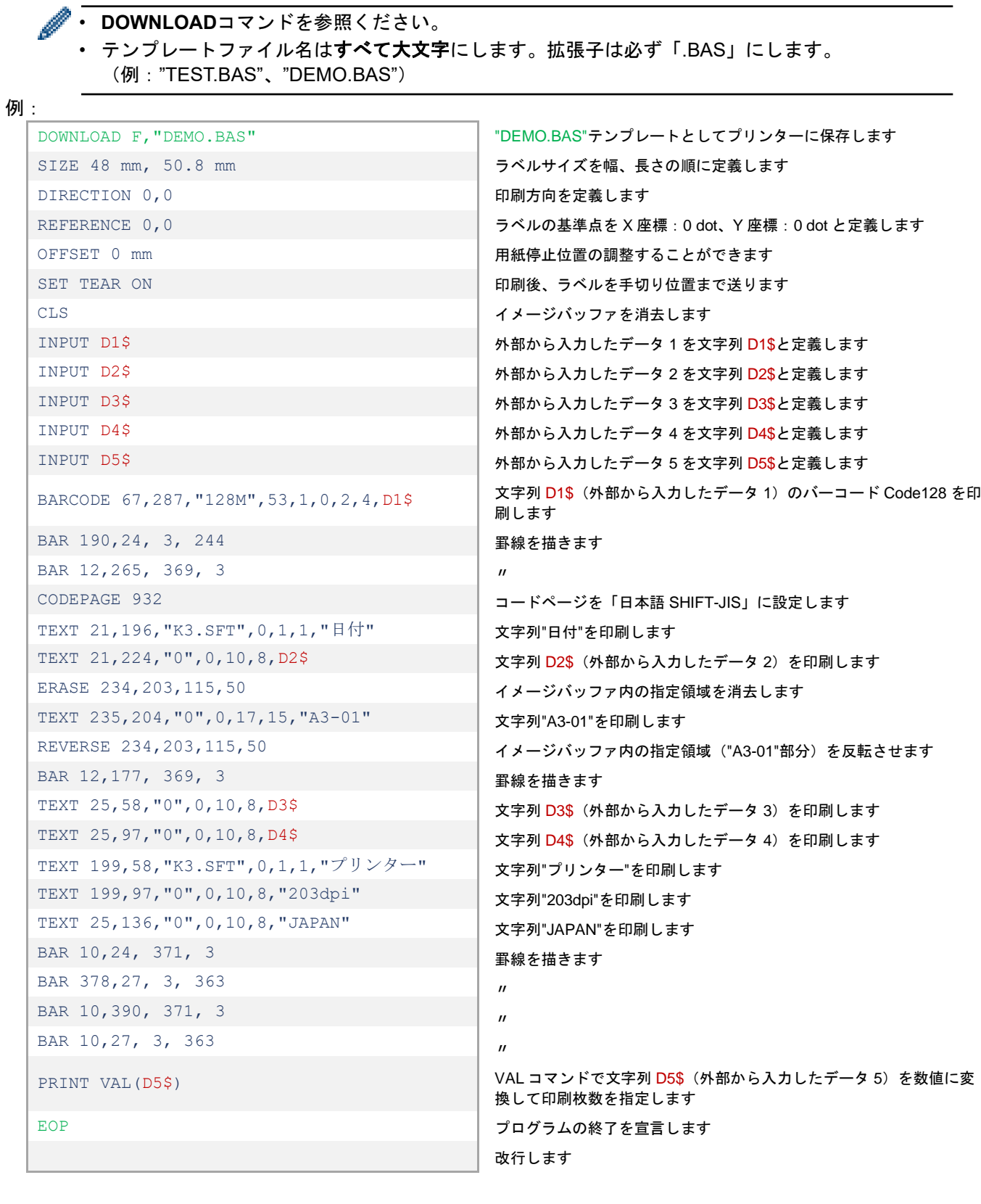

### **2.** テンプレートをプリンターへ転送します

テンプレートを BAS ファイル (Printer BASIC File) として、本機内部のフラッシュメモリへ記憶させます。

- 1. プリンターと本体を接続し、BPM(Brother Printer Management Tool)を起動します。
- 2. [コマンドツール]をクリックします。
- 3. [ブラウズ]をクリックして、テンプレート用ファイル(.BAS)を選択してから[開く]をクリックします。
- 4. [ファイル送信]をクリックして、テンプレート用ファイルをプリンターへ転送します。

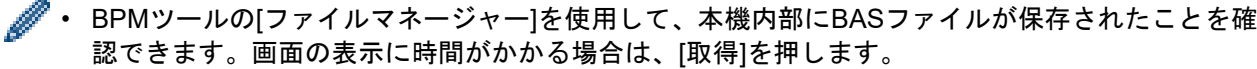

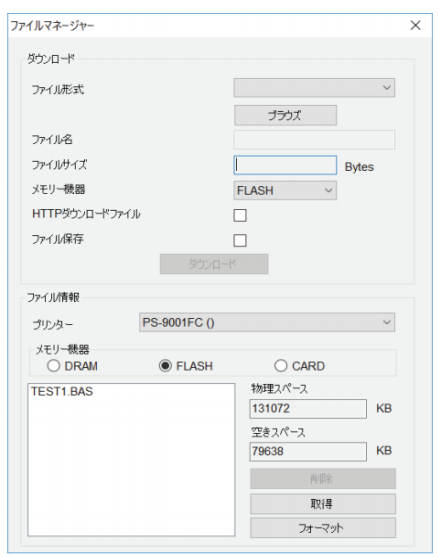

### **3.** プリンターと外部機器を接続します

#### ●**RC-232C** 通信の設定方法

- 1. プリンターと本体を接続し、BPM(Brother Printer Management Tool)を起動します。
- 2. [プリンター情報]をクリックして[RS232]タブでシリアル情報を設定します。
- 3. プリンターと外部機器(PLC 等)を RC-232C 接続します。

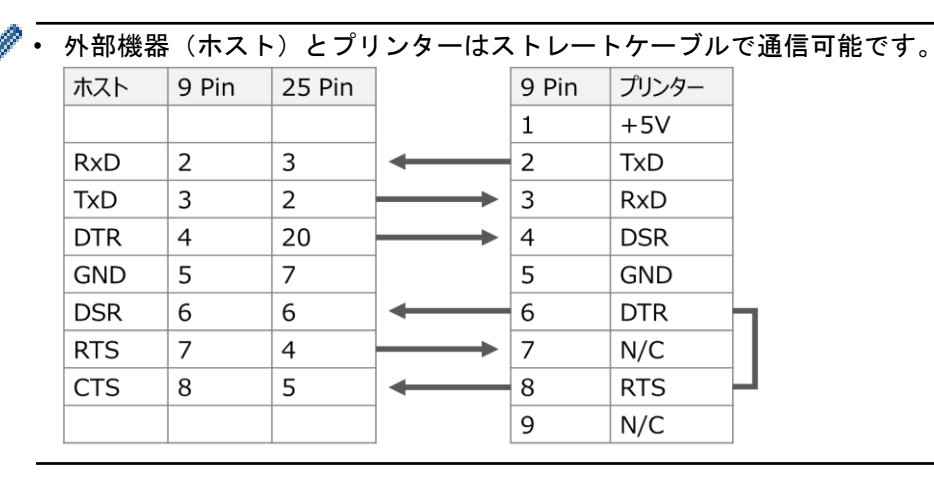

#### ●**GPIO** の使用方法

詳細は GPIO [設定コマンドを](#page-281-0)参照ください。

### **4.** 印刷を実行します

外部機器(PLC、バーコードリーダー等)を使用して、プリンター内のテンプレートを呼び出し印刷します。 手順 **1**「テンプレートを作成します」のテンプレート例の場合は、外部機器からプリンターへ次のような値を 送信します。最初にテンプレートの BAS ファイル名「DEMO」または **RUN** コマンド「RUN "DEMO.BAS"」を 使用してテンプレートを呼びだします。次に、テンプレートの可変値(**INPUT** コマンド)を送信します。

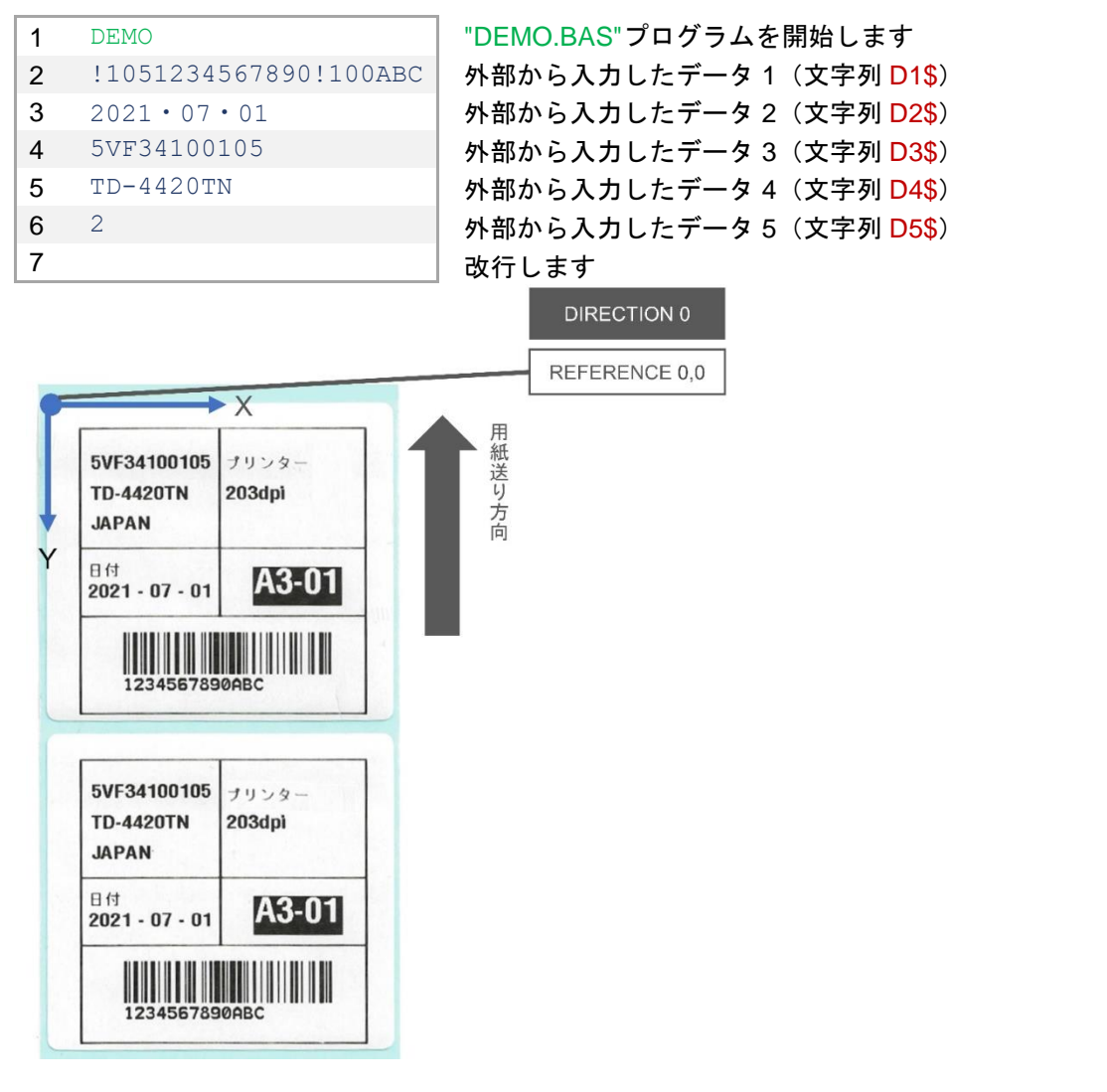

• プリンターと接続した外部機器から、テキストやバーコードなどの形式で、テンプレートの呼び出 しとテンプレート内の可変値を入力できます。

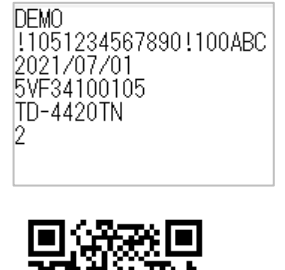

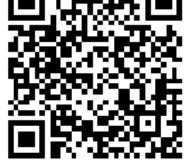

DEMO«CR»«LF»!1051234567890!100ABC «CR» «LF» 2021/07/01 «CR» «LF» 5VF34100105 «CR»«LF»TD-4420TN«CR»«LF»2«CR»«LF»

• 各値の末尾は<改行>コードを入れてください。

#### **FAQ**

**Q:** 本マニュアルの対象製品(TD-4T・TJ シリーズ)と TD-4D シリーズを両方使用したい場合、それぞれ どのコマンドを使用するのが適切でしょうか。

**A:** 外部機器からの印刷の場合、TD-4D シリーズ向けには P-touch Template コマンドをご使用ください。 (TD-4T・TJ シリーズは FBPL コマンドをご使用ください)

**Q:** 外部機器(PLC)からデータ送信時に、"00H"データが入ります。FBPL コマンド側に"00H"が含まれて いても問題ありませんか。

**A:** 本機は"00H"データは読み飛ばすため、問題ありません。

**Q:** FBPL コマンドの最後に改行コードは必要ですか。

**A:** 必要です。各 FBPL コマンド間および FBPL コマンドの最後に改行コード(例:CRLF、1310、0x0D 0x0A)を追加します。

**Q: PLC からの発行は可能ですか。また PLC からハブを経由して有線 LAN(イーサネット)ケーブルを接** 続して印刷できますか。

**A:** 本機(TD-4T・TJ シリーズ)のインターフェイスは RS-232C と有線 LAN に対応しています。本機は"00H" データは読み飛ばすため、問題ありません。

**Q:** プリンターに接続した USB バーコードリーダーを使用して、FBPL コマンドのバーコードを読み取りま したが、プリンターが反応しません。

**A:**下記を確認ください。

- 各 FBPL コマンド間および最後に改行コード(例:CRLF、1310、0x0D 0x0A)が必要です。
- LCD 搭載プリンターで、テンプレート内に **INPUT** コマンドと **SET FILTER** コマンドを使用され ている場合は、プリンターを「USB バーコードリーダーモード」に設定する必要があります。テ <u>ンプレートファイル(BAS ファイル)に SET USBHOST SCANNER を挿入してください。</u>

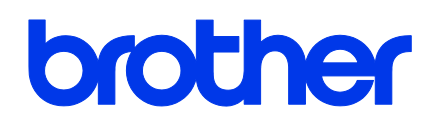